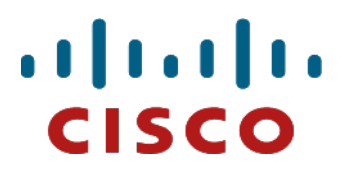

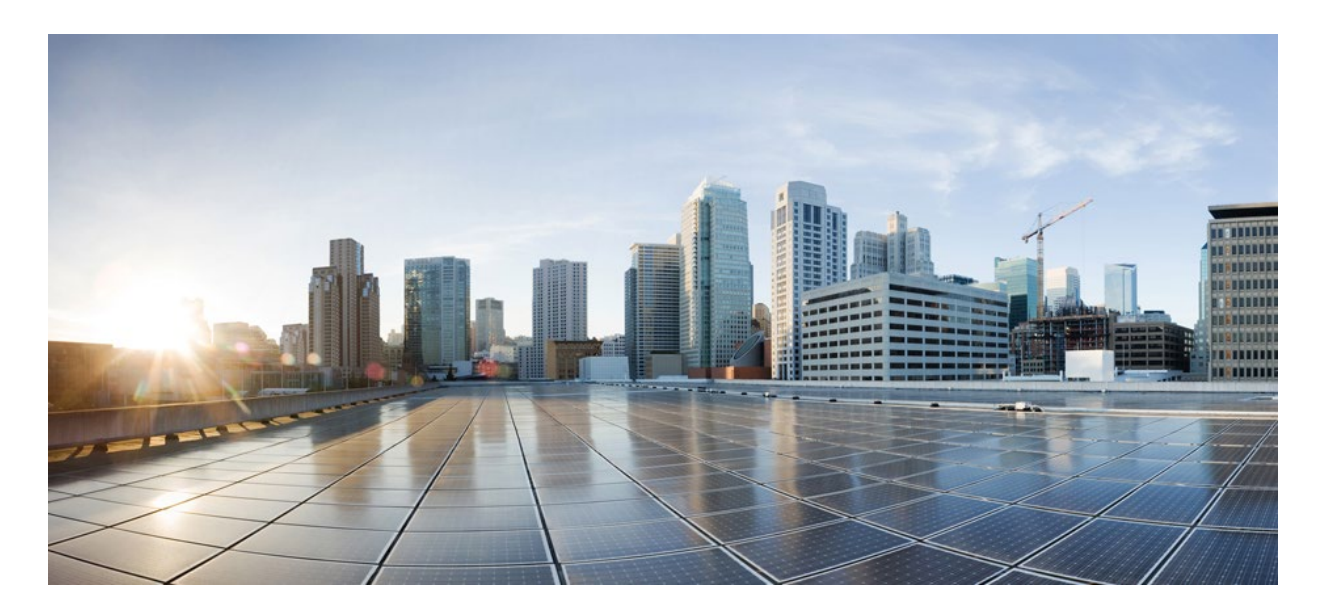

# **TL1 Command Guide for Cisco NCS 4000 Series**

**Product and Documentation Release 6.5.28 October 2019**

**Cisco Systems, Inc. [www.cisco.com](http://www.cisco.com/)**

Cisco has more than 200 offices [worldwide.](http://www.cisco.com/go/offices) Addresses, phone numbers, and fax numbers are listed on the Cisco website at [www.cisco.com/go/offi](http://www.cisco.com/go/offi)ces.

#### **THE SPECIFICATIONS AND INFORMATION REGARDING THE PRODUCTS IN THIS MANUAL ARE SUBJECT TO CHANGE WITHOUT NOTICE. ALL STATEMENTS, INFORMATION, AND RECOMMENDATIONS IN THIS MANUAL ARE BELIEVED TO BE ACCURATE BUT ARE PRESENTED WITHOUT WARRANTY OF ANY KIND, EXPRESS OR IMPLIED. USERS MUST TAKE FULL RESPOSIBILITY FOR THEIR APPLICATION OF ANY PRODUCT.**

THE SOFTWARE LICENSE AND LIMITED WARRANTY FOR THE ACCOMPANYING PRODUCT ARE SET FORTH IN THE INFORMATION PACKET THAT SHIPPED WITH THE PRODUCT AND ARE INCORPORATED HEREIN BY THIS REFERENCE. IF YOU ARE UNABLE TO LOCATE THE SOFTWARE LICENSE OR LIMITED WARRANTY, CONTACT YOUR CISCO REPRESENTATIVE FOR A COPY.

The following information is for FCC compliance of Class A devices: This equipment has been tested and found to comply with the limits for a Class A digital device, pursuant to part 15 of the FCC rules. These limits are designed to provide reasonable protection against harmful interference when the equipment is operated in a commercial environment. This equipment generates, uses, and can radiate radio-frequency energy and, if not installed and used in accordance with the instruction manual, may cause harmful interference to radio communications. Operation of this equipment in a residential area is likely to cause harmful interference, in which case users will be required to correct the interference at their own expense.

The following information is for FCC compliance of Class B devices: The equipment described in this manual generates and may radiate radio-frequency energy. If it is not installed in accordance with Cisco's installation instructions, it may cause interference with radio and television reception. This equipment has been tested and found to comply with the limits for a Class B digital device in accordance with the specifications in part 15 of the FCC rules. These specifications are designed to provide reasonable protection against such interference in a residential installation. However, there is no guarantee that interference will not occur in a particular installation.

Modifying the equipment without Cisco's written authorization may result in the equipment no longer complying with FCC requirements for Class A or Class B digital devices. In that event, your right to use the equipment may be limited by FCC regulations, and you may be required to correct any interference to radio or television communications at your own expense.

You can determine whether your equipment is causing interference by turning it off. If the interference stops, it was probably caused by the Cisco equipment or one of its peripheral devices. If the equipment causes interference to radio or television reception, try to correct the interference by using one or more of the following measures:

• Turn the television or radio antenna until the interference stops.

• Move the equipment to one side or the other of the television or radio.

• Move the equipment farther away from the television or radio.

• Plug the equipment into an outlet that is on a different circuit from the television or radio. (That is, make certain the equipment and the television or radio are on circuits controlled by different circuit breakers or fuses.)

Modifications to this product not authorized by Cisco Systems, Inc. could void the FCC approval and negate your authority to operate the product.

The Cisco implementation of TCP header compression is an adaptation of a program developed by the University of California, Berkeley (UCB) as part of UCB's public domain version of the UNIX operating system. All rights reserved. Copyright © 1981, Regents of the University of California.

NOTWITHSTANDING ANY OTHER WARRANTY HEREIN, ALL DOCUMENT FILES AND SOFTWARE OF THESE SUPPLIERS ARE PROVIDED "AS IS" WITH ALL FAULTS. CISCO AND THE ABOVE-NAMED SUPPLIERS DISCLAIM ALL WARRANTIES, EXPRESSED OR IMPLIED, INCLUDING, WITHOUT LIMITATION, THOSE OF MERCHANTABILITY, FITNESS FOR A PARTICULAR PURPOSE AND NONINFRINGEMENT OR ARISING FROM A COURSE OF DEALING, USAGE, OR TRADE PRACTICE.

IN NO EVENT SHALL CISCO OR ITS SUPPLIERS BE LIABLE FOR ANY INDIRECT, SPECIAL, CONSEQUENTIAL, OR INCIDENTAL DAMAGES, INCLUDING, WITHOUT LIMITATION, LOST PROFITS OR LOSS OR DAMAGE TO DATA ARISING OUT OF THE USE OR INABILITY TO USE THIS MANUAL, EVEN IF CISCO OR ITS SUPPLIERS HAVE BEEN ADVISED OF THE POSSIBILITY OF SUCH DAMAGES.

Cisco and the Cisco logo are trademarks or registered trademarks of Cisco and/or its affiliates in the U.S. and other countries. To view a list of Cisco trademarks, go to this URL: www.cisco.com/go/trademarks. Third-party trademarks mentioned are the property of their respective owners. The use of the word partner does not imply a partnership relationship between Cisco and any other company. (1110R)

Any Internet Protocol (IP) addresses used in this document are not intended to be actual addresses. Any examples, command display output, and figures included in the document are shown for illustrative purposes only. Any use of actual IP addresses in illustrative content is unintentional and coincidental.

**Copyright © 2013—2019 Cisco Systems, Inc. All rights reserved.**

### **Table of Content**

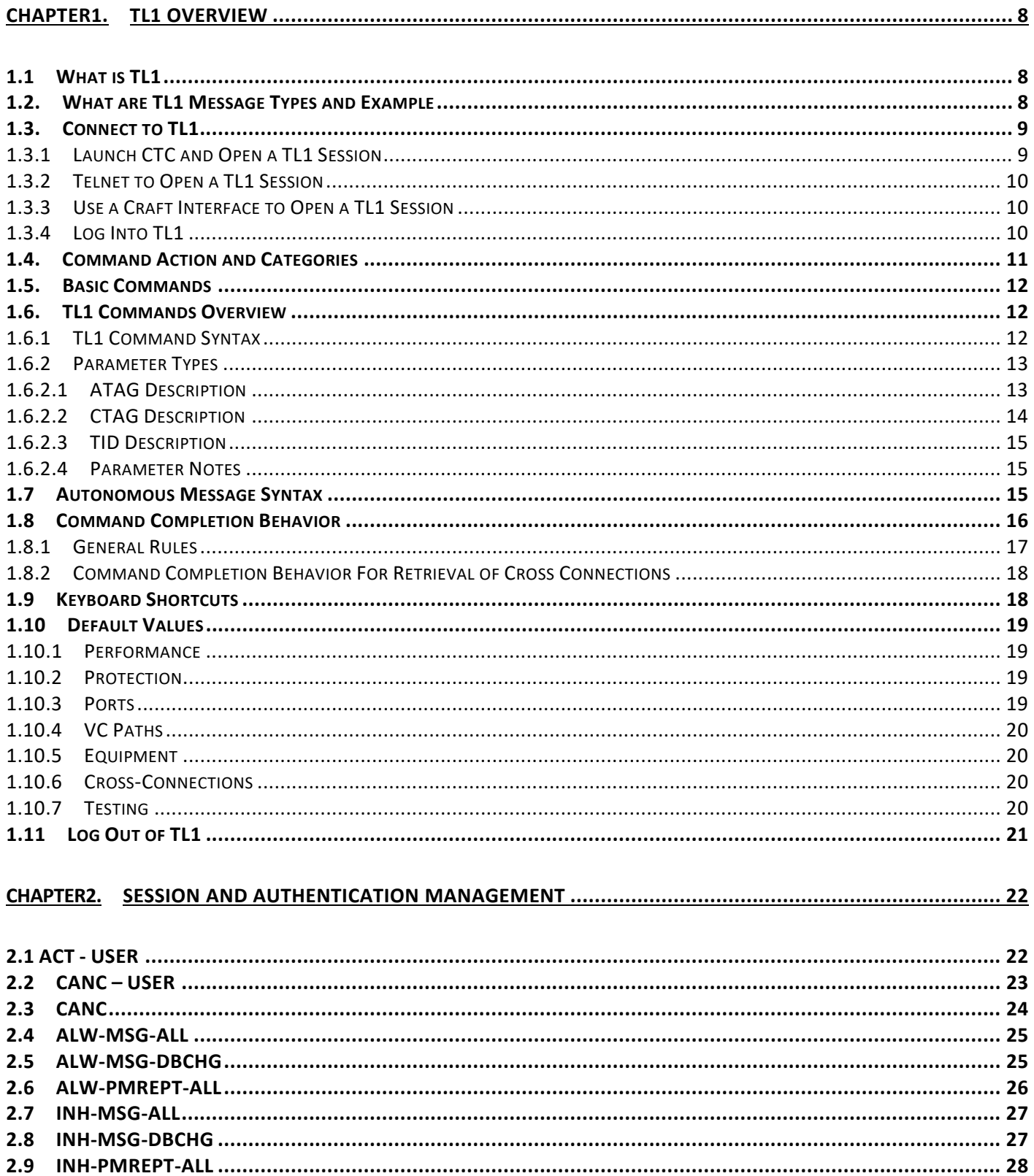

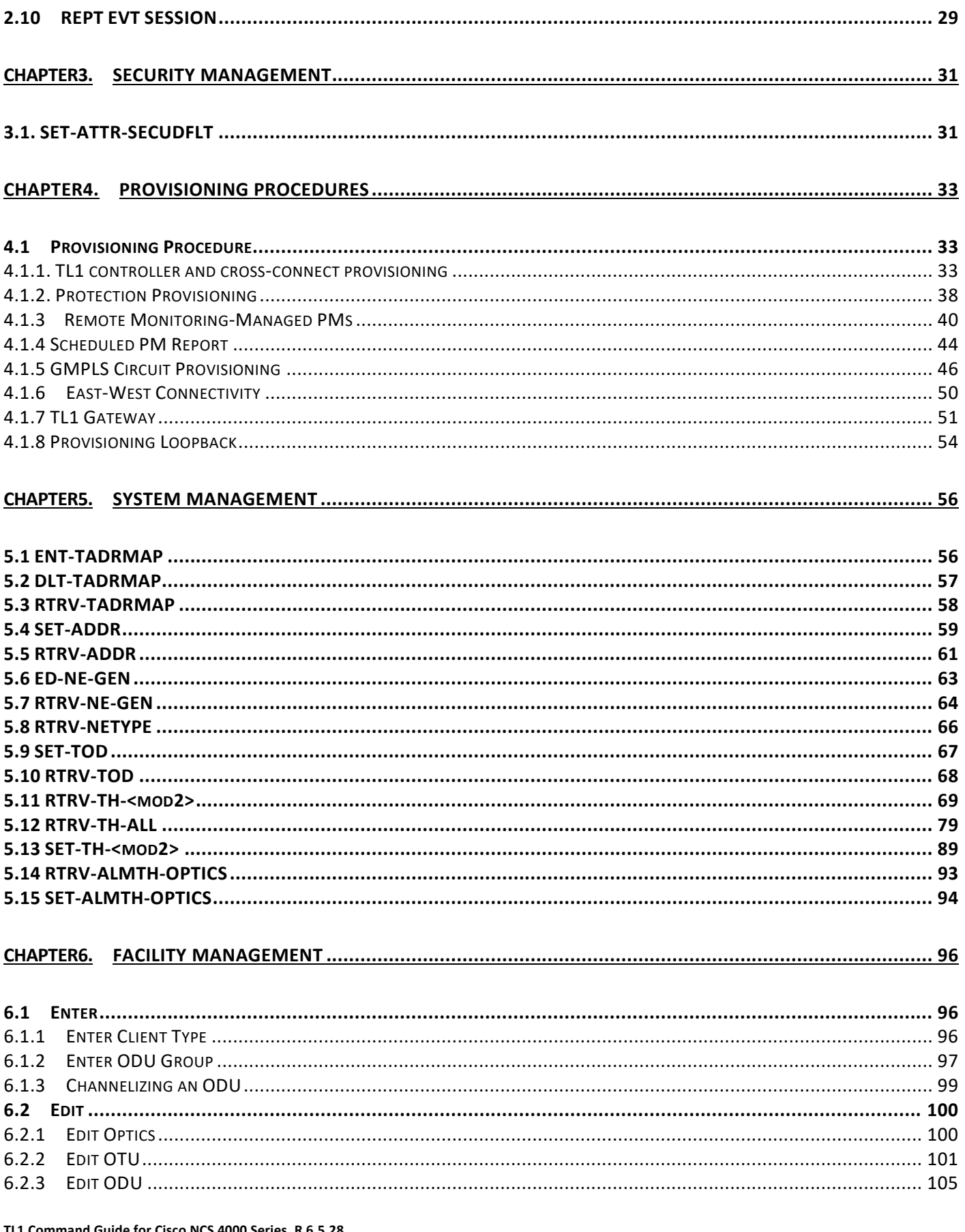

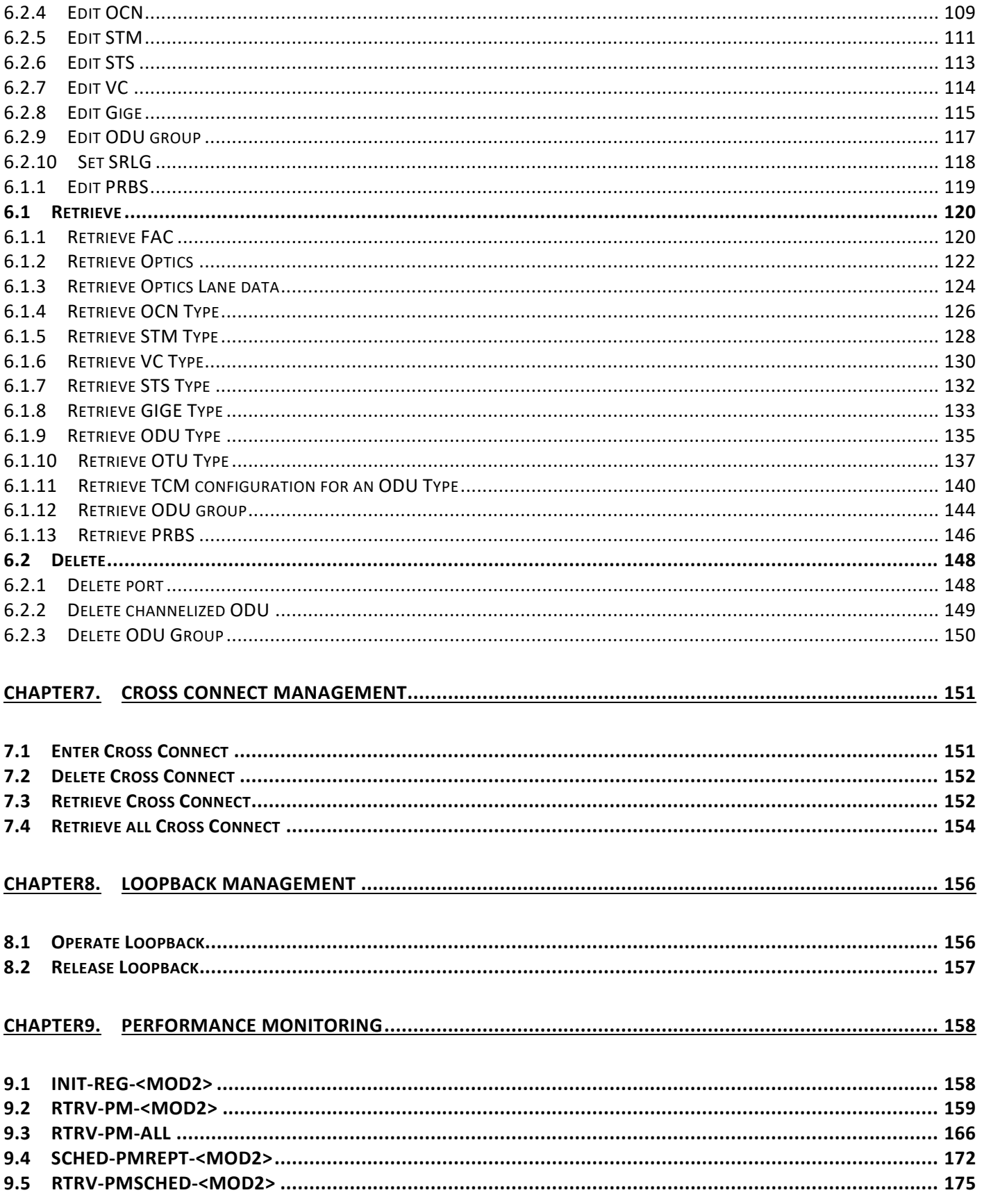

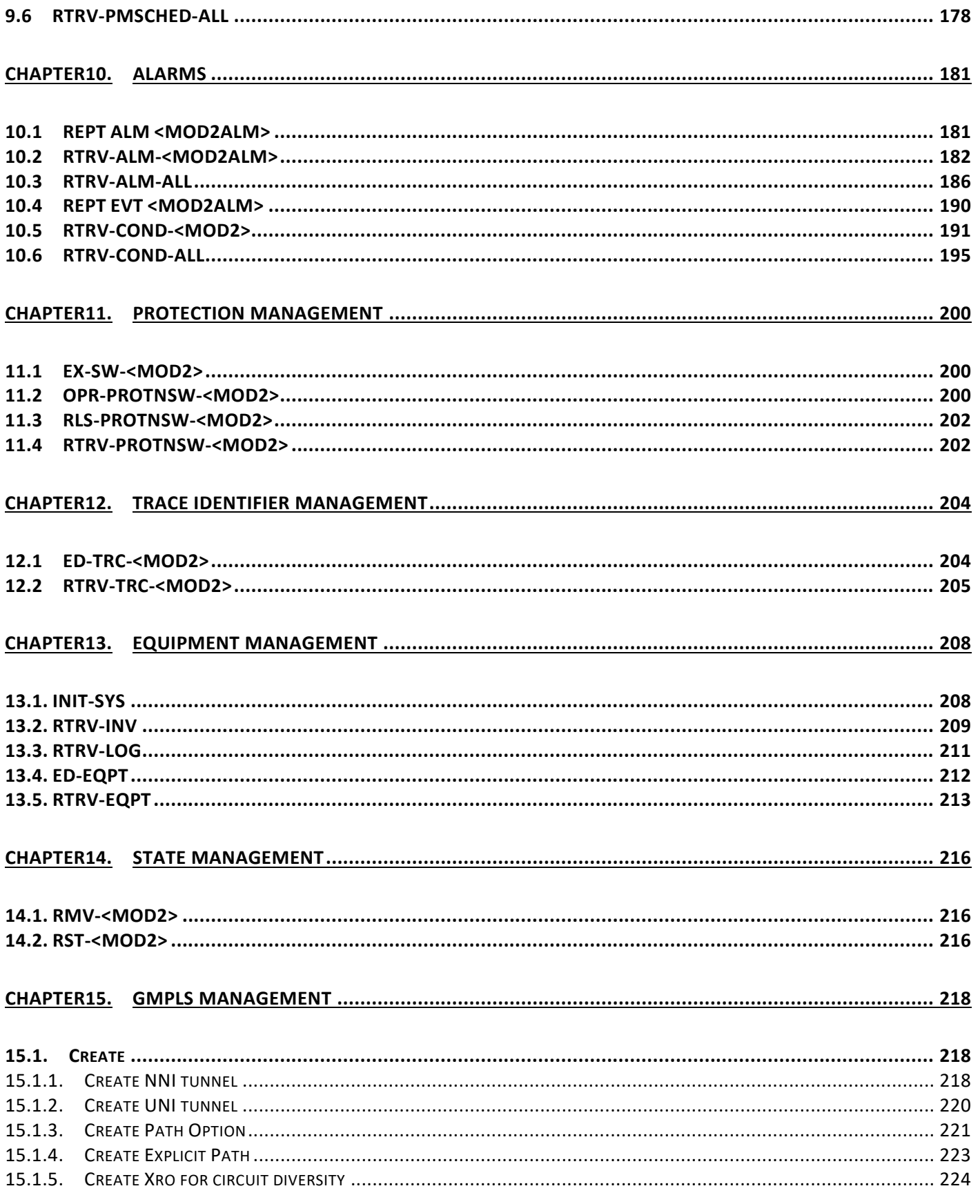

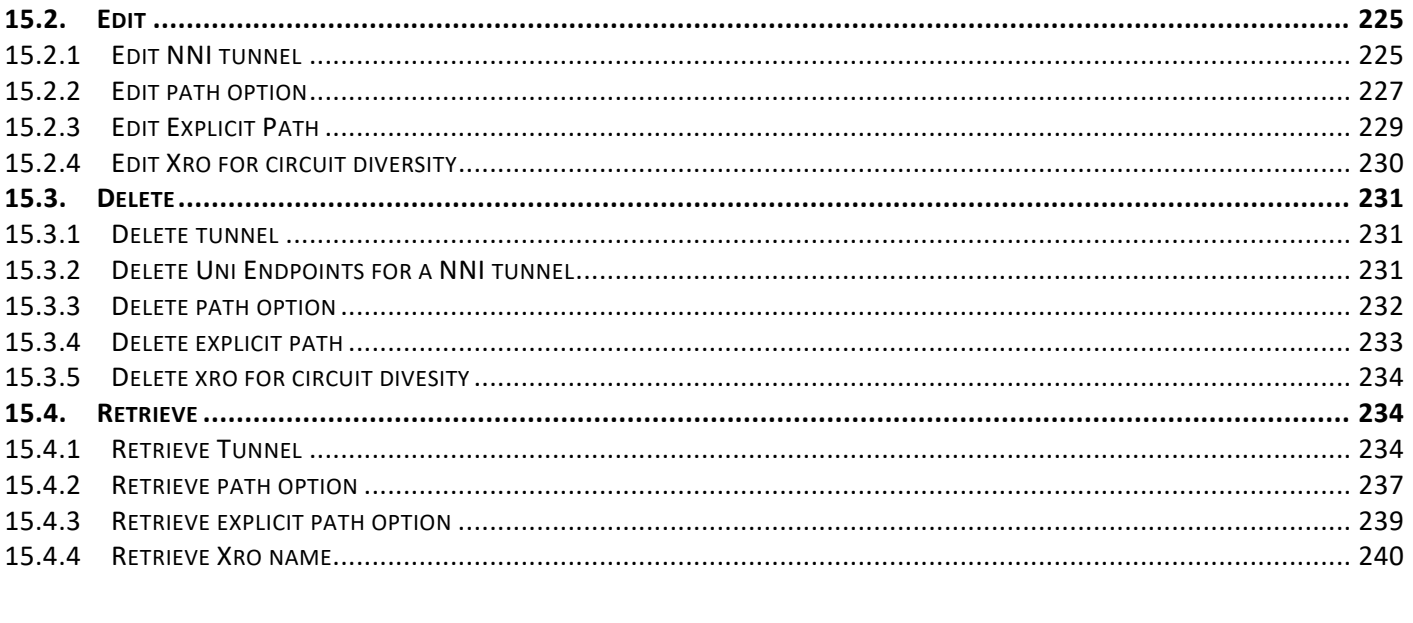

## 

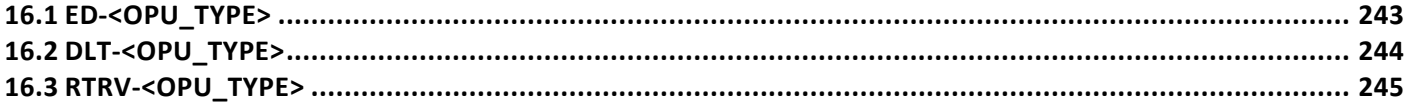

# <span id="page-7-1"></span><span id="page-7-0"></span>**1.1 What is TL1**

Transaction Language 1 (TL1) is a set of ASCII (156American Standard Code for Information Interchange)-based instructions, or messages, that an operations support system (OSS) uses to manage a network element (NE) and its resources. TL1 provides a standard set of messages that can be used for communication between operating systems and NEs, and personnel and NEs.

## <span id="page-7-2"></span>**1.2. What are TL1 Message Types and Example**

There are two main types of standard-defined TL1 messages: command/responses and autonomous messages.

**1. Command/Responses**—These are initiated by a user and provide two parts: a request to the NE to set or get information, and a response from the NE containing completion or status codes and requested information. Request, or input messages are used to issue the request portions of command messages to the NE. Command messages are often referred to as command/response messages, where the request portion is an input message (OSS to NE) and the response portion is an output message (NE to OSS). Command/Responses can be further classified as follows:

a) **Set information**—The simplest type of messages are those that set information or instruct the NE to perform an action and return only a result with no data in the response.

Example: ENT-CRS-<ODU\_TYPE> to create ODU cross-connection

b) **Get information**—Some TL1 commands get information or request information to be returned from the NE.

Example: RTRV-ALM-ALL to show the current status of all active alarm conditions

c) **Response message**—The response portion of a command message correlates to a particular request message. If a command is successful, the NE sends a response message containing the COMPLD code. Example:

SV192-DATA-461 2003-08-05 10:35:17 M 123 COMPLD

;

If a command fails, the NE sends an error response which includes the DENY code and may or may not contain an error message.

Example: sv192-DATA-461 2003-08-05 10:35:17 M 123 DENY; The following list shows standard responses: COMPLD—Completed DENY—TL1 command failed PRTL— Partially successful response. The requested action can be completed for some of the specified AIDs but not <span id="page-8-2"></span>for all of them.

RTRV— The response is successful but is lengthy and is being returned in multiple parts. Each part has a RTRV response code, but the final response has a COMPLD response code.

- d) **Response acknowledgment—**Responses may also include intermediate acknowledgment messages. Brief messages that update the user about the status of a given commands, are called acknowledgments. When a command has been sent to the NE and the NE takes longer than two seconds to respond, the NE sends an acknowledgment message that needs to be followed later by the full response.
- **2. Autonomous events** These messages are used to report alarms, configuration changes or condition changes. Many of these messages, such as those are related to alarm conditions, are spontaneously triggered by the NE itself without intervention. Other messages, such as those are related to the reporting of periodic condition states or performance data values, are scheduled by the NE user through other commands. Autonomous messages are not issued to the NE and hence they do not include input formats or input examples.

Example: REPT ALM

## <span id="page-8-0"></span>**1.3. Connect to TL1**

The first step in using TL1 is to connect to TL1 session. You only have to connect to TL1 one time per session. A session is a related set of communication transactions between two or more network devices. There are three ways to connect to TL1: via CTC, telnet, and craft interface. Perform one of the following procedures to connect to TL1.

## **1.3.1 Launch CTC and Open a TL1 Session**

<span id="page-8-1"></span>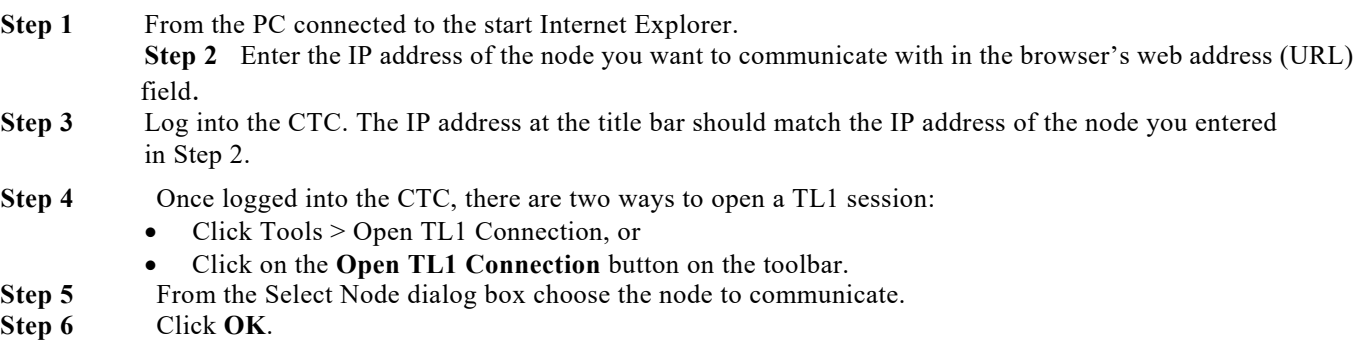

A TL1 interface window opens. There are three sub-windows in the TL1 interface window: Request History, Message Log/Summary Log, and TL1 request. Type commands in the TL1 request window. You will see responses in the Message log window. The Request History window allows you to recall previous commands by double-clicking on them.

- **Step 7** Verify that the Connect button is selected (grayed out).
- **Step 8** You are ready to log into TL1

## **1.3.2 Telnet to Open a TL1 Session**

To communicate with the NCS network element (NE) using TL1 commands through a Telnet session over a craft interface or a LAN connection, you can choose either of the following two ports:

- Port number 3083 is a Telnet port that uses the Telnet protocol and associated Telnet escape sequences.
- Port number 2361 is supported for backward compatibility with earlier releases and has the same behavior as Port 3083 (Telnet port). Use the following procedure with PCs running Windows operating systems.

**Note:** Port number 3082 is a raw TCP/IP port; it is not an interactive port and is not recommended for use as an alternate telnet port.

**Step 1** At the Unix command prompt, Type: TELNET <NODE IP ADDRESS OR NODE NAME> <PORT NUMBER> and press Enter.

The Node IP address or Node Name refers to the IP address or Node Name of the node you want to communicate with. Port number is the port (2361 or 3083) where TL1 commands are understood. If the connection is successful, a screen opens with a prompt.

<span id="page-9-0"></span>**Step 2** You are ready to log into TL1.

## **1.3.3 Use a Craft Interface to Open a TL1 Session**

The craft interface on ECU is used accessing the Cisco NCS 4000 Series. With one RJ-45 LAN connection you can access the system using a standard browser interface. In the browser interface, you can perform local and remote Operations, Administration, Maintenance, and Provisioning (OAM&P) functions and open a VT100 emulation window to enter TL1 commands. If a browser is not available, you can access the system using a nine -pin EIA/TIA-232 port. The EIA/TIA-232 port supports VT100 emulation which allows TL1 commands to be entered directly without a browser.

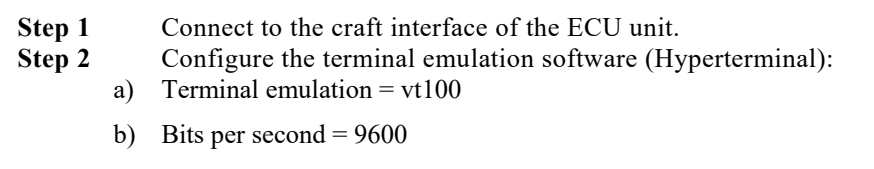

- c) Parity = None
- d) Stop BITS =  $1$
- **Step 3** Flow control = None Press **Enter**. An angle bracket prompt (>) appears.
- <span id="page-9-1"></span>**Step 4** You are ready to log into TL1.

## **1.3.4 Log Into TL1**

Once you have connected to TL1, now you can log into TL1 in order to issue commands. Login into TL1 is to be done once per session.

**Step 1** Issue the ACT-USER command: **Input Format:** 

ACT-USER:[<TID>]:<UID>:<CTAG>[::<PID>];

• TID is the name of the node you want to access. If you only want to query the node you connected to, leave the TID blank.

- UID is your user ID. UID can be up to 10 characters.
- CTAG is any non-blank character series that does not have to be unique.
- PID is your password. PID can be up to 10 characters. PIDs are encrypted and are displayed as asterisks (\*).

**Input Example:**  ACT-USER:PETALUMA:DXT:100::MYPASSWD;

**Step 2** Confirm you receive a COMPLD response to indicate the command was completed successfully. Response Example: TID-000 1998-06-20 14:30:00 M 001 COMPLD DXT:2003-01-02 14-04-49,0;

## <span id="page-10-0"></span>**1.4. Command Action and Categories**

When you have connected and logged into a TL1 session, you are ready to begin issuing TL1 commands and autonomous messages. TL1 commands and autonomous messages can be used to accomplish a variety of actions. Determining the correct command or autonomous message you need begins with identifying what action you want to perform. The first part of every command and autonomous message helps identify the action that command or autonomous message performs.

| <b>Command or Autonomous Mes-</b> |                          |                                    |
|-----------------------------------|--------------------------|------------------------------------|
| sage That Begin With              | <b>Generally Do This</b> | <b>Example</b>                     |
| <b>ACT</b>                        | Activate                 | <b>ACT-USER</b>                    |
| <b>ALW</b>                        | Allow                    | ALW-MSG-ALL                        |
| CANC (autonomous message)         | Report                   | CANC (reports a cancelled session) |
| <b>CANC</b>                       | Cancel                   | <b>CANC-USER</b>                   |
| <b>DLT</b>                        | Delete                   | DLT-TADRMAP                        |
| ED                                | Edit/Change              | <b>ED-NE-GEN</b>                   |
| <b>ENT</b>                        | Enter/Create             | <b>ENT-CRS</b>                     |
| <b>INH</b>                        | Inhibit                  | <b>INH-MSG-ALL</b>                 |
| <b>INIT</b>                       | Initialize               | <b>INIT-SYS</b>                    |
| REPT (autonomous message)         | Report                   | <b>REPT EVT-<mod2></mod2></b>      |
| <b>RLS</b>                        | Release                  | RLS-PROTNSW- <mod2></mod2>         |
| <b>RMV</b>                        | Remove                   | RMV- <mod2></mod2>                 |
| <b>RST</b>                        | Restore                  | RST- <mod2></mod2>                 |
| <b>RTRV</b>                       | Retrieve                 | RTRV-TRC- <mod2></mod2>            |
| <b>SCHED</b>                      | Schedule                 | SCHED-PMREPT- <mod2></mod2>        |
| <b>SET</b>                        | Set                      | <b>SET-ATTR-SECUDFLT</b>           |

**Table 1-1 TL1 Command and Autonomous message Action**

The following table shows some examples of actions, categories, and commands that apply to the Cisco NCS 4000 series.

|                                             | Look In This Cate-       | <b>Applicable Command or Autonomous</b> |
|---------------------------------------------|--------------------------|-----------------------------------------|
| If You Want To                              | gory                     | Message                                 |
| Regen Configuration                         | Equipment                | ED-EQPT                                 |
| Change the time/date on the NE              | System                   | <b>SET-TOD</b>                          |
| See the alarms on an ODU                    | Synchronization          | <b>REPT ALM ODU</b>                     |
| Delete a cross-connection on an             | <b>Cross Connections</b> | DLT-CRS- <path></path>                  |
| ODU path                                    |                          |                                         |
| Perform Linear Protection Switch Protection |                          | OPR-PROTNSW- <path></path>              |
| on ODU Path                                 |                          |                                         |
| Release Linear Protection Switch            | Protection               | RLS-PROTNSW- <path></path>              |
| on ODU Path                                 |                          |                                         |

**Table 1-2 Some TL1 Category Examples**

## <span id="page-11-0"></span>**1.5. Basic Commands**

This section lists the basic commands to help you get started. You must be connected and logged into aTL1 session. After you issue a command, confirm you receive a COMPLD response to indicate the command was completed successfully.

**Note:** If you receive a DENY response, first check the syntax you entered for accuracy.

- To retrieve configuration information about an E1 port, see RTRV-<STM\_TYPE>.
- To retrieve all alarms on a specific OTN port, see RTRV-ALM-<MOD2ALM>.
- To retrieve all conditions on a specific OTN port, see RTRV-COND-<MOD2ALM>.
- To retrieve all alarms on a system, see RTRV-ALM-ALL.
- To retrieve all conditions on a system, see RTRV-COND-ALL.
- To retrieve all data, state, and shelf parameters on an associated equipment unit, see RTRV-EQPT.
- To retrieve all general attributes on a system, see RTRV-NE-GEN.
- To retrieve actual PM values on an OTN port, see RTRV-PM-<MOD2>.
- To retrieve the thresholds in place for an OTN port, see RTRV-TH-<MOD2>.
- To create a loopback, see OPR-LPBK-<MOD2>.
- To release a loopback, see RLS-LPBK-<MOD2NCSPAYLOAD>.

## <span id="page-11-2"></span><span id="page-11-1"></span>**1.6. TL1 Commands Overview**

## **1.6.1 TL1 Command Syntax**

TL1 commands conform to the following syntax:

a:b:c:d:e: ... z;

where:

"a" is the command code.

"b" is the target identifier (TID).

"c" is the access identifier (AID) or the user identifier (UID).

"d" is the correlation tag (CTAG).

"e: ... z;" are other positions required for various commands.

The TID, AID, and CTAG route and control the TL1 command. Other parameters provide additional information required to complete the action requested by the command. TL1 command codes, parameter names, and parameter values are not case sensitive, unless specifically noted in the command description.

The TID is a unique name given to each system when it is installed. The name identifies the particular NE, to which each command is directed. The value of TID can be any TL1 identifier or text string, but it is limited to 20 characters. An identifier contains any number of letters or digits, but must start with a letter. A text string is any alphanumeric or punctuation characters enclosed in double quotes. The presence of the TID is required in all input commands, but its value can be null (represented by two successive colons). The TID can be null when the operating system directly communicates with the target NE. The recommended value for the TID, when it is used, is the target's common language location identifier (CLLI) code. To establish the TID for a node, use the Provisioning > General tab in Cisco Transport Controller (CTC).

The AID is an access code used to identify and address specific objects within the NE. These objects include individual pieces of equipment, transport spans, access tributaries, and other objects.

The CTAG is a unique identifier given to each input command by the user. When the NE responds to a specific command, it includes the command's CTAG in the reply. Including the CTAG eliminates discrepancies about which response corresponds to which command. Valid CTAG values include strings of up to six characters composed of identifiers (alphanumeric, beginning with a letter) or decimal numerals (a string of decimal digits with an optional non trailing period).

The following specification characters are used throughout this document as vehicles for defining the syntax: Angle brackets (< >) enclose a symbol specifier, for example <CTAG>. Square brackets ([ ]) enclose an optional symbol, for example [<TID>]. Quotation marks (" ") enclose a literal character, as shown in the following output example:

<span id="page-12-0"></span>"FAC-5-3-1-1,OTU1:MN,HI-RXPOWER,NSA,08-18,12-56-40,NEND,RCV:\"Facility High Rx power\","

## **1.6.2 Parameter Types**

This section provides a description of all message parameter types defined for the TL1 messages used in the Cisco NCS 4000 series. Individual parameters are listed within each command description.

## <span id="page-12-1"></span>**1.6.2.1 ATAG Description**

The autonomous message tag (ATAG) is used for message sequencing. There are four streams of autonomous messages and each stream corresponds to a sequence. The sequence numbers increment by one for each autonomous message within that stream. The format and range of ATAG differs for each stream. The four streams are:

> 1. Alarmed events: These include REPT ALM and REPT EVT (except REPT EVT SESSION) messages as well as the REPT SW autonomous message.

The ATAG format is x.y, where:

- x is the sequence number of this alarmed event. This is an integer in the range of 0 to 9999.
- y is the sequence number of the previous alarmed event that is related to this alarmed event. This is an integer in the range of 0 to 9999.

If there is no such previous related event, then y will be the same as x. For example, the first t ime an alarm is raised, you will receive the autonomous message:

```
node1 1970-12-22 20:04:53
* 0066.0066 REPT ALM Optics
  "FAC-0-8-0-2:MN,IMPROPRMVL,NSA,12-22,20-04-51,NEND,:\"Improper Removal\",Optics"
;
```
When this alarmed event/condition is cleared, you will receive the autonomous message:

node1 1970-12-22 20:05:11

A 0068.0066 REPT ALM Optics

"FAC-0-8-0-2:CL,IMPROPRMVL,NSA,12-22,20-04-51,NEND,:\"Improper Removal\",Optics" ;

2. Database change messages: The REPT DBCHG message falls into this category.

The ATAG format is x, where x is the sequence number of the database change update message. This is an integer in the range of 0 to 9999. For example:

node1 1970-12-22 18:19:03

A 43 REPT DBCHG

"TIME=18-19-2,DATE=1970-12-22,SOURCE=1,USERID=root,DBCHGSEQ=14:ENT-ODU0:ODU-0- 8-0-10-20:::"

;

3. PM reports: The REPT PM messages fall into this category.

The ATAG format is x, where x is the sequence number of the PM report. This is an integer in the range of 0 to 9999.

For example:

10.78.161.183 1970-12-03 22:16:26

A 54 REPT PM ODU2

"ODU-0-7-0-7,ODU2:UAS-PM,87,COMPLD,NEND,,15-MIN,12-3,22-16"

;

This sequence number is global across all existing PM schedules.

4. Autonomous messages specific to a TL1 session: These messages are usually related to the security aspect of the TL1 session. Only the autonomous messages REPT EVT SESSION and CANC fall under this category. This is an integer in the range 0 to 9999. For example: node1 1970-12-22 18:30:31 A 1 CANC "root" ;

### <span id="page-13-0"></span>**1.6.2.2 CTAG Description**

The CTAG is included in each command by the user and is repeated by the NE in the response to allow the user to associate the command and response messages. The valid values for a CTAG are strings of up to 6 characters composed of identifiers (alphanumeric, beginning with a letter) or nonzero decimal numbers (a string of decimal digits with an optional nontrailing period).

A zero in the response field is valid when indicating an error; for example, issuing a semicolon by itself results in:

 $>$  ;

No Input For Parsing.

### <span id="page-14-0"></span>**1.6.2.3 TID Description**

The TID is the name of the NE where the command is addressed. TID is the Telcordia name for the system.

### <span id="page-14-1"></span>**1.6.2.4 Parameter Notes**

The following list contains general notes that apply to parameters:

- If a parameter is set to a value that is inconsistent with something already in the database and that value is not changed to a consistent value, then the command is denied.
- If a parameter is set to a value that is consistent with what is already in the database, but another parameter in the same command is incompatible, then the command is denied.
- The correct way to issue a command where parameters might be in conflict is to:
	- Issue that command and change all relevant parameters to compatible values.
	- Issue the command again to change the target values.
- The default values for command attributes can be seen using the RTRV commands, provided they are not altered by a provisioning command.
- The default for an optional field of an ED command is either the provisioned default value or the last provisioned value in the previous ED command.

## <span id="page-14-2"></span>**1.7 Autonomous Message Syntax**

Autonomous messages are used to report alarms, configuration changes, and condition changes. Many of these messages, such as those relating to alarm conditions, are spontaneously triggered by the NE itself without intervention. Other messages, such as those relating to the reporting of periodic condition states or performance data values, are scheduled by the NE user through other commands. Because you do not issue autonomous messages to the NE, they do not include input formats or input examples.

The following figure shows the autonomous message format. The autonomous message tag (ATAG) is used for message sequencing. The number is incremented by one for each autonomous message sent by the NE. Cisco NEs use whole numbers 0000 to 9999.

**Note:** Some autonomous messages (REPT DBCHG and REPT EVT SESSION, for example) differ slightly from the format shown in the third line of the following figure.

#### **Figure 1-1 Autonomous Message Format**

<span id="page-15-1"></span>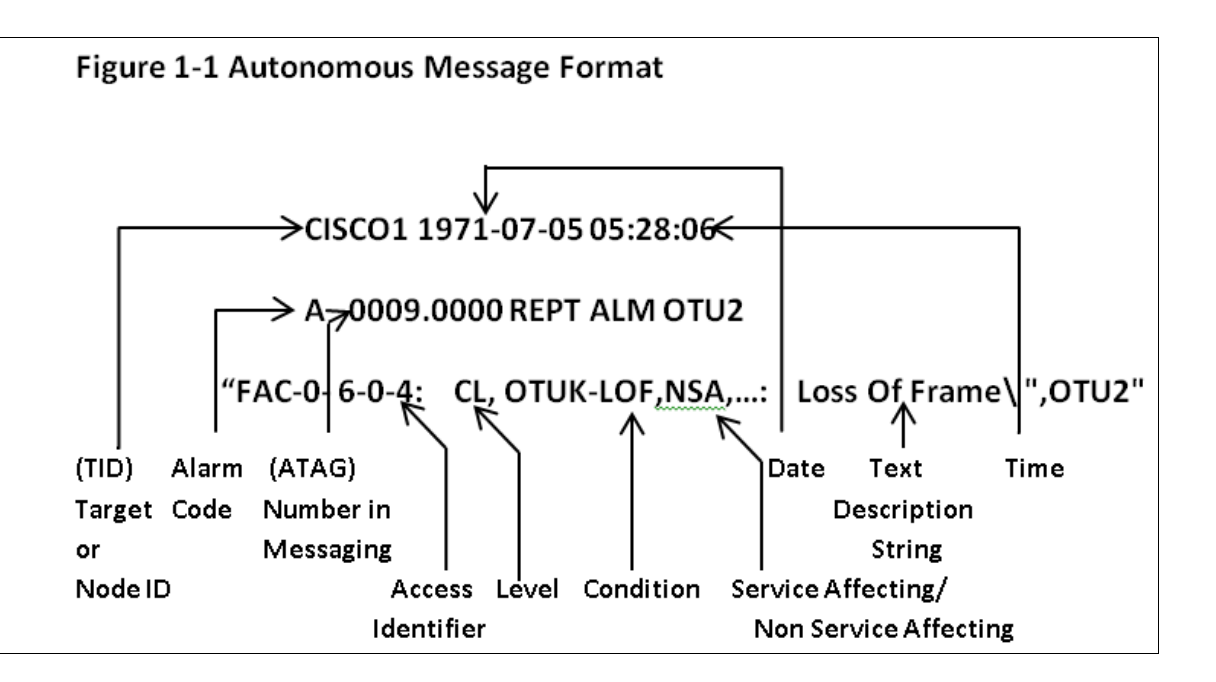

The alarm code indicates the severity of the autonomous message. Valid values for alarm codes in decreasing order of severity are as follows:

- \*C—Critical alarm
- \*\*-Major alarm
- $\bullet \quad$  \*<sup> $\wedge$ </sup>—Minor alarm
- $A^{\wedge}$ —Nonalarmed message

Critical, Major, and Minor correspond to the reporting of alarmed events. The Non-alarmed message designation is used when the NE is reporting non-alarmed events, periodic measurements, or results of previously scheduled diagnostics or audits. If multiple alarms are reported in the same message, the alarm code represents the highest severity of those being reported.

The following is an example of an output message that includes the Critical alarm code:

CISCO1 1971-07-06 06:04:31

#### \*C 0244.0244 REPT ALM EQPT

"LC-0-3:CR,LINE CARD IMPROPER REMOVAL NOTIFICATION,SA,07-06,06-04-31,,:\"LINE CARD IMPROPER REMOVAL\",EQPT"

<span id="page-15-0"></span>;

## **1.8 Command Completion Behavior**

When you enter a TL1 command, one of three completion codes will be returned. The completion codes are: completed (COMPLD), partial (PRTL), and deny (DENY). You can specify an explicit, implicit, or explicit with implicit list as explained in the following sections.

## <span id="page-16-0"></span>**1.8.1 General Rules**

### **1.8.1.1 Explicit List of AIDs-No Wildcards**

If a set of AIDs is explicitly listed, including a set of just one AID, then each AID must complete successfully to return a COMPLD message. If more than one AID is in the set and at least one AID succeeds but all do not, then a PRTL with errors for each failed AID is returned. If all AIDs in the set fail, a DENY with errors for each failed AID is returned.

### **1.8.1.2 Implicit List of AIDs-Single AID with Wildcard**

If a set of AIDs is implied by the use of the ALL modifier on a single AID, then follow the same rules as in the Section Explicit List of AIDs—No Wildcards. The caveat is that the implicit list only includes AIDs that apply to the command. For example, assume SLOT-3 contains an NCS4K-24LR-O-S card and only VC-0-1-0-4 and VC-0-1-0-7 are of path-width VC464c.

Apply the following rules to the set:

- **1.** If all valid AIDs match, COMPLD is returned with a matching list of cross-connections.
- 2. If some valid AIDs match but not all, FAC-\*-\* is returned with a matching list of cross-connections. For other scenarios, PRTL is returned.
- **3.** If all valid AIDs fail to match, DENY is returned.

### **1.8.1.3 Explicit List Grouped with Implicit List**

If the set of AIDs is composed of two subsets, one set including explicitly stated AIDs and the other set implied by one or more AID(s) with the ALL modifier, then follow the rules in the "Explicit List of AIDs—No Wildcards" and "Implicit List of AIDs—Single AID With Wildcard" sections respectively. Apply the logic in the following table to the results from the two subsets:

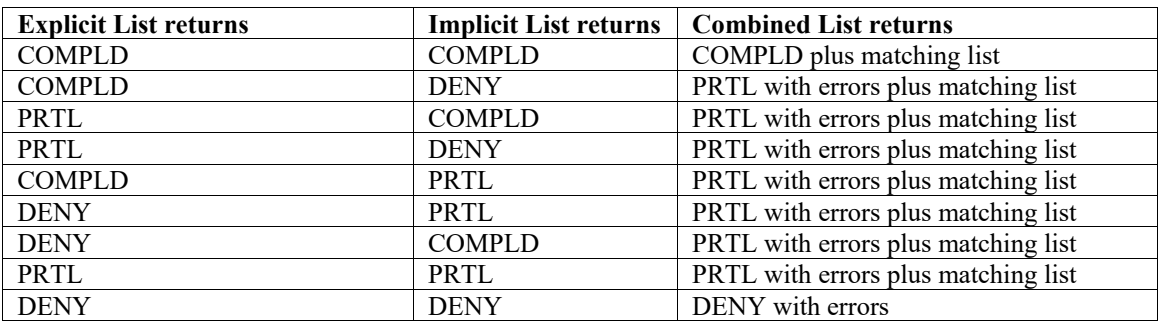

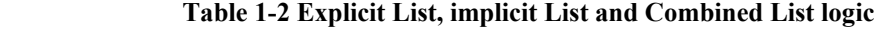

## <span id="page-17-1"></span>**1.8.2 Command Completion Behavior For Retrieval of Cross Connections**

When you enter a RTRV-CRS command, one of three completion codes will be returned. The completion codes are: COMPLD, PRTL, and DENY. You can specify an explicit, implicit, or explicit with implicit list as explained in the following sections.

### **1.8.2.1 Explicit List of AIDs-No Wildcards**

For an explicit list of AID on a RTRV-CRS command, an error code will be returned for each AID that fails validation (for example, the user specifies ODU-0-0-0-ALL when SLOT 0 only contains an ODU 1) or for each AID where no matching cross-connection is found. To determine the completion code, follow the rules from the Explicit list of AIDs-No Wildcards

If the result is either PRTL or COMPLD, then a list of matching cross -connections will accompany the response.

### **1.8.2.2 Implicit List of AIDs-Single AID With Wildcard**

If a set of AIDs is implied by the use of the all modifiers on a single AID, then follow the same AID expansion rule as defined in the example from the implicit list of AIDs-Single AID With Wildcard.

Apply the following rules to the set:

- If all valid AIDs match, COMPLD is returned with a matching list of cross-connections.
- If some valid AIDs match but not all, COMPLD is returned with a matching list of cross-connections.
- If all valid AIDs fail to match, DENY is returned.
- For example, consider the command **RTRV-CRS-ODU0:[<TID>]: ODU-0-0-0-0,ODG-1:<CTAG>;**

In this example, the set is traversed and returns only the ODU cross-connections that exist using endpoints in that set. If no cross-connections are retrieved, COMPLD is returned.

### **1.8.2.3 Explicit List Grouped With Implicit List**

When you have determined the implicit list, apply the rules in the implicit List of AIDs-Single AID with Wildcard to the implicit list and the rules from the Explicit List of AIDs-no Wildcards to the explicit list. Apply the logic in Explicit List, Implicit List, and Combined List Logic to the results from the two subsets.

## <span id="page-17-0"></span>**1.9 Keyboard Shortcuts**

TL1 has the ability to store previously issued commands so that they can be recalled for future use. A maximum of 20 commands are stored. All types of commands are stored, including invalid commands. If the session is a GNE session, it will store commands sent to both the gateway network element (GNE) and the end network element (ENE).

- Pressing Ctrl-R recalls the last command issued. Each time Ctrl-R is pressed, a previously issued command is displayed.
- Pressing Ctrl-F recalls commands in the forward direction.

When a command has been recalled, you can use the Backspace key to edit the command as necessary. Cursor keys (for example, left and right arrows) are not permitted for editing.

**Note:** Command recall keys are only available when using a serial port session or an interactive Telnet session (for example, **telnet <hostname> 3083**).

# <span id="page-18-3"></span>**1.10Default Values**

## <span id="page-18-0"></span>**1.10.1Performance**

Performance Default Values lists the default performance values that are applied by the system when they are not explicitly specified during performance provisioning.

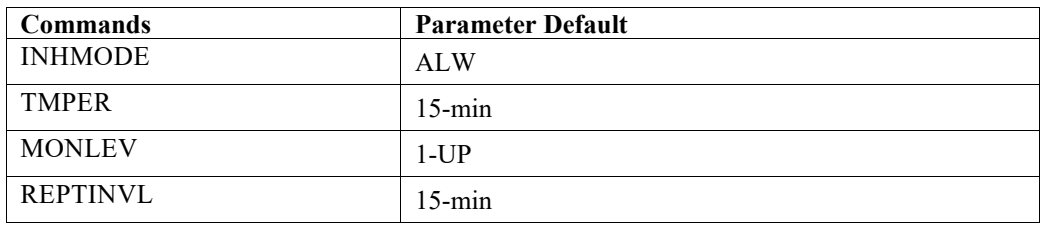

#### **Table 1-3 Performance Default Values**

## <span id="page-18-1"></span>**1.10.2Protection**

Protection Default Values lists the default protection values that are applied by the system when they are not explicitly specified during protection provisioning.

#### **Table 1-4 Protection Default Values**

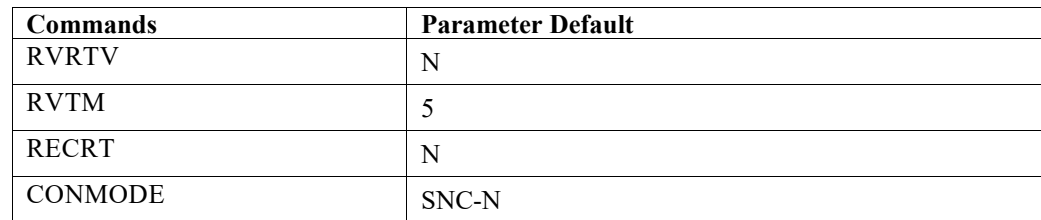

### <span id="page-18-2"></span>**1.10.3Ports**

Ports Default Values lists the default port values that are applied by the system when they are not explicitly specified during port provisioning.

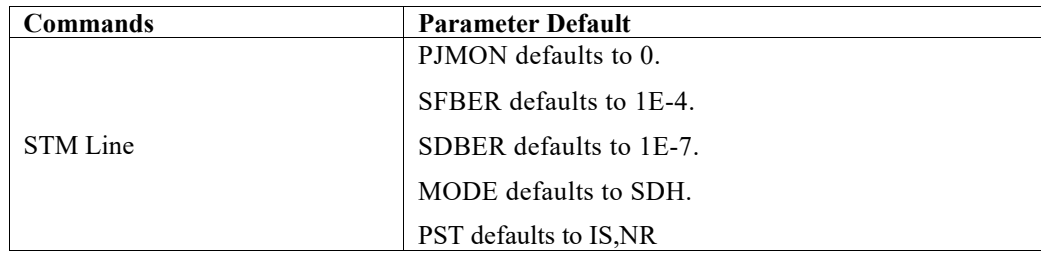

#### **Table 1-5 Ports Default Values**

## <span id="page-19-3"></span>**1.10.4VC Paths**

VC Paths Default Values lists the default VC path values that are applied by the system when they are not explicitly specified during VC path provisioning.

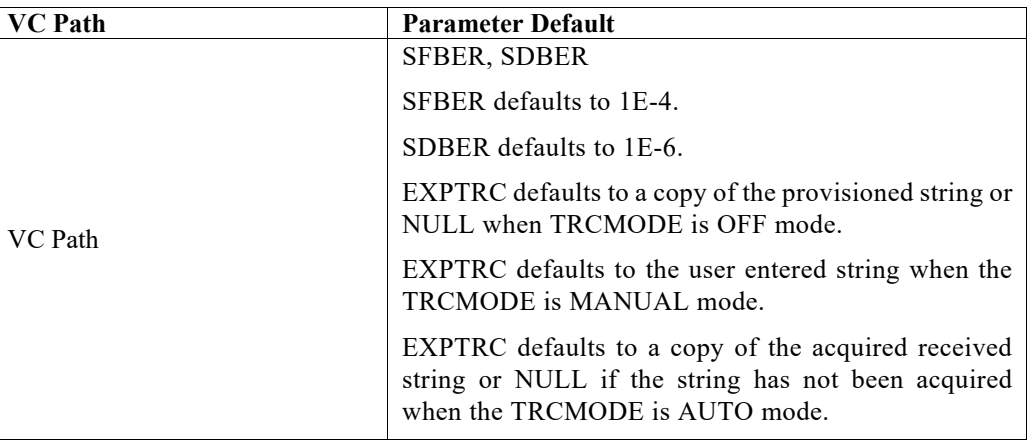

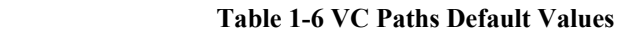

## <span id="page-19-0"></span>**1.10.5Equipment**

Equipment Default Values lists the default equipment values that are applied by the system when they are not explicitly specified during equipment provisioning.

<span id="page-19-1"></span>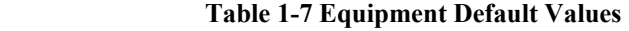

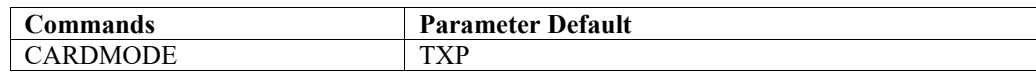

## **1.10.6Cross-Connections**

<span id="page-19-2"></span>Cross-Connection supports 2 WAY connection type.

## **1.10.7Testing**

Testing Default Values lists the default testing values that are applied by the system when they are not explicitly specified during testing provisioning.

| <b>Commands</b> | <b>Parameter Default</b>                                    |
|-----------------|-------------------------------------------------------------|
| OPR-LPBK        | LPBKTYPE defaults to FACILITY.                              |
| RLS-LPBK        | LPBKTYPE defaults to the current existing loopback<br>type. |

 **Table 1-8 Testing Default Values**

# **1.11 Log Out of TL1**

When you have finished using TL1, you must log out of the session. Logging out of TL1 only has to be done once per

session.

**Step 1** If you logged into TL1 via Cisco Transport Controller (CTC), you must log out by pressing the Disconnect button or by issuing the CANC-USER command as shown in the following steps.

If you logged into TL1 via Telnet or craft interface, you must log out by issuing the CANC-USER command.

#### **Input Format:**

CANC-USER:[<TID>]:<USERID>:<CTAG>;

- TID is the name of the node you want to access. If you only want to query the node you connected to, leave the TID blank.
- USERID is the user ID. Maximum 10 alphanumeric characters.
- CTAG is any non-blank character series that does not have to be unique.

#### **Input Example:**

CANC-USER:PETALUMA:DXT:100;

**Step 2** Confirm you receive a COMPLD response to indicate the command was completed successfully.

#### **Response Example:**

TID001 03-07-22 02:45:12

M 100 COMPLD;

# <span id="page-21-0"></span>**Chapter2. Session and Authentication Management**

<span id="page-21-1"></span>This chapter provides Session and Authentication Management commands for the Cisco NCS 4000 Series.

# **2.1 ACT - USER**

The Activate User (ACT-USER) command opens a session with the network element (NE).

#### **Usage Guidelines**

- ACT-USER:[TID]:[STRING]:CTAG::[STRING]
- Invalid syntax for both the user ID and password is permitted, but the user can only log in if the User ID/password matches what is in the database.
- The command permits set up of a session with the NE. Until a successful login, the TL1 manager is not able to receive alarm or command responses from the NE. If a session is not established, issuing commands should generate a DENY as a command response, with no other information and a PLNA (Login Not Active) error code should be implemented for other commands.

## **Category**

Security

**Security** N/A

#### **Input Format**

ACT-USER:[<TID>]:<UID>:<CTAG>::<PID>;

#### **Input Example**

ACT-USER:PETALUMA:TERRI:100::MYPASSWD;

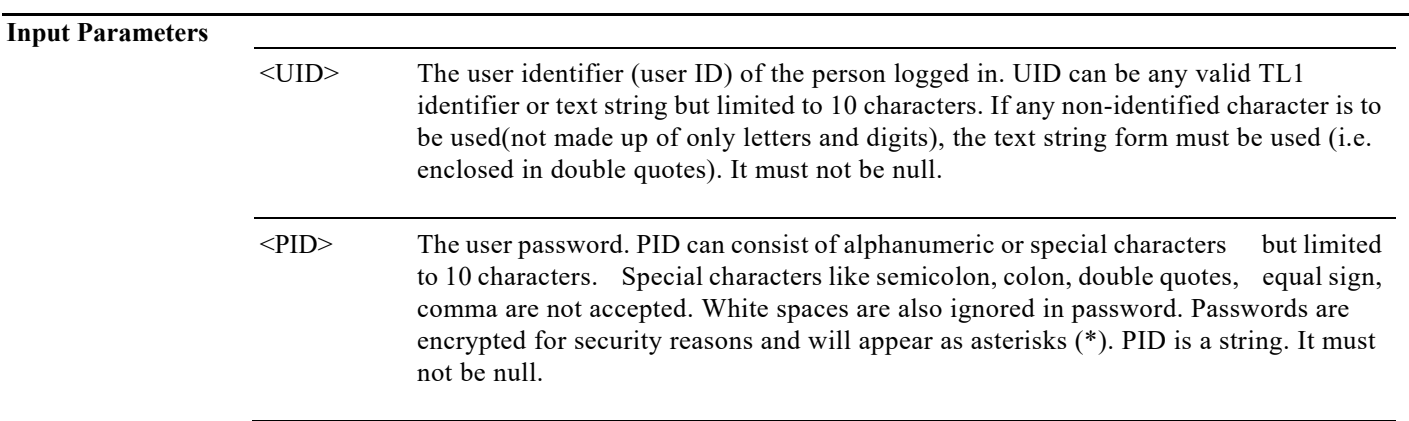

#### **Output Format** SID DATE TIME M CTAG COMPLD

"<UID>:<LASTLOGINTIME>,*<LAST2LASTLOGINTIME>*,<UNSUCCESSFULLOGINS>";

### **Output Example** 10.78.161.238 1970-01-06 17:55:22 M 1 COMPLD "root:1970-01-06 16:52:10,1970-01-05 00:41:33,0"; **Output Parameters** <UID> The user identifier (user ID) of the person logged in. UID can be any valid TL1 identifier or text string but limited to 10 characters. If any non-identified character is to be used (not made up of only letters and digits), the text string form must be used(i.e. enclosed in double quotes). It must not be null. <LASTLOG The date and time of the last successful connection to the NE (not including current login). INTIME> LASTLOGINTIME is a string. <LAST2LA The date and time of the previous to last successful connection to the NE (not including STLOGINT IME> current login). LASTLOGINTIME is a string. <UNSUCC ESSFULLO UNSUCCESSFULLOGINS is an integer. GINS> The number of unsuccessful login attempts since the last successful login.

# <span id="page-22-0"></span>**2.2 CANC – USER**

The Cancel User (CANC-USER) command logs a user out of an active session with the NE.

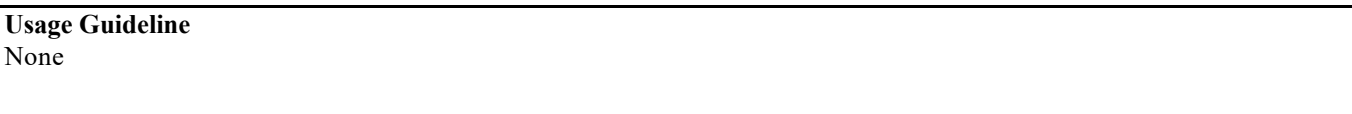

**Category** Security

**Security** Retrieve

#### **Input Format** CANC-USER:[<TID>]:<USERID>:<CTAG>;

#### **Input Example**

CANC-USER:PETALUMA:TERRI:101;

#### **Input Parameters**

<USERID> The user identifier (user ID) of the person logged in. UID can be any valid TL1 identifier or text string. If any non-identified character is to be used (not made up of only letters and digits), the text string form must be used(i.e. enclosed in double quotes). It must not be null.

## <span id="page-23-0"></span>**2.3 CANC**

The Cancel (CANC) message reports the occurrence of a session timeout event.

#### **Usage Guidelines**

**•** CANC is an autonomous message transmitted by the NE to a user when a session established by that user is terminated because no messages were exchanged for a long period of time (a timeout) or the session times out. When a timeout occurs, the corresponding port drops the session and the next session initiation at that port requires the regular login procedure. The CANC message is only used to indicate that a session has been terminated because of a timeout. If a session is terminated for a different reason (for example, forced logout or loss of communication), the REPT EVT SESSION message is used.

**Category** Security

**Security** Retrieve

#### **Output Format** SID DATE TIME

A ATAG CANC

"<UID>";

#### **Output Example**

TID-000 1998-06-20 14:30:00

A 100 CANC

"ABCD";

<UID> The user identifier (user ID) of the person logged in. Refers to the user ID of a user whose session is terminated due to timeout. UID is a string.

## <span id="page-24-0"></span>**2.4 ALW-MSG-ALL**

The Allow Message All (ALW-MSG-ALL) command instructs the NE to enter a mode where all the REPT ALM and REPT EVT autonomous messages are transmitted. Use the INH-MSG-ALL command to inhibit these autonomous messages. When a TL1 session starts, the REPT ALM and REPT EVT messages are allowed by default.

**Usage Guidelines**

If this command is issued twice in the same session, the SAAL (Status, Already Allowed) error message will be returned.

**Category** System

**Security** Retrieve

**Input Format** ALW-MSG-ALL:[<TID>]::<CTAG>[::,,];

**Input Example** ALW-MSG-ALL:PETALUMA::549;

**Input Parameter** None

## <span id="page-24-1"></span>**2.5 ALW-MSG-DBCHG**

The Allow Database Change Message (ALW-MSG-DBCHG) command enables REPT DBCHG. When a TL1 session starts, the REPT DBCHG messages are not allowed by default.

**Usage Guideline** None

**Category** Log

**Security** Retrieve

**Input Format** ALW-MSG-DBCHG:[<TID>]::<CTAG>[::,,];

**Input Example** ALW-MSG-DBCHG:CISCO::123;

**Input Parameter** None

# <span id="page-25-0"></span>**2.6 ALW-PMREPT-ALL**

The Allow Performance Report All (ALW-PMREPT-ALL) command resumes the processing of all the PM reports that are inhibited. The allowance of the PM reporting is session-based, which means the command is only effective to the TL1 session that issues this command.

**Usage Guideline** None

**Category** Performance

**Security** Retrieve

**Input Format** ALW-PMREPT-ALL:[<TID>]::<CTAG>; **Input Example** ALW-PMREPT-ALL:CISCONODE::123;

**Input Parameter** None

## <span id="page-26-0"></span>**2.7 INH-MSG-ALL**

The Inhibit Message All (INH-MSG-ALL) command inhibits all REPT ALM and REPT EVT autonomous messages from being transmitted. See the ALW-MSG-ALL to resume these autonomous messages.

**Usage Guidelines**

If this command is used twice in the same session, the SAIN (Already Inhibited) error message is reported.

**Category** System

**Security** Retrieve

**Input Format** INH-MSG-ALL:[<TID>]::<CTAG>[::,,];

**Input Example** INH-MSG-ALL:PETALUMA::550;

**Input Parameter** None

## <span id="page-26-1"></span>**2.8 INH-MSG-DBCHG**

The Inhibit Database Change Message (INH-MSG-DGCHG) command disables REPT DBCHG autonomous message).

**Usage Guideline** None

**Category** Log

**Security** Retrieve

**Input Format** INH-MSG-DBCHG:[<TID>]::<CTAG>[::,,];

**Input Example** INH-MSG-DBCHG:CISCO::123;

**Input Parameter** None

# <span id="page-27-0"></span>**2.9 INH-PMREPT-ALL**

The Inhibit Performance Report All (INH-PMREPT-ALL) command inhibits all scheduled performance monitoring (PM) reporting. Inhibiting PM reporting is session-based, which means the command is only effective to the TL1 session that issues this command. By default, the scheduled PM reporting is inhibited by a TL1 session.

**Usage Guidelines** None

**Category** Performance

**Security** Retrieve

**Input Format** INH-PMREPT-ALL:[<TID>]::<CTAG>; **Input Example** INH-PMREPT-ALL:NE-NAME::123;

**Input Parameter** None

## <span id="page-28-0"></span>**2.10 REPT EVT SESSION**

The Report Event Session (REPT EVT SESSION) message reports a non-alarmed event related to establishing a session with the NE.

**Usage Guideline**

None

**Category** Security

**Security**

Retrieve

#### **Output Format**

SID DATE TIME A ATAG REPT EVT SESSION "<SID>:<EXP>" "<WARN>" ;

**Output Example** CISCO1 1971-07-07 02:24:37

#### A 1 REPT EVT SESSION

"CISCO1:NO,"

;

/\* TL1 Agent Copyright (c) 2012-2014 By Cisco Systems, Inc.

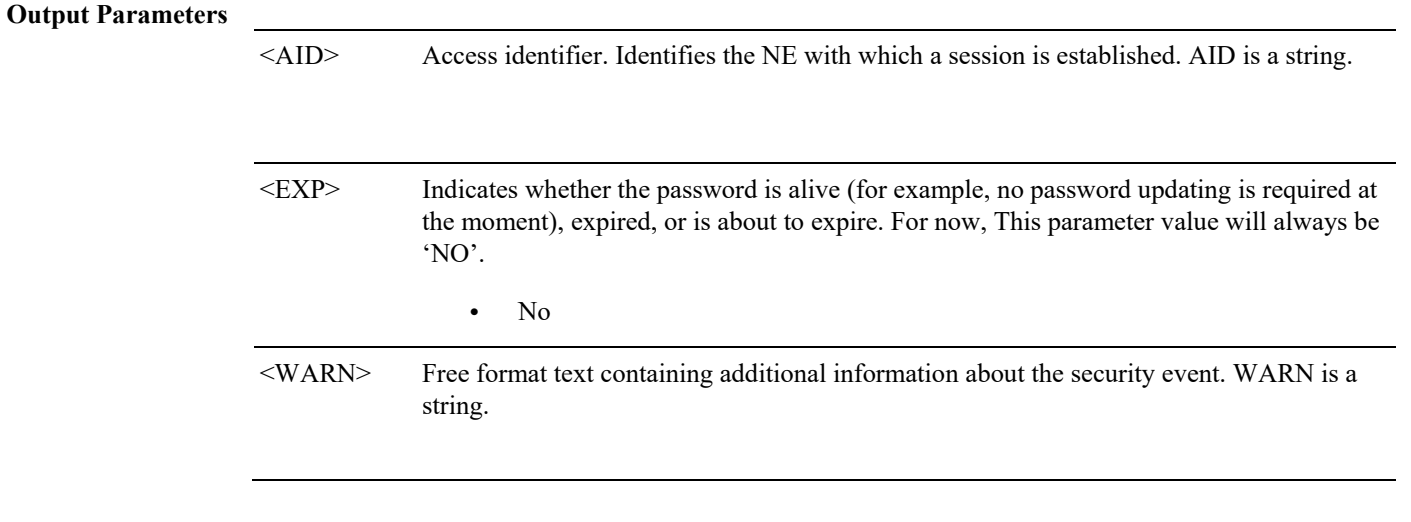

# <span id="page-30-0"></span>**Chapter3. Security Management**

This chapter provides security Management commands for the Cisco NCS 4000 Series.

# <span id="page-30-1"></span>**3.1. SET-ATTR-SECUDFLT**

The Set Attribute Security Default (SET-ATTR-SECUDFLT) command sets the system-wide default values associated with several security parameters.

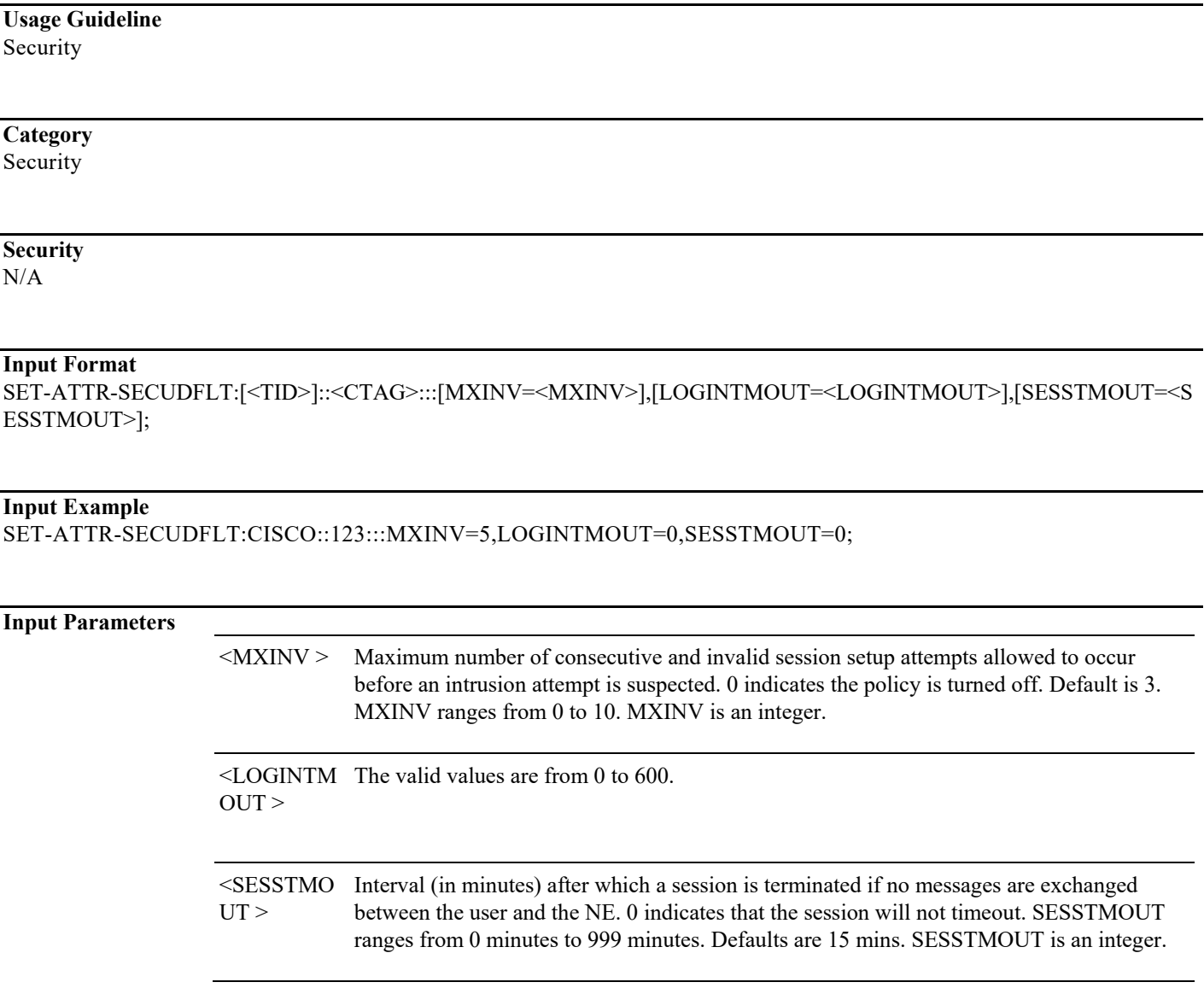

## <span id="page-32-2"></span><span id="page-32-1"></span><span id="page-32-0"></span>**4.1 Provisioning Procedure**

## **4.1.1. TL1 controller and cross-connect provisioning**

 This section provides TL1 commands for creating and deleting OTN controllers and channelizing or cross-connecting them for establishing OTN circuits. The OTU physical interfaces shall be used to aggregate OTN based services as well as to build the OTN network infrastructure that carries all the aggregated services into the OTN Network to be transported from one point to another point of the Network of NCS 4000 based nodes.

An OTN circuit carries multiple data streams from various sources. It also carries non-OTN data streams (GIGE/SONET) coming at any rate. These multiple data streams from various sources are combined and transmitted over a single data stream and this is done through multiplexers.

During multiplexing, various weak data streams are converted into a single strong data stream and then a De-multiplexer is used to transmit the data in their respective formats to the destination. This entire process is called OTN aggregation.

### **4.1.1.1 Creating Client Controllers**

To configure OTN circuits carrying OTN traffic, OTU controllers is to be created using the following ENT-<Client-Type> TL1 command:

#### **Input Format:**

ENT-<CLIENT\_TYPE>:[<TID>]:<AID>:<CTAG>::[<RATE>],[<MAPPING>],[<FRAMING>];

#### **Input Example:**

ENT-OTU4:ROUTER8:FAC-0-0-0-0-0:1::,,Opu4;

#### **Table 4-1 Error Messages:**

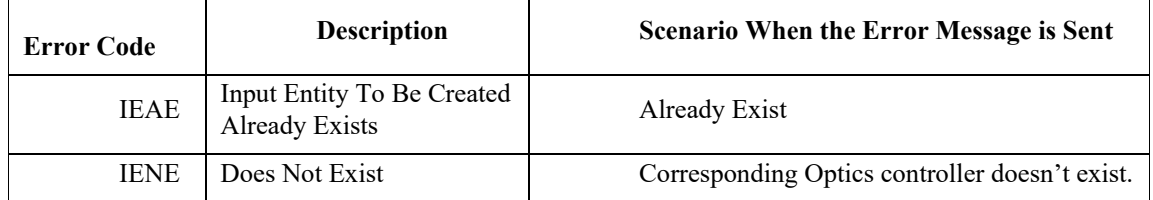

Further, on successful creation of OTUk controllers, child ODUk controller is created with the same R/S/I/P.

## **4.1.1.2 Configuring ODU Controllers**

This ODUk controller can be provisioned to configure its thresholds like SDBER and SFBER, its loopback mode, its secondary admin state as In-Service or Out Of Service and its TTI and TSG values using ED-<ODU-TYPE> TL1 command.

#### **Input Format:**

```
ED-<ODU_TYPE>:[<TID>]:<AID>:<CTAG>:::[GCC1=<GCC1>],[SDBER=<SDBER>],
[SFBER=<SFBER>],[PMTCA=<PMTCA>],[PM=<PM>],[TSG=<TSG>],[CMDMDE=<CMDMDE>]:[<PST>[,<SST>]
```
];

#### **Input Example:**

ED-ODU1::ODU-0-2-0-1:1:::SDBER=1e-7,SFBER=1E-9:IS;

#### **Table 4-2 Error Messages:**

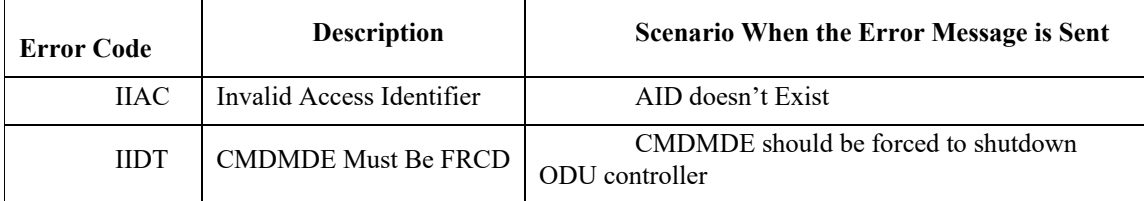

### **4.1.1.3 Configuring OTU Controllers**

OTUk controller can be provisioned to configure its thresholds like SDBER and SFBER, FEC, loopback mode, its secondary admin state as In-Service or Out Of Service, its TTI and SRLG sets.

#### **Input Format:**

ED-<OTU\_TYPE>:[<TID>]:<AID>:<CTAG>:::[GCC0=<GCC0>],[SDBER=<SDBER>],[OSPF=<OSPF>],[NNI=<NNI  $>$ ],[RSVP= $<$ RSVP $>$ ],

[SFBER=<SFBER>],[SMTCA=<SMTCA>],[FEC=<FEC>],[TRIGTH=<TRIGTH>],[TRIGWINDOW=<TRIGWINDO W>],[RVRTTH=<RVRTTH>],[RVRTWINDOW=<RVRTWINDOW>],[PM<PM>],[CMDMDE=<CMDMDE>]:[<PST>[,<SST  $>$ |]";

#### **Input Example:**

ED-OTU1::FAC-0-0-0-2:1:::SDBER=1e-6,SFBER=1e-9,PM=Y;

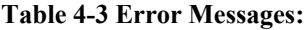

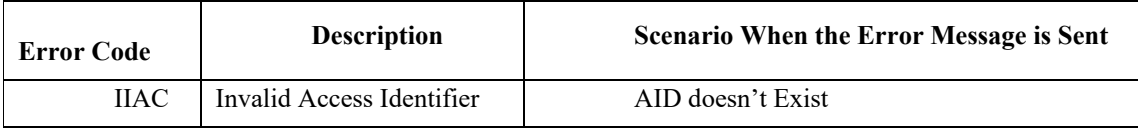

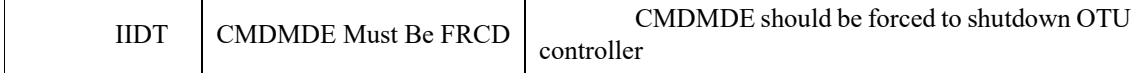

### **4.1.1.4 Channelizing ODU Controllers**

De-multiplexing a higher order ODUk into granular hierarchy can be achieved by channelizing these higher order ODUk controllers into multiple different low rate ODUj controllers. TL1 command used to channelize an ODUk controller is:

#### **Input Format:**

ENT-<ODU\_TYPE>:<TID>:<AID>:<CTAG>::<PARENTNM>,<TS>;

#### **Input Example:**

ENT-ODU2::ODU-0-0-0-1-22:1::ODU4,1&&4;

#### **Table 4-4 Error Messages:**

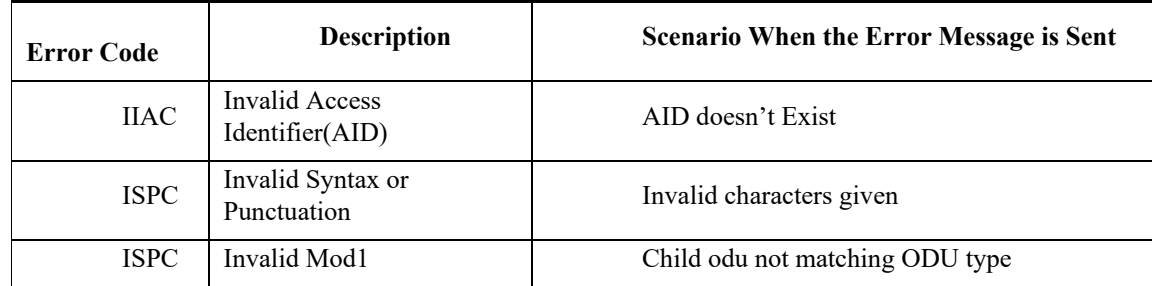

### **4.1.1.5 Configuring Cross Connect**

Cross-connect provisioning OTN RP VM process allocates all the resources needed by the specific cross connection with the purpose of allocating, reserving and enabling all the HW resources of the system, in terms of Line Card FPGA/Framer and Fabric Card identifiers. Currently 2-WAY cross-connects are supported. TL1 command to provision cross connect between 2 ODUk is:

#### **Input Format:**

ENT-CRS-<ODU\_TYPE>:[<TID>]:<FROM>,<TO>:<CTAG>:::[CKTID=<CKTID>][:]

**Input Example:**

ENT-CRS-ODU1::ODU-0-0-0-1,ODU-0-0-0-2:1:::CKTID=ODU1-XC;

 **Table 4-5 Error Messages:** 

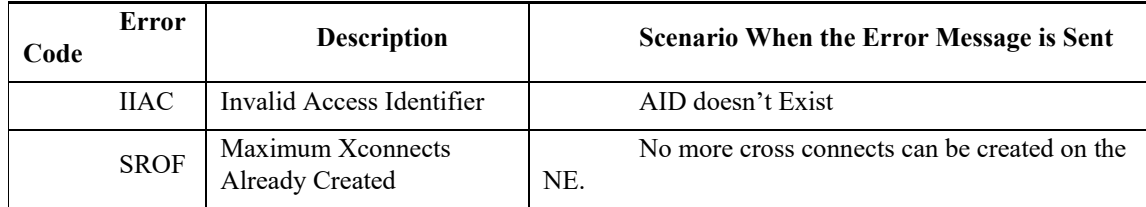

To provision a cross-connect, 2 ODUk controllers should be of the same bandwidth.

### **4.1.1.6 Retrieving Cross Connect**

The state of Cross Connect ODUk controllers to be cross-connected should not have loopback mode enabled and should not be part of any virtual ODU group. The state of the cross connects, can be reviewed using the following RTRV-CRS commands:

#### **Input Format:**

RTRV-CRS-<ODU\_TYPE>:[<TID>]:<AID>:<CTAG>:::[CKTID=<CKTID>][:];

**Input Example:**  RTRV-CRS-ODU0::ODU-0-0-0-0:1;

**Output Example:** Node1 1998-06-20 14:30:00 M 001 COMPLD "ODU-0-0-0-0,ODU-0-0-0-1:2WAY,ODU1:CKTID=11:IS-NR" ;

## **4.1.1.7 Deleting a Cross Connect**

To delete a cross-connect, following TL1 command is used:

#### **Input Format:**

DLT-CRS-<ODU\_TYPE>:[<TID>]:<FROM>,<TO>:<CTAG>:::[CKTID=<CKTID>][:];

#### **Input Example:**

DLT-CRS-ODU1::ODU-0-0-0-1,ODU-0-0-0-2:1::;

**Table 4-6 Error Messages:** 

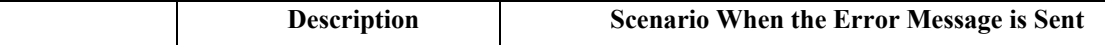
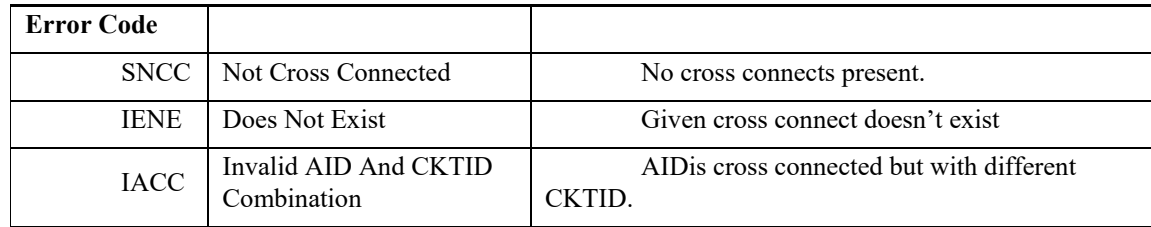

# **4.1.1.8 Retrieving ODU Controllers**

All provisioned ODUk controllers can be retrieved using the following TL1 commands:

**Input Format:** 

RTRV-<ODU\_TYPE>:[<TID>]:<AID>:<CTAG>;

### **Input Example:**

RTRV-ODU1::ODU-0-0-0-1:1;

### **Output Example**

M 1 COMPLD

```
"ODU-0-0-0-1:,,,ACT:GCC1=N,SDBER=1E-6,SFBER=1E-3,
PM=N,OWNER=ALL,RESST=ODU-RESOURCE-FREE,TSG=1G25:OOS:DSBLD"
```
### ;

# **4.1.1.9 Retrieving OTU Controllers**

All provisioned OTUk controllers can be retrieved using the following TL1 commands:

**Input Format**  RTRV-<OTU\_TYPE>:[<TID>]:<AID>:<CTAG>;

**Input Example**  RTRV-OTU1::FAC-0-0-0-1:1;

**Output Example:** 10.78.161.238 1971-07-13 13:20:51 M 1 COMPLD

"FAC-0-6-0-0::GCC0=N,SDBER=1E-7,SFBER=1E-5,PM=Y,FEC=STD,TRIGTH=1E-4,RVRTTH=1E-4,TRIGWINDOW=10,R VRTWINDOW=2000,OSPF=N,RSVP=N:OOS-MA,DSBLD"

# **4.1.2. Protection Provisioning**

The NCS4K-20T-O-S, NCS4K-2H-O-Kand NCS4K-24LR-O-S Line Cards are able to support traffic protection mechanism at circuit level.

The ODUk level of the OTN protocol is able to provide different kinds of protection mechanism that are following:

- 1+1 unidirectional SNC/N, SNC/I and SNC/S protection without an APS protocol
- 1+1 unidirectional SNC/N, SNC/I and SNC/S protection with an APS protocol
- 1+1 bidirectional SNC/N, SNC/I and SNC/S protection with an APS protocol
- 1+1+R bidirectional SNC/N, SNC/I and SNC/S protection with an APS protocol

Protection attributes can be configured for Odu-Group-Mp from TL1 using the below command:

ENT-ODG-<ODU\_TYPE>:[<TID>]:<AID>:<CTAG>::<SIGNAL>,[<TS>]:[WRCTRID=<WRCTRID>],[PRTCTRID= <PRTCTRID>],[CONMODE=<CONMODE>],[TCMID=<TCMID**>**]**,[PROTTYPE=<PROTTYPE>],[RVRTV=<RVRTV>],[ RVTM=<RVTM>],[PRTHOTM=<PRTHOTM>];**

Working and protecting controllers need to be configured in the odu-group on which protection switch is to be performed. Controllers that are already part of other odu-group or any cross-connect cannot be added in the odu-group.

### **Input example:**

;

ENT-ODG-ODU2::ODG-111:1::OTN:WRCTRID=ODU-0-7-0-6,PRTCTRID=ODU-0-7-0-7,CONMODE=SNC-S,TCMI D=2,PROTTYPE=APSBIDI,RVRTV=Y,PRTHOTM=200,RVTM=8;

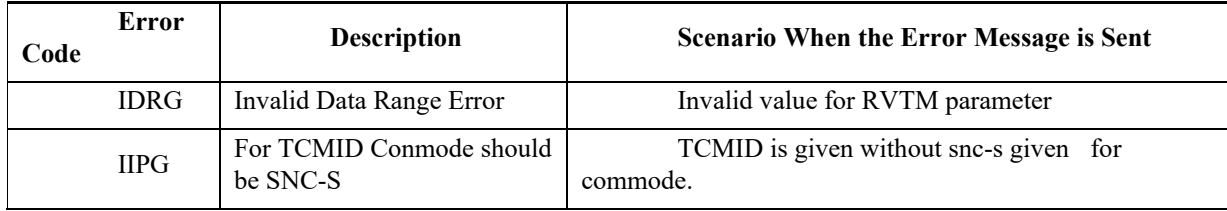

**Table 4-7 Error messages:**

### **Protection management is supported by the following TL1 commands:**

# **4.1.2.1 Operate Protection Switching**

Command for operating protection switch i.e. to support lockout of protection , forced switch to protection or manual switch to protection:

### **Input Format:**

OPR-PROTNSW-<ODU\_TYPE>:[<TID>]:<AID>:<CTAG>::<COMMAND>,<RESOURCE>[::]; <RESOURCE> is the odu-group-mp or odu-group-te on which protection switching is to be performed. <COMMAND> specifies the type of switching to be performed i.e, LOCKOUT, FRCD or MAN. **Input Example:**  OPR-PROTNSW-ODU2::ODU-0-0-0-10:1::LOCKOUT,ODG-11;

# **4.1.2.2 Exercise Protection Switching**

Command for exercise of APS protocol:

**Input Format:** EX-SW-ODG:[<TID>]:<AID>:<CTAG>[::::]; **Input Example:** EX-SW-ODG::odg-11:1;

# **4.1.2.3 Clear Protection Switching**

Command for clearing the protection switch request: **Input Format:** RLS-PROTNSW-<MOD2>:[<TID>]:<SRC>:<CTAG>[::];

**Input Example:** RLS-PROTNSW-ODG:CISCO:ODG-1:1;

# **4.1.2.4 Retrieve Protection Switching Status**

Command to display the protection switch configured on the system:

```
Input Format:
RTRV-PROTNSW-ODG:[<TID>]:<AID>:<CTAG>[::::];
```
**Input Example:** RTRV-PROTNSW-ODG:CISCO:ODG-13:7; **Output Example:**

```
10.78.161.183 1971-01-26 16:14:12
M 1 COMPLD
   "ODG-10:APS-CLEAR,"
```
;

# **4.1.3 Remote Monitoring-Managed PMs**

This section describes the retrieval, threshold setting, threshold crossing alerts (TCAs), and scheduled PM reporting for all remote monitoring PM data.

The cards that support PMs include:

- NCS4K-24LR-O-S
- NCS4K-20T-O-S
- NCS4K-2H-O-K
- NCS4K-2H-W

The PM types for these cards include Ethernet, OTN, Sonet statistic types. When provisioning a PM threshold, following threshold parameters are need to be specified.

- TMPER
- MONTYPE
- THRESHOLD LEVEL
- LOCATION

**Note:** There can be more than one threshold defined for each PM statistic type.

The current bucket shows the instant data for PM Montype specified by the user such as 15-MIN or 1-DAY. The history data shows the data accumulated over the time duration specified by the user.

## **4.1.3.1 RTRV-PM-<MOD2>**

The Retrieve Performance for GIGE, 10GIGE, 40GIGE, 100GIGE, OC48, OC192, STM16,STM64, STS48c, STS192c,VC416c,VC464c, OTUk, ODUk (where k={0-4,1e,2e,3e1,3e2,1f,2f,flex}) command retrieves the values of PM parameters for a specified card type.

If there are no errors to report, the response will be COMPLD. If an unsupported MONTYPE is specified, an error message is returned. Currently there is no support of DIRN (direction) for PM statistics.

```
Input Format
```
RTRV-PM-<MOD2>:[<TID>]:<AID>:<CTAG>::[<MONTYPE>],[<MONLEV>],[<LOCN>],

[<DIRECTION>],[<TMPER>],[<DATE>],[<TIME>];

**Input Example**

RTRV-PM-OTU1:TID:OTU1-0-0-0-0:123::;

### **Output Format**

SID DATE TIME M CTAG COMPLD

"<AID>,[<AIDTYPE>]:<MONTYPE>,<MONVAL>,[VALIDITY],[<LOCN>],[DIRECTION],[<TMPER>],[<MONDAT>],[<M ONTM>]"

#### ;

### **Output Example**

sc1 2014-08-24 00:21:45

M 1 COMPLD

"FAC-0-8-0-0,OC48:ESL,0,PRTL,NEND,,15-MIN,8-24,0-21" "FAC-0-8-0-0,OC48:SESL,0,PRTL,NEND,,15-MIN,8-24,0-21" "FAC-0-8-0-0,OC48:UASL,105,PRTL,NEND,,15-MIN,8-24,0-21" "FAC-0-8-0-0,OC48:CVL,0,PRTL,NEND,,15-MIN,8-24,0-21" "FAC-0-8-0-0,OC48:FCL,1,PRTL,NEND,,15-MIN,8-24,0-21" "FAC-0-8-0-0,OC48:ESS,105,PRTL,,,15-MIN,8-24,0-21" "FAC-0-8-0-0,OC48:SESS,105,PRTL,,,15-MIN,8-24,0-21" "FAC-0-8-0-0,OC48:SEFSS,0,PRTL,,,15-MIN,8-24,0-21" "FAC-0-8-0-0,OC48:CVS,0,PRTL,,,15-MIN,8-24,0-21" ;

### **4.1.3.1.1Error Messages**

Error Messages for RTRV-PM-<MOD2> shows the error messages associated with the RTRV-PM-<MOD2> command. **Table 4-8 Error Messages**

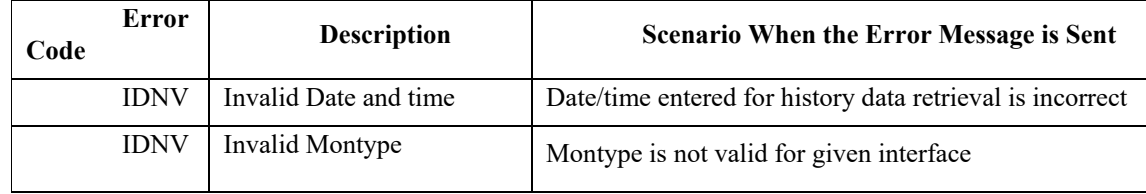

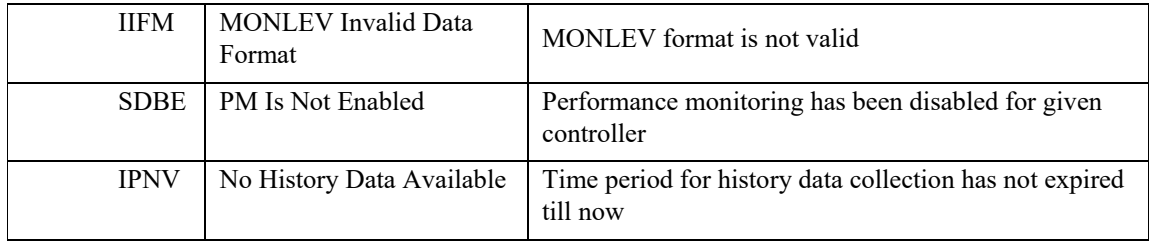

## **4.1.3.2 REPT EVT <MOD2ALM> for Threshold Crossing Events**

The Report Event for REPT EVT <MOD2ALM> message reports the occurrence of a non-alarmed event.

#### **Output Format**

```
SID DATE TIME
** ATAG REPT EVT <MOD2ALM>
"<AID>:<NTFCNCDE>,<CONDTYPE>,[<OCRDAT>],
[<OCRTM>]:[DESC>],[<AIDDET>]"
```
### **Output Example**

;

```
10.78.161.183 1971-04-08 10:35:36
A 0021.0000 REPT ALM OTU1
  "FAC-0-7-0-0:CL,LOS-P,NSA,04-06,10-33-00,NEND,RCV:\"Loss Of Signal-Payload\",OTU1"
;
```
## **4.1.3.3 INIT-REG-<MOD2>**

This command initializes the PM registers. This command applies to GIGE, 10GIGE, 40GIGE, 100GIGE, OC48, OC192, STM16,STM64,STS48c,STS192c,VC416c,VC464c,OTUk, ODUk (where k= {0-4, 1e,2e,3e1,3e2,1f,2f,flex})

### **Input Format**

INIT-REG-<MOD2>:[<TID>]:<AID>:<CTAG>::,,,,[<tmper>::];

#### **Input Example**

INIT-REG-OTU1:CISCO:FAC-0-0-0-1:;

## **4.1.3.4 SCHED-PMREPT-<MOD2>**

The Schedule Performance Monitoring Report for GIGE, 10GIGE, 40GIGE, 100GIGE, OC48, OC192, STM16, STM64, STS48c, STS192c, VC416c, VC464c, OTUk, ODUk where k={0-4} (SCHED-PMREPT-<MOD2>) command schedules/reschedules the network element (NE) to report the performance monitoring (PM) data for a line facility path periodically, using the automatic REPT PM message. This command can also remove the previously created schedule.

#### **Input Format:**

```
SCHED-PMREPT-<MOD2>:[<TID>]:<SRC>:<CTAG>::[<REPTINVL>],[<REPTSTATM>],
[<NUMREPT>],,[<MONLEV>],[<LOCN>],,[<TMPER>],[<TMOFST>];
```
### **Input Example:**

SCHED-PMREPT-OTU1:NE-NAME:FAC-3-1-1-1:123::15-MIN,15-30,100,,1-UP,NEND,,15-MIN,0-0-15;

## **4.1.3.5 RTRV-PMSCHED-<MOD2>**

This command retrieves the RMON statistics reporting schedule that was set for the NE by the SCHED-PMREPT-<MOD2>command.

The LOCN parameter is optional in the output of RTRV-PMSCHED-<MOD2>.REPT PM <MOD2>

This message reports autonomous monitoring statistics as a result of the schedule created by SCHED-PMREPT-<MOD2>.

The LOCN parameter is optional in the output of REPT PM <MOD2> message.

### **Input Format:**

RTRV-PMSCHED-<MOD2>:[<TID>]:<AID>:<CTAG>;

### **Input Example:**

RTRV-PMSCHED-OTU1::FAC-13-5-7-1:777;

## **4.1.3.6 Supported MONTYPE**

Please refer to the section "5.13 "below for supported MONTYPE.

# **4.1.3.7 Enumerated Types**

### **TMPER**

TMPER Type shows the possible TMPER values.

### **Table 4-9 TMPER Types**

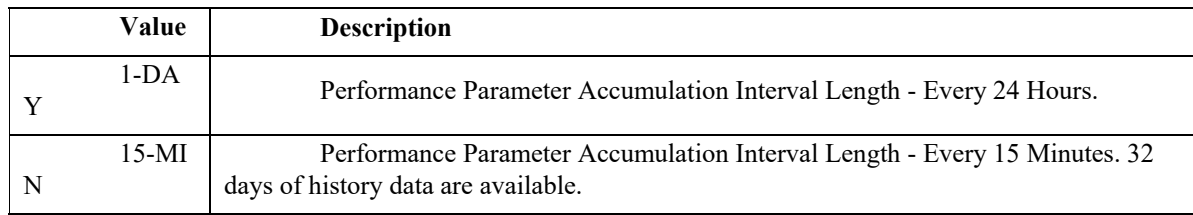

# **4.1.3.8 Notes for Card Types**

The PM for the client port and/or Trunk port are supported for the following cards:

- NCS4K-24LR-O-S
- NCS4K-20T-O-S
- NCS4K-2H-O-K
- NCS4K-2H-W

# **4.1.4 Scheduled PM Report**

Scheduled performance monitoring (PM) reporting is a feature that extends the capability of PM reporting for the Cisco NCS 4000 Series. With scheduled PM reports, the system automatically and periodically generates the PM report of any specified facility or cross-connection.

The following rules apply to the creation of scheduled PM reports:

- The current maximum number of schedules allowed to be created for an NE is 1000. If you try to create more schedules in the NE when the maximum number of schedules has been created, an error message "Reached MAX Limit of allowed PM Schedules" is returned.
- Identical schedules are not allowed for one NE. Two schedules are considered identical if they have the same AID,

MOD2 type, performance monitor type, performance monitor level, location, direction, and time period.

- The error message "Input Entity To Be Created Already Exists" is returned if you create a schedule that is a duplicate of an existing schedule. However, if the existing schedule expires (with the parameter <NUMINVL> equal to zero when retrieved by the RTRV-PMSCHED command, which means that there is no more performance monitoring report to be sent), then the new schedule with the identical parameter will replace the existing schedule.
- When you create a PM schedule, the minimum report interval should not be less than five minutes.
- The scheduled PM will be removed once user is logged out.

Use the following commands to schedule and manage PM reports:

- SCHED-PMREPT-<MOD2>
- ALW-PMREPT-ALL
- RTRV-PMSCHED-<MOD2>
- RTRV-PMSCHED-ALL
- INH-PMREPT-ALL
- REPT PM <MOD2>

## **4.1.4.1 Create a PM Schedule and Receive an Autonomous PM Report**

Issue the SCHED-PMREPT-<MOD2> command to create a PM schedule.

**Input Format:**

```
SCHED-PMREPT-<MOD2>:[<TID>]:<SRC>:<CTAG>::[<REPTINVL>],[<REPTSTATM>],
[<NUMREPT>],,[<MONLEV>],[<LOCN>],,[<TMPER>],[<TMOFST>];
```
### **Input Example:**

```
sched-pmrept-odu2::odu-0-7-0-7:1::5-min,,,,1-up;
```
10.78.161.183 1970-12-03 22:13:48

M 1 COMPLD

;

zero.

**Output Example:** 10.78.161.183 1970-12-03 22:16:26 A 54 REPT PM ODU2 "ODU-0-7-0-7,ODU2:UAS-PM,87,COMPLD,NEND,,15-MIN,12-3,22-16" ;

**Note** The minimum interval for the PM schedule cannot be set to less than five minutes.

Issue the ALW-PMREPT-ALL command to allow the current TL1 session to be able to receive the autonomous PM report.

# **4.1.4.2 Manage PM Schedules**

Use the following commands to manage PM schedules:

- Create a PM schedule by issuing the SCHED-PMREPT-<MOD2> command.
- Delete a PM schedule by issuing the SCHED-PMREPT-<MOD2> command with the <NUMREPT> parameter equal to

**Note** The PM schedules created on a facility or a cross-connect will be automatically deleted if the card or the cross-connect are unprovisioned.

• Retrieve all the PM schedules created on the node by issuing the RTRV-PMSCHED-ALL command. Retrieve a particular MOD2 type of PM schedule by issuing the RTRV-PMSCHED-<MOD2> command.

**Note** The system will not automatically delete the schedules that are expired. For example, assume that a schedule is created to report PM ten times. After ten PM reports are sent, the schedule is expired. The expired schedule can be identified by its <NUMINVL> field (equal to zero) in the response of the RTRV-PMSCHED command.

# **4.1.4.3 Enable or Disable a TL1 Session to Receive Autonomous PM Reports**

Enable a TL1 session to receive a scheduled PM report by issuing the ALW-PMREPT-ALL command.

**Input Format:**

ALW-PMREPT-ALL:[<TID>]::<CTAG>;

### **Input Example:**

> alw-pmrept-all:::1;

10.76.113.125 1971-07-27 14:58:56

M 1 COMPLD

```
 ;
```
# **4.1.5 GMPLS Circuit Provisioning**

Generalized Multi-Protocol Label Switching (GMPLS) allows defining and viewing fiber and alien wavelength parameters to be used during GMPLS circuit creation. It ranges the packet-based data on MPLS protocol to allow for creation and maintenance of channels across networks. It contains non-packet switching devices.

The following protocols are associated with GMPLS:

• OSPF

• OSPF-TE

• RSVP-TE

MPLS-TE is based on Multiprotocol Label Switching (MPLS) that integrates a label swapping framework with network layer routing. MPLS-TE is used for label switching to improve the performance of the traffic.

It is a process that allows bandwidth to adjust allocation according to the traffic. It also ensures that enough bandwidth is left for high priority traffic.

# **4.1.5.1 Configuring an OTN circuit**

### **1. Configure MPLS-TE on an OTN Controller and add Path Protection Profile**

TE links can be configured using TL1 on NCS4000 router. NNI Tunnel along with its protection parameters can be configured with the following command.

The destination controller and signaled bandwidth are mandatory to be configured. Protection attributes for ODU-GROUP-TE consisting of protection type, protection mode and protection timers can also be configured with the same command.

**Input Format:**

ENT-NNI-TNL:[<TID>]:<TNLID>:<CTAG>::<DST>:[SIGRATE=<SIGRATE>],[FLBR=<FLBR>],[FLFRM=<FLFR M],[CKTID=<CKTID>],[SHUTWRKLSP=<SHUTWRKLSP>],[SHUTPROTLSP=<SHUTPROTLSP>],[SHUTRESTLSP=<SH UTRESTLSP>],[SHUTTNL=<SHUTTNL>], [RECRT=<RECRT>], [PATHPROTPROF=<PATHPROTPROF>],[PROTTYPE=<PROTTYPE>],[RVRTV=<RVRTV>],[CONMODE=<CONMODE>]

,[TCMID=<TCMID>],[RVTM=<RVTM>],[PRTHOTM=<PRTHOTM>][:];

### **Input Example:**

ENT-NNI-TNL::TNL-101:1::"10.78.161.183":SIGRATE=ODU2,ATTRIBUTENAME=new-profile1,RVRTV=Y,RVTM =6,PROTTYPE=APSUNI,PRTHOTM=100, CONMODE=SNC-N;

#### **Table 4-11 Error messages:**

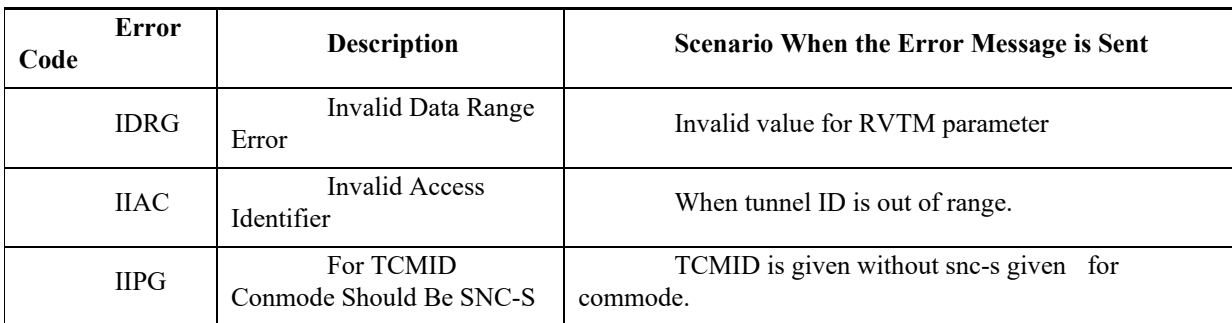

### **2. Retrieve Tunnel Configuration**

Tunnel configuration can be retrieved using RTRV-NNI-TNL TL1 command:

#### **Input Format:**

RTRV-NNI-TNL:[<TID>]:<TNLID>:<CTAG>::[<DST>];

### **Input Example:**

RTRV-NNI-TNL::tnl-1324:1;

### **Output Example:**

10.78.161.183 1970-12-03 22:20:33

M 1 COMPLD

"TNL-1324::DST=4.6.5.2,REQBW=10037273,SIGRATE=ODU2,CKTID=ios-otn1324,RECRT=N,PATHPROTPROF=abcd,PRO TTYPE=APSBIDI,RVRTV=N,CONMODE=SNC-N,RVTM=5.0,PRTHOTM=0:OOS-MA,DSBLD"

### **3. Establishing OSPF/RSVP signaling**

Controllers need to be configured for ospf/rsvp topology and NNI type for OTU controller in OSPF technology can be configured with ED-<OTU: TYPE> command-

### **Input Format:**

;

ED-<OTU\_TYPE>:[<TID>]:<AID>:<CTAG>:::[GCC0=<GCC0>],[SDBER=<SDBER**>],[OSPF=<OSPF>],[NNI=<N NI>],[RSVP=<RSVP>]**,

[SFBER=<SFBER>],[SMTCA=<SMTCA>],[FEC=<FEC>],[TRIGTH=<TRIGTH>],[TRIGWINDOW=<TRIGWINDO W>],[RVRTTH=<RVRTTH>],[RVRTWINDOW=<RVRTWINDOW>],[PM<PM>],[CMDMDE=<CMDMDE>]:[<PST>[,<SST >]]";

### **Input Example:**

ED-OTU1::FAC-0-0-0-1:1:::OSPF=Y,RSVP=Y:IS;

### **4. Creating a GMPLS UNI Circuit**

UNI end points for a NNI tunnel can be configured using below command:

#### **Input Format:**

ENT-UNI-<mod2fac>:[<TID>]:<TNLID>:<CTAG>::<UNIIN\_CT>,<UNIOUT\_IFINX>;

#### **Input Example:**

ENT-UNI-ODU2::TNL-1:1::ODU-0-5-0-2,67;

Note: LMP GMPLS configuration is currently not supported from TL1 interface.

#### **5. Creating an Explicit Path**

Explicit paths to be used in the TE link are configured using below command:

### **Input Format:**

ENT-NNI-EXTPTH:[<TID>]:<PTHNM>:<CTAG>::PTHIDX:NXTADD=<NXTADD>,NXTADDT=<NXTADDT>,ST RINFIN=<STRINFIN>,UNNUMD=<UNNUMD>[:];

#### **Input Example:**

ENT-NNI-EXTPTH::NCS4K:1::10:NXTADD="10.78.161.184",NXTADDT=STRICT,STRINFIN=20,UNNUMD=UNN UMBERED;

### **6. Retrieving Explicit paths:**

All configured explicit paths can be retrieved using the following command.

#### **Input Format:**

RTRV-NNI-EXTPTH:[<TID>]:<PTHNM>:<CTAG>::<PTHIDX>[::];

#### **Input Example:**

RTRV-NNI-EXTPTH::NAME1:1::10;

#### **Output Example:**

10.78.161.183 1971-04-26 13:20:59

#### M 1 COMPLD

"name1:PTHIDX=10,NXTADD=1.2.3.4,NXTADDT=STRICT,STRINFIN=20,UNNUMD=UNNUMBERED"

#### ;

#### **7. Deleting Explicit paths:**

To delete an explicit path, following command is to be used.

### **Input Format:**

DLT-NNI-EXTPTH:[<TID>]:<PTHNM>:<CTAG>::[<PTHIDX>][::];

#### **Input Example:**

#### DLT-NNI-EXTPTH::QWER:1:;

### **8. Creating Path Options for Signaling**

Working LSP, protect LSP and restore LSP can now be associated with MPLS tunnel using path-option configuration TL1 command as:

#### **Input Format:**

ENT-NNI-POPT:[<TID>]:<TNLID>:<CTAG>:::WRKPTH=<WRKPTH>,[WRKLCKDN=<WRKLCKDN>],[PRTPTH =<PRTPTH>],[PRTLCKDN=<PRTLCKDN>],[PRTRSTPTH=<PRTRSTPTH>],[PRTRSTLCKDN=<PRTRSTLCKDN>],[RSTP TH=<RSTPTH>],[RSTLCKDN=<RSTLCKDN>][:];

#### **Input Example:**

ENT-NNI-POPT::TNL-5:1:::WRKPTH=DYNAMIC,WRKLCKDN=Y,PRTPTH=DYNAMIC;

#### **9. Deleting Path options:**

To delete a path option associated with ODU-Group-Mp, use the following command

```
Input Format:
```
DLT-NNI-POPT:[<TID>]:<TNLID>:<CTAG>[::::];

**Input Example:**

DLT-NNI-POPT::TNL-5:1;

### **10. Retrieving Path options:**

To retrieve all configured path options for an Odu-Group-Mp, use the following command

### **Input Format:**

RTRV-NNI-POPT:[<TID>]:<TNLID>:<CTAG>[::::];

**Input Example:**

RTRV-NNI-POPT::ALL:1;

### **Output Example:**

Chassis1 2015-02-24 07:11:03

M 1 COMPLD

"TNL-2::WRKPTH=test,WRKLCKDN=Y"

```
 "TNL-5::WRKPTH=DYNAMIC,WRKLCKDN=Y,PRTPTH=test1,PRTLCKDN=Y,RSTPTH=test2,RSTLCKDN=Y"
 "TNL-10::WRKPTH=DYNAMIC,WRKLCKDN=Y"
```
"TNL-11::"

;

### **Table 4-12 Error Messages:**

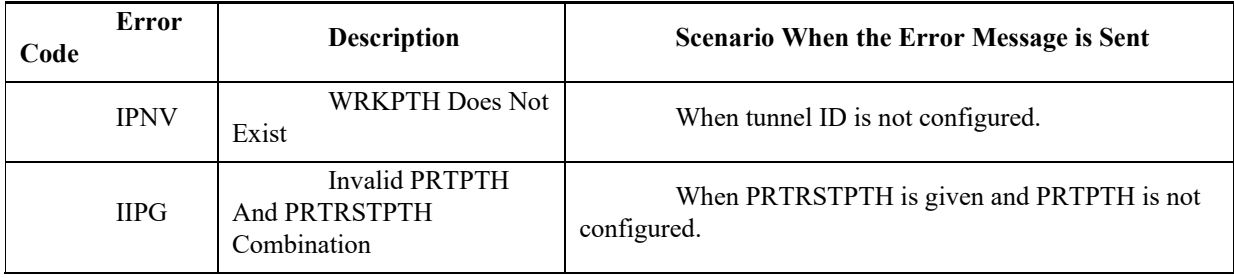

# **4.1.6 East-West Connectivity**

# **4.1.6.1 Backplane Configuration**

**Figure 4-1 Backplane Configuration**

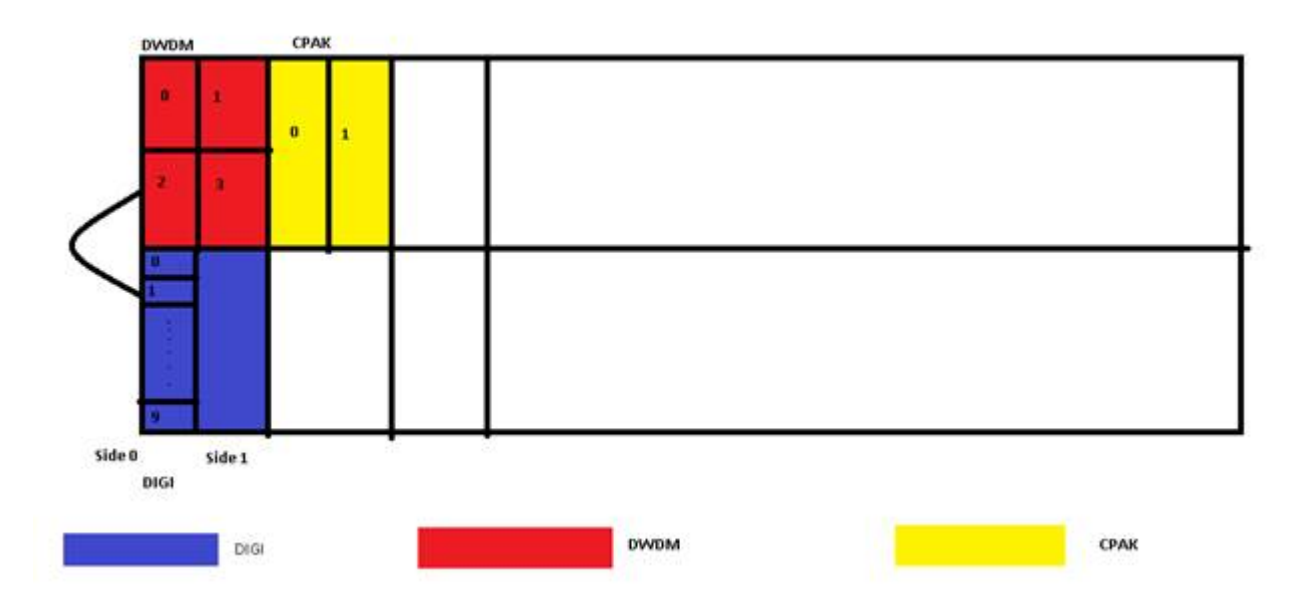

# **4.1.6.2 Provisioning Rules for Backplane Configuration**

- 1. No Controller should be created on the ports of Side used in Backplane of NCS4K-20T-O-S/ NCS4K-2H-O-K (Side 0 in above case).
- 2. No Controller should be created on the Port Used in Backplane of NCS4K-2H-W (Port in above case).
- 3. No Controller should be created on the Clint Port of Port used (0 is the client port of port 2) of NCS4K-2H-W.
- 4. If Backplane is configured then controller cannot be created on the side used in backplane (this check is only for NCS4K-20T-O-S and NCS4K-2H-O-K, while creating controller).

## **4.1.6.3 Provisioning Rules for Standalone Backplane**

- 1. All above rules are valid for standalone.
- 2. Cross Connect cannot be created for NCS4K-20T-O-S/ NCS4K-2H-O-K with any other card other than the NCS4K-2H-W used in Backplane
- 3. If Standalone Backplane is configured then, controllers can be created on the other side (which is not used in Backplane, side 1 in above case)

# **4.1.7 TL1 Gateway**

This section describes the TL1 gateway and provides procedures and examples for implementing TL1 gateway on the Cisco NCS 4000 Series.

# **4.1.7.1 TL1 GNE/ENE Sessions**

Each NE can support up to a maximum of 20 concurrent communication sessions (connections from an OS/NE to the GNE). The TL1 connections can be made through telnet sessions from the LAN or from the craft/serial port connection on the NE. All 20 sessions are used for TL1 sessions through the LAN (wire-wrap, active serial port, or GCC) or craft/Serial interfaces. Number of TL1 Sessions per Platform shows the number of serial port and LAN connections per platform.

### **Table 4-13 Number of TL1 Sessions per Platform**

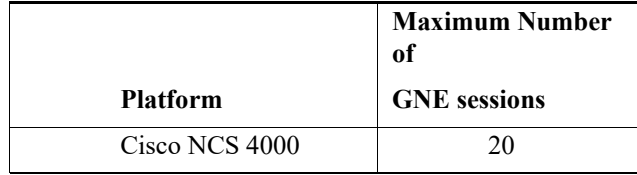

## **4.1.7.2 Gateway Network Element Topology**

You can issue TL1 commands to multiple nodes through a single connection through the TL1 gateway. Any node can serve as a Gateway Network Element (GNE), End Network Element (ENE), or Intermediate Network Element (INE). A node becomes a GNE when a TL1 user connects to it and enters a command destined for another node. An ENE is an end node because it processes a TL1 command that is passed to it from another node. An INE is an intermediate node because of topology; it has no special hardware, software, or provisioning.

To implement the TL1 gateway, use the desired ENE's TID in the ACT-USER command to initiate a session between the GNE and the ENE. After a session is established, you must enter the ENE's TID in all subsequent commands that are destined for the ENE. From the GNE, you can access several remote nodes, which become the ENEs. The ENEs are the message destinations or origins. The INE handles the data communications channel (DCC) TCP/IP packet exchange. However, if the ENE is directly connected through DCC to the GNE, the INE does not exist.

**Figure 4-2 GNE Topology**

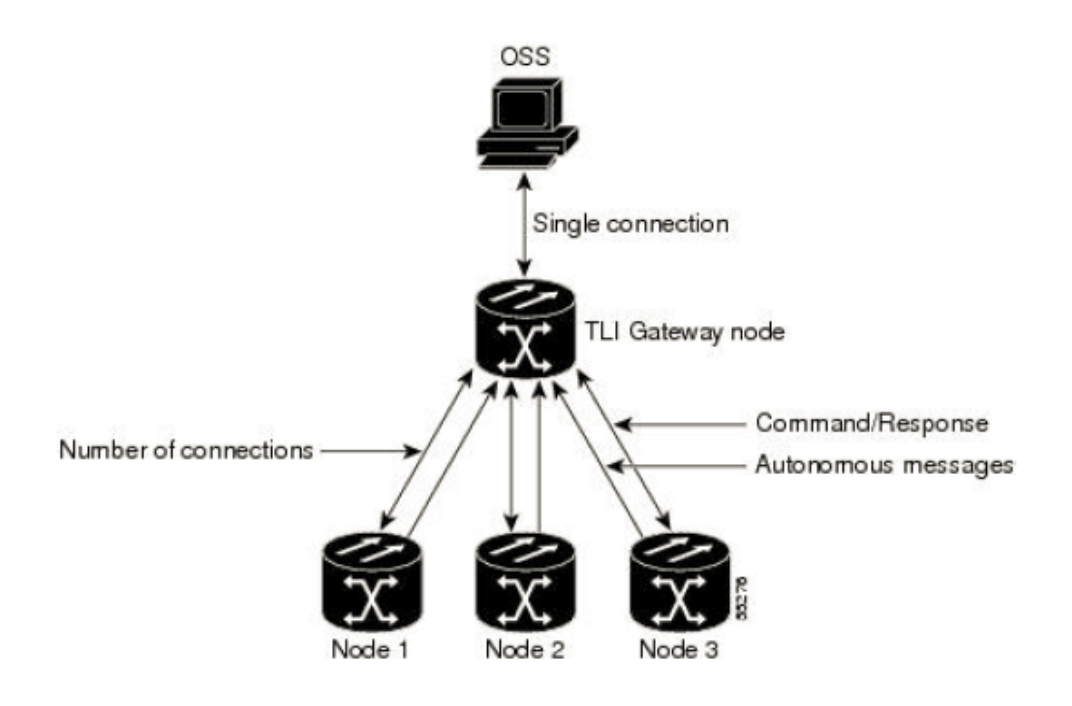

# **4.1.7.3 TL1 Gateway and ENE Sessions**

Only a limited number of TL1 users logged into an NE at any given time can establish sessions to other ENEs. The active serial port sessions are reserved and can always become a GNE session. The number of ENE sessions is based on the number of gateway communications sessions (GNE sessions).

The maximum number of ENE sessions supported is 16 per GNE.

You can dynamically distribute the maximum number of ENE sessions to balance the number of concurrent gateway communication sessions. The GNE treats the concurrent gateway communication sessions and ENE/GNE limit as a resource pool. It continues to allocate resources until the pool is exhausted. When the pool is exhausted, the GNE returns an "All Gateways in Use" message or an "All ENE Connections in Use" message.

**Note:** The speed of the TL1 gateway and the maximum number of connections are limited by shared system resources, such as CTC, EPN-M, etc. The response time is slow as connections are increased and activity on these connections increases. Alarm storms, additional users, network latency, etc. also increase response time.

The gateway resource pools for each platform are shown in Gateway Resource Pool.

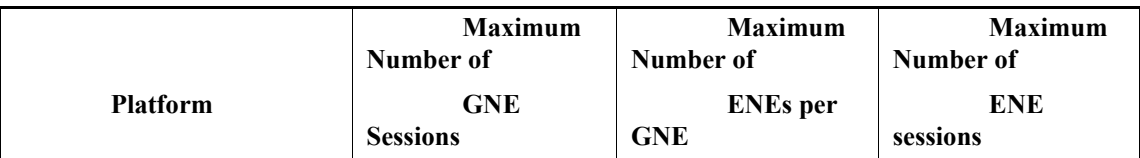

### **Table 4-14 Gateway Resource pool**

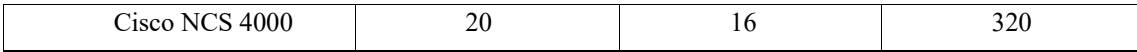

#### **1. Log into a Remote ENE**

- **Step 1** Telnet or connect through any port to Node 0, which will become the GNE.
- **Step 2** To connect to the ENE 1 node, enter the TL1 login command using the following input example:

ACT-USER:NODE1:<USERNAME>:1234:<PASSWORD>;

The GNE forwards the login to ENE 1. After successful login, ENE 1 sends a COMPLD response.

#### **2. Forward Commands by Specifying the ENE TID (Node 1)**

To forward commands when you are logged into ENE 1 and ENE 3, enter a command and designate a specific TID, as shown in the following examples.

Enter the following command to retrieve the header of Node 1:

RTRV-HDR:NODE1::1;

#### **Receive Autonomous Messages from the Remote ENE**

To receive autonomous messages from the remote ENE, you must log into the remote ENE. When you are logged in, you will begin to receive autonomous messages. The source of the message is identified in the header of the message.

#### **Log Out of a Remote ENE**

To disconnect from a remote ENE, you must use the CANC-USER command. To disconnect ENE1, enter the following command:

CANC-USER:NODE1:<USERNAME>:1;

# **4.1.8 Provisioning Loopback**

The following rules apply when provisioning loopbacks:

- Loopbacks can be provisioned on the client and trunk ports.
- Both terminal and facility loopback types can be provisioned.
- For the protect TXP card, the following loopback rules apply to the trunk ports:
	- Only one loopback is allowed to be provisioned at the trunk ports at any given time.
	- Loopback is allowed only if the trunk port is in the OutOfService-Maintenance state.
	- A loopback is denied on ODUk controller where this resource is used for the traffic i.e. it is involved in an open or cross connection.

Use the OPR-LPBK-ODU command to provision loopbacks.

# **4.1.8.1 Operating a Loopback**

**Input Format:**

OPR-LPBK-<MOD2>:[<TID>]:<SRC>:<CTAG>::[LOCATION],,,[<LPBKTYPE>];

**Input Example:**

opr-lpbk-odu1::ODU-0-13-0-1:1::NEND;

# **4.1.8.2 Releasing a Loopback**

**Input Format:** RLS-LPBK-<MOD2>:[<TID>]:<SRC>:<CTAG>::[LOCATION],,,[<LPBKTYPE>]; **Input Example:** rls-lpbk-odu1::ODU-0-13-0-1:1::NEND;

# **Chapter5. System Management**

This chapter provides System Management commands for the Cisco NCS 4000 Series.

# **5.1 ENT-TADRMAP**

The Enter Target Identifier Address Mapping (ENT-TADRMAP) command instructs a gateway NE (GNE) to create an entry in the SysDB to map the target identifiers (TIDs) of the subtending NEs to their addresses. The operating systems (OSs) will address the subtending NEs using the TID in TL1 messages and a GNE will address these NEs by mapping the TID to an IP address. The TADRMAP table, which resides in the GNE, correlates a TID and an address

### **Usage Guideline**

The command requires that at least one IPADDR to be specified.

Cisco15454 platform also supports optional PORT and ENCODING parameters.

**Category** System

**Security** Provisioning

### **Input Format**

ENT-TADRMAP:[<TID>]::<CTAG>:::TIDNAME=<TIDNAME>,[IPV4ADDR1=<IPV4ADDR1>],[IPV4ADDR2=<IPV4ADD R2>],[IPV4ADDR3=<IPV4ADDR3>],[IPV4ADDR4=<IPV4ADDR4>],[IPV4ADDR5=<IPV4ADDR5>],[IPV4ADDR6=<IPV4A DDR6>],[IPV4ADDR7=<IPV4ADDR7>],[IPV4ADDR8=<IPV4ADDR8>],[IPV6ADDR1=<IPV6ADDR1>],[IPV6ADDR2=<IP V6ADDR2>],[IPV6ADDR3=<IPV6ADDR3>],[IPV6ADDR4=<IPV6ADDR4>][:];

### **Input Example**

ENT-TADRMAP:TID::CTAG:::TIDNAME=ENENODENAME,IPV4ADDR1="192.168.100.52";

### **Input Parameters**

<TIDNAME> TID of the new TID/address mapping. TIDNAME is a string.

<IPV4ADDR1> IP address. IPV4ADDR1 is a string.

<IPV4ADDR2> IP address. IPV4ADDR2 is a string.

<IPV4ADDR3> IP address. IPV4ADDR3 is a string.

<IPV4ADDR4> IP address. IPV4ADDR4 is a string.

<IPV4ADDR5> IP address. IPV4ADDR5 is a string.

<IPV4ADDR6> IP address. IPV4ADDR6 is a string.

<IPV4ADDR7> IP address. IPV4ADDR7 is a string.

<IPV4ADDR8> IP address. IPV4ADDR8 is a string.

<IPV6ADDR1> IP address. IPV6ADDR1 is a string.

<IPV6ADDR2> IP address. IPV6ADDR2 is a string.

<IPV6ADDR3> IP address. IPV6ADDR3 is a string.

<IPV6ADDR4> IP address. IPV6ADDR4 is a string.

# **5.2 DLT-TADRMAP**

The Delete Target Identifier Address Mapping (DLT-TADRMAP) command instructs a gateway NE to delete an entry in the TADRMAP table.

### **Usage Guideline** None

### **Category**

System

### **Security**

Provisioning

### **Input Format**

DLT-TADRMAP:[<TID>]::<CTAG>:::HOSTTY=<HOSTTY>,TIDNAME=<TIDNAME>;

### **Input Example**

DLT-TADRMAP:DXT::CTAG:::HOSTTY=ipv4,TIDNAME=ENENODENAME;

**Input Parameters**

<HOSTTY> The values can be 'ipv4' or 'ipv6'or ipv4\_and\_ipv6.

<TIDNAME TID of the entity to be removed from the TADRMAP. TIDNAME is a string.  $>$ 

# **5.3 RTRV-TADRMAP**

The Retrieve Target Identifier Address Mapping (RTRV-TADRMAP) command retrieves the contents of the TADRMAP table.

**Usage Guideline** None

**Category** System

**Security** Retrieve

### **Input Format** RTRV-TADRMAP:[<TID>]::<CTAG>[:::MODE=<MODE>];

### **Input Example**

RTRV-TADRMAP:CISCO::100:::MODE=PROV;

**Input Parameters**

<MODE> (Optional) Must not be null. The parameter type is MODE, which determines the category of addresses to return.

The valid Values are PROV,IPV4, IPV6 or DISC.

**Output Format** SID DATE TIME M CTAG COMPLD "[TIDNAME=<TIDNAME>],[IPV4ADDR=<IPADDR>]"; "[TIDNAME=<TIDNAME>],[IPV6ADDR=<IPv6ADDR>]," ;

#### **Output Example**

10.78.161.235 2014-11-05 16:11:59

M 1 COMPLD

"TIDNAME=NCS4k-FRODO,IPV4ADDR1=10.78.161.235"

"TIDNAME=NCS4k-FRODO,IPV6ADDR1=2001:cdba::3257:9652"

**Output Parameters**

<TID> (Optional) Target identifier. TID is a string.

<IPADDRE (Optional) IP address. IPADDRESS is a string. SS>

# **5.4 SET-ADDR**

The SET Address (SET-ADDR) command edits the Node's Management IP address and other attributes of it.

### **Usage Guideline** None

## **Category**

System

### **Security**

Provisioning

### **Input Format**

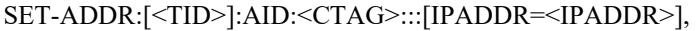

[IPMASK=<IPMASK>],[IPRTTAG=<IPRTTAG>],[IPV6ENABLE=<IPV6ENABLE>],

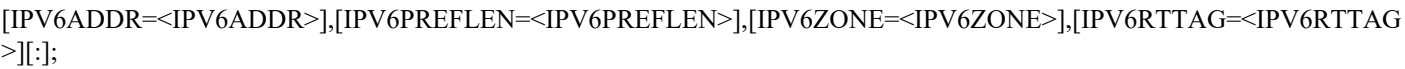

### **Input Example**

SET-ADDR:CISCO1:RP-0-1:1:::IPADDR=10.0.2.10,

>

IPMASK=255.255.255.0;

### **Input Parameters**

<IPADDR> Node's management IPv4 address. IPADDR is a string.

<IPMASK> Node's management IPv4 mask. IPMASK is a string.

<IPRTTAG The valid range is from 1 to 4294967295.

<IPV6ENA BLE> Specifies if the IPv6 enable mode for the NE is enabled or disabled.

• Y Indicates that IPV6 mode is enabled.

• N Indicates that IPV6 mode is disabled.

<IPV6ADD Specifies the IPv6 address of the NE. IPV6ADDR is a string.  $R>$ 

**Note** IPV6ADDR parameter can be set only if IPV6ENABLE parameter is set to Y

<IPV6PREF Specifies the prefix length for the IPv6 address of the NE. IPV6PREFLEN is an integer LEN>

<IPV6ZON E> Specifies the zone for the IPv6 address of the NE. IPV6ZONE is a string.

<IPV6RTT  $AG$ Specifies the route tag for the IPv6 address of the NE. IPV6RTTAG is an integer.

# **5.5 RTRV-ADDR**

The Retrieve Address (RTRV-ADDR) command retrieves the Management IP addresses of the NE.

**Usage Guideline** None

**Category** System

**Security** Retrieve

**Input Format** RTRV-ADDR:[<TID>]::<CTAG>[::::];

**Input Example** RTRV-ADDR:CISCO::123;

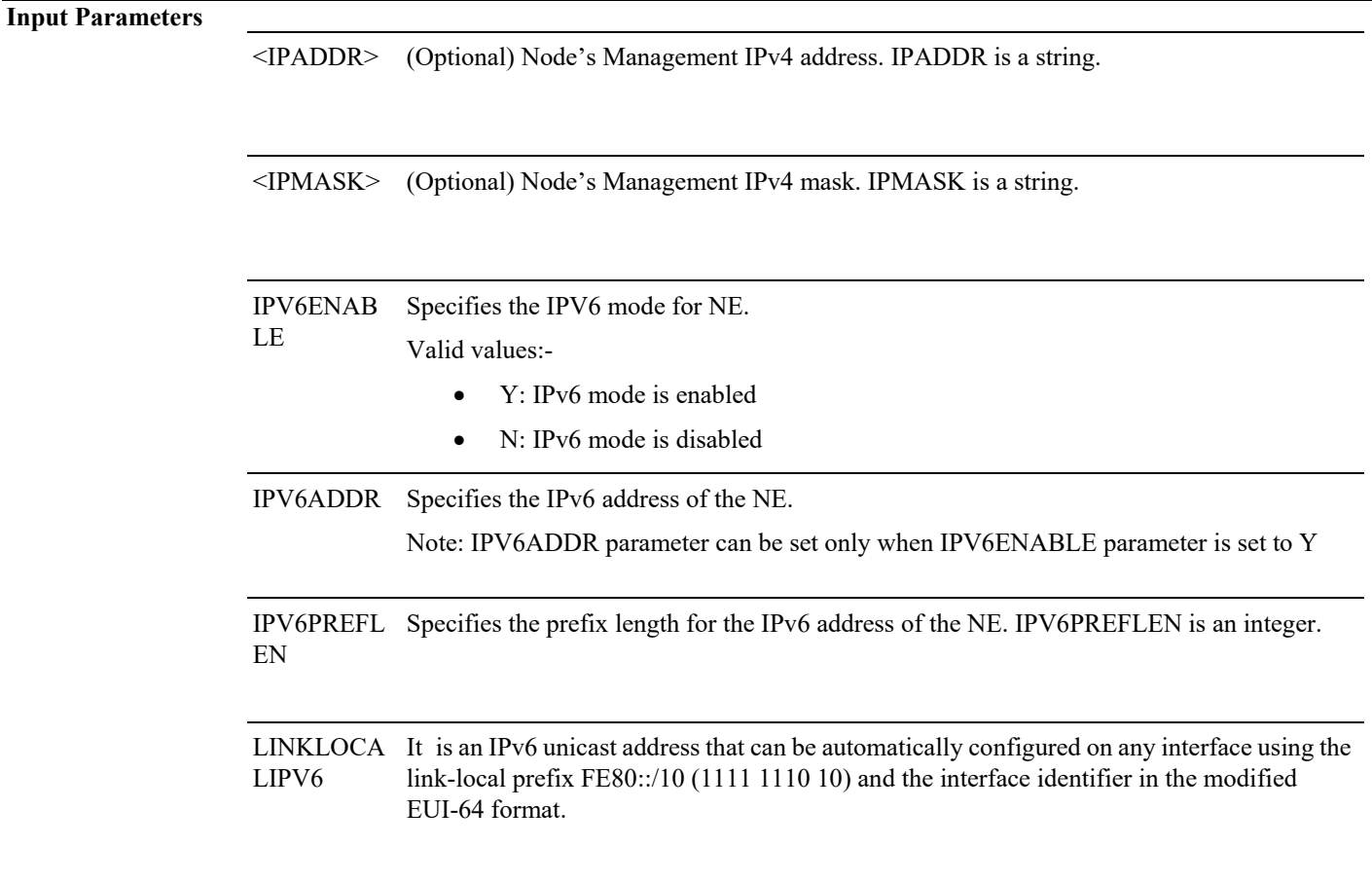

### **Output Format** SID DATE TIME M CTAG COMPLD

"[IPADDR=<IPADDR>],[IPMASK=<IPMASK>],[NAME=<NAME>],[IPRTAG=<IPRTAG>],[IPV6ENABLE=<IPV6ENABLE >],[LINKLOCALIPV6ADDR=<LINKLOCALIPV6ADDR>],[ LINKLOCALIPV6PREFLEN=< LINKLOCALIPV6PREFLEN>],[IPV6ADDR=<IPV6ADDR>],[IPV6PREFLEN=<IPV6PREFLEN>];

### **Output Example**

chassis1 2014-03-04 05:11:28

### M 1 COMPLD

"RP-0-1::IPADDR=10.78.161.117,IPMASK=24"

"RP-0-1::IPV6ENABLE=enabled,LINKLOCALIPV6ADDR="fe80::7234:5fff:fe83:ad05",LINKLOCALIPV6PREFLEN=128,IP V6ADDR="1234::",IPV6PREFLEN=16";

**Output Parameter** None

# **5.6 ED-NE-GEN**

The Edit Network Element General (ED-NE-GEN) command edits the node attributes of the NE.

# **Usage Guideline**

None

**Category** System

**Security** Provisioning

### **Input Format**

ED-NE-GEN:[<TID>]::<CTAG>:::[NAME=<NAME>],[IPADDR=<IPADDR>],[IPMASK=<IPMASK>],[DEFRTR=<DEFRTR >],[IPV6DEFRTR=<IPV6DEFRTR>][:];

### **Input Example**

ED-NE-GEN:CISCO1::1::: NAME="NCS4K-24",IPADDR="10.78.161.183",IPMASK="255.255.255.0",DEFRTR="10.78.1.10",IPV6DEFRTR="1000:cdba: :3257:1947";

### **Input Parameters**

<NAME> Node name. NAME is a string. Defaults to NULL.

<IPADDR> Node's virtual IP address. IPADDR is a string.

<IPMASK> Node's virtual IP mask. IPMASK is a string.

<DEFRTR> (Optional) Node default router. DEFRTR is a string.

<IPV6DEF RTR> Specifies the IPv6 default router address for the NE. IPV6DEFRTR is a string

# **5.7 RTRV-NE-GEN**

The Retrieve Network Element General (RTRV-NE-GEN) command retrieves the general NE attributes.

#### **Usage Guideline**

The command requires that at least one IPADDR to be specified.

Cisco15454 platform also supports optional PORT and ENCODING parameters. These parameters are not supported in NCS4k. The limitation being, one encoding and fixed set of TL1 ports shall be supported.

**Category**

System

**Security** Retrieve

**Input Format** RTRV-NE-GEN:[<TID>]::<CTAG>[::::];

**Input Example** RTRV-NE-GEN:CISCO::123;

**Input Parameter** None

**Output Format** SID DATE TIME M CTAG COMPLD

"[IPADDR=<IPADDR>],[IPMASK=<IPMASK>], [<DEFRTR>], [<IPV6DEFRTR>],[NAME=<NAME>],[MODE=<MODE>],[SWVER=<SWVER>],[LOAD=<LOAD>],[AUTOPM=<AUTOP  $M>$ ];

**Output Example** NCS4K-24 1970-11-02 16:43:28

### M 1 COMPLD

"IPADDR=10.78.161.183,IPMASK=255.255.255.0,DEFRTR=10.78.1.10,IPV6DEFRTR=1000:cdba::3257:1947,NAME=NCS4K -24,SWVER=5.2.3,LOAD=11C,MODE=MULTISHELF,AUTOPM=Y";

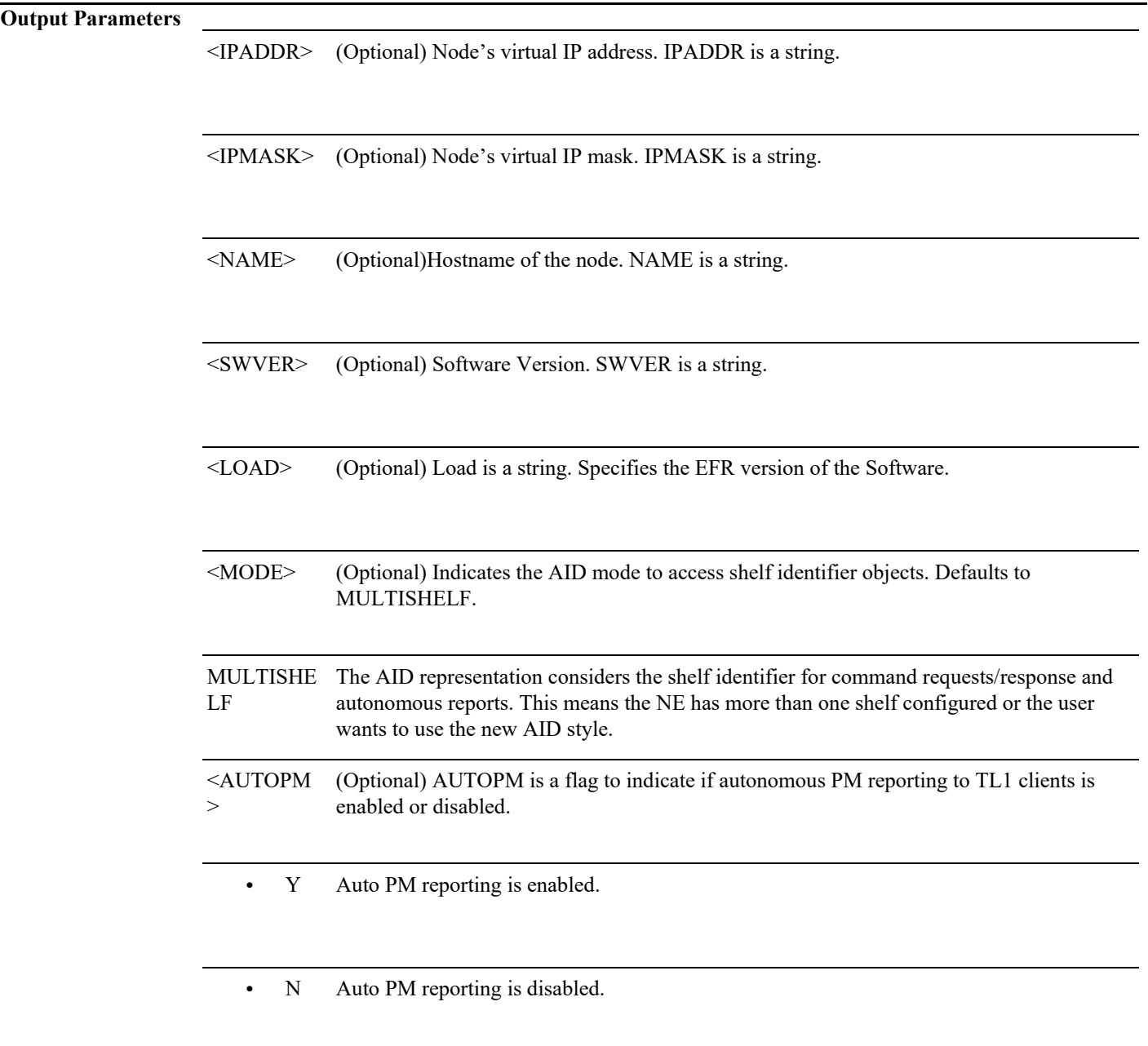

# **5.8 RTRV-NETYPE**

The Retrieve Network Element Type (RTRV-NETYPE) command retrieves the NE's equipment-related information.

**Usage Guideline** None

**Category** System

**Security** Retrieve

**Input Format** RTRV-NETYPE:[<TID>]::<CTAG>[::::];

**Input Example** RTRV-NETYPE:GAUR1::1;

**Input Parameter** None

**Output Format** SID DATE TIME M CTAG COMPLD "<VENDOR>,<MODEL>,<NETYPE>,<SW\_ISSUE>"

;

**Output Example** RTRV-NETYPE:CISCO1::1;

CISCO1 1971-01-17 17:15:38

M 1 COMPLD

"CISCO,NCS-4016,NCS,5.2.41"

;

### **Output Parameters**

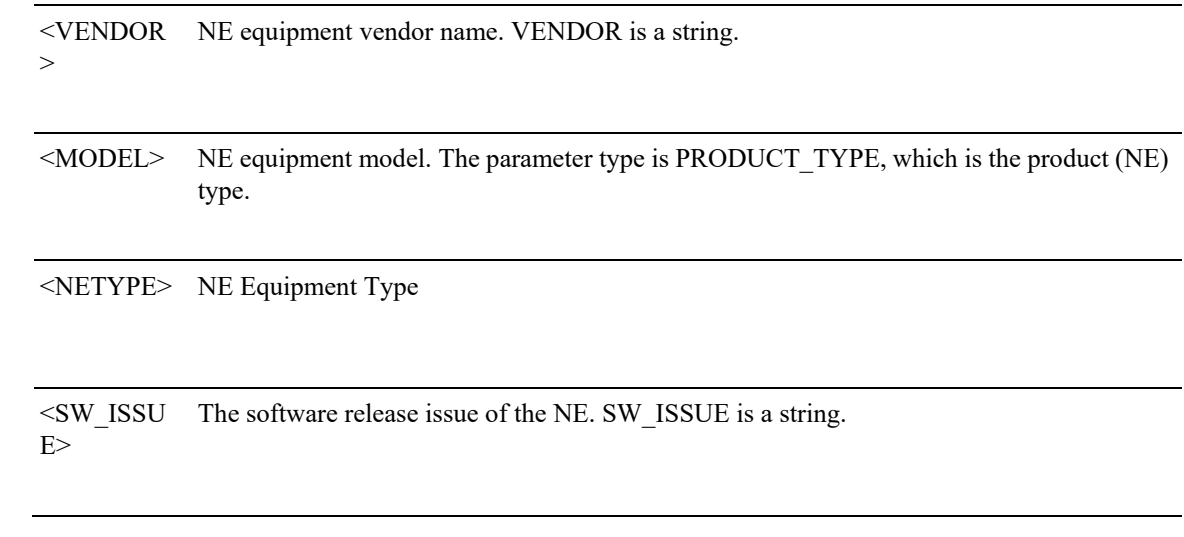

# **5.9 SET-TOD**

The Set Time of Day (SET-TOD) command sets the system date and time for the NE. The year should be entered using four digits while the hour should be entered using a 24-hour time period (for example, military time).

**Usage Guideline** None

**Category** System

**Security** Provisioning

### **Input Format**

SET-TOD:[<TID>]::<CTAG>::<YEAR>,<MONTH>,<DAY>,<HOUR>,<MIN>,<SEC>,[<DIFFERENCE>][:DST=<DST>];

### **Input Example**

SET-TOD:CAZADERO::1::2014,OCTOBER,11,14,10,15,32:DST=Y;

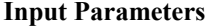

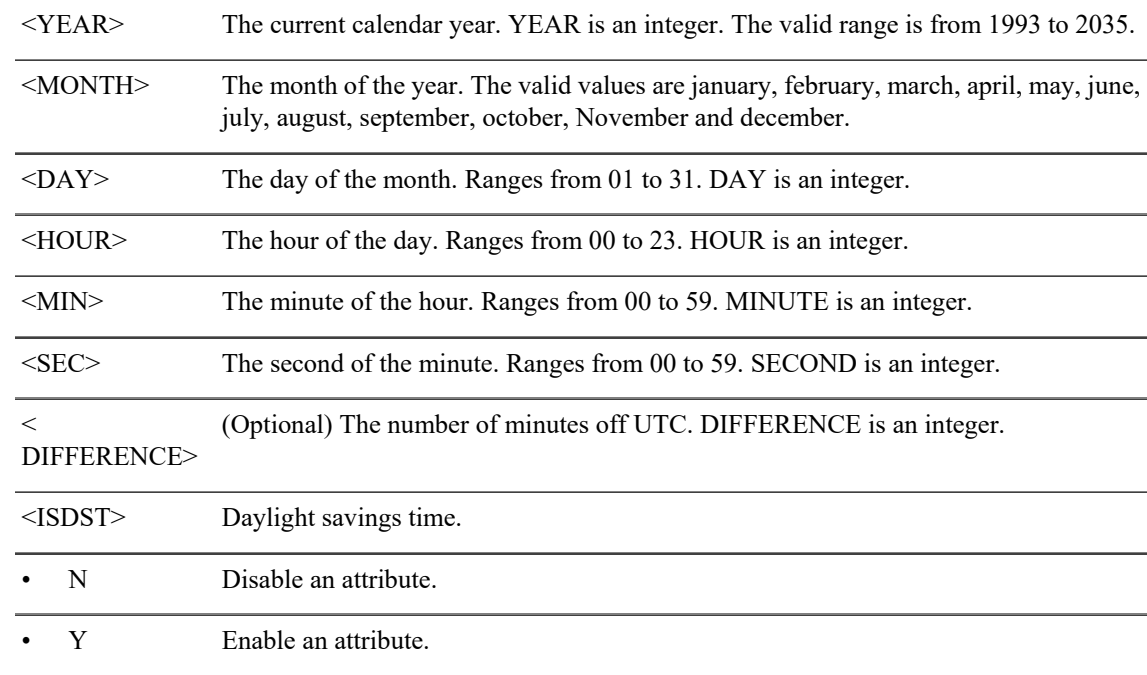

# **5.10 RTRV-TOD**

The Retrieve Time of Day (RTRV-TOD) command retrieves the system date and time for the NE.

**Usage Guideline** None

**Category** System

**Security** Retrieve

**Input Format** RTRV-TOD:[<TID>]::<CTAG>;

**Input Example** RTRV-TOD:NODE1::2;

**Input Parameter** None

### **Output Format** SID DATE TIME M CTAG COMPLD "<YEAR>,<MONTH>,<DAY>,<HOUR>,<MIN>,<SECOND>,<DIFF>:<TMTYPE>" ;

### **Output Example** RTRV-TOD:CISCO1::1;

CISCO1 1971-07-07 02:28:42

### M 1 COMPLD

;

"1971,07,07,02,28,42,0:UTC"

### **Output Parameters**

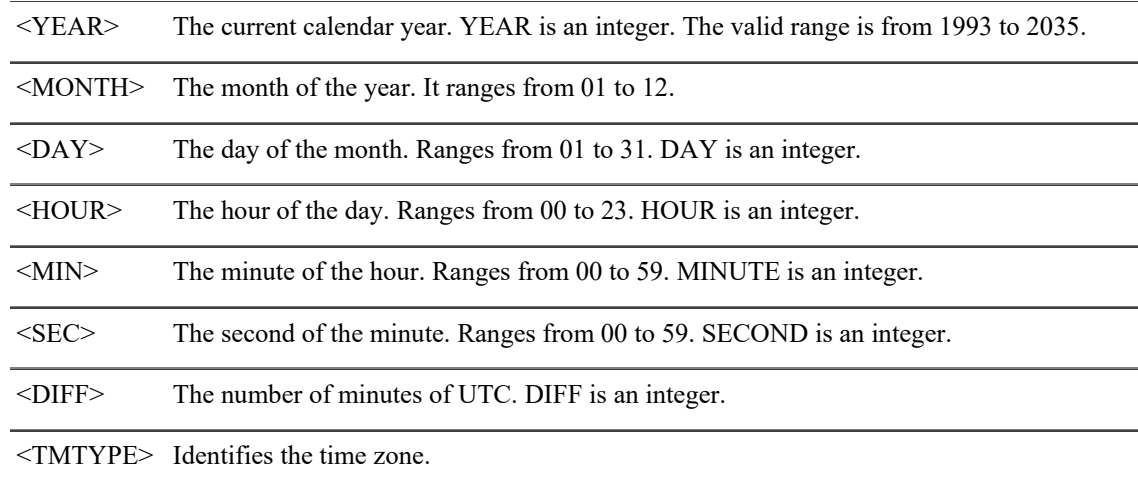

# **5.11 RTRV-TH-<mod2>**

The Retrieve Threshold (RTRV-TH-<MOD2>) command retrieves the NE's threshold-related information for OPTICS, OC3, OC12, OC48, OC192, OC3, OC12, STM16, STM64, STS48c, STS192c, VC416c, VC464c, GIGE, MOD2, OTUk, ODUk where k={1-4, 1E, 1F, 2E, 2F, 3E1 ,3E2, C2, C4\*}, ODU0, ODUFlex , GIGE, 10GIGE, 40GIGE, 100GIGE.

### **Usage Guidelines:**

All optics thresholds are retrieved in dBm.

**Category** System

### **Security** Retrieve

## **Input Format**

RTRV-TH-<MOD2>:[<TID>]:<AID>:<CTAG>::[<MONTYPE>],[<LOCN>],[<TMPER>][::];

### **Input Example**

RTRV-TH-OTU1:GAUR1:FAC0-0-0-0:1:ES-SM,NEND,15-MIN;

### **Input Parameters**

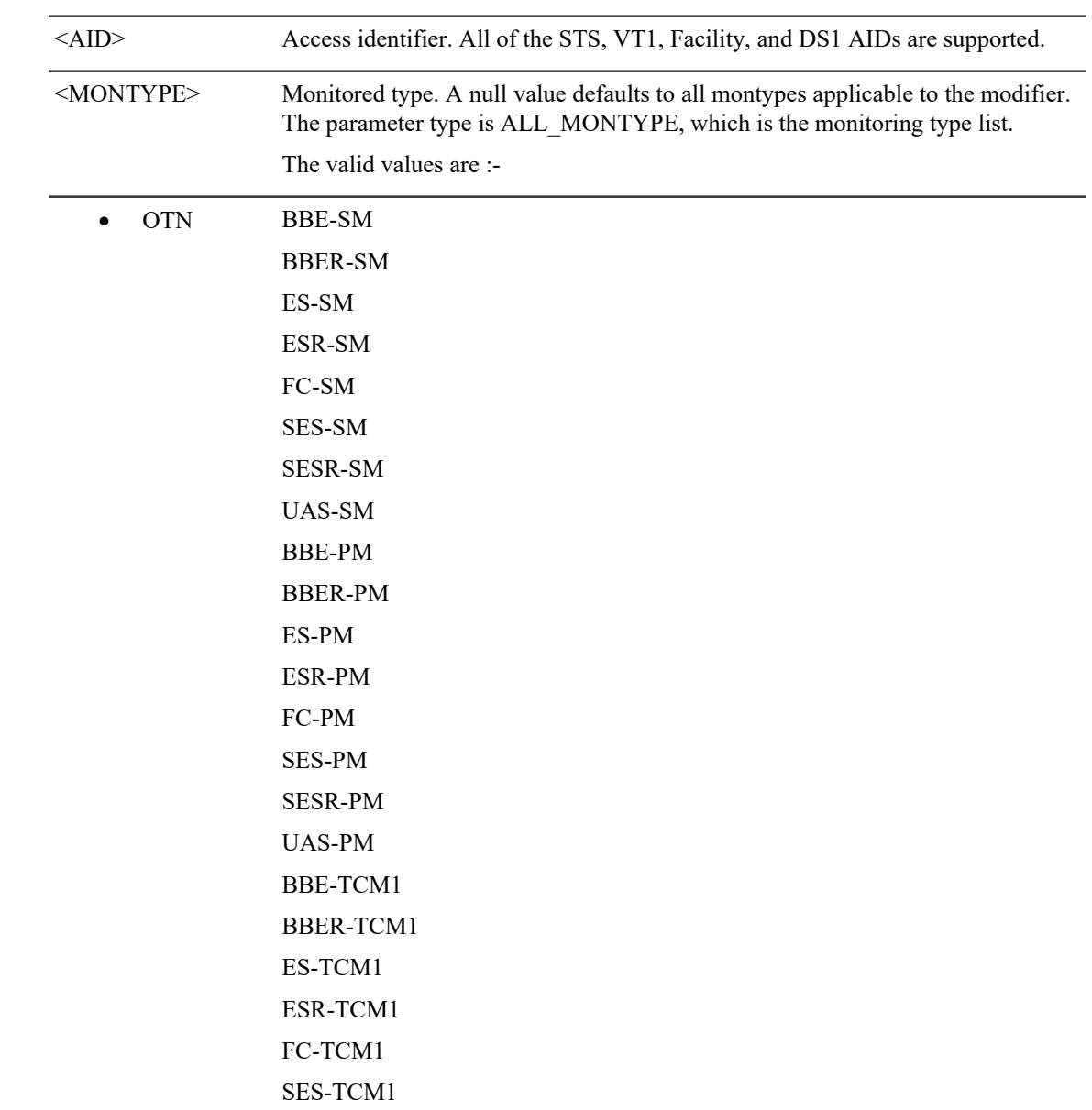

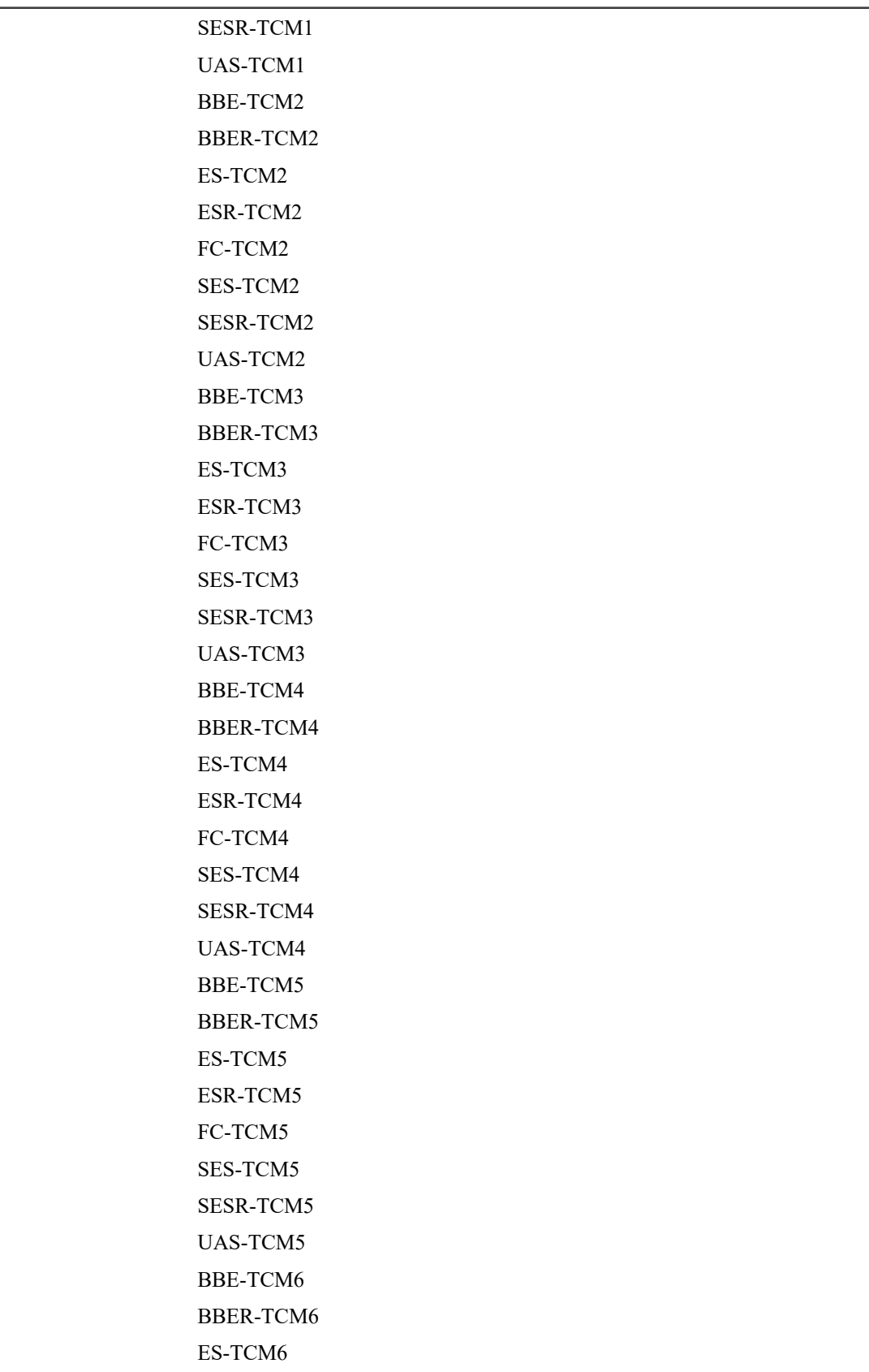

 $\overline{a}$ 

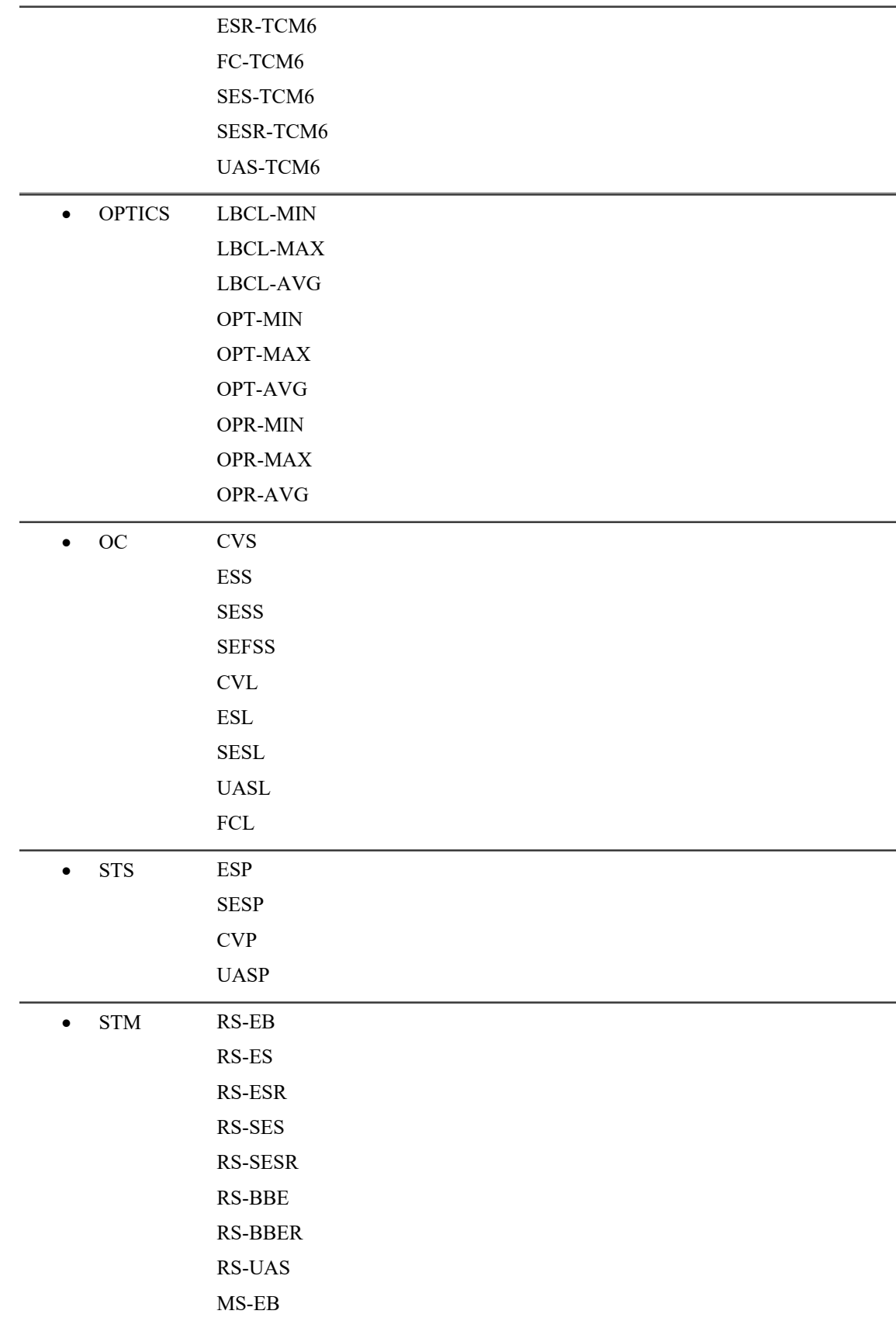
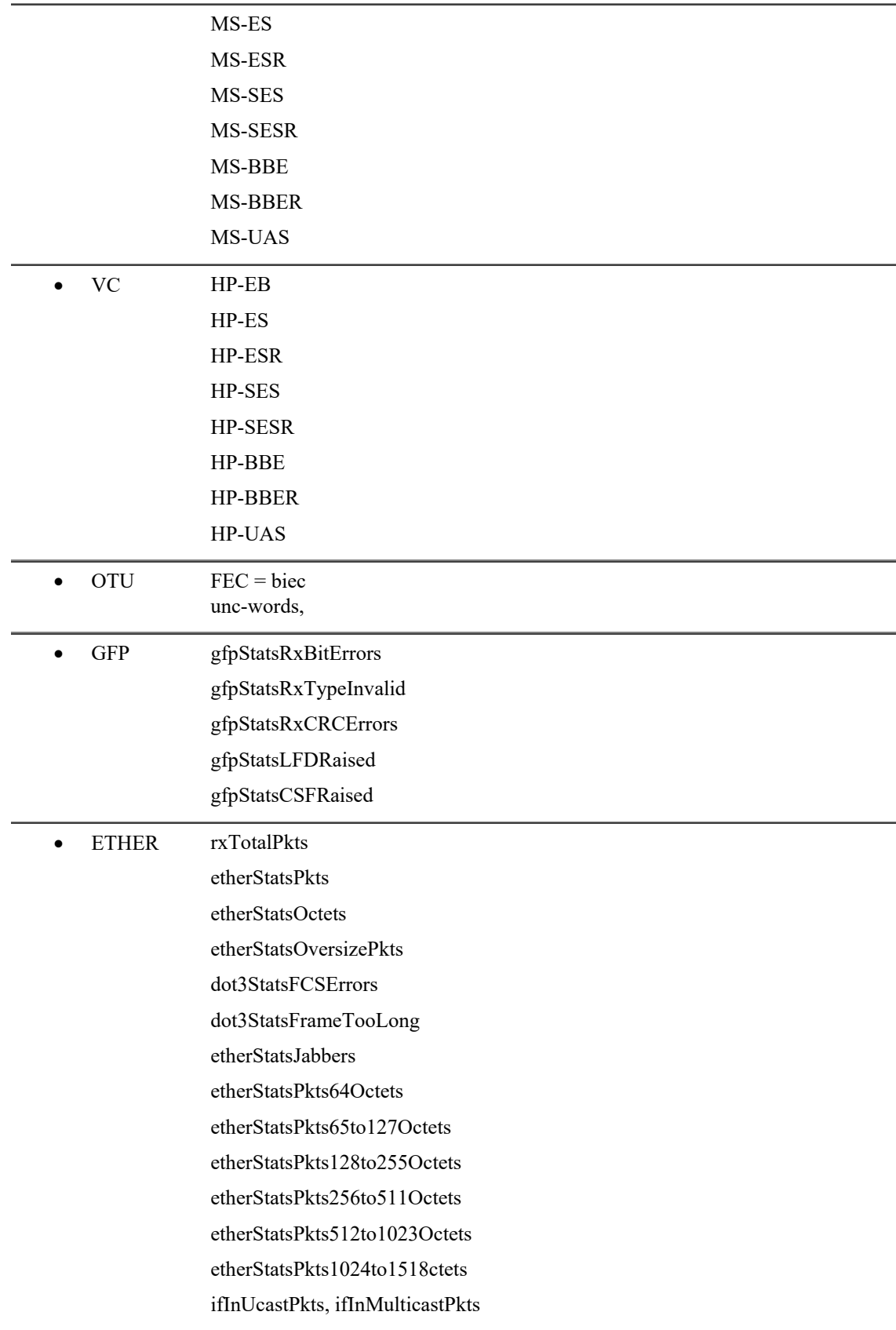

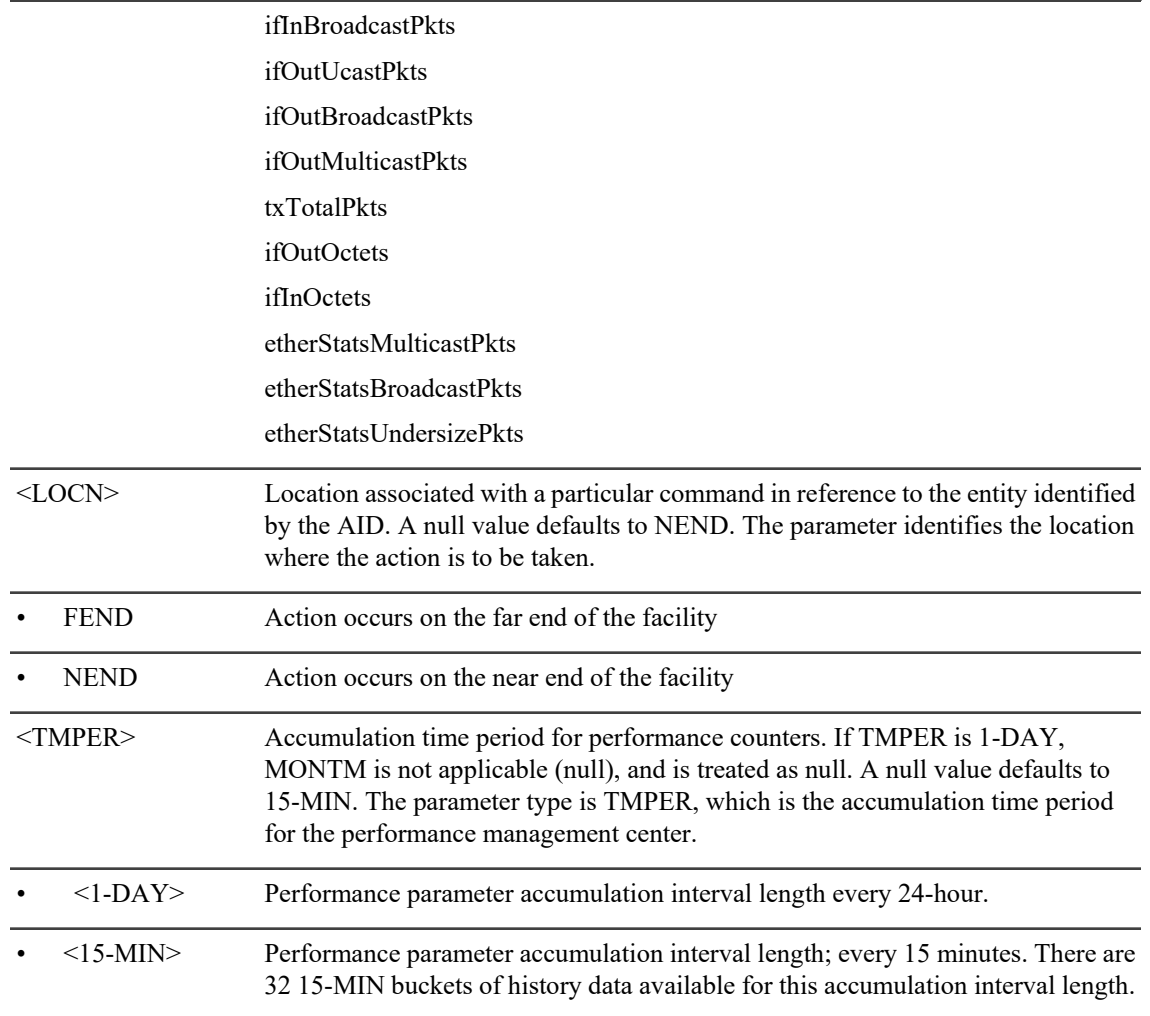

#### **Output Format**

SID DATE TIME M CTAG COMPLD "<AID>,[<AIDTYPE>]:<MONTYPE>,[<LOCN>],,<THLEV>,[TMPER>]"

;

#### **Output Example**

chassis1 2014-05-26 04:54:08

M 1 COMPLD

"FAC-0-8-0-6,OTU1:BBE-SM,NEND,,10000,15-MIN"

"FAC-0-8-0-6,OTU1:BBER-SM,NEND,,1,15-MIN"

"FAC-0-8-0-6,OTU1:ES-SM,NEND,,500,15-MIN"

"FAC-0-8-0-6,OTU1:ESR-SM,NEND,,1,15-MIN"

"FAC-0-8-0-6,OTU1:FC-SM,NEND,,10,15-MIN"

"FAC-0-8-0-6,OTU1:SES-SM,NEND,,500,15-MIN"

## "FAC-0-8-0-6,OTU1:SESR-SM,NEND,,1,15-MIN" "FAC-0-8-0-6,OTU1:UAS-SM,NEND,,500,15-MIN" "FAC-0-8-0-6,OTU1:BIEC,,,903330,15-MIN" "FAC-0-8-0-6,OTU1:UNC-WORDS,,,5,15-MIN";

### **Output Parameters**

Please see below for layer specific output parameter.

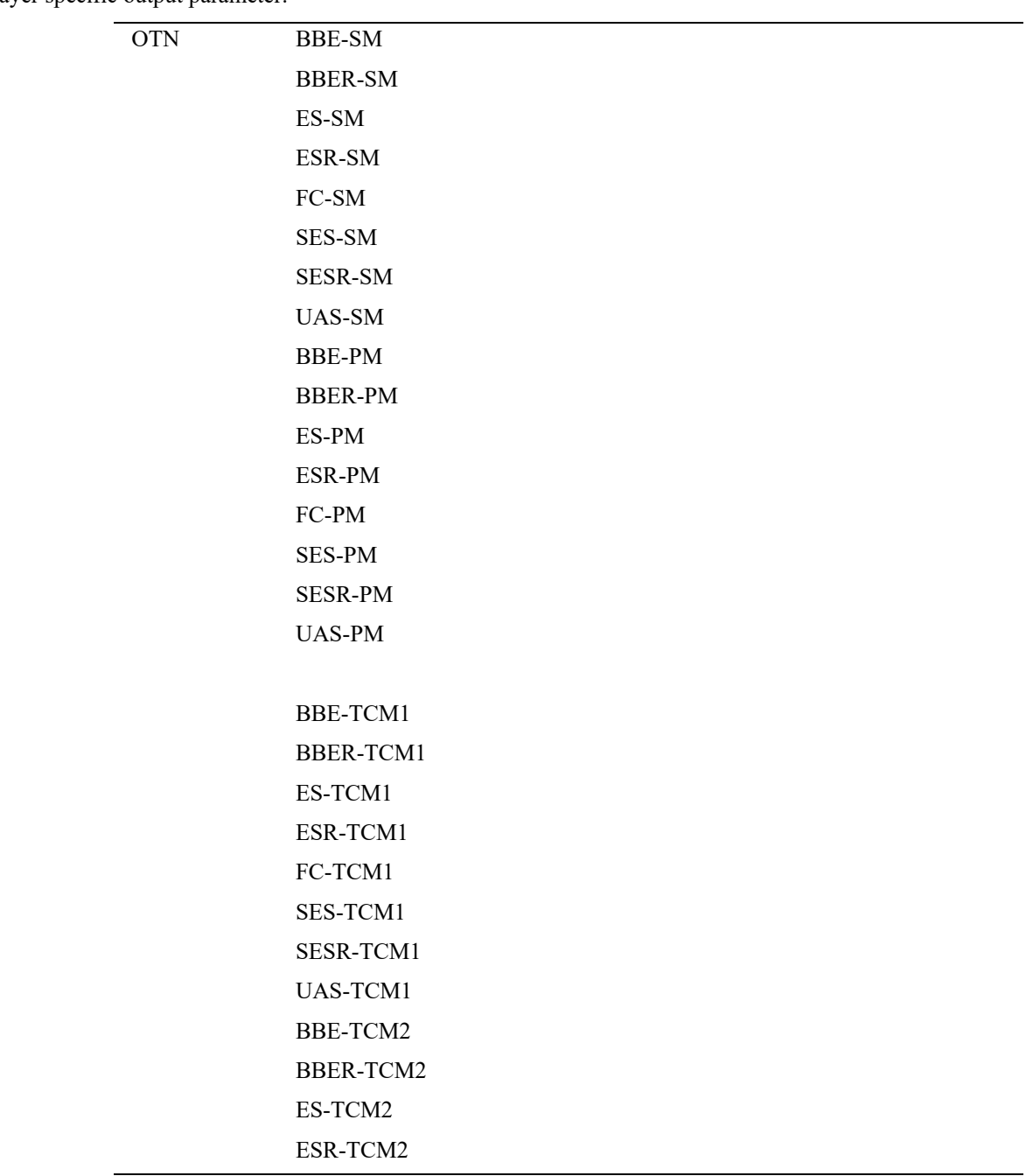

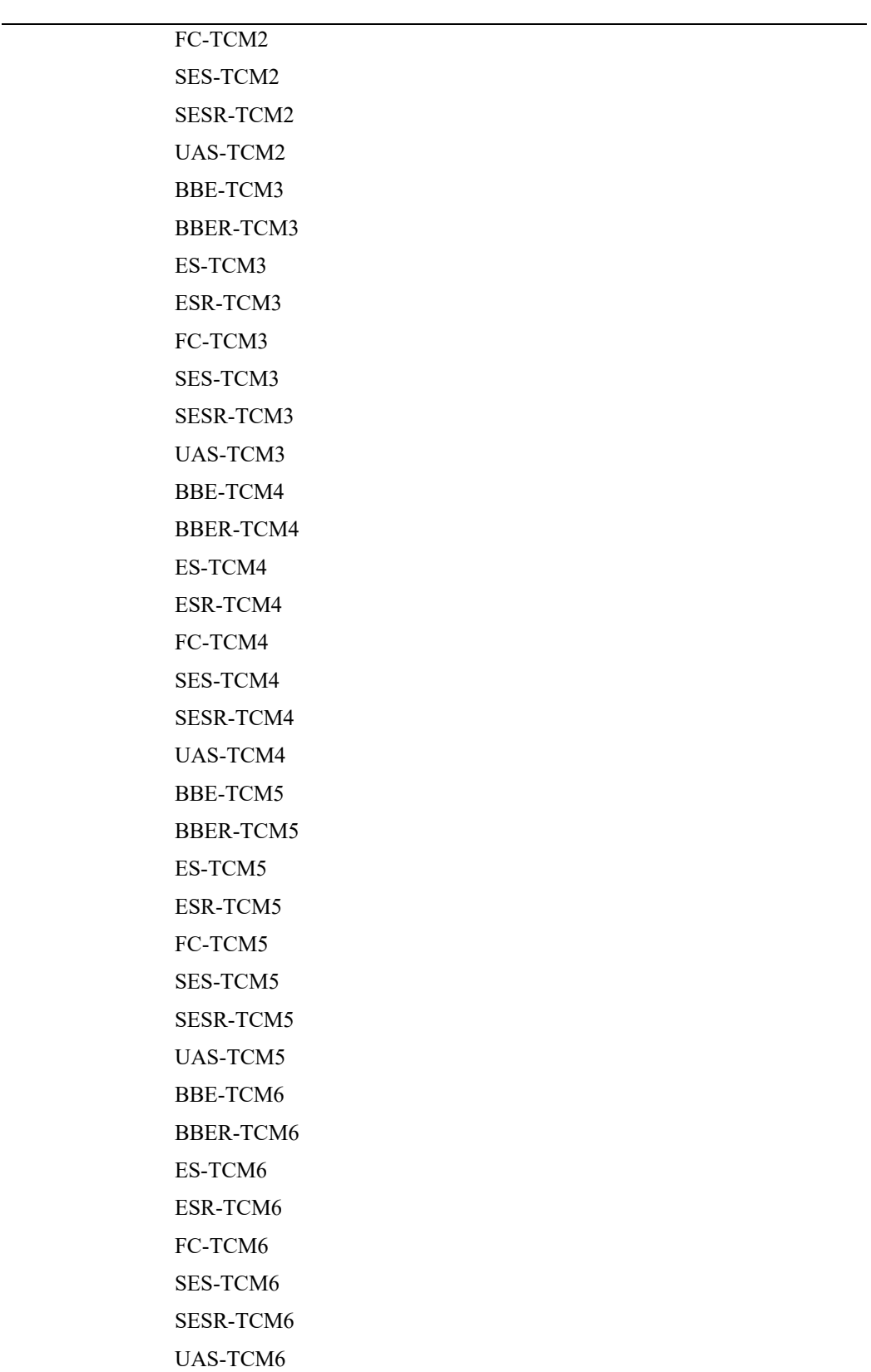

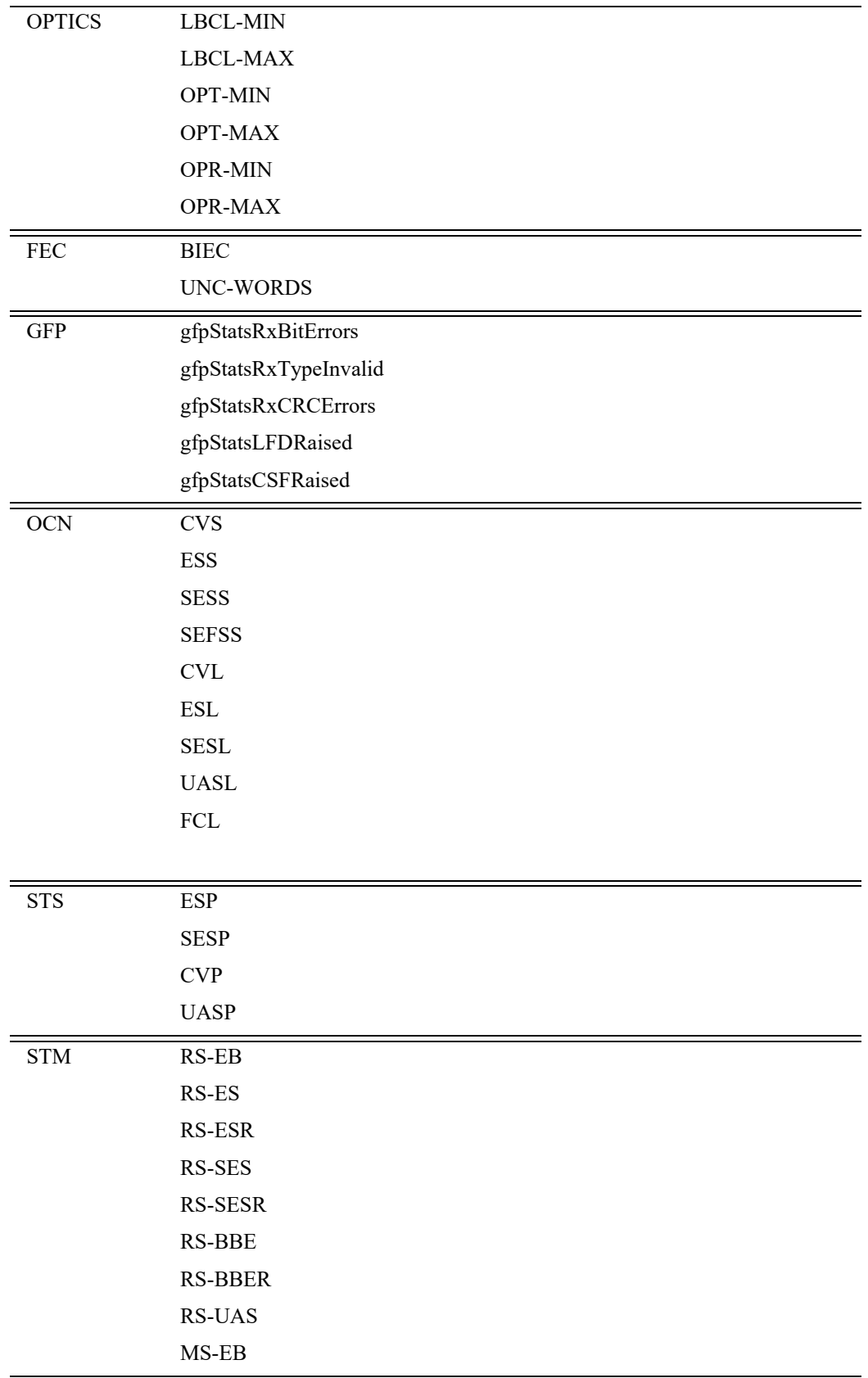

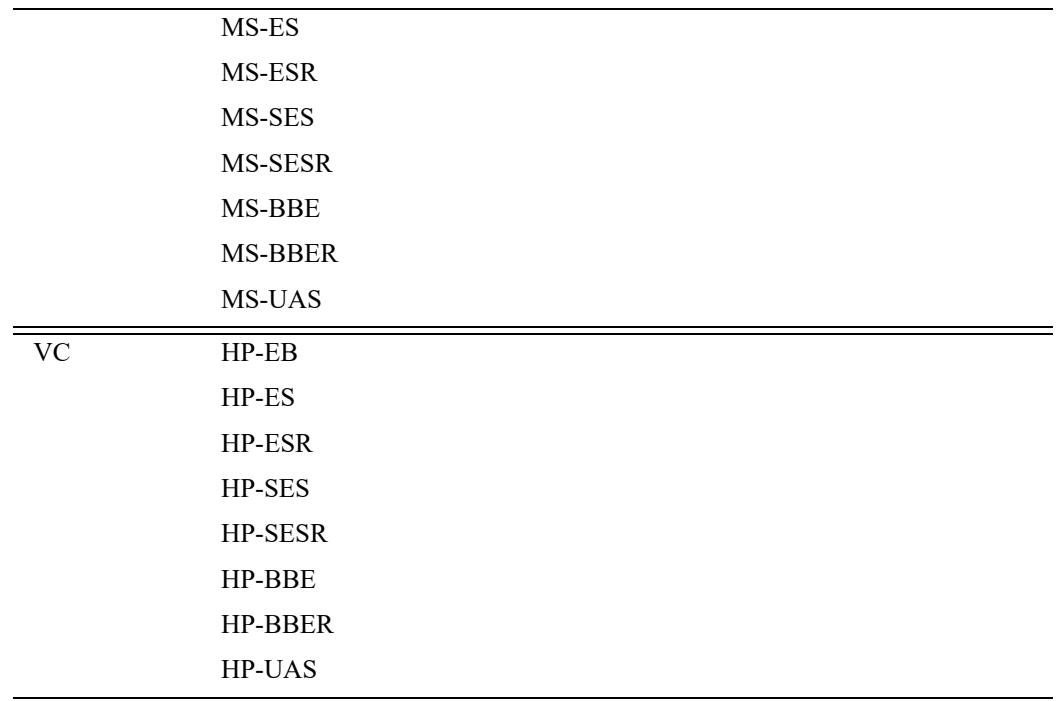

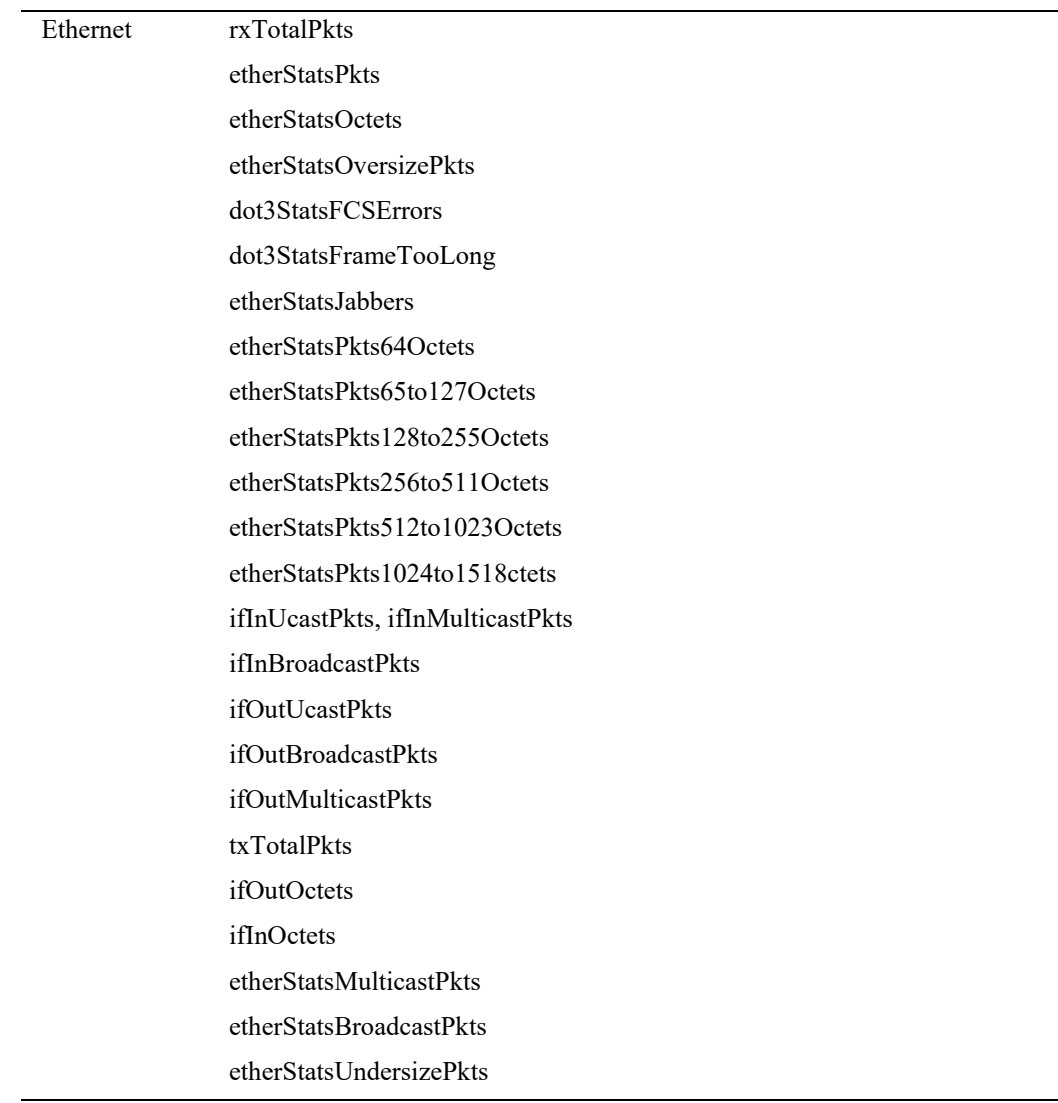

# **5.12 RTRV-TH-ALL**

The Retrieve Threshold All (RTRV-TH-ALL) command retrieves the threshold level of all monitored parameters on the NE.

**Usage Guidelines:** All optics thresholds are retrieved in dBm.

**Category** System

#### **Security** Retrieve

### **Input Format**

RTRV-TH-ALL:[<TID>]::<CTAG>::[<MONTYPE>],[<LOCN>],[<TMPER>][::];

### **Input Example**

RTRV-TH-ALL:GAUR1::1:ES-SM,NEND,15-MIN;

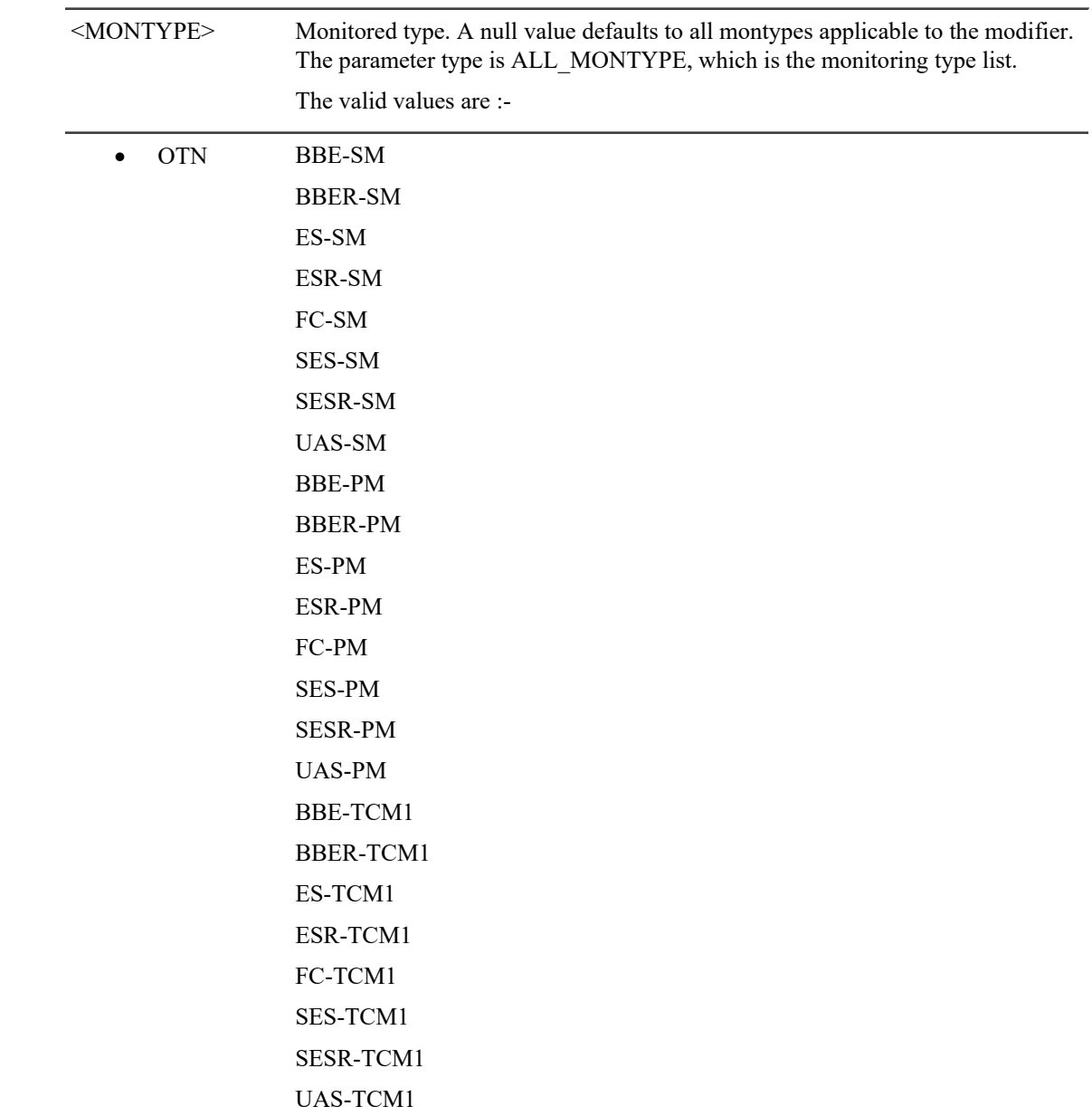

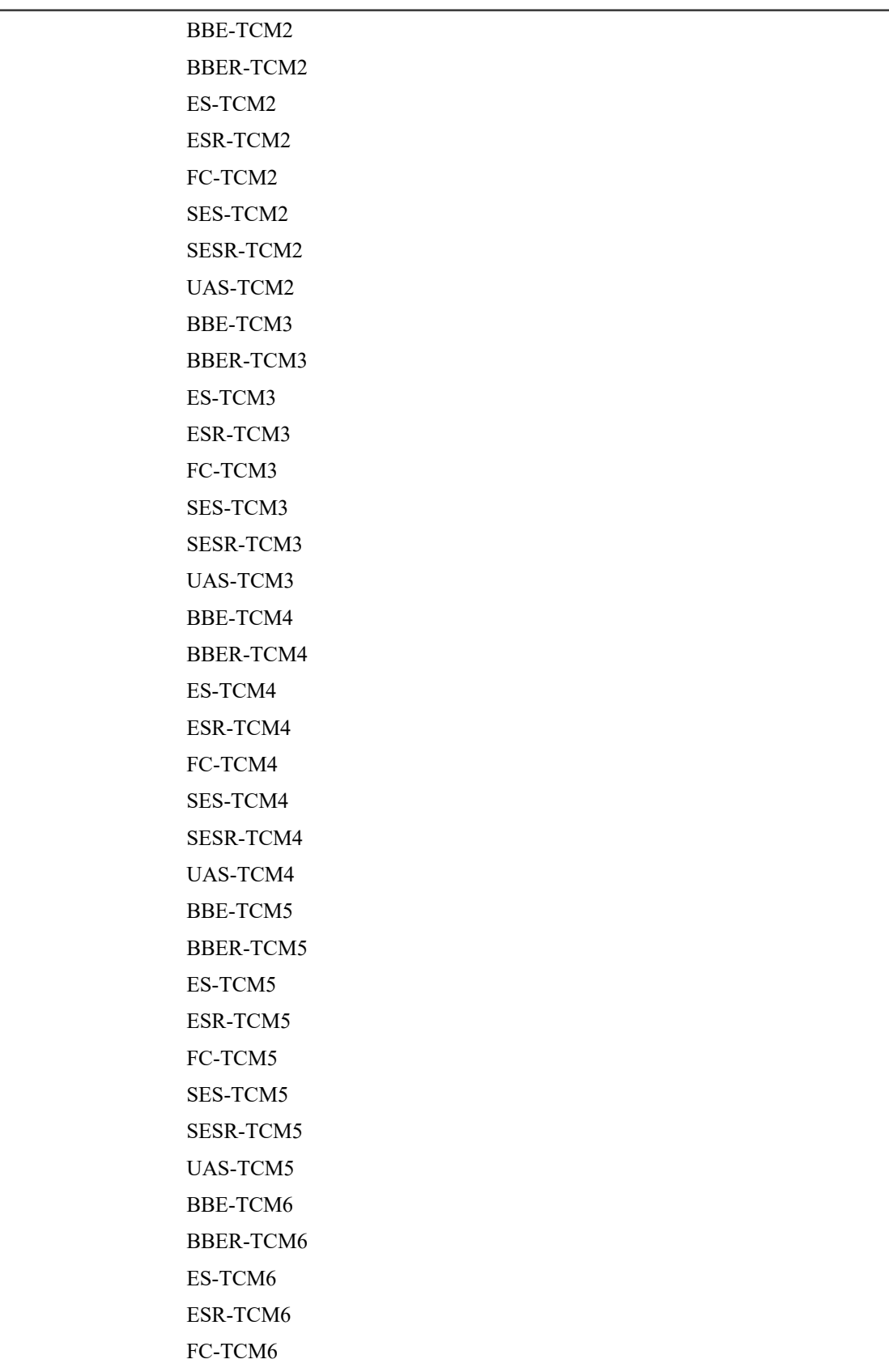

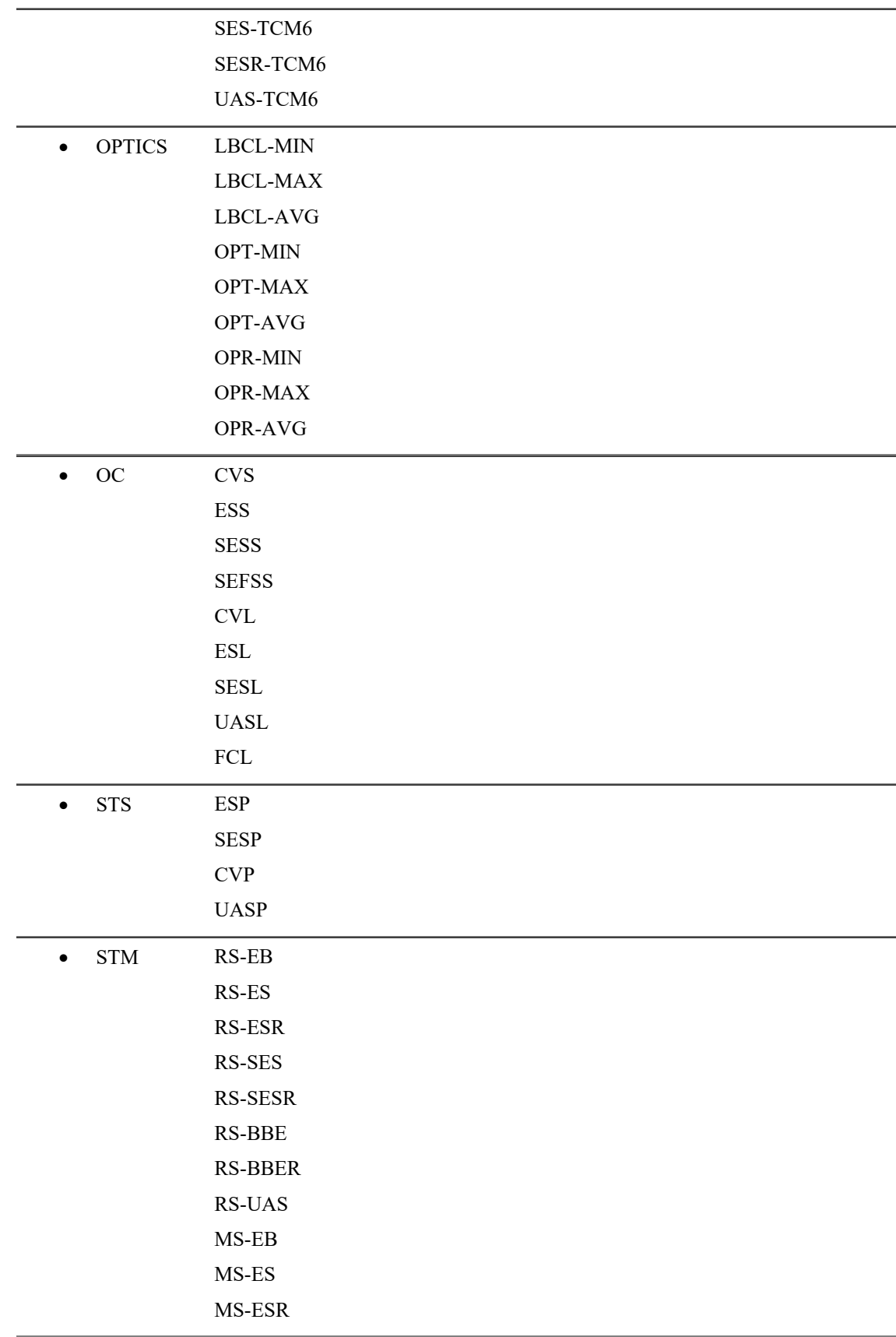

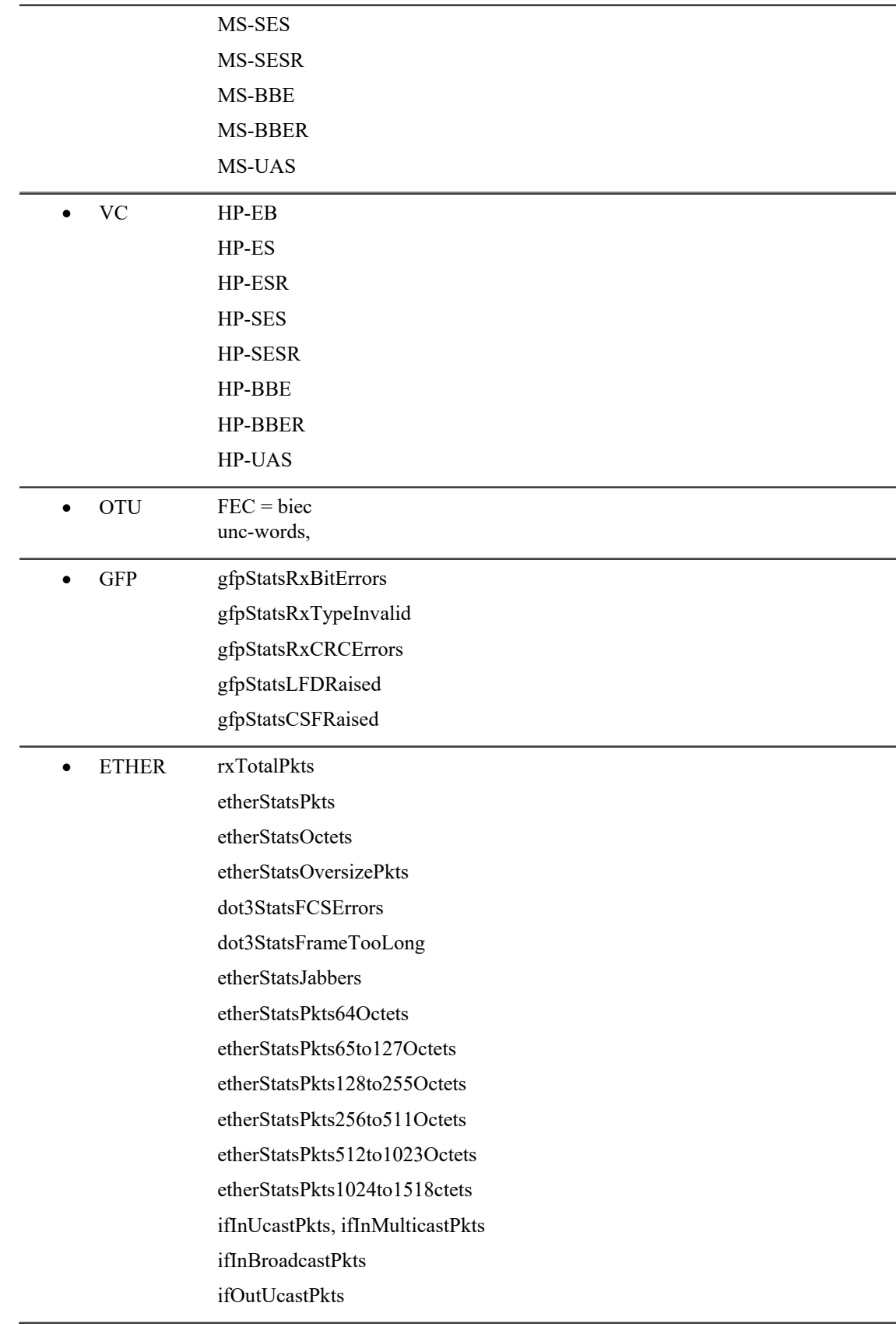

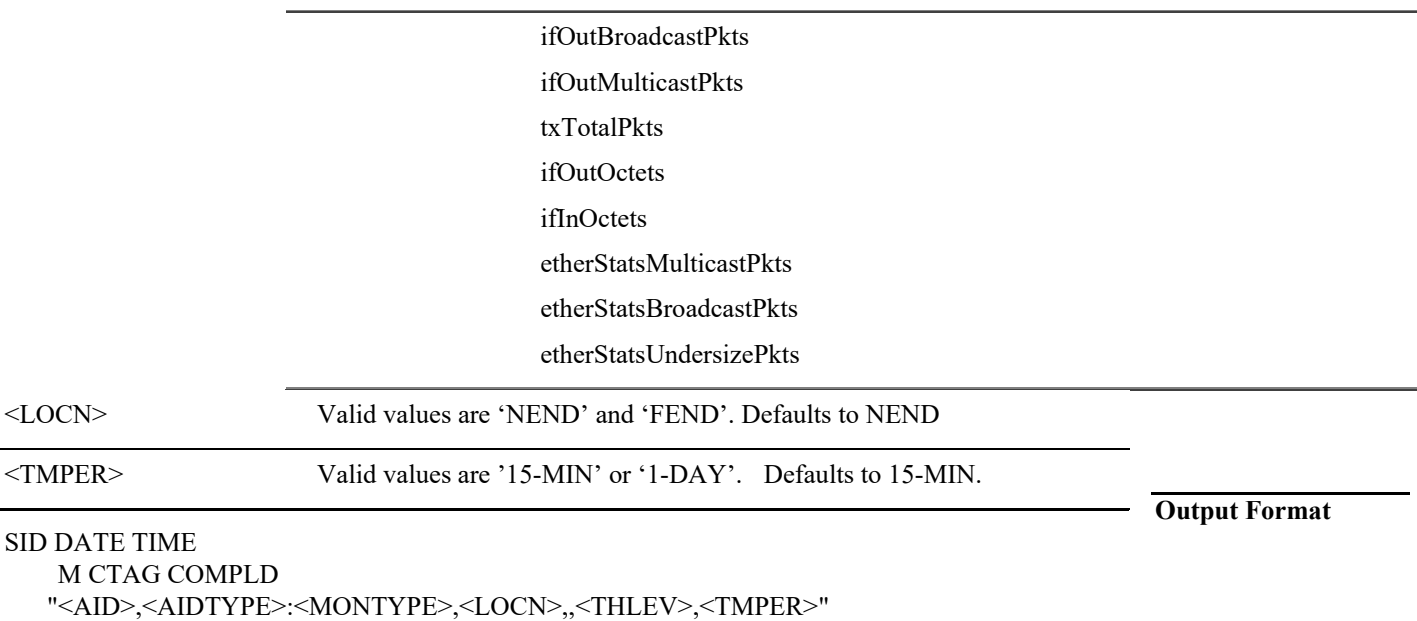

;

#### **Output Example**

chassis1 2014-05-26 05:12:51 M 1 COMPLD "FAC-0-8-0-6,OTU1:BBE-SM,NEND,,10000,15-MIN" "FAC-0-8-0-6,OTU1:BBER-SM,NEND,,1,15-MIN" "FAC-0-8-0-6,OTU1:ES-SM,NEND,,500,15-MIN" "FAC-0-8-0-6,OTU1:ESR-SM,NEND,,1,15-MIN" "FAC-0-8-0-6,OTU1:FC-SM,NEND,,10,15-MIN" "FAC-0-8-0-6,OTU1:SES-SM,NEND,,500,15-MIN" "FAC-0-8-0-6,OTU1:SESR-SM,NEND,,1,15-MIN" "FAC-0-8-0-6,OTU1:UAS-SM,NEND,,500,15-MIN" "FAC-0-8-0-6,OTU1:BIEC,,,903330,15-MIN" "FAC-0-8-0-6,OTU1:UNC-WORDS,,,5,15-MIN" "FAC-0-8-0-6,OPTICS:LBCL-MIN,,,0,15-MIN" "FAC-0-8-0-6,OPTICS:LBCL-MAX,,,0,15-MIN" "FAC-0-8-0-6,OPTICS:OPT-MIN,,,-inf ,15-MIN" "FAC-0-8-0-6,OPTICS:OPT-MAX,,,-inf ,15-MIN" "FAC-0-8-0-6,OPTICS:OPR-MIN,,,-inf,15-MIN" "FAC-0-8-0-6,OPTICS:OPR-MAX,,,-inf,15-MIN";

#### **Output Parameters**

Please see below for layer specific output parameter.

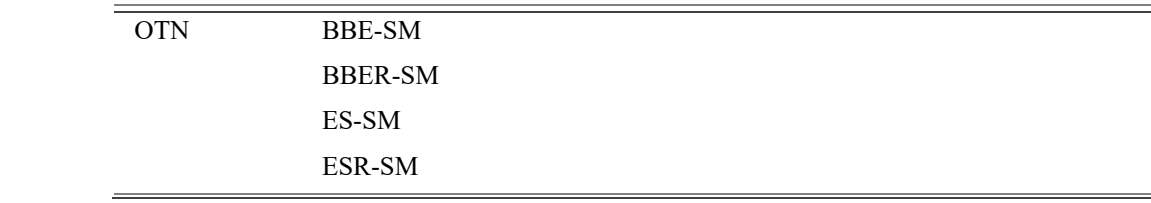

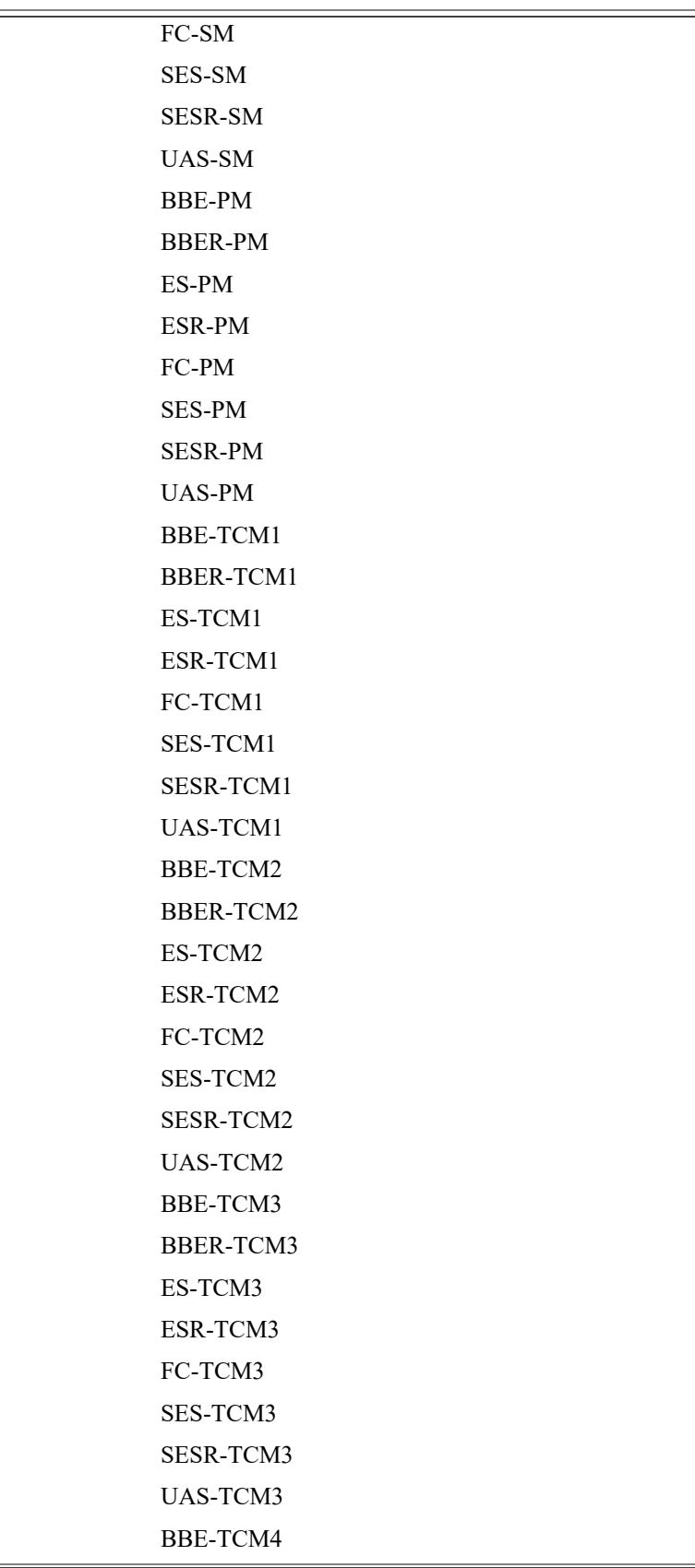

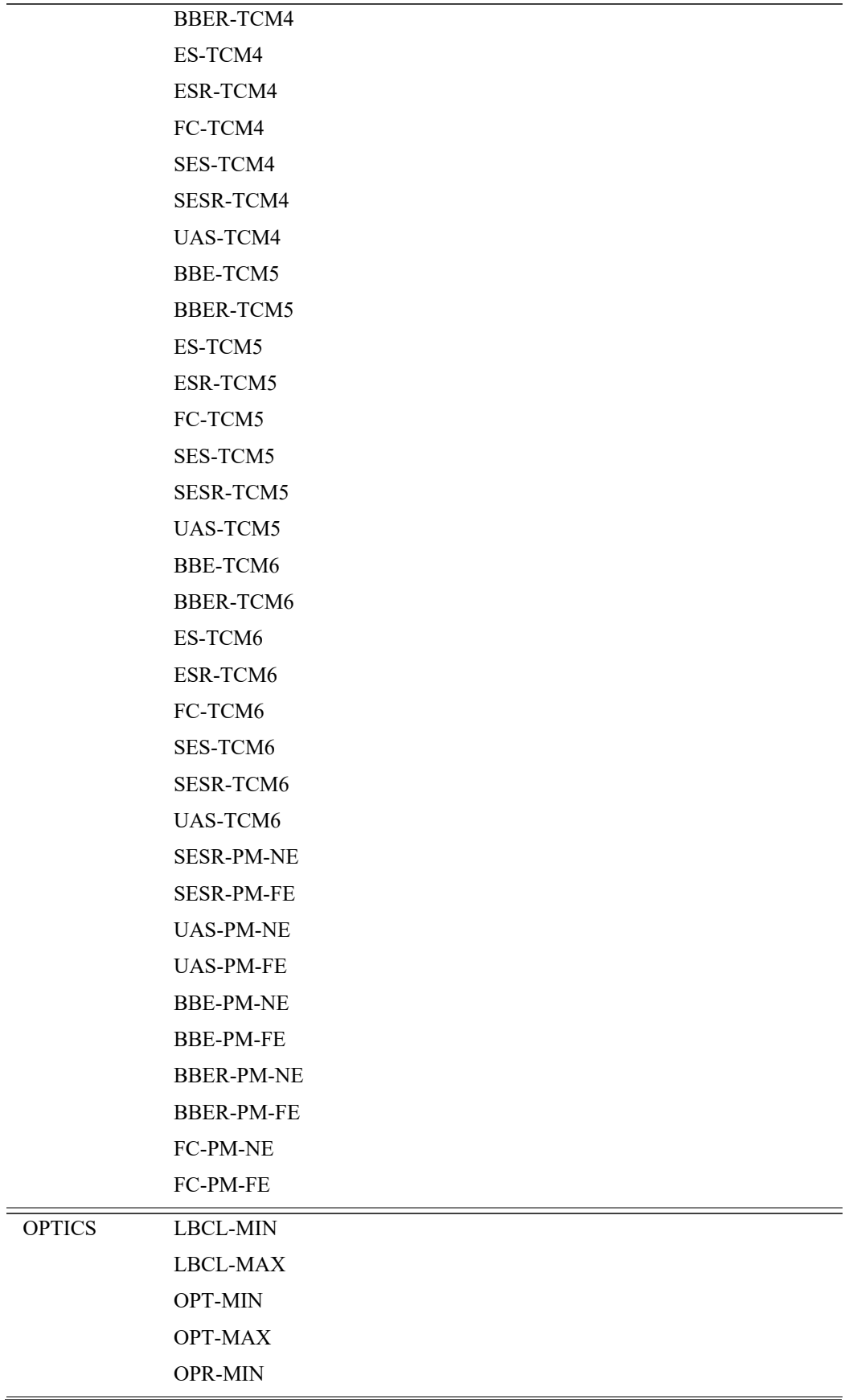

 $\equiv$ 

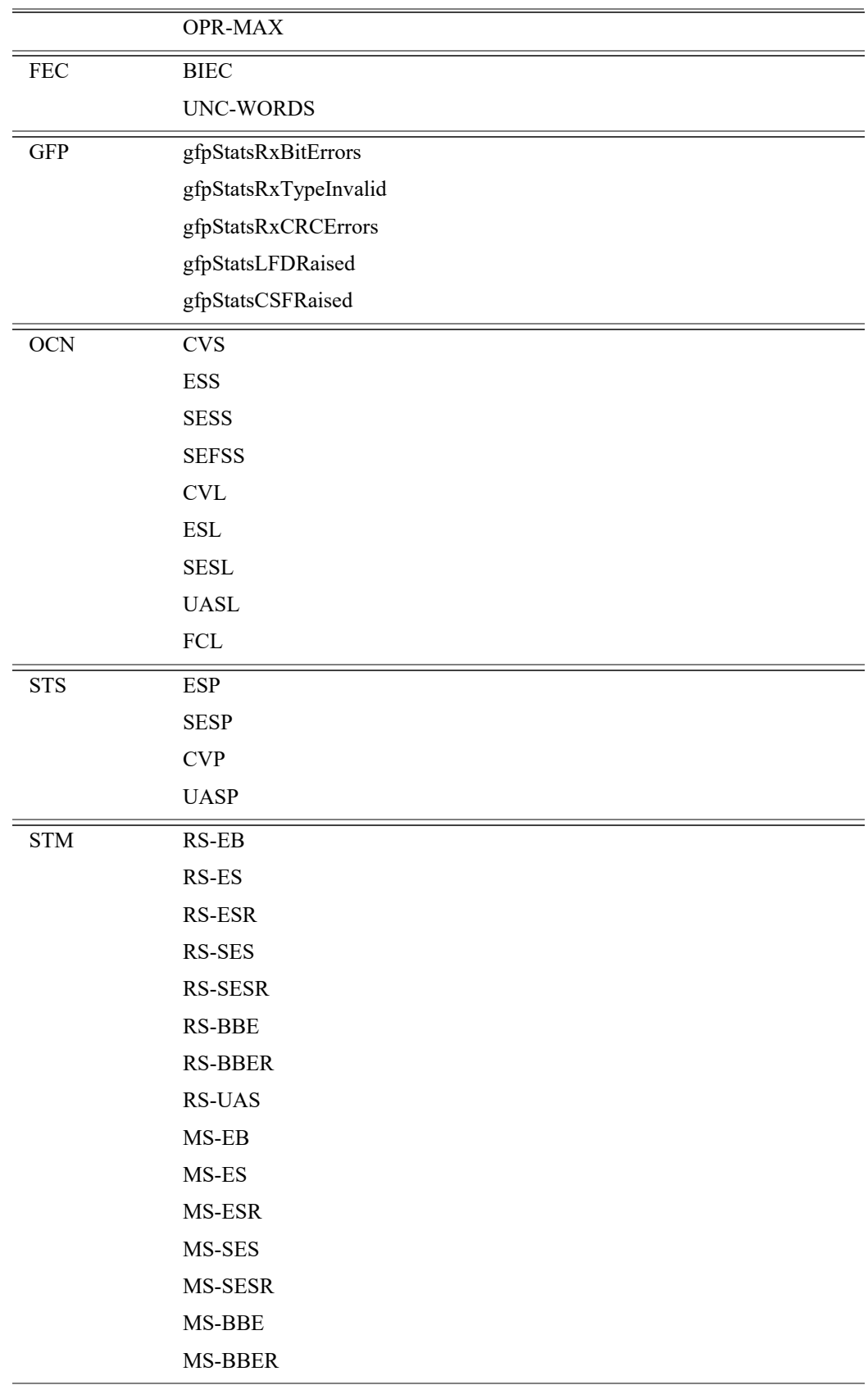

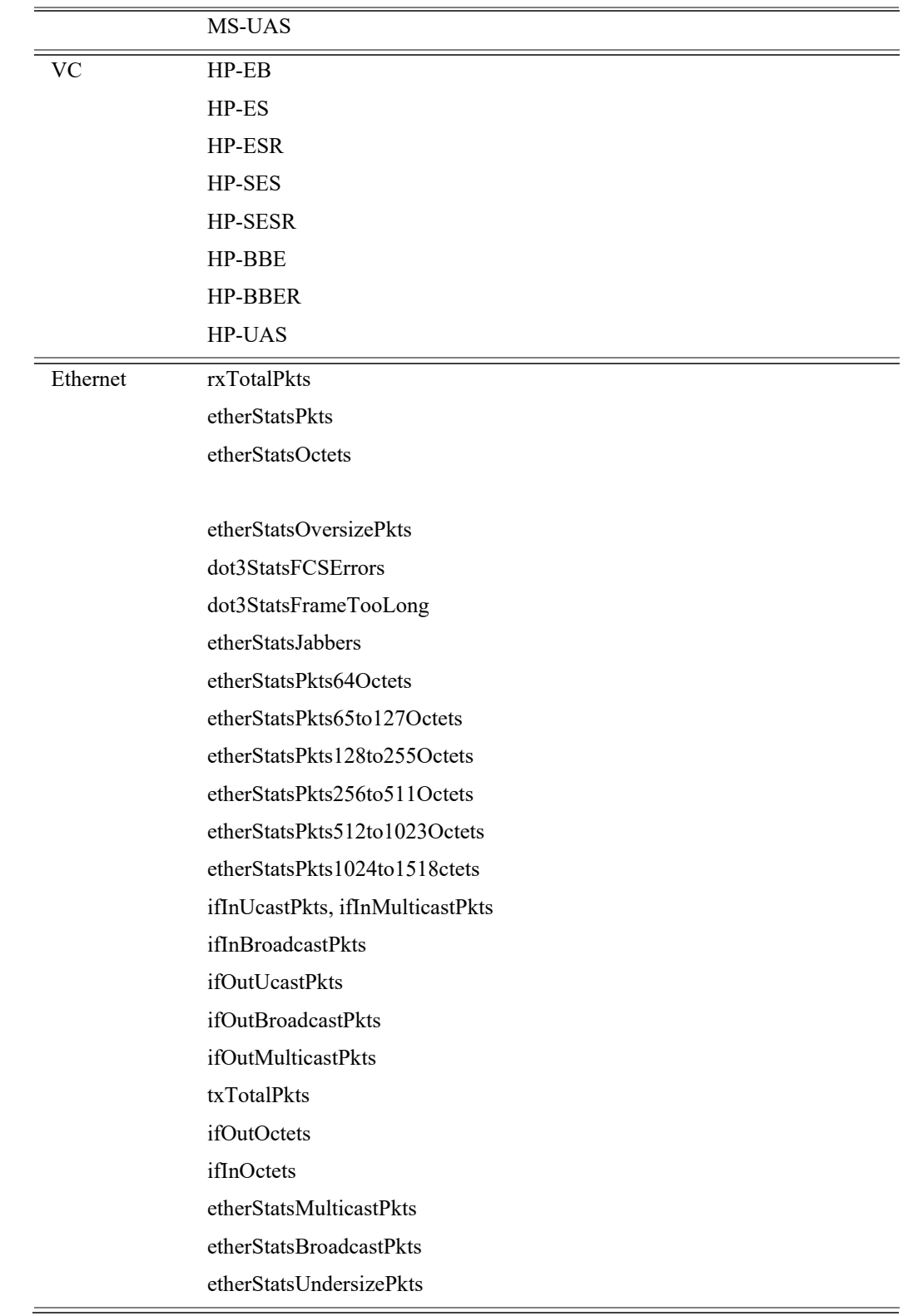

# **5.13 SET-TH-<mod2>**

#### **Usage Guidelines:**

All optics thresholds are set in dBm.

## **Category**

System

#### **Security**

Provisioning

#### **Input Format**

SET-TH-<MOD2>:[<TID>]:<AID>:<CTAG>::<MONTYPE>,<THLEV>,<LOCN>,,[<TMPER>][::];

#### **Input Example**

SET-TH-ODU0:TID:AID:240::BBE-PM,1,NEND,,15-MIN;

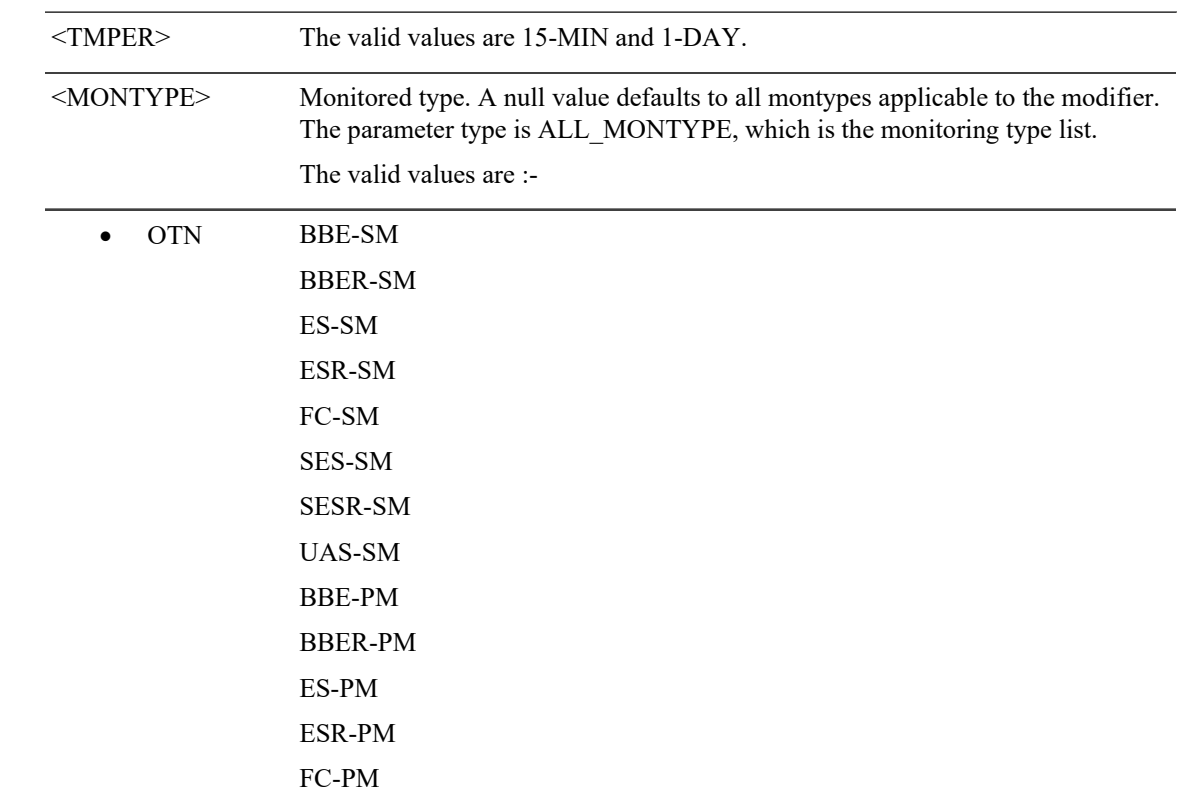

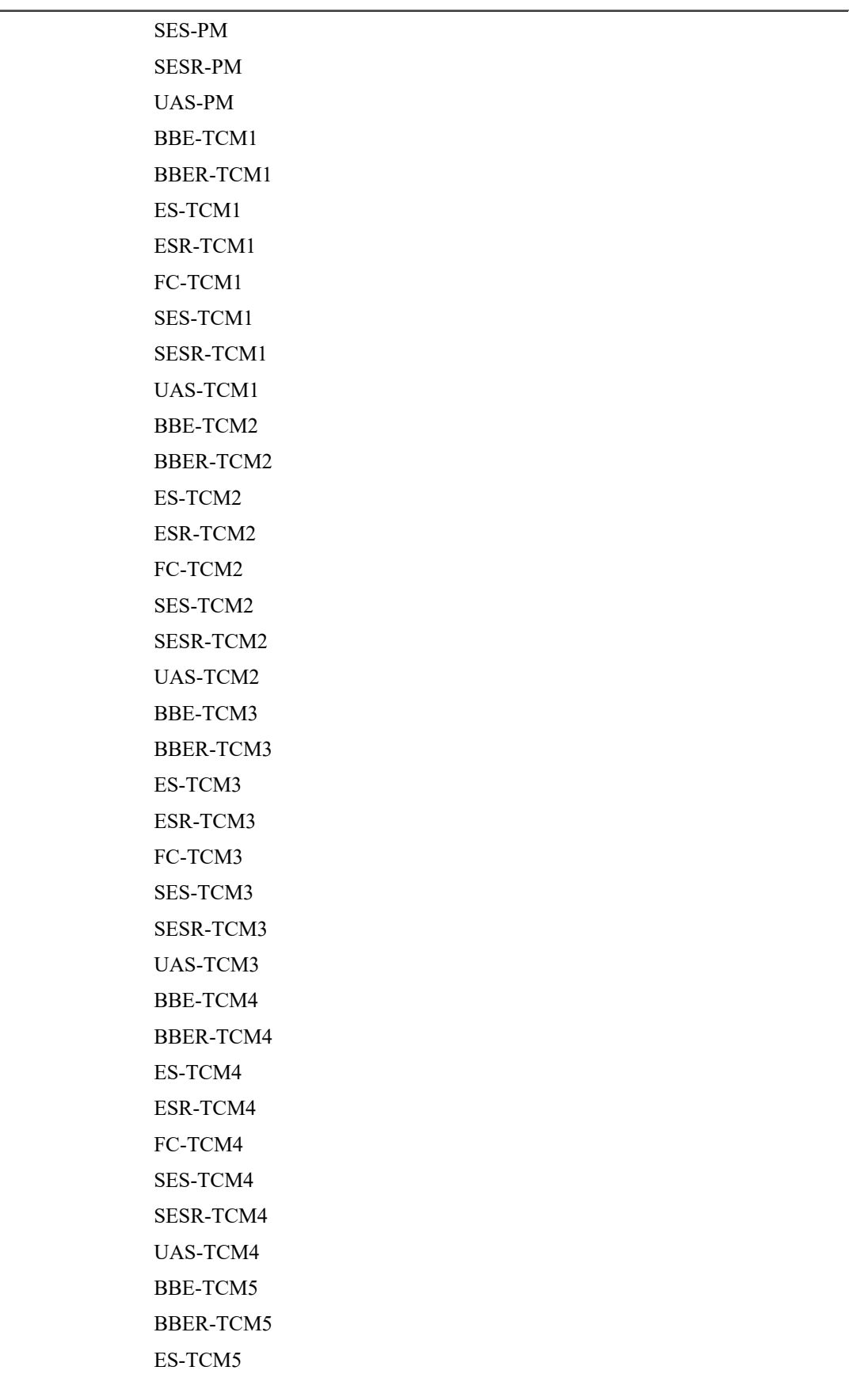

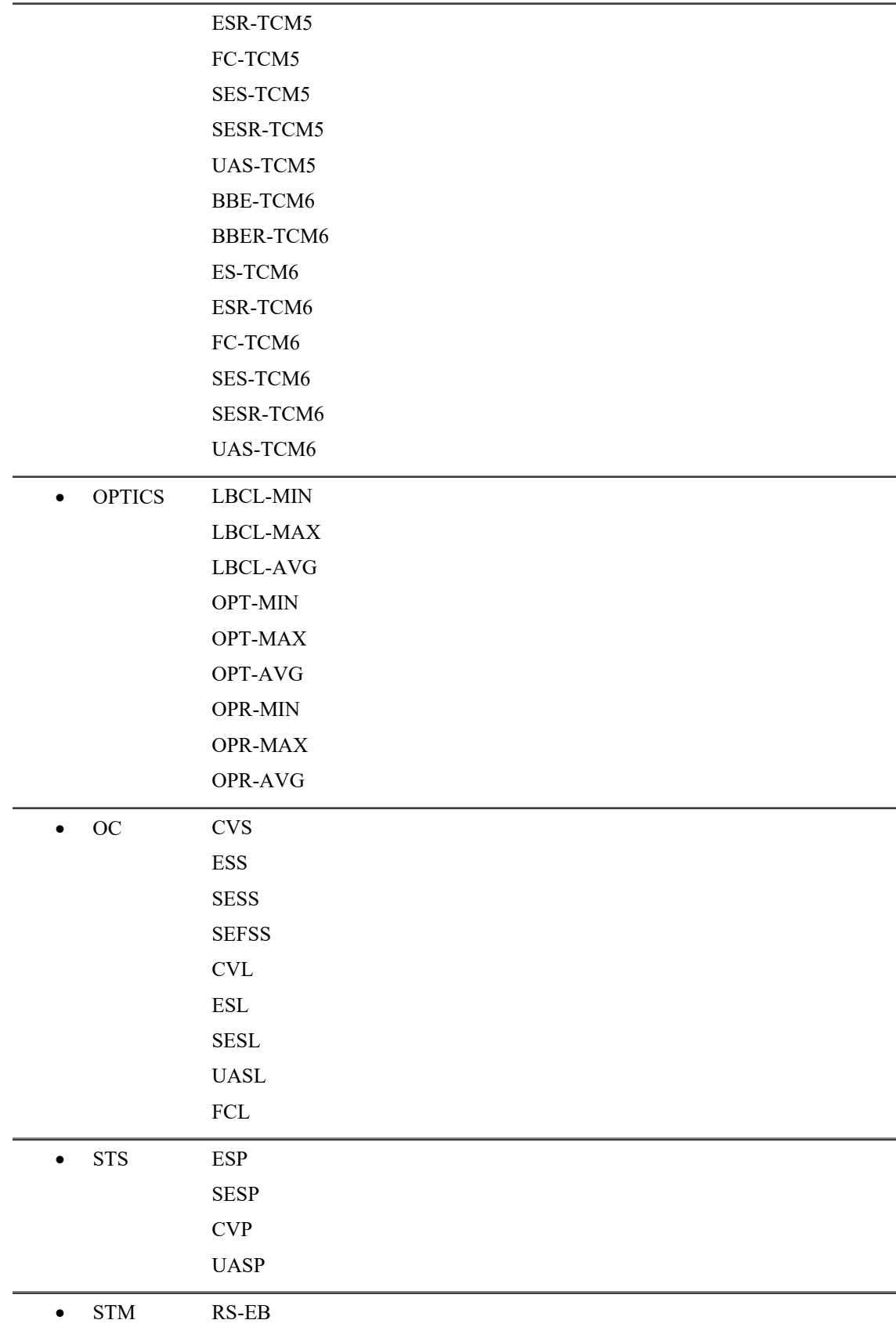

 **TL1 Command Guide for Cisco NCS 4000 Series, R 6.5.28**

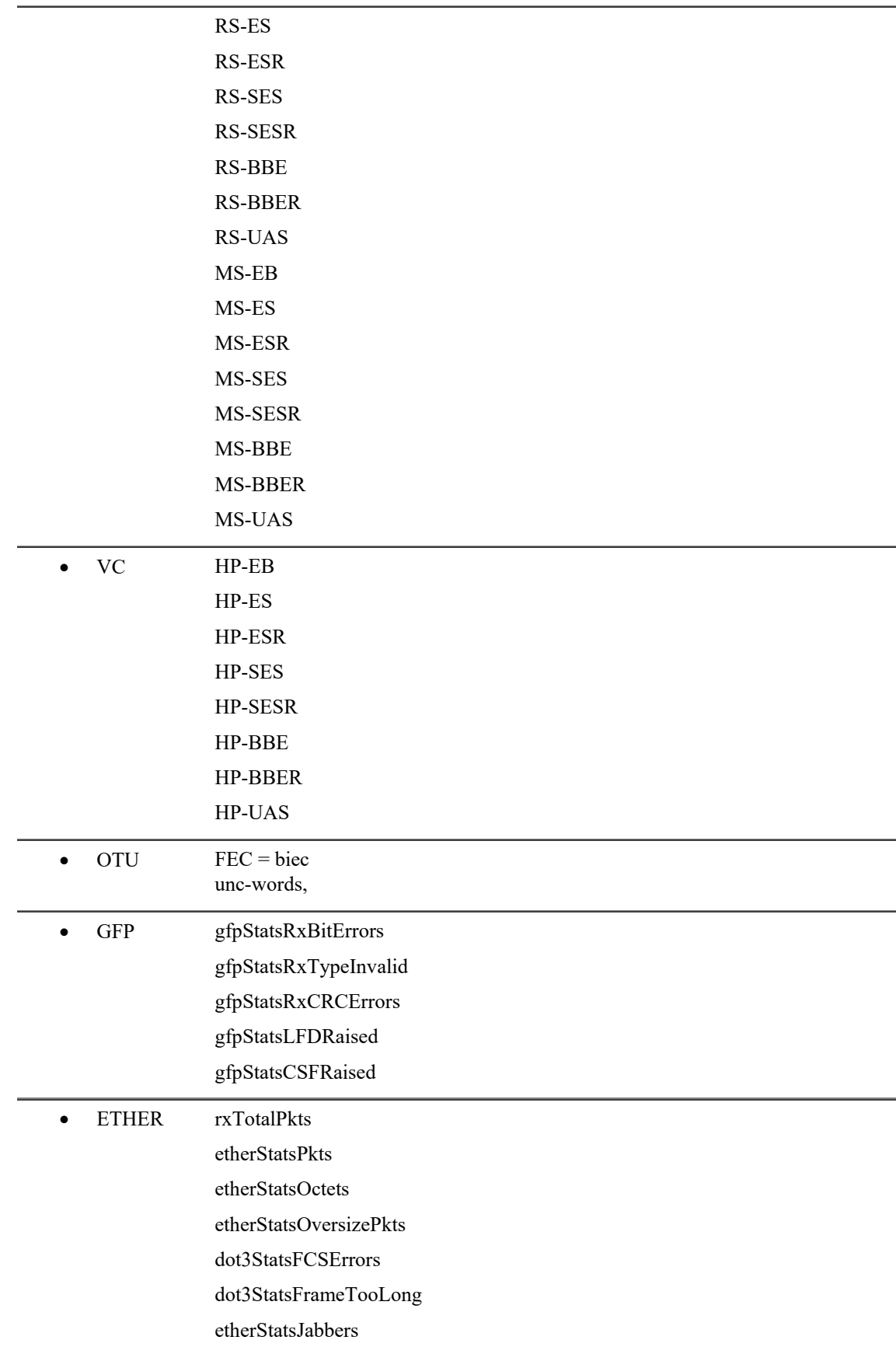

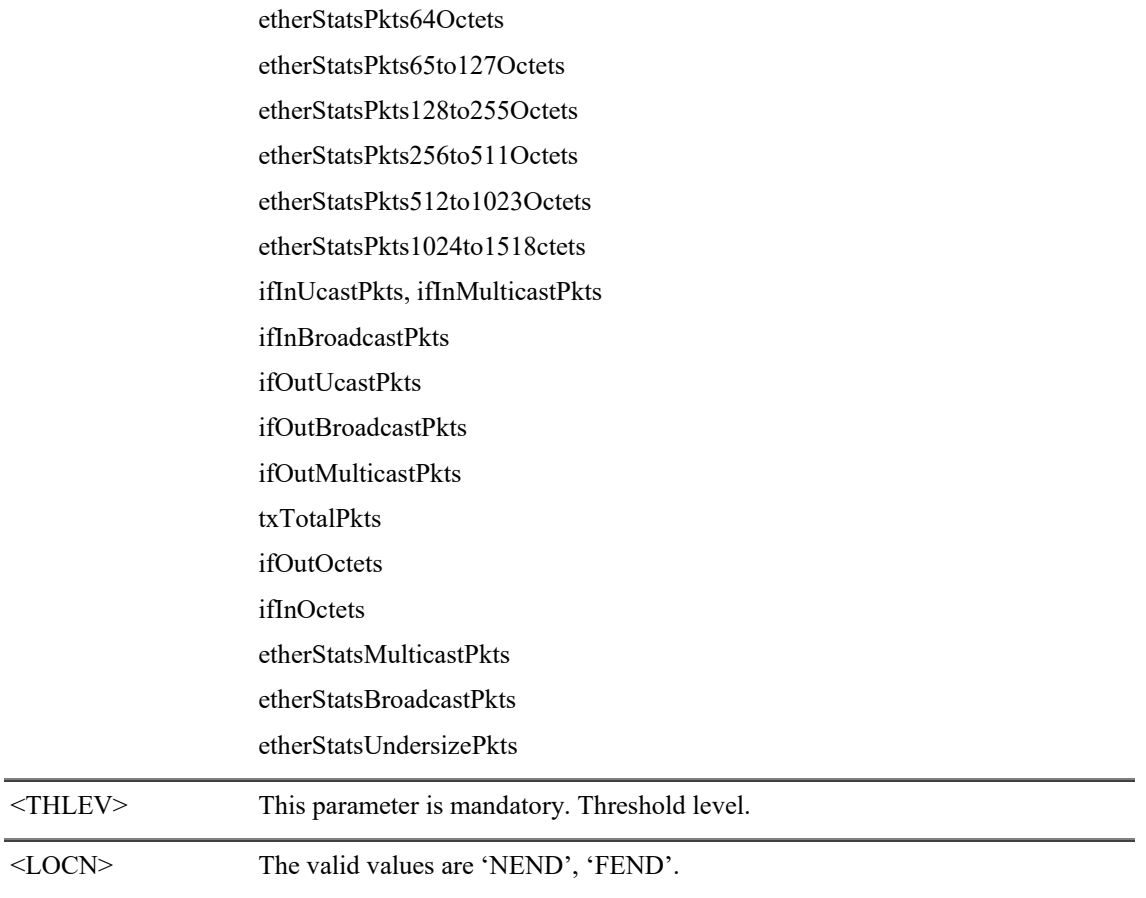

# **5.14 RTRV-ALMTH-OPTICS**

The RTRV-ALMTH-OPTICS command retrieves alarm thresholds for optics controllers.

**Usage Guideline** None

**Category** System

**Security** Retrieve

#### **Input Example** RTRV-ALMTH-OPTICS::FAC-0-0-0-0:1::LBCL-HIGH;

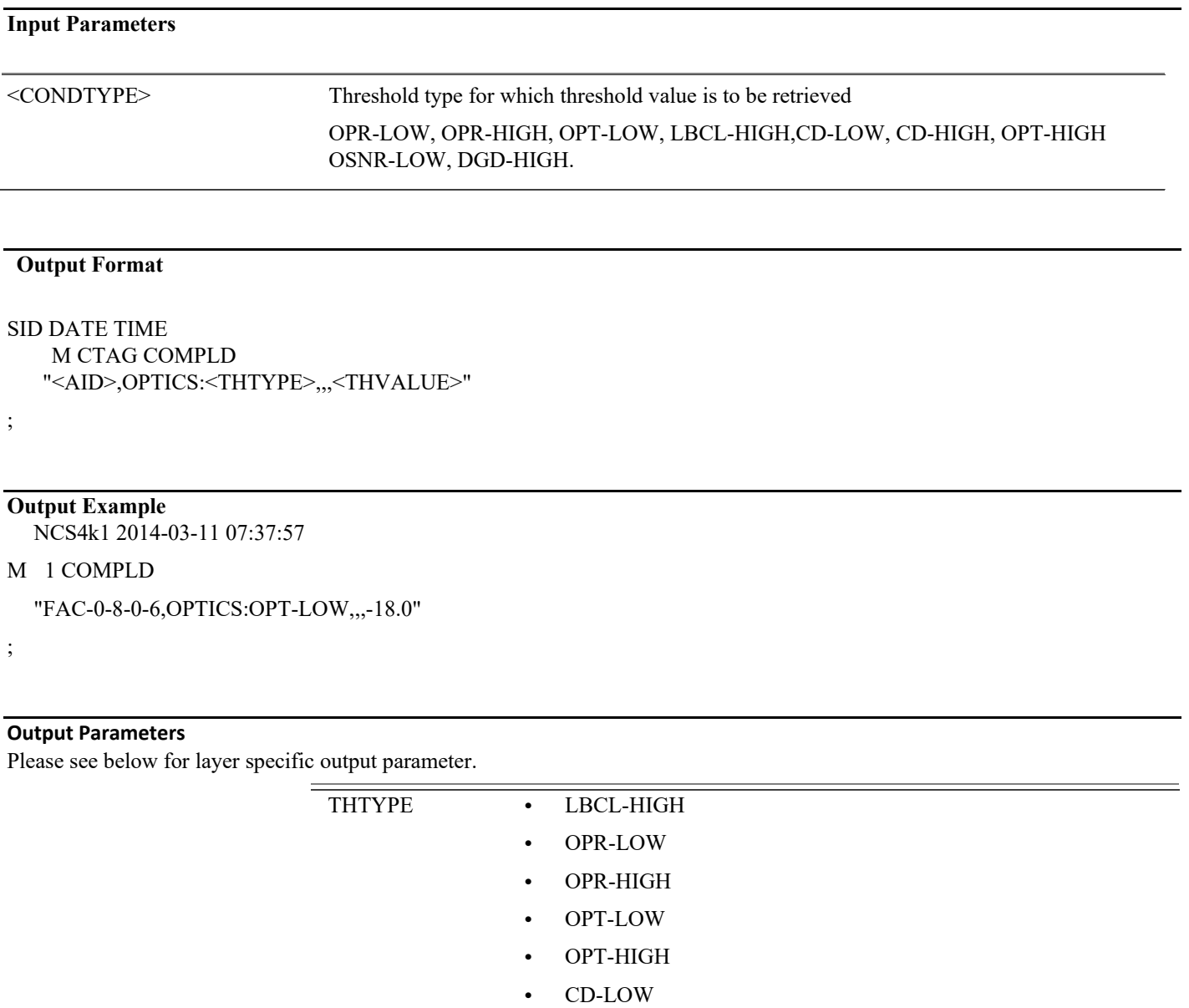

THVALUE Threshold value retrieved.

**•** CD-HIGH

# **5.15 SET-ALMTH-OPTICS**

The SET-ALMTH-OPTICS command sets value for thresholds for optics controller.

#### **Usage Guidelines:** None

#### **Category**

System

#### **Security**

Provisioning

#### **Input Format**

SET-ALMTH-OPTICS:[<TID>]:<AID>:<CTAG>::<CONDTYPE>,<THLEV>[::];

#### **Input Example**

SET-ALMTH-OPTICS::FAC-0-0-0-0:1::LBCL-HIGH, 25;

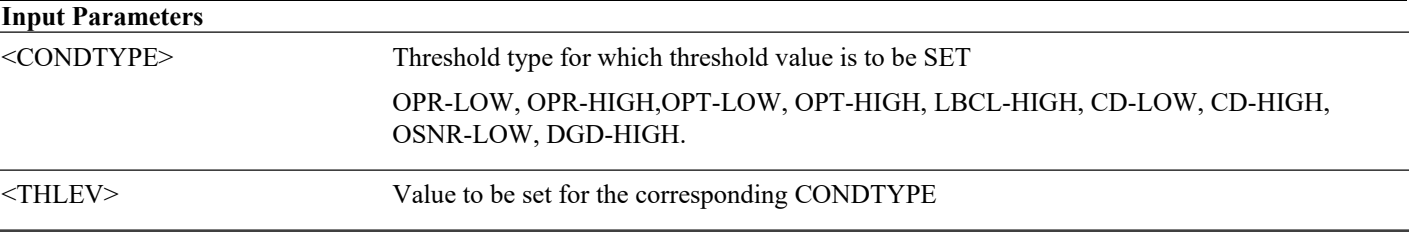

#### **Output Format** SID DATE TIME

M CTAG COMPLD

;

**Output Example** NCS4k1 2014-03-11 07:37:38

M 1 COMPLD;

# **Chapter6. Facility Management**

This chapter provides Facility Management commands for the Cisco NCS 4000 Series.

# **6.1 Enter**

## **6.1.1 Enter Client Type**

The enter command is used in the creation of the specified port.

#### **Usage Guideline**

This command creates the port with default values for various configuration parameters. The value for these can be changed using the edit command. These commands are corresponding to the port-mode commands.

**Category** Ports

**Security**

Provisioning

#### **Input Format**

ENT-<CLIENT\_TYPE>:[<TID>]:<AID>:<CTAG>::[<RATE>],[<MAPPING>],[<FRAMING>];

#### **Input Example**

ENT-OTU4:ROUTER8:FAC-0-0-0-0:1::,,Opu4,

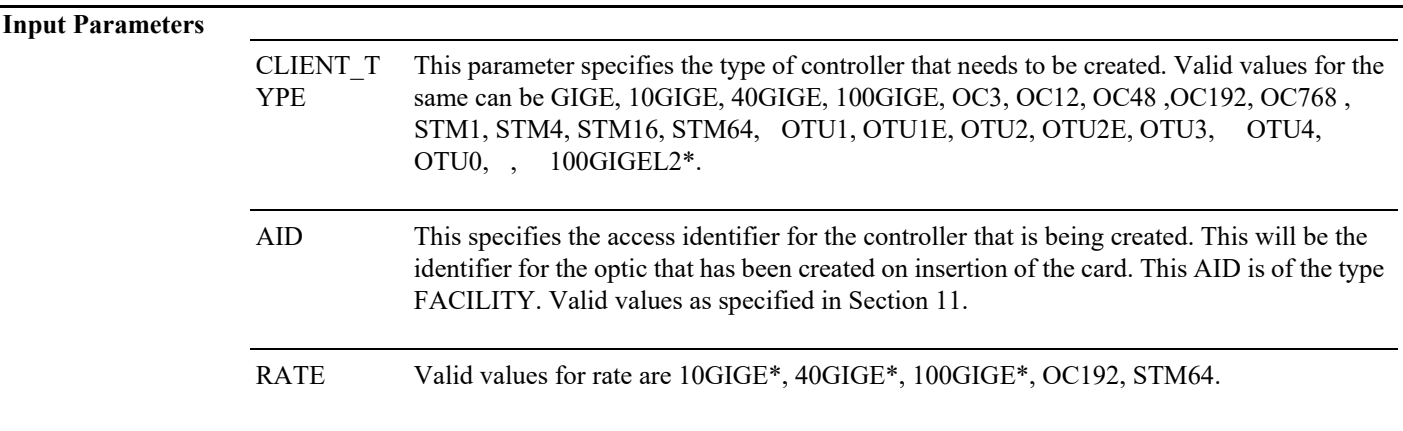

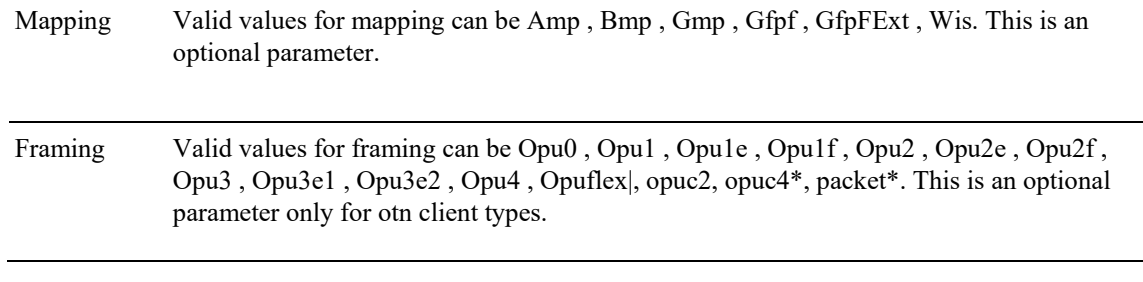

## **6.1.2 Enter ODU Group**

The enter command is used in the creation of an ODU group instance.

**Category** Ports

**Security**

Provisioning

#### **Input Format**

ENT-ODG-<ODU\_TYPE>:[<TID>]:<AID>:<CTAG>::<SIGNAL>,[<TS>]:[WRCTRID=<WRCTRID>],[PRTCTRID=<PRTCT RID>],[CONMODE=<CONMODE>],[TCMID=<TCMID>],[PROTTYPE=<PROTTYPE>],[RVRTV=<RVRTV>],[RVTM=<RV TM>],[PRTHOTM=<PRTHOTM>];

#### **Input Example**

ENT-ODG-ODU2E::ODG-1:1::OTN,:WRCTRID=ODU-0-7-0-1,PRTCTRID=ODU-0-7-0-4;

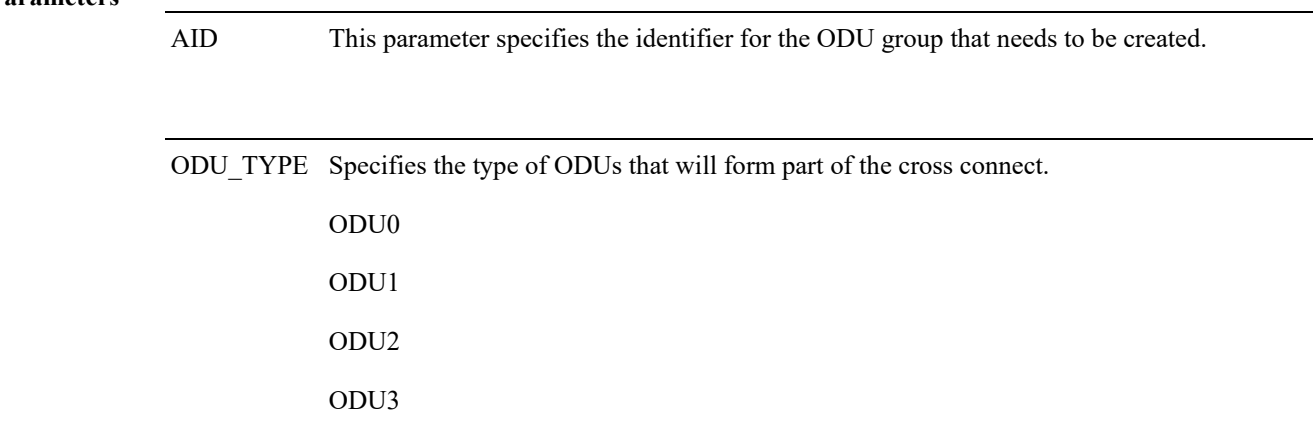

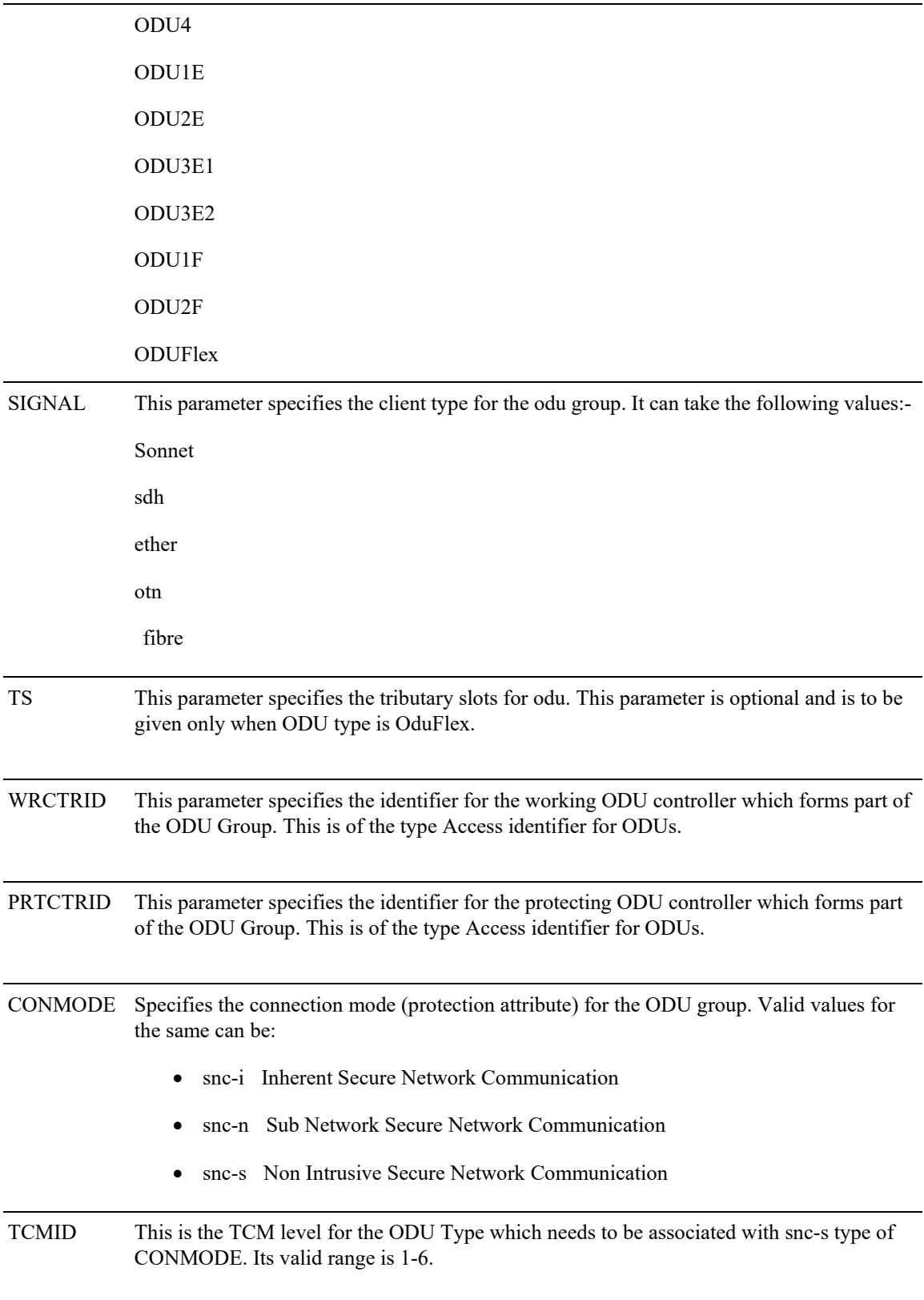

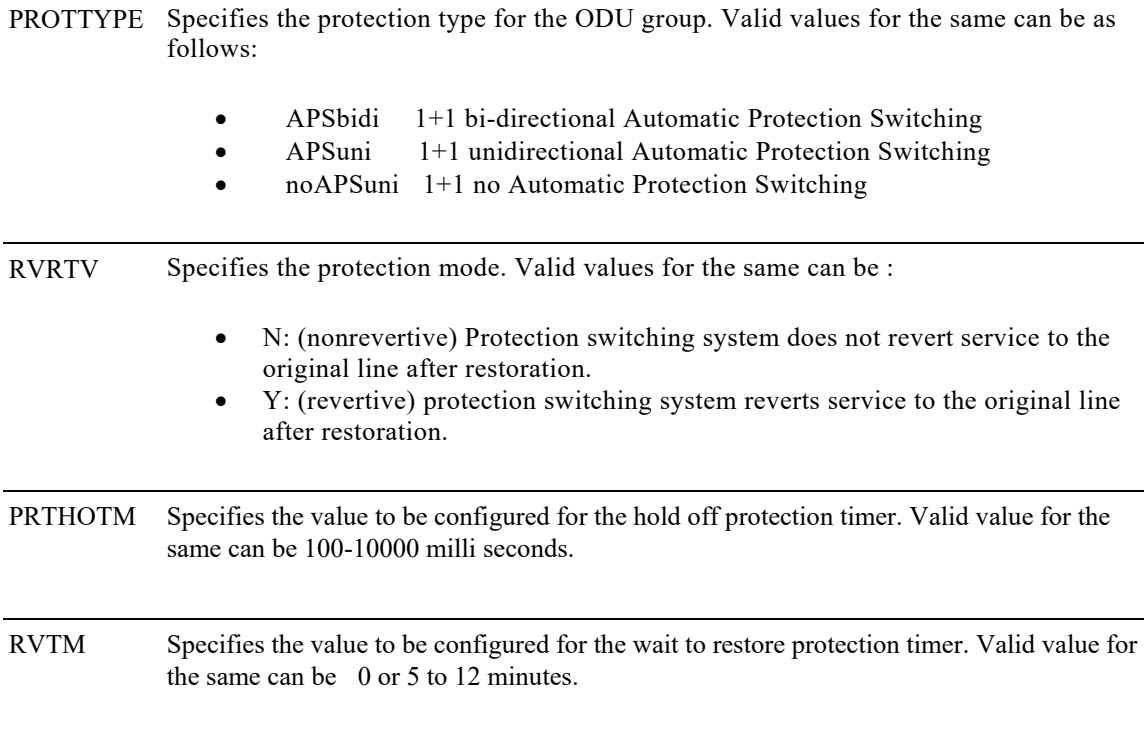

## **6.1.3 Channelizing an ODU**

#### **Usage Guidelines**

This command is used to channelize an ODU type into ODUs of lower order.

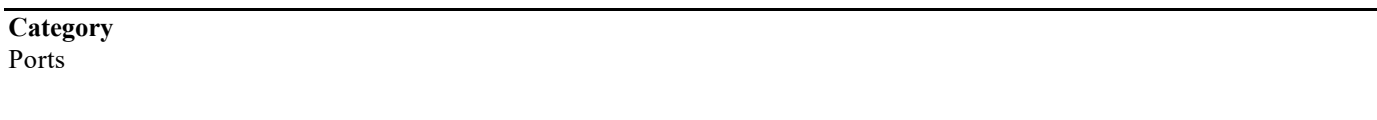

**Security**

Provisioning

### **Input Format**

ENT-<ODU\_TYPE>:<TID>:<AID>:<CTAG>::<PARENTNM>,<TS>;

### **Input Example**

ENT-ODUFLEX::ODU-0-0-0-7-10:1::ODU2,1&2;

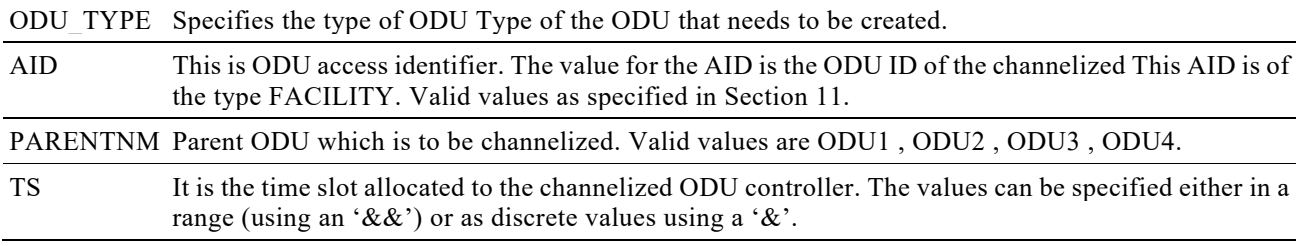

# **6.2 Edit**

This command can be used in editing various configuration parameters for a previously created port.

## **6.2.1 Edit Optics**

This command is used for the creation of an optics controller.

**Usage Guideline** None

**Category** Ports

**Security** Provisioning

#### **Input Format**

```
ED-OPTICS:[<TID>]:<AID>:<CTAG>:::[PM=<PM>],[SOAK=<SOAK>],[VOATXPOWER=<VOATXPOWER>],[FREQ=<FR
EQ>],[CMDMDE=<CMDMDE>]:[<PST>[,<SST>]];
```
#### **Input Example**

ED-OPTICS::FAC-0-7-0-0:1:::PM=Y,VOATXPOWER=-10,FREQ=1961,CMDMDE=FRCD:OOS,DSBLD;

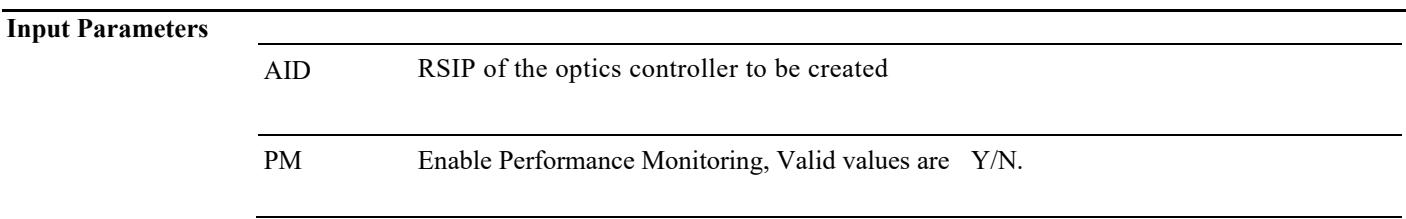

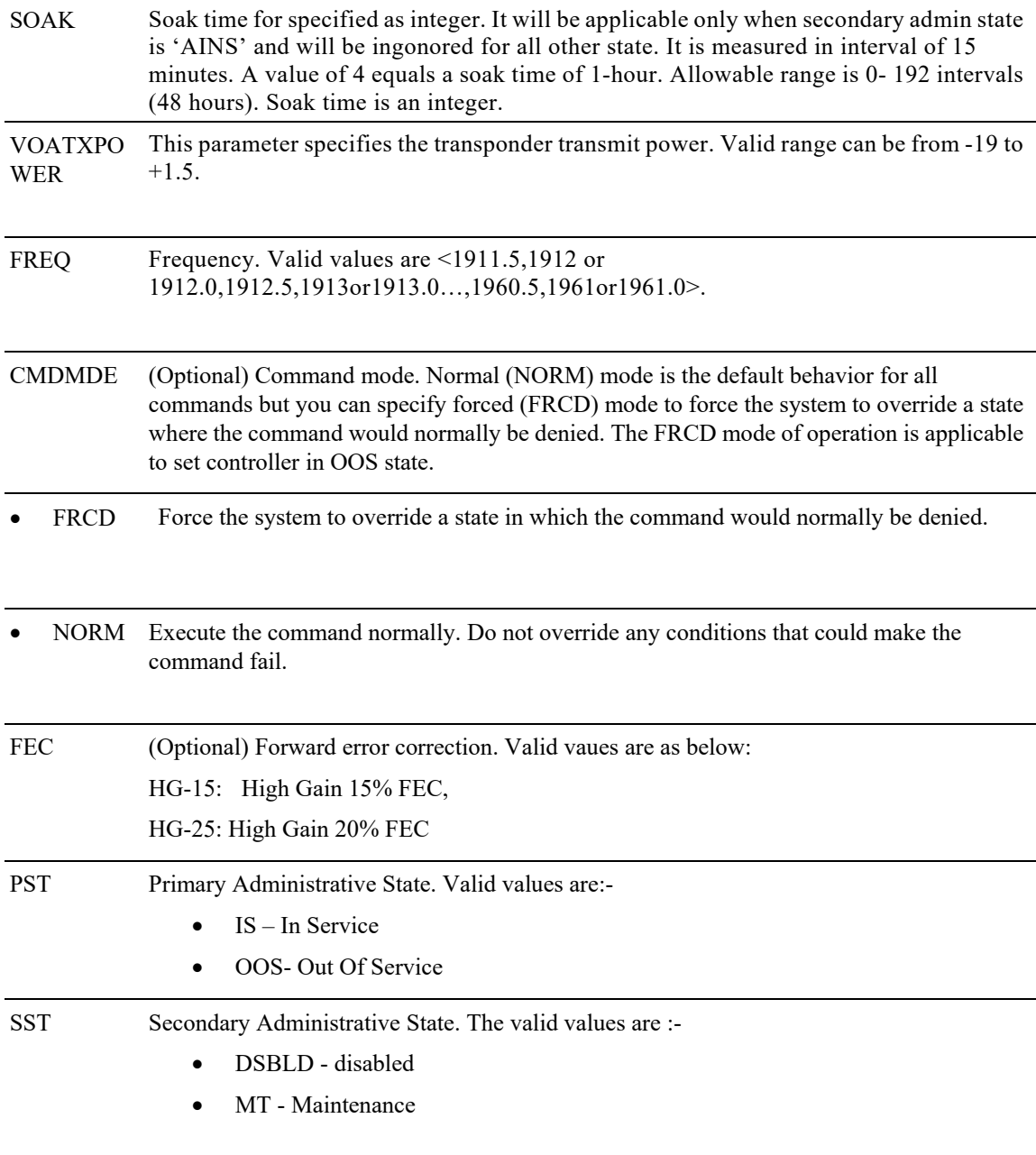

# **6.2.2 Edit OTU**

There are specific commands for editing various parameters of the various types of ports. The respective edit command should be used for the specific type of port.

#### **Usage Guideline** None

#### **Category**

Ports

#### **Security**

Provisioning

#### **Input Format**

ED-<OTU\_TYPE>:[<TID>]:<AID>:<CTAG>:::[GCC0=<GCC0>],[SDBER=<SDBER>],[OSPF=<OSPF>],[NNI=<NNI>],[ RSVP=<RSVP>],

[SFBER=<SFBER>],[SMTCA=<SMTCA>],[FEC=<FEC>],[TRIGTH=<TRIGTH>],[TRIGWINDOW=<TRIGWINDOW>], [RVRTTH=<RVRTTH>],[RVRTWINDOW=<RVRTWINDOW>],[PM<PM>],[CMDMDE=<CMDMDE>]:[<PST>[,<SST>] ]";

#### **Input Example**

ED-OTU2::FAC-0-7-0-6:1:::GCC0=Y,SDBER=1E-7,OSPF=Y,NNI=TCM2,RSVP=Y,SFBER=1E-5,SMTCA=3,FEC=OFF,P M=N,CMDMDE=FRCD:OOS,DSBLD

;

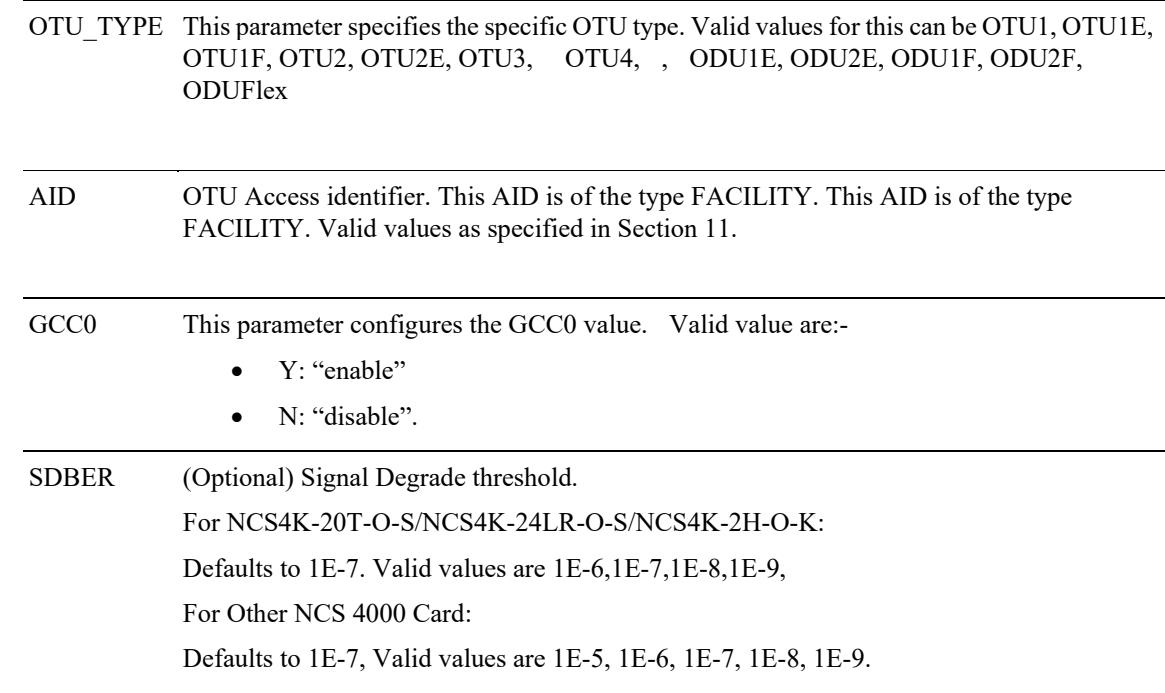

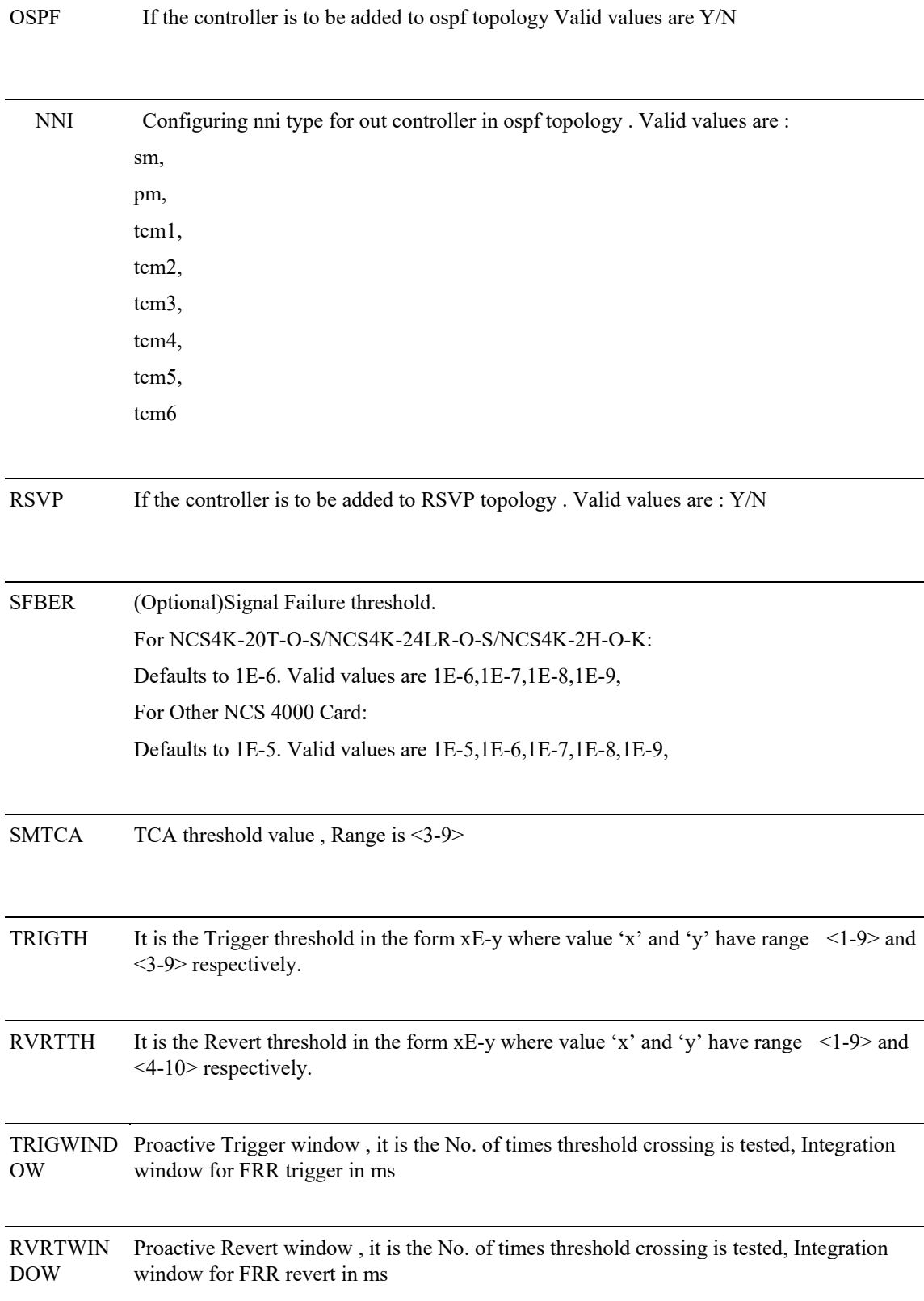

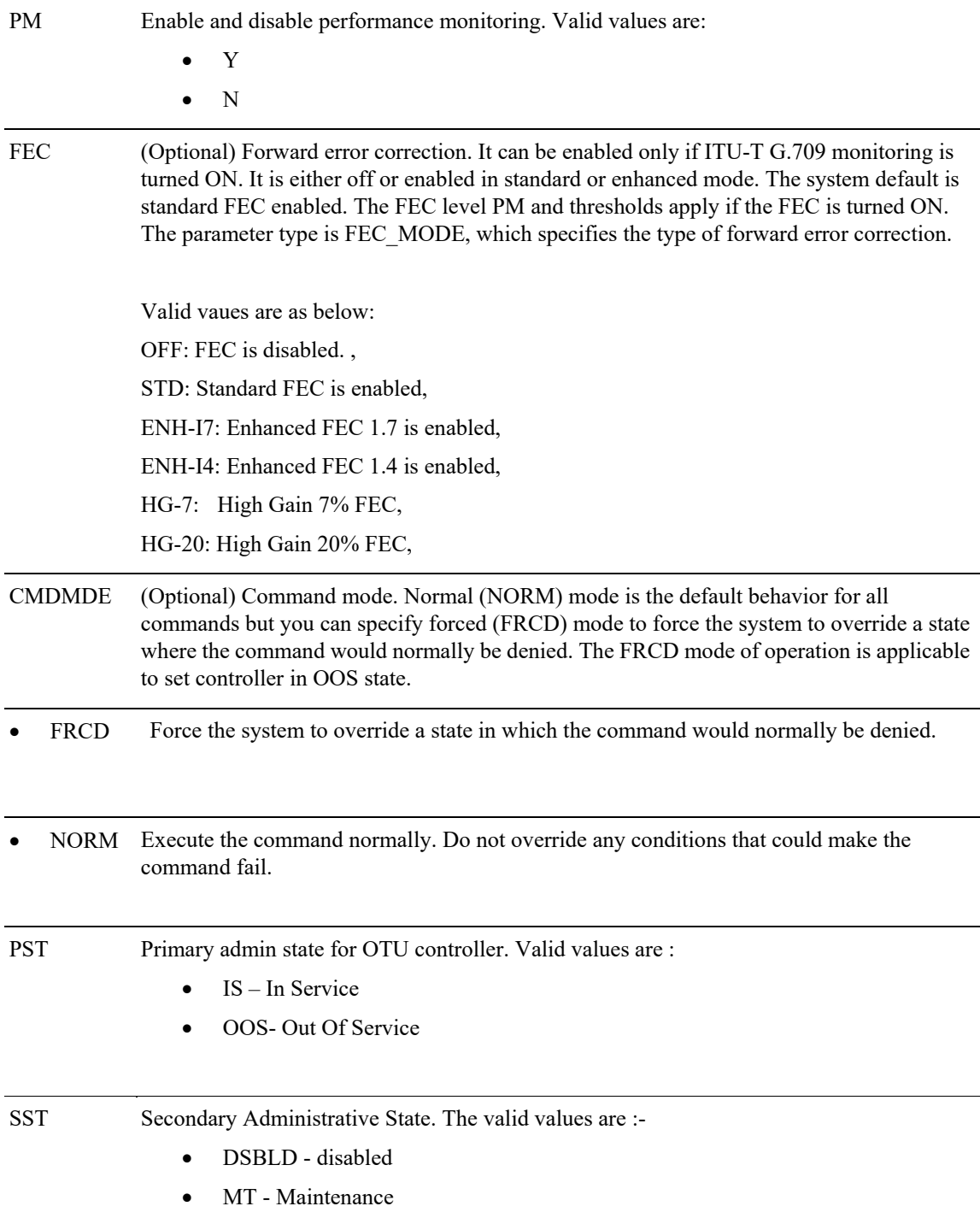

## **6.2.3 Edit ODU**

### **6.2.3.1 Configuring ODU**

#### **Usage Guidelines**

There are specific commands for editing various parameters of the various types of ports. The respective edit command should be used for the specific type of port.

#### **Category** Ports

## **Security**

Provisioning

#### **Input Format**

ED-<ODU\_TYPE>:[<TID>]:<AID>:<CTAG>:::[GCC1=<GCC1>],[SDBER=<SDBER>],

[SFBER=<SFBER>],[PMTCA=<PMTCA>],[PM=<PM>],TSG=<TSG>],[CMDMDE=<CMDMDE>],[PMTIMCA=<PMTIM CA>]:[<PST>[,<SST>]];

#### **Input Example**

ED-ODU2::ODU-0-7-0-2:1:::GCC1=Y,SDBER=1E-6,SFBER=1E-5,PMTCA=4,PM=Y,CMDMDE=FRCD:OOS,DSBLD;

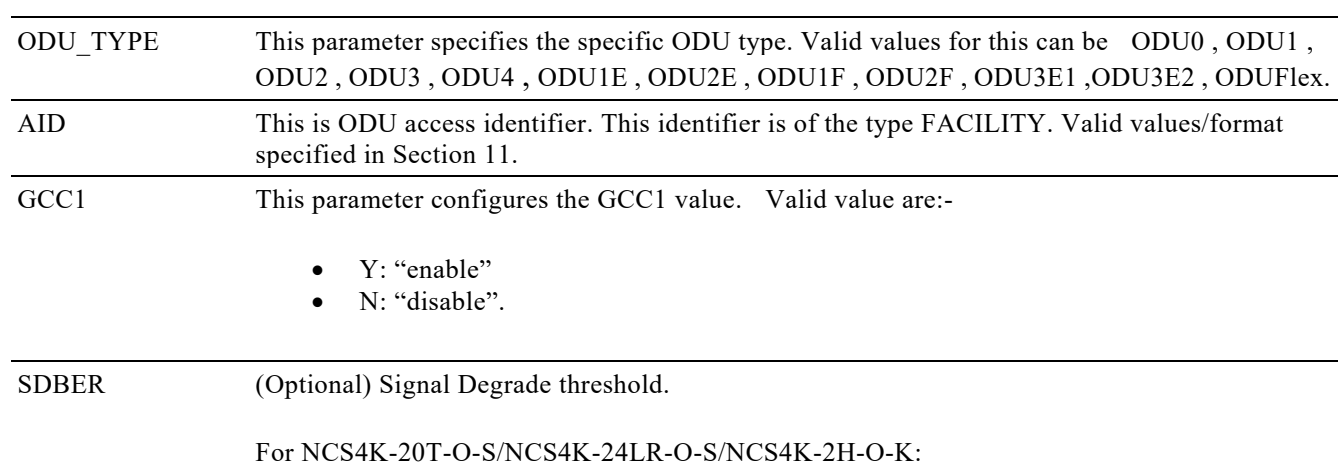

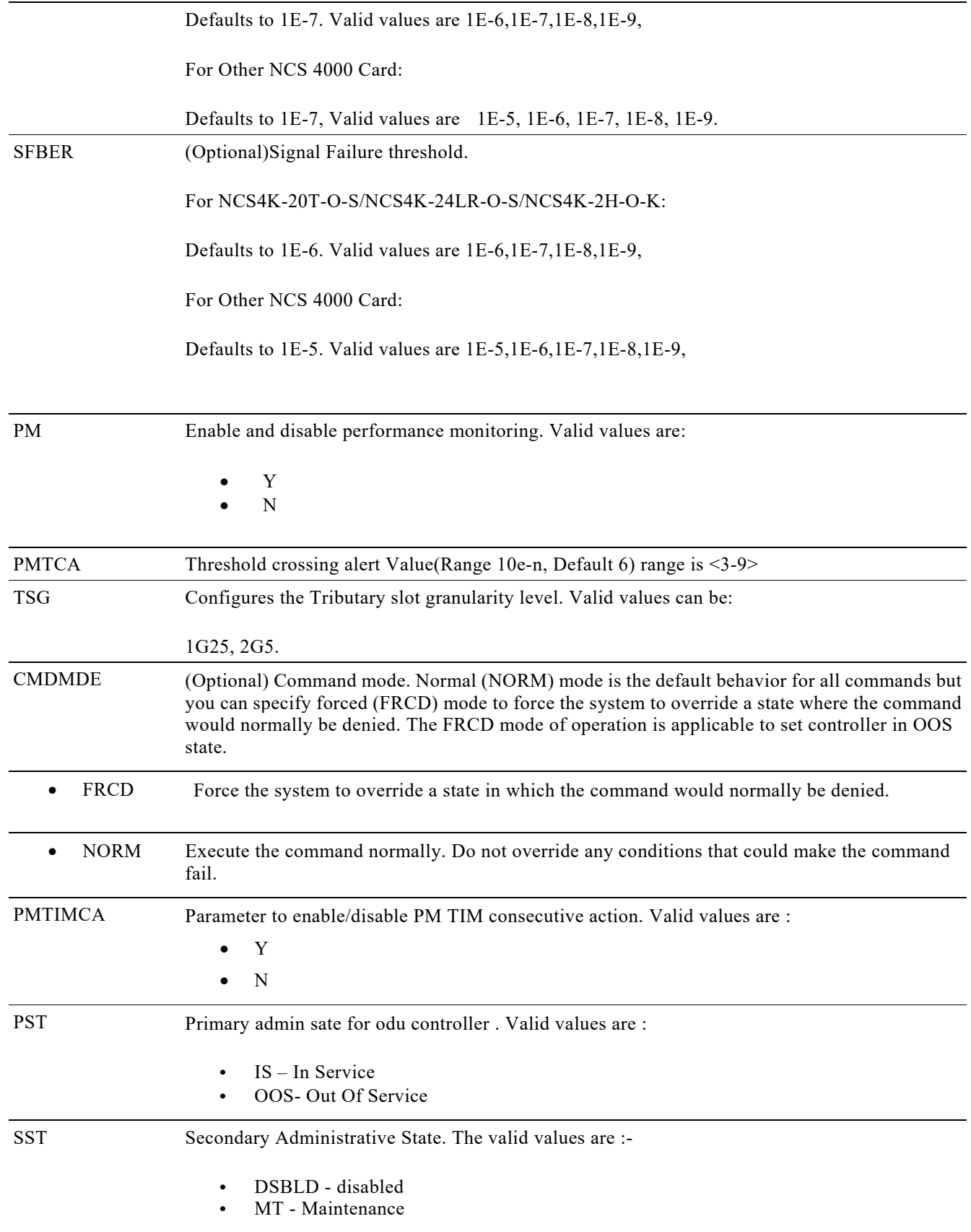

## **6.2.3.2 Configuring ODU TCM levels**

#### **Usage Guidelines**

This command configures various TCM levels for an ODU. This command needs to be executed separately for configuraing each of the different types of TCM levels for each ODU.

**Category** Ports

#### **Security**

Provisioning

#### **Input Format**

SET-TCM-<ODU-TYPE>:[<TID>]:<AID>:<CTAG>::<TCID>:[SDBER=<SDBER>],[SFBER =<SFBER>],[EXTSAPI=<EXTSAPI>],[EXTDAPI=<EXTDAPI>],[EXTOSASCII=<EXTOSASCII>],[EXTOSHEX=<EXT OSHEX>],[EXTFULASCII=<EXTFULASCII>],[EXTFULHEX=<EXTFULHEX>],[TRCSAPI=<TRCSAPI>],[TRCDAPI= <TRCDAPI>],[TRCO-ASCII=<TRCOSASCII>],[TRCOHEX=<TRCOSHEX>],[TRCFULASCII=<TRCFULASCII>],[TRC FULHEX=<TRCFULHEX>],[TCMMODE=<TCMMODE>],[TCMLTCCA=<TCMLTCCA>],[TCMTIMCA=<TCMTIMCA  $\geq$   $\mid$   $\mid$ ;

#### **Input Example**

SET-TCM-ODU2::ODU-0-7-0-2:1::3:SDBER=1E-8,SFBER=1E-6,PM=Y;

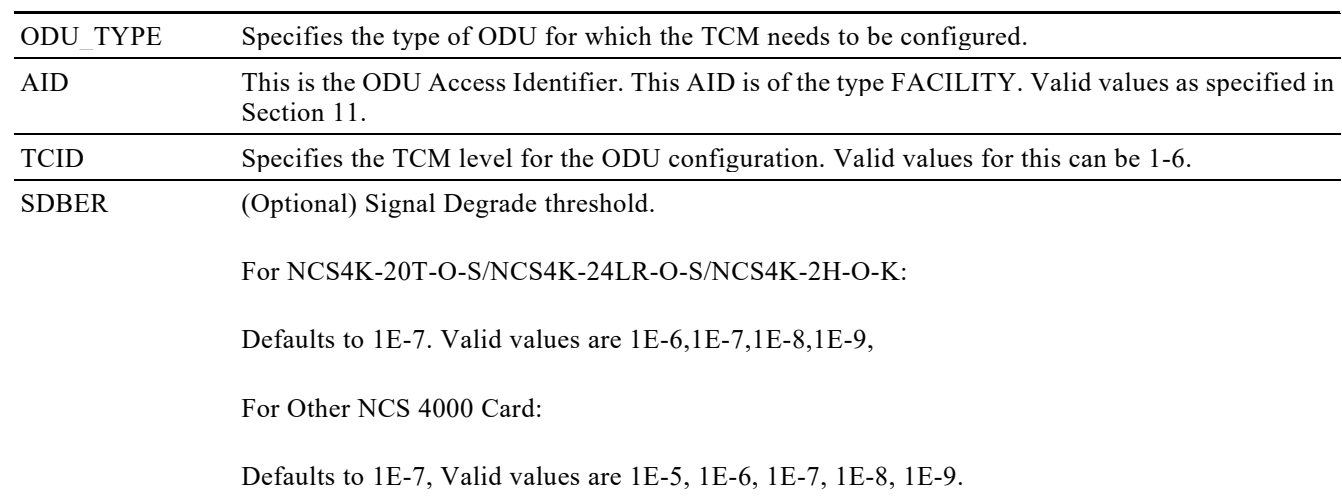

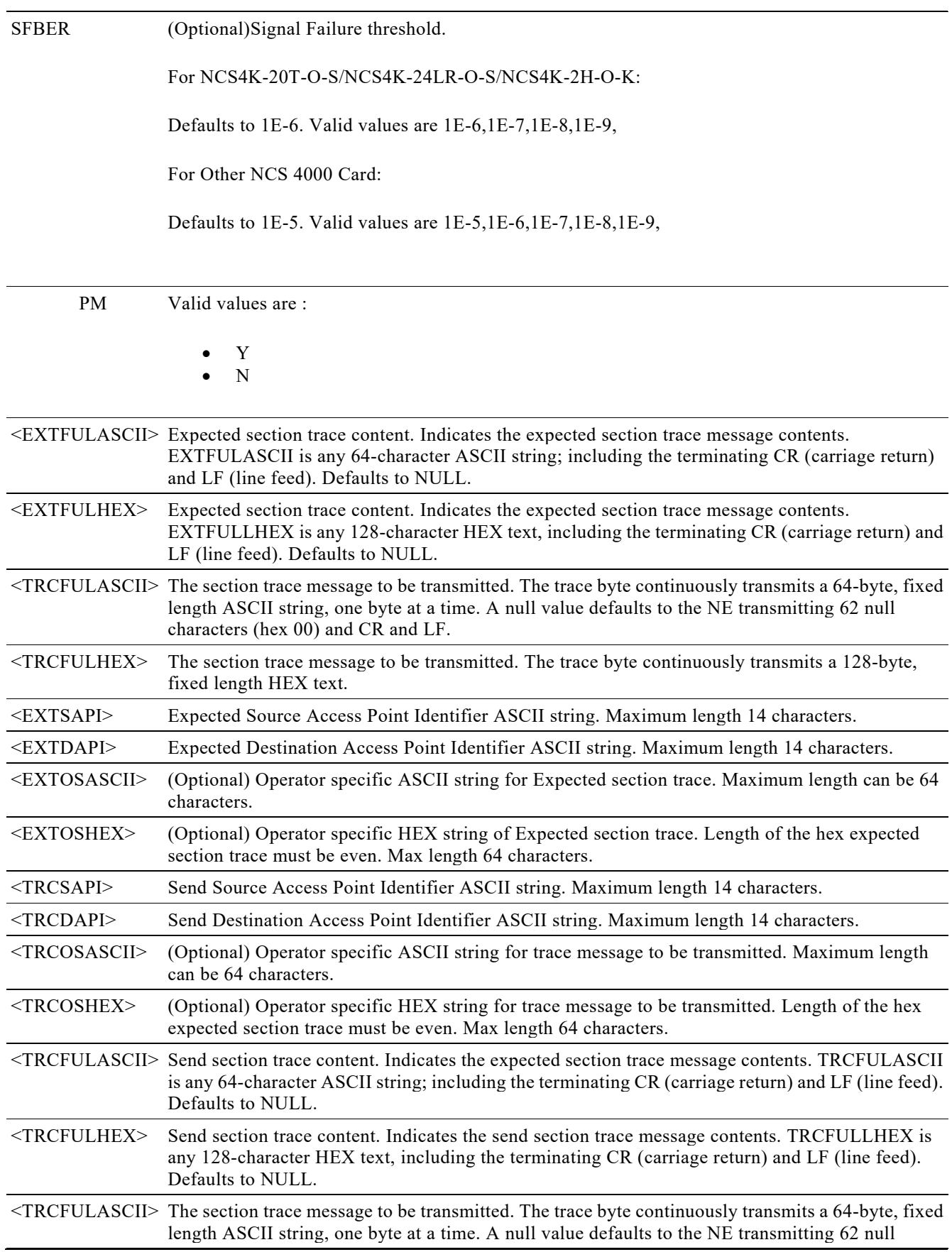
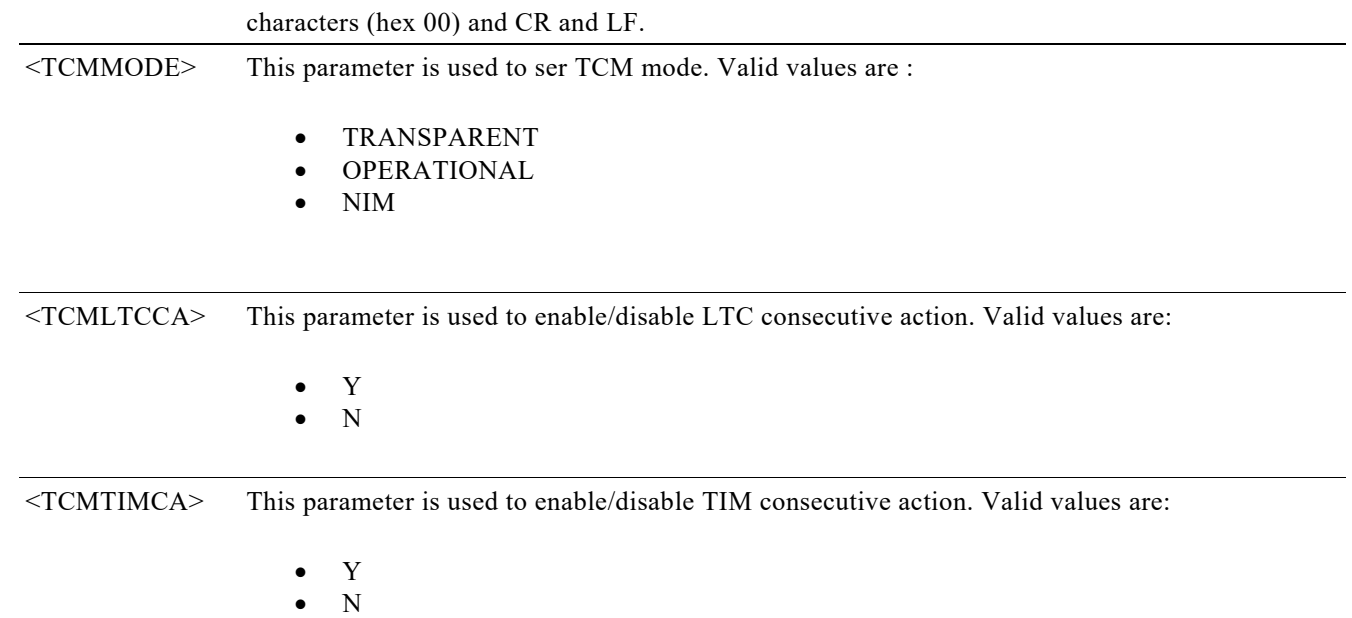

## **6.2.4 Edit OCN**

#### **Usage Guidelines**

This command edits the attributes (i.e., service parameters) and state of an OC-N facility.

## **Category**

Ports

**Security**

Provisioning

## **Input Format**

ED-<OCNTYPE>:[<TID>]:<AID>:<CTAG>:::[TRCMODE=<TRCMODE>],[TRCFORMAT=<TRCFORMAT>],[TRC=<T RC>],[EXPTRC=<EXPTRC>],[PM=<PM>],[B1TCA=<B1TCA>],[B2TCA=<B2TCA],[SDBER=<SDBER>],[SFBER=<SF BER>],[CMDMDE=<CMDMDE>]:[<PST>[,<SST>]]

## **Input Example**

ED-OC48::FAC-0-7-0-2:1:::TRCFORMAT=16-BYTE,TRC=ABCS,PM=Y,B1TCA=6,B2TCA=5,SDBER=1E-7,SFBER=1E -4,CMDMDE=FRCD:OOS,DSBLD;

## **Input Parameters**

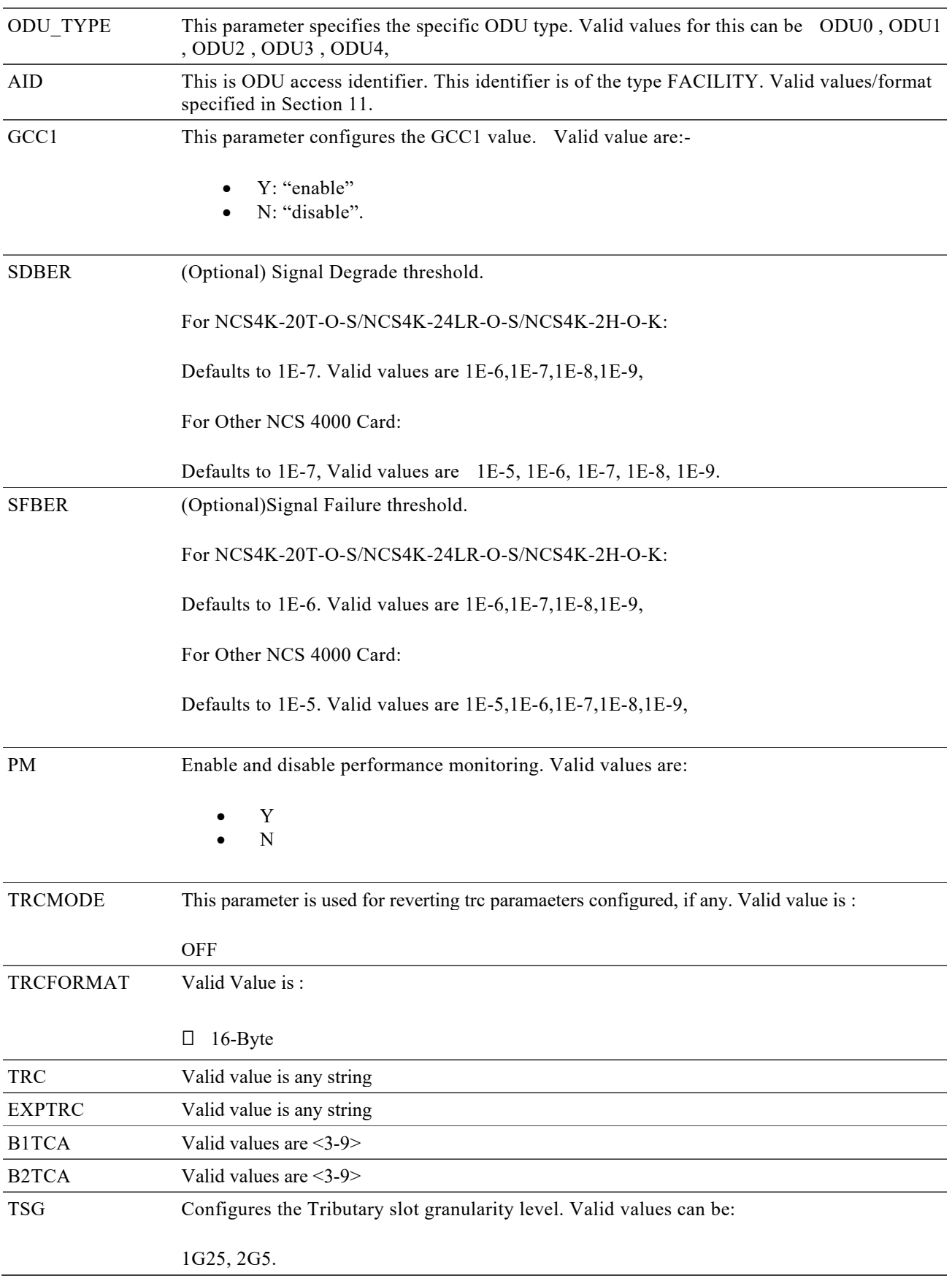

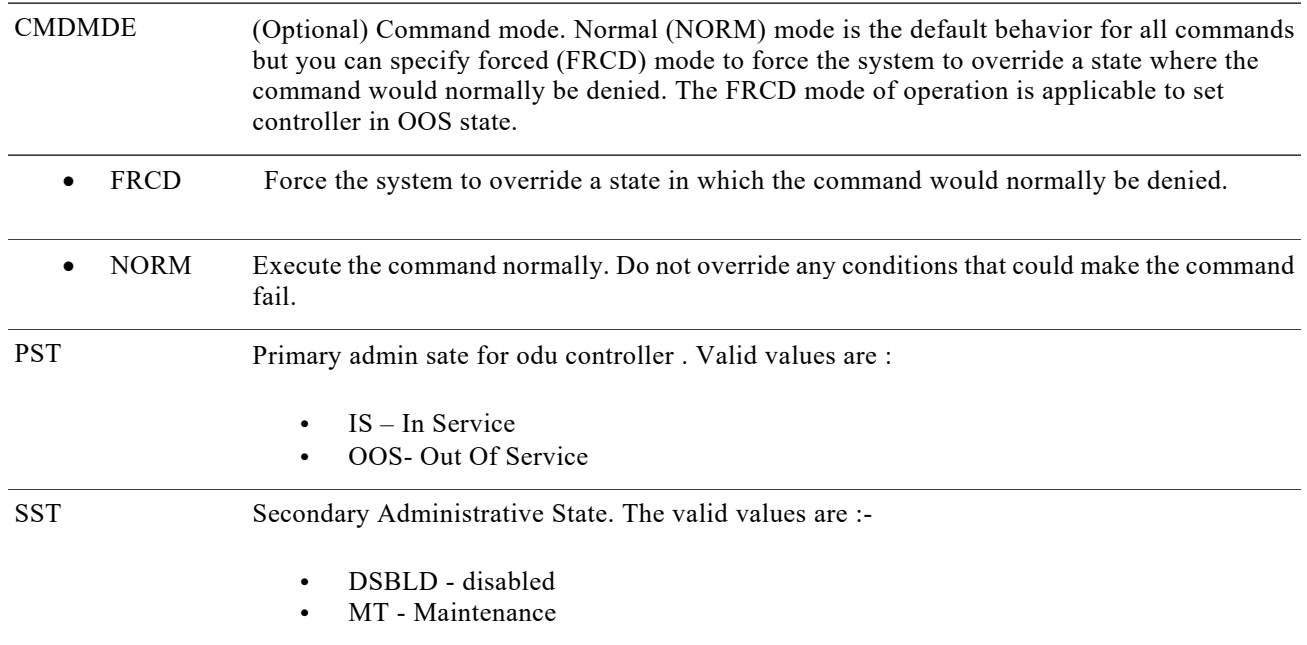

## **6.2.5 Edit STM**

#### **Usage Guidelines**

This command edits the attributes (i.e., service parameters) and state of an STM facility.

## **Category**

Ports

## **Security**

Provisioning

## **Input Format**

ED-<STMTYPE>:[<TID>]:<AID>:<CTAG>:::[TRCMODE=<TRCMODE>],[TRCFORMAT=<TRCFORMAT>],[TRC=<T RC>],[EXPTRC=<EXPTRC>],[PM=<PM>],[B1TCA=<B1TCA>],[B2TCA=<B2TCA],[SDBER=<SDBER>],[SFBER=<SF BER>],[CMDMDE=<CMDMDE>]:[<PST>[,<SST>]]

## **Input Example**

ED-STM16::FAC-0-7-0-2:1:::TRCFORMAT=16-BYTE,TRC=ABCS,PM=Y,B1TCA=6,B2TCA=5,SDBER=1E-7,SFBER=1 E-4,CMDMDE=FRCD:OOS,DSBLD;

## **Input Parameters**

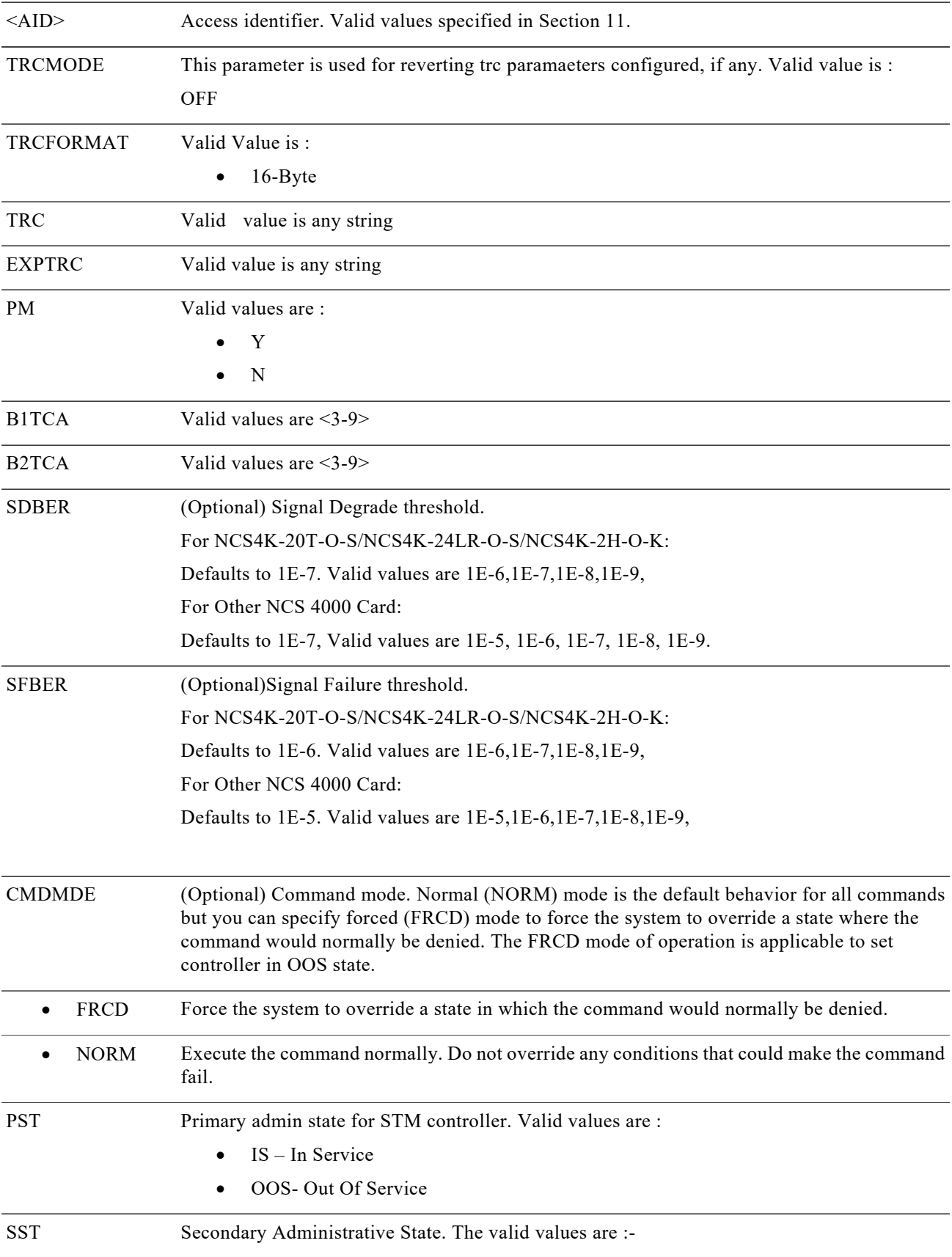

- DSBLD disabled
- MT Maintenance

## **6.2.6 Edit STS**

## **Usage Guidelines**

This command edits the attributes (i.e., service parameters) and state of an STS facility.

## **Category**

Ports

## **Security**

Provisioning

## **Input Format**

```
"ED-<STSTYPE>:[<TID>]:<AID>:<CTAG>:::[TRCMODE=<TRCMODE>],[TRCFORMAT=<TRCFORMAT>],[TRC=<T
RC>],[EXPTRC=<EXPTRC>],[PM=<PM>],[B3TCA=<B3TCA>],[CMDMDE= <CMDMDE>]:[<PST>[,<SST>]]";
```
#### **Input Example**

ED-STS192C::STS-0-7-0-10:1:::TRCFORMAT=16-BYTE,TRC=ABCD,PM=Y,B3TCA=5,CMDMDE=FRCD:OOS,DSBLD ;

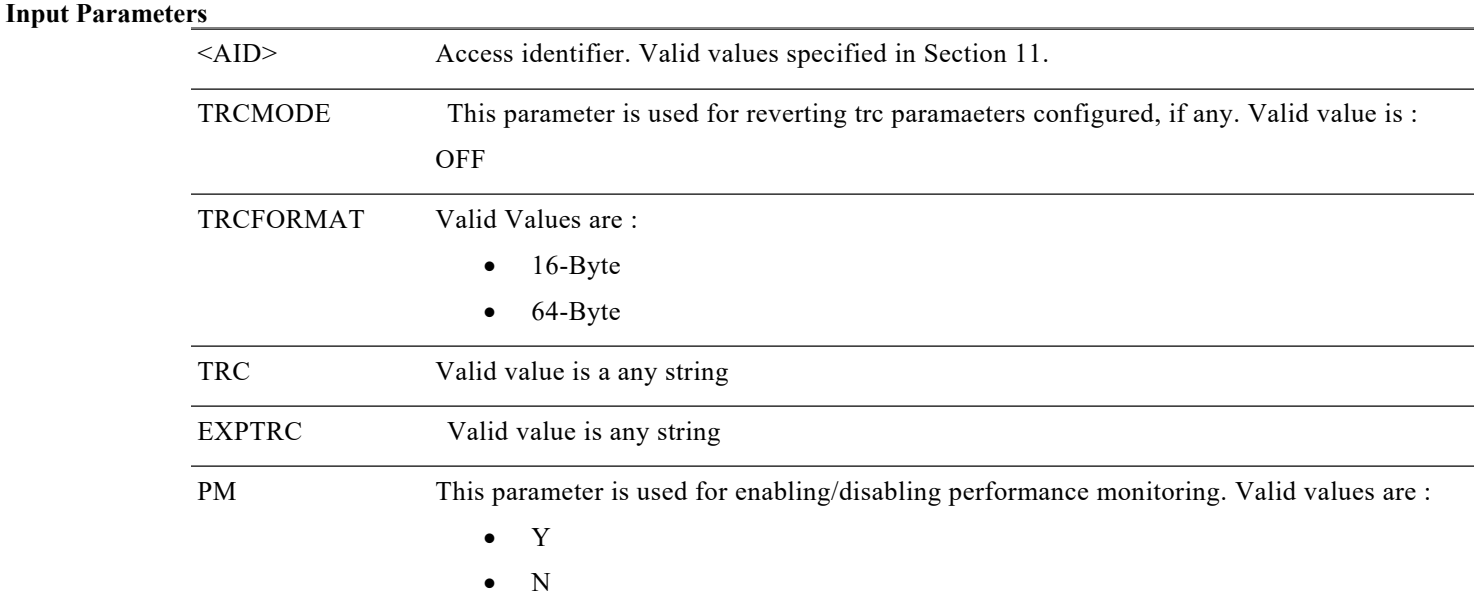

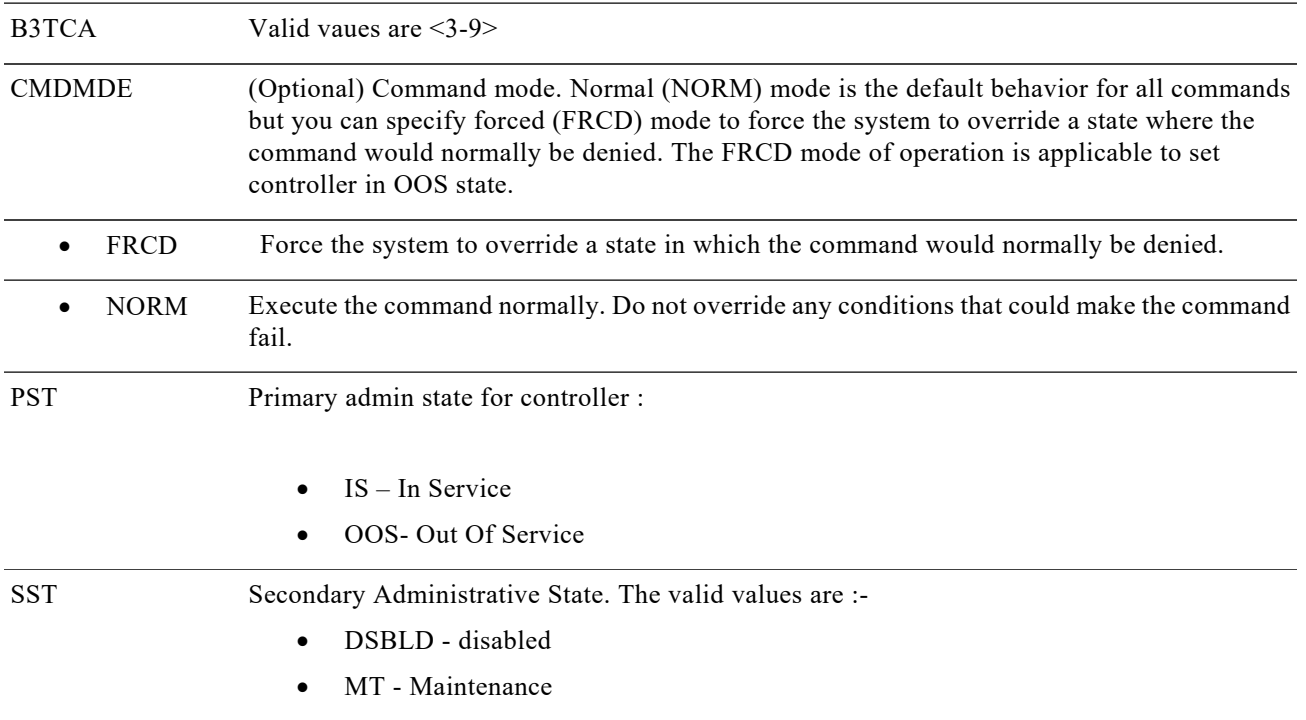

## **6.2.7 Edit VC**

#### **Usage Guidelines**

This command edits the attributes (i.e., service parameters) and state of an VC facility.

**Category** Ports

**Security**

Provisioning

**Input Format**

```
"ED-<VCTYPE>:[<TID>]:<AID>:<CTAG>:::[TRCMODE=<TRCMODE>],[TRCFORMAT=<TRCFORMAT>],[TRC=<T
RC>],[EXPTRC=<EXPTRC>],[PM=<PM>],[B3TCA=<B3TCA>],[CMDMDE=< CMDMDE>]:[<PST>[,<SST>]]";
```
## **Input Example**

ED-VC464C::STS-0-7-0-10:1:::TRCFORMAT=16-BYTE,TRC=ABCD,PM=Y,B3TCA=5,CMDMDE=FRCD:OOS,DSBLD;

**Input Parameters**

<AID> Access identifier. Valid values specified in Section 11.

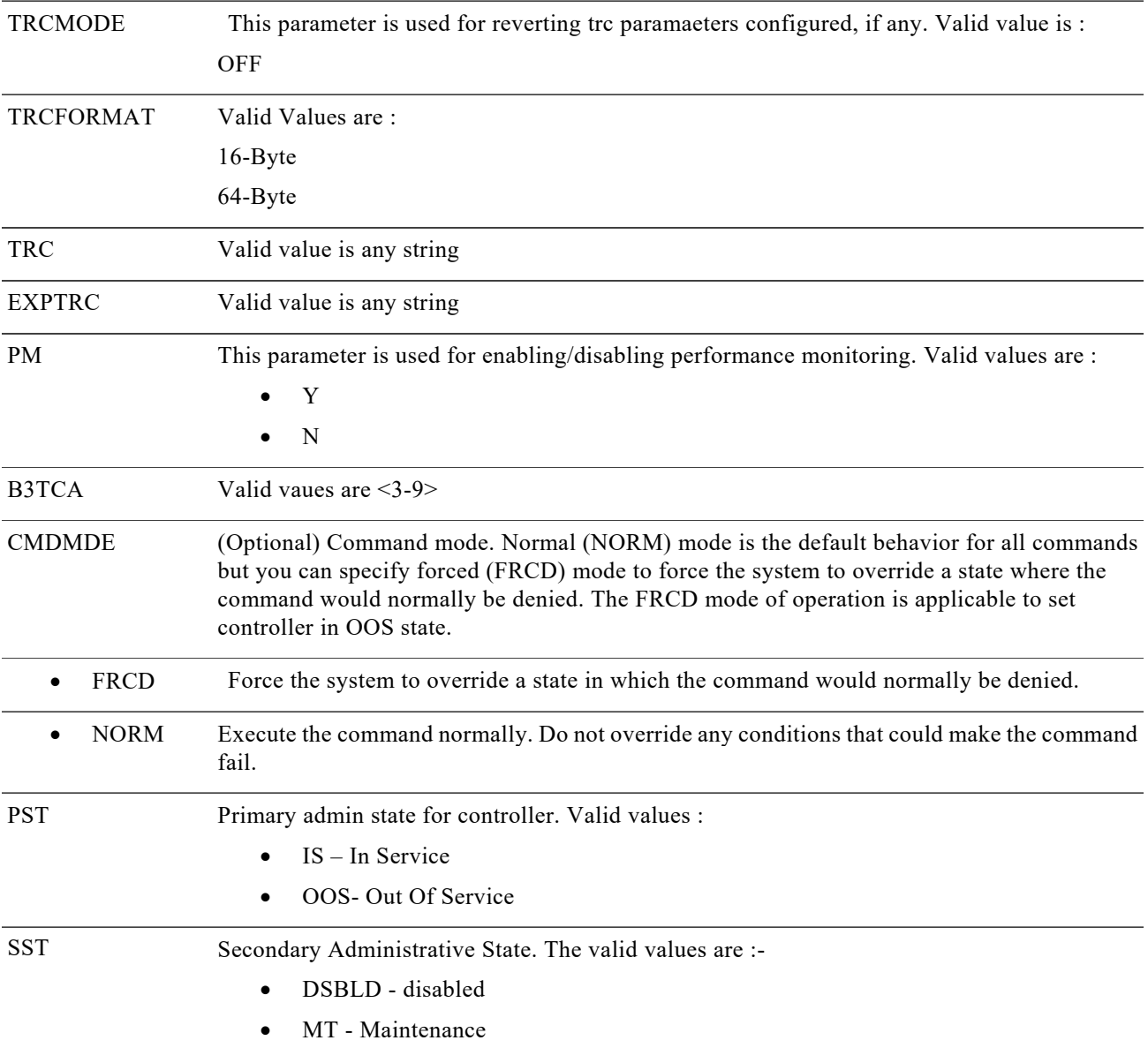

# **6.2.8 Edit Gige**

This command edits the Ethernet facility attributes.

**Usage Guideline** None

## **Category** Ports

## **Security**

Provisioning

## **Input Format**

ED-<GIGE\_TYPE>:[<TID>]:<AID>:<CTAG>:::[FLOWCTRL=<FLOWCTRL>],[PM=<PM>],[CMDMDE=<CMDMDE>]:[ <PST>[,<SST>]];

## **Input Example**

ED-10GIGE::FAC-0-5-0-10:1:::FLOWCTRL=INGRESS,CMDMDE=FRCD:OOS,DSBLD;

## **Input Parameters**

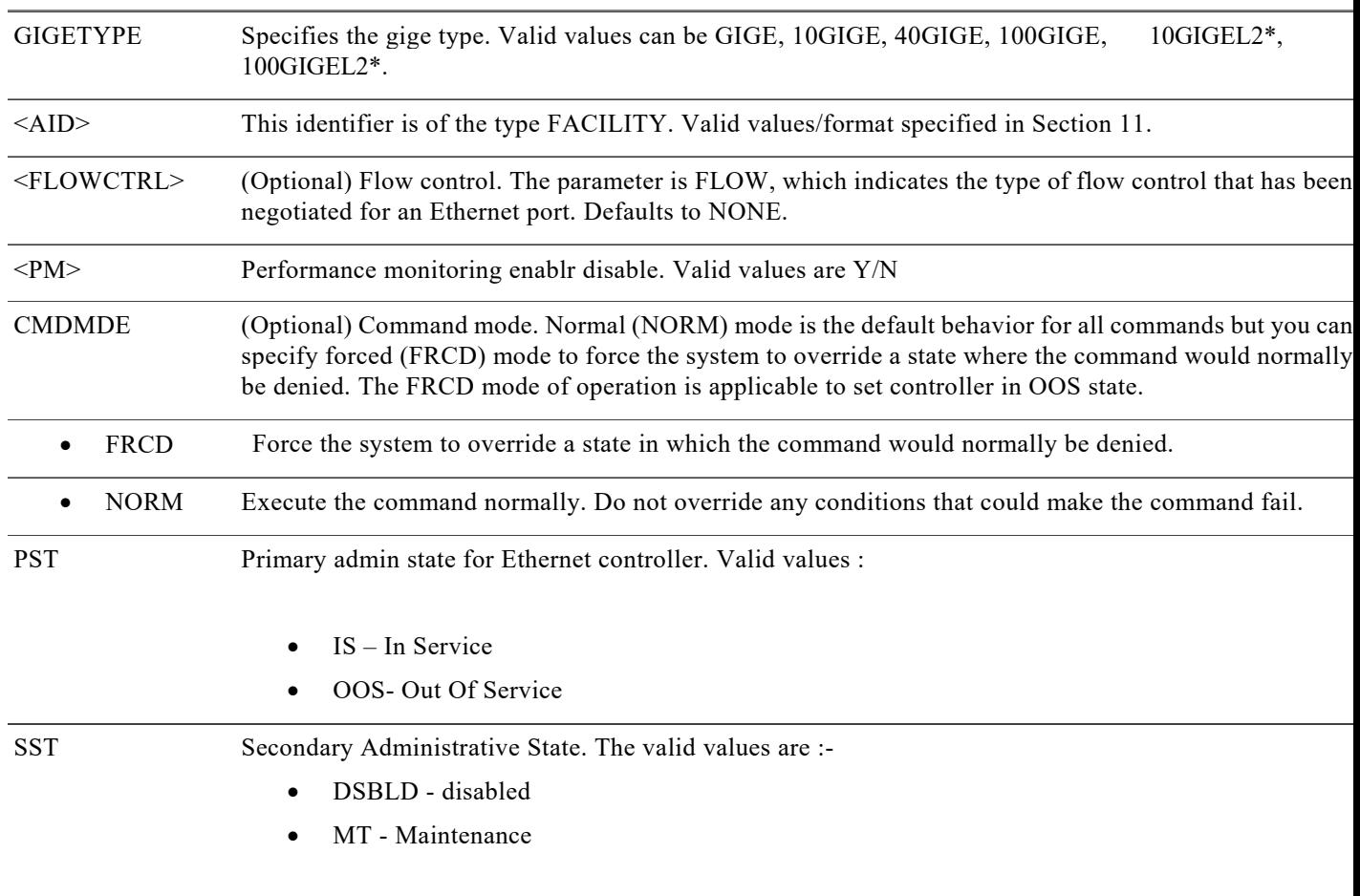

# **6.2.9 Edit ODU group**

The enter command is used in the creation of an ODU group instance.

**Usage Guideline**

None

**Category** Ports

**Security** Provisioning

## **Input Format**

ED-ODG-<ODU\_TYPE>:[<TID>]:<AID>:<CTAG>:::[WRCTRID=<WRCTRID>],[PRTCTRID=<PRTCTRID>],[CONMO DE=<CONMODE>],[TCMID=<TCMID>],[PROTTYPE=<PROTTYPE>],[RVRTV=<RVRTV>],[RVTM=<RVTM>],[ [PRTHOTM=<PRTHOTM>];

## **Input Example**

ED-ODG-ODU2::ODG-11:1:::WRCTRID=ODU-0-7-0-6,PRTCTRID=ODU-0-7-0-7,CONMODE=SNC-S,TCMID=2,PROT TYPE=APSBIDI,RVRTV=Y,PRTHOTM=200,RVTM=8;

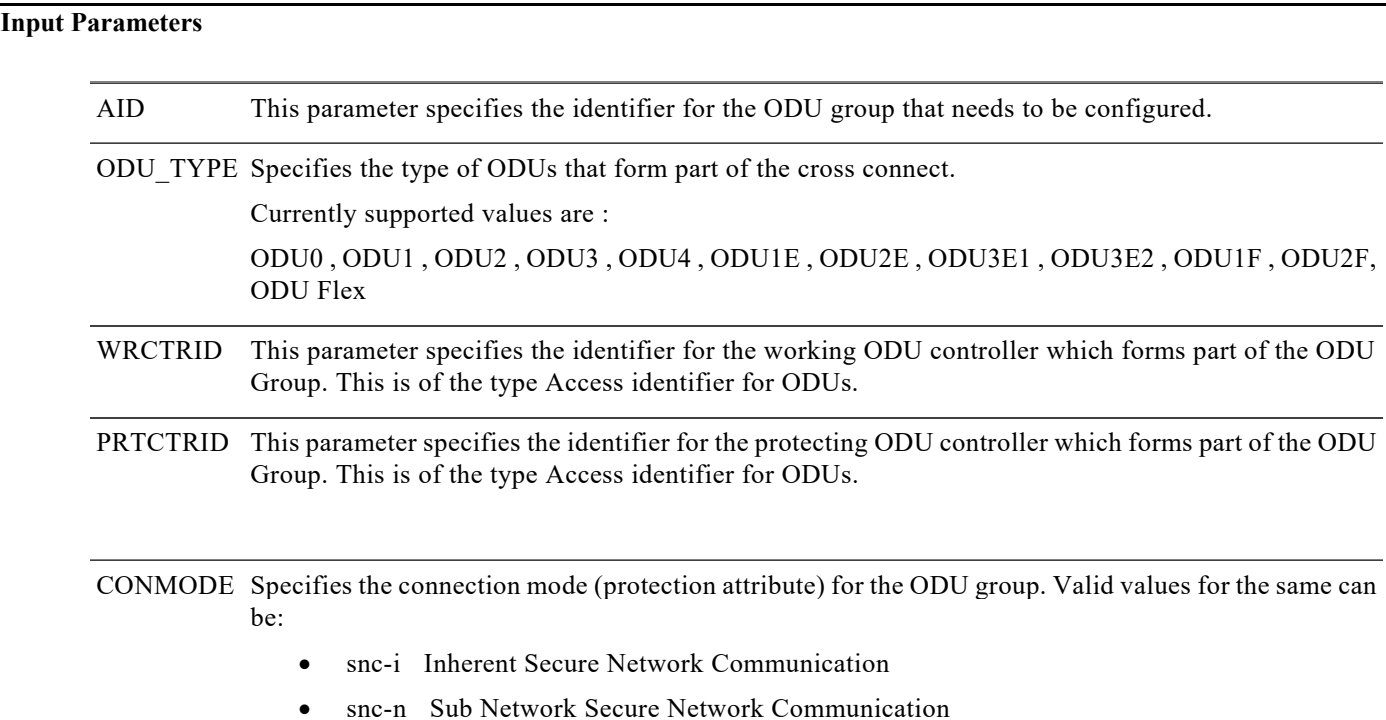

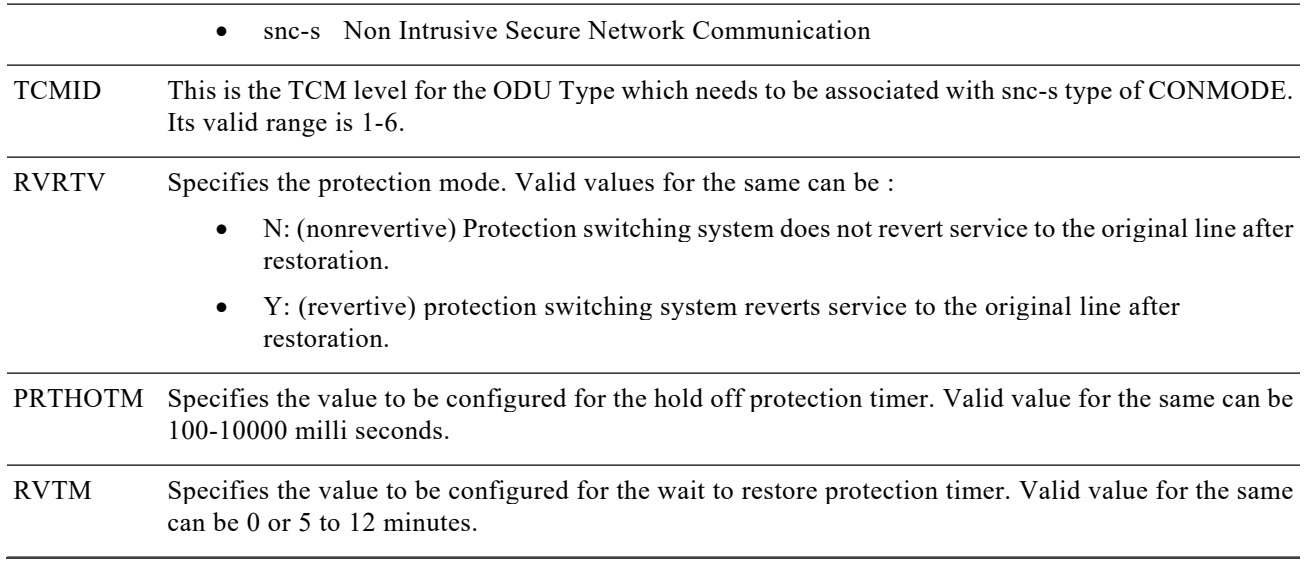

# **6.2.10Set SRLG**

The set command is used to configure network SRLG sets. User can configure maximum of 6 srlg sets.

**Usage Guideline**

None

**Category** Ports

**Security**

Provisioning

## **Input Format**

SET-SRLG-<TYPE>:[<TID>]:<AID>:<CTAG>::<SRLGIDX>,<VAL1>,[<VAL2>],[<VAL3>],[<VAL4>],[<VAL5>],[<VA  $L6 >$ ];

**Input Example**

SET-SRLG-OTU1::FAC-0-7-0-2:1::2,123,32;

## **Input Parameters**

<TYPE> This parameter specifies the specific SRLG type. Valid values for this can be OPTICS , OTU1 , OTU1E , OTU2 , OTU2E , OTU3 , OTU3E1 , OTU3E2 , OTU4 , ODU0 , ODU1 , ODU1e , ODU2 , ODU3 , ODU3e1 , ODU3e2 , ODU4, , ODUC4\*.

<SRLGIDX> SRLGIDX is the index of the srlg set. The valid range for index is from 0 to 17.

 $<$ VAL1 $>$  - $<$ VAL $6$ > SRLG set can have 6 SRLG values The valid range for srlg values is from 0 to 4294967294.

## **6.1.1 Edit PRBS**

#### **Usage Guideline**

ED-PRBS-<opu\_type> is used to configure PRBS parameters for ODU type controller.

Pre-requisites for PRBS test are:-

- ODU Interface should exist
- Admin-state {IN/MT/OOS}: The interface needs to be in 'MT' state to run PRBS test.

**Category** Ports

**Security**

Provisioning

## **Input Format**

ED-PRBS-

<ODU\_TYPE>:[<TID>]:<AID>:<CTAG>:::[PRBSMDE=<PRBSMDE>],[PRBSGENPATTERN=<PRBSGENPATTERN>];

## **Input Example**

> ED-PRBS-ODU2::ODU-0-7-0-3:1:::PRBSMDE=SRC-SINK,PRBSGENPATTERN=PRBS-11;

10.78.161.183 1971-06-02 13:48:35

M 1 COMPLD

;

## **Input Parameters**

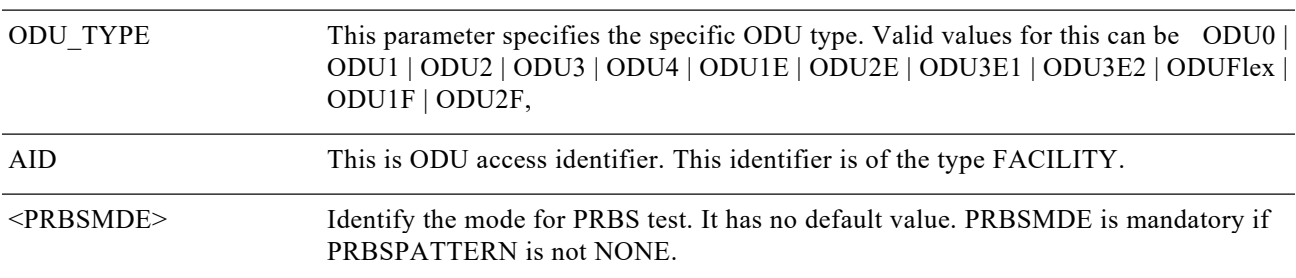

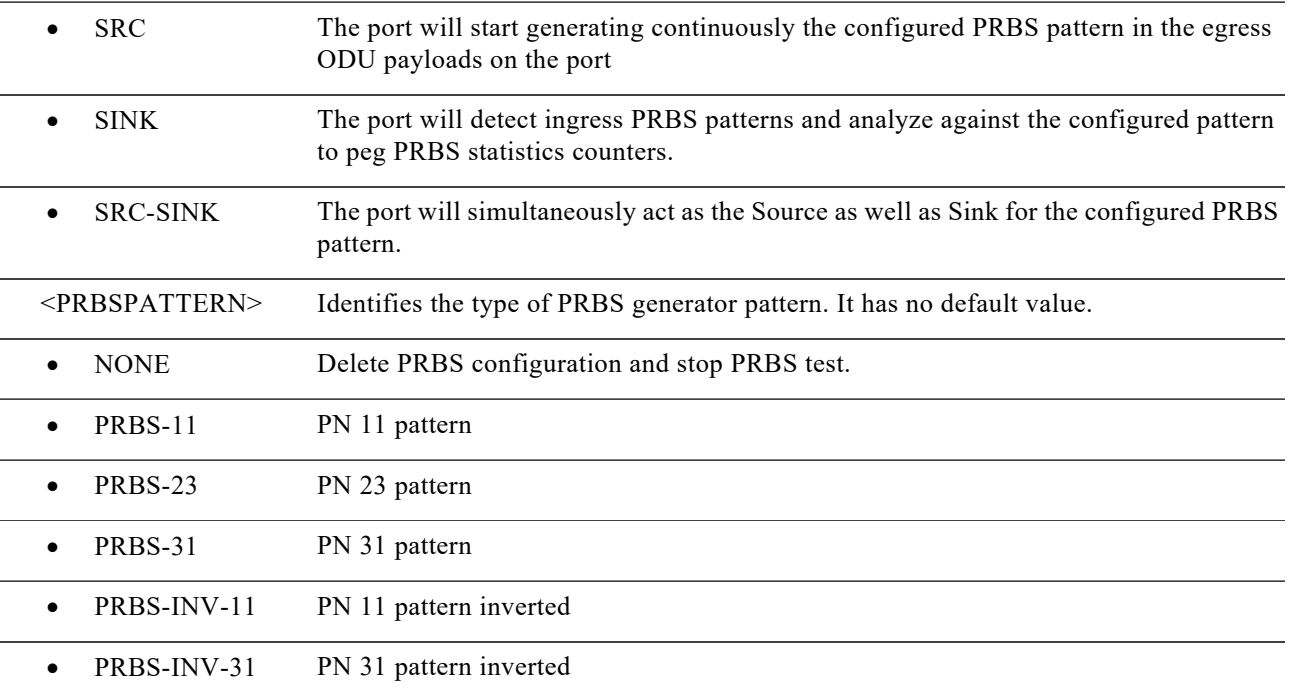

# **6.1 Retrieve**

Filtering will not be supported for retrieval commands of controllers (Optics, OCN, GE, ODU, OTU)

# **6.1.1 Retrieve FAC**

## **Usage Guidelines**

The Retrieve Facility (RTRV-FAC) command retrieves the Payload type,Framing and Mapping of the facility. It can also dump all the facilities on a given card and is applicable to all cards.

**Category** Ports

**Security** Retrieve

**Input Format** RTRV-FAC:[TID]:<SRC>:<CTAG>[:::];

## **Input Example** RTRV-FAC::FAC-0-8-0-1:1;

## **Input Parameter**

None

## **Output Format**

SID DATE TIME M CTAG COMPLD

"<SRC>::PAYLOAD=<PAYLOAD>,FRAMING=<FRAMING>,MAPPING=<MAPPING>";

## **Output Example**

Chessis1 2015-01-05 10:33:50

## M 1 COMPLD

"FAC-0-8-0-12::PAYLOAD=GIGE,FRAMING=OPU0,MAPPING=GMP"

#### ;

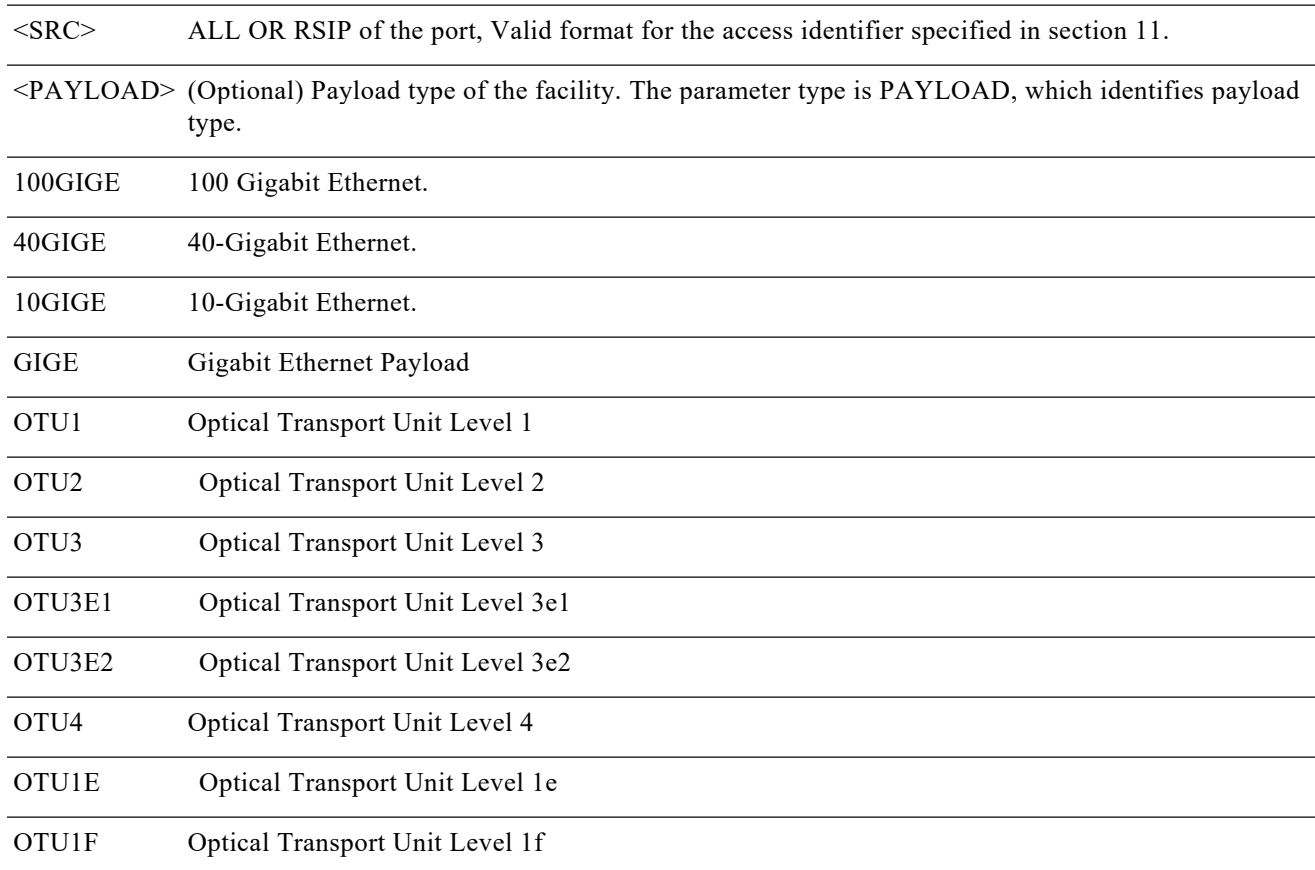

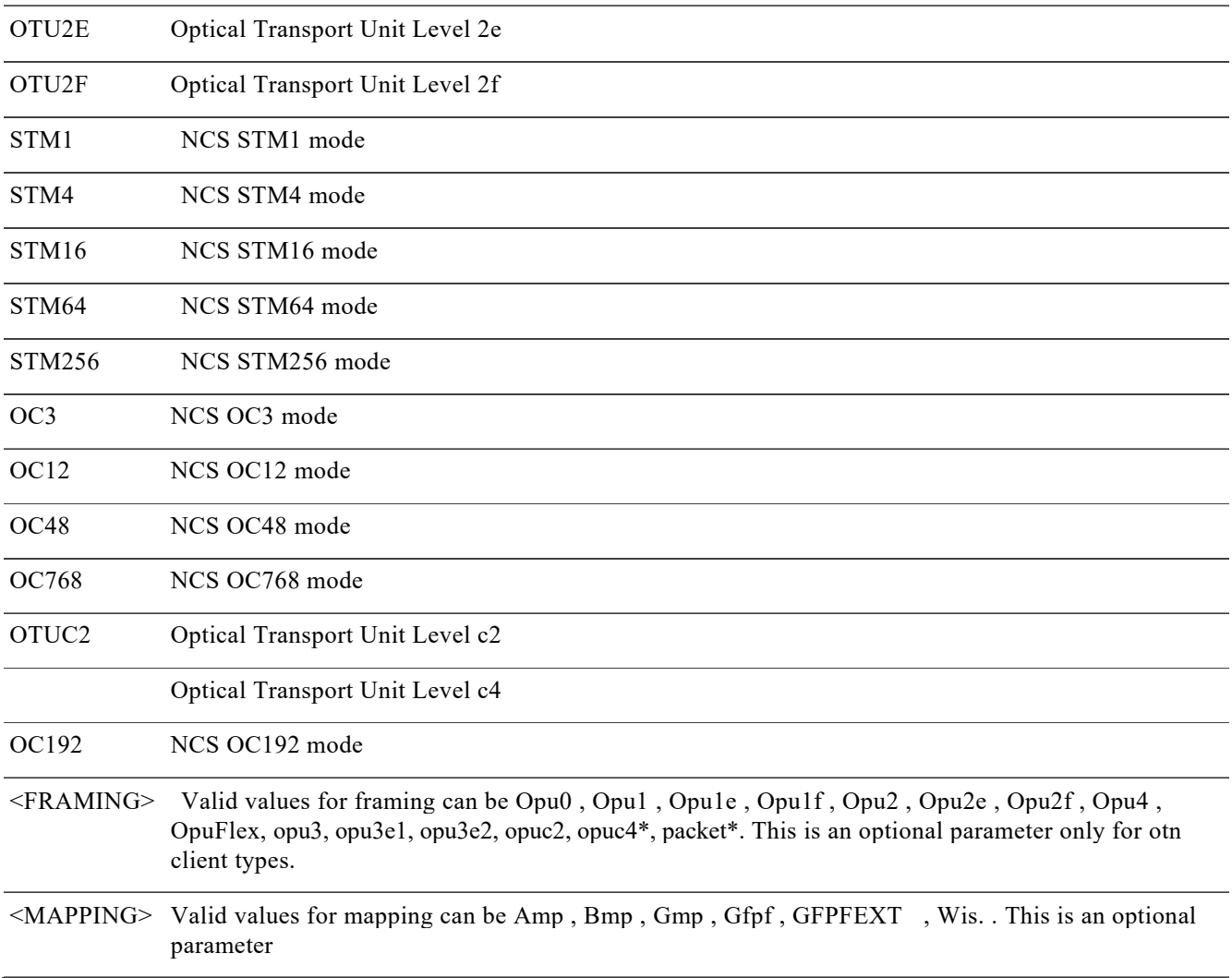

# **6.1.2 Retrieve Optics**

## **Usage Guidelines**

This command is used for retrieving the values configured for the particular optics controller.

**Category** Ports

**Security** Provisioning

## **Input Format** RTRV-OPTICS:[<TID>]:<AID>:<CTAG>[::::];

#### **Input Example**

RTRV-OPTICS::FAC-0-7-0-0:1;

#### **Input Parameter**

None

## **Output format**

```
SID DATE TIME
M CTAG COMPLD
"<AID>::[FREQ=<FREQ>],[LBCL=<LBCL>],[OPT=<OPT>],[OPR=<OPR],[SRLG=<SRLG>],[PM=<PM>],[PMD=<PMD
>],[SOPMD=<SOPMD>],[OSNR=<OSNR>],[DGD=<DGD>],>],[PN=<PN>],[
[PDL=<PDL>],[VOATXPOWER=<VOATXPOWER>],[ [PCR=<PCR>], [FEC=<FEC>]:[<PST>],[<SST>]";
```
#### **Output Example**

10.78.162.11 2011-07-29 17:41:34

M 1 COMPLD

"FAC-0-13-0-2:: FREQ=1530.334,LBCL=0.0 ,OPT=-40.00,OPR=56.24,PM=Y:IS-NR"

;

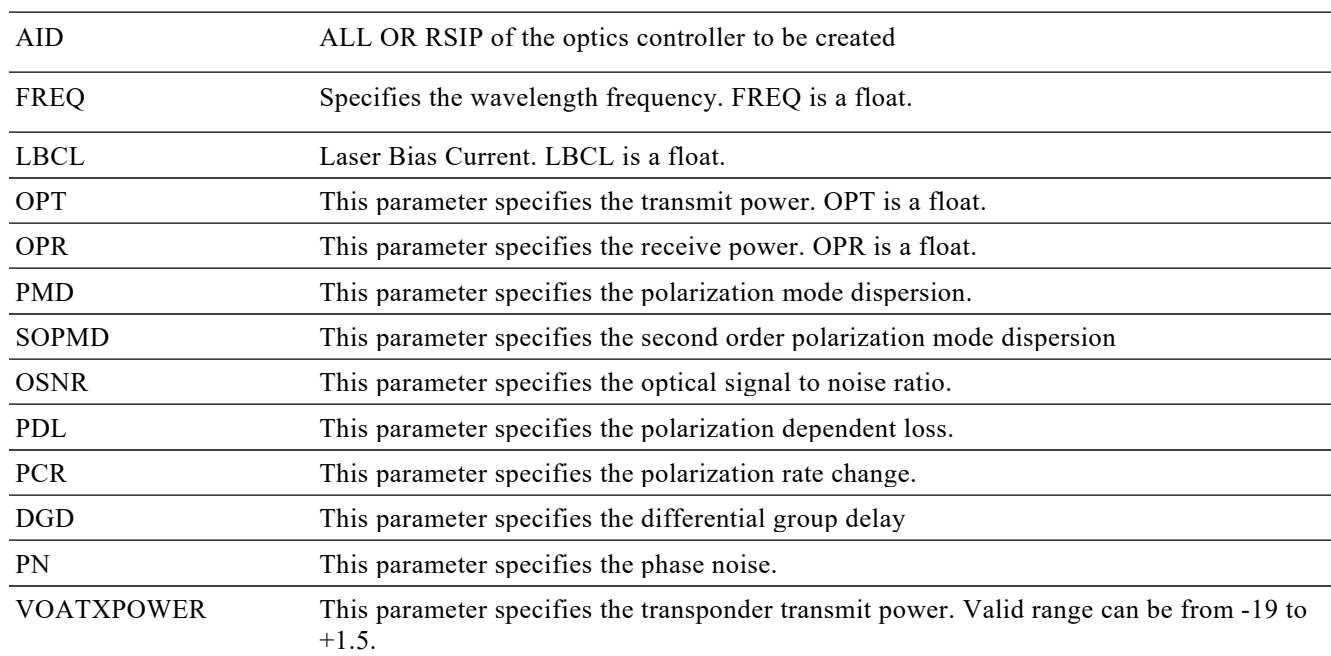

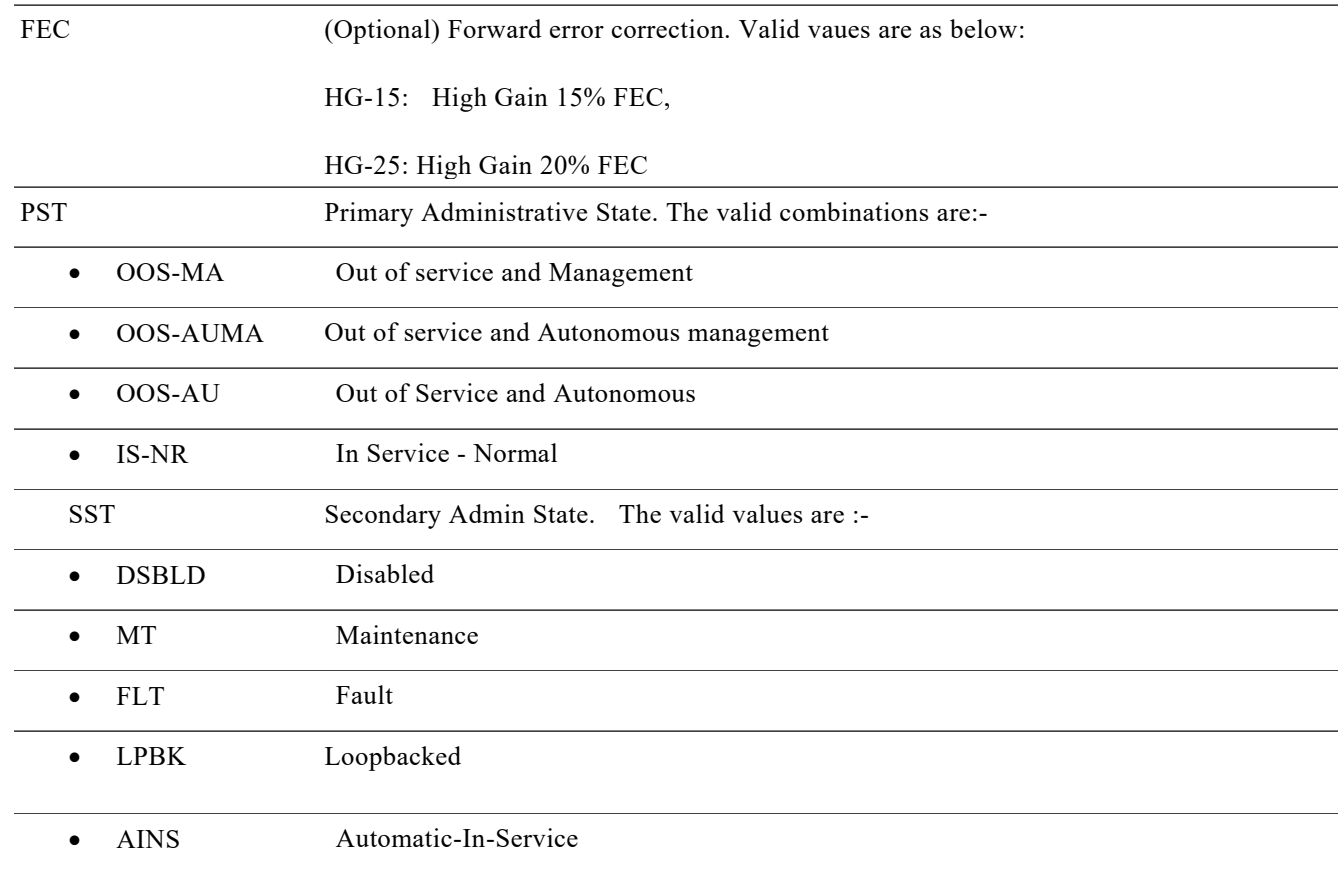

# **6.1.3 Retrieve Optics Lane data**

## **Usage Guidelines**

This command is used for retrieving current values on sub-lanes of optics controller. This command is valid only when multiple sublanes exists for an optics controller.

**Category** Ports

**Security** Provisioning

**Input Format** RTRV-OTL:[<TID>]:<AID>:<CTAG>[::::];

## **Input Example** None

## **Input Parameter** None

## **Output format**

SID DATE TIME M CTAG COMPLD "<AID>:<LANE>,,,:[LBCL=<LBCL>],[OPT=<OPT>],[OPR=<OPR]:[<PST>,[<SST>]]";

## **Output Example**

10.78.162.11 2011-07-29 17:41:34

M 1 COMPLD

"FAC-0-13-0-2:1,,,:LBCL=0.0 ,OPT =-4.00,OPR =56.24:IS-NR"

"FAC-0-13-0-2:2,,,:LBCL=0.0 ,OPT =-4.00,OPR =56.24:IS-NR";

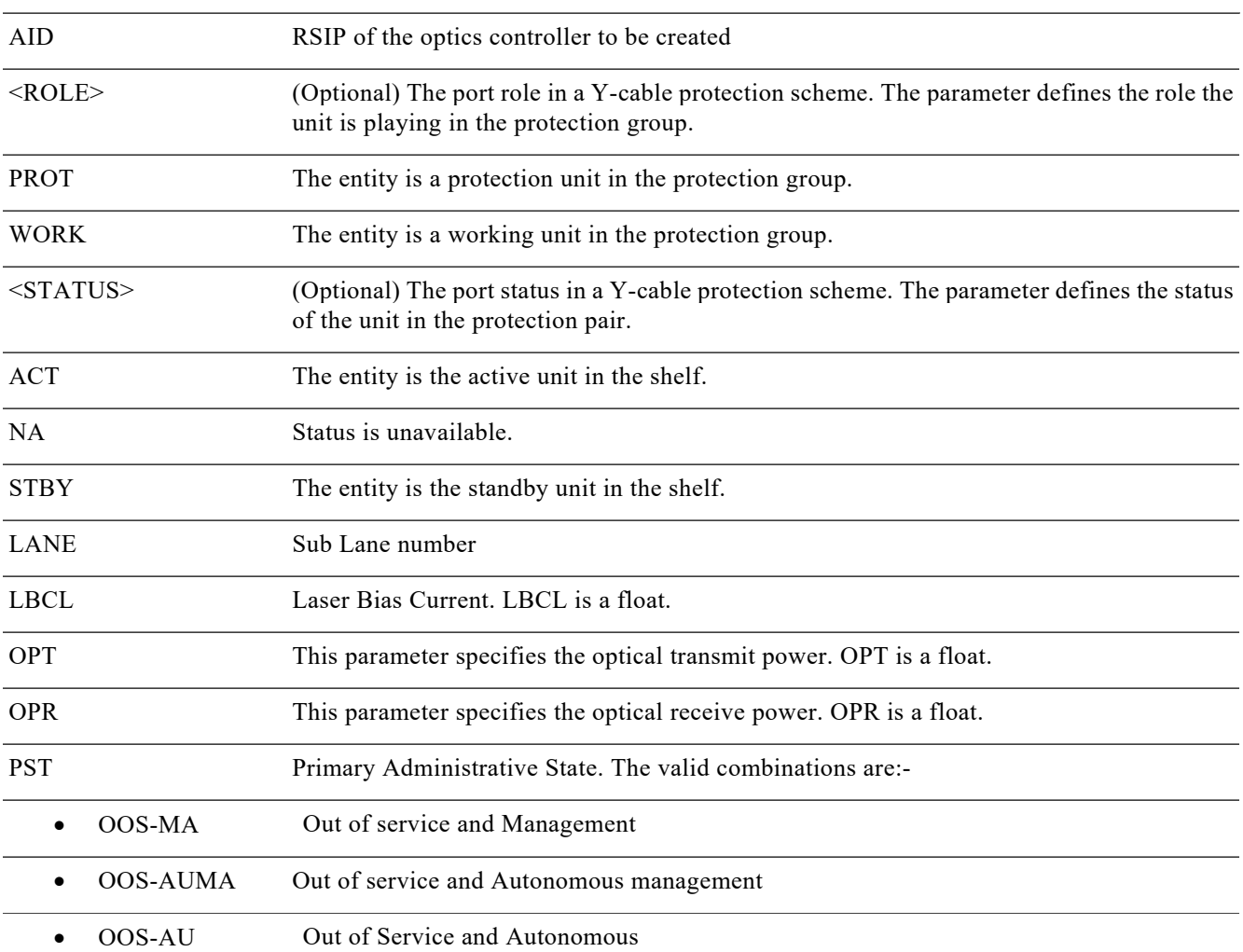

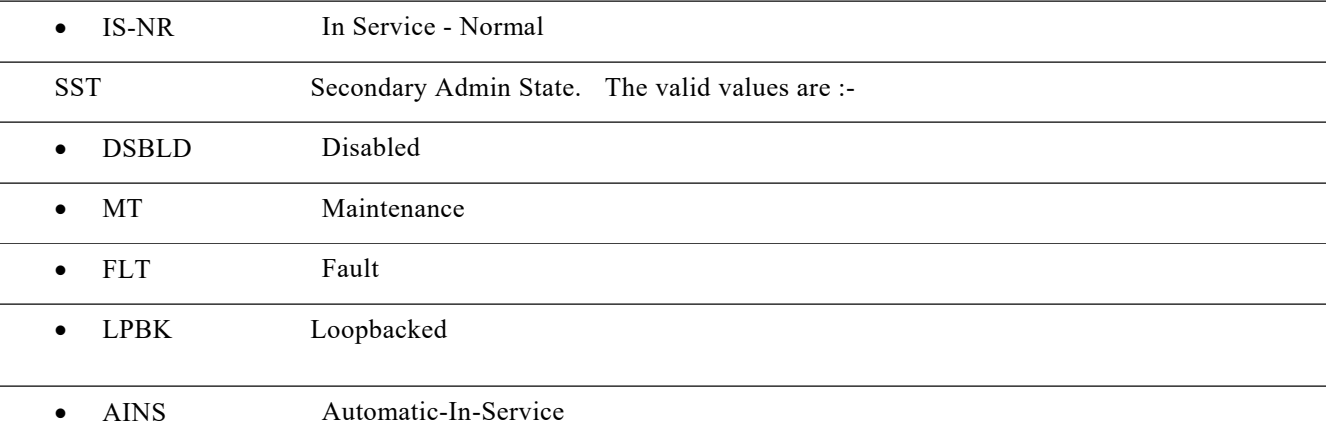

## **6.1.4 Retrieve OCN Type**

## **Usage Guidelines**

This command is used for retrieving the values configured for the particular OCN type..

## **Category**

Ports

## **Security**

Provisioning

## **Input Format**

RTRV-<OCN\_TYPE>:[<TID>]:<AID>:<CTAG>[::::];

## **Input Example**

RTRV-OC192::FAC-0-7-0-3:1;

## **Input Parameter**

None

## **Output format**

SID DATE TIME M CTAG COMPLD "<AID>:,,[<ROLE>],[<STATUS>]:[SFBER=<SFBER>],[SDBER=<SDBER>],[B1TCA=<B1TCA>],[B2TCA=<B2TCA>],[ TRCFORMAT=<TRCFORMAT>],[TRC = <TRC>],[EXPTRC=<EXPTRC>],[RCVTRC=<RCVTRC>],[TRCMODE = <TRCMODE>],:[<PST>,[<SST>]];

## **Output Example**

10.78.161.91 2014-06-10 07:19:56

### M 1 COMPLD

"FAC-0-14-0-0,OC48:: SFBER=1E-5,SDBER=1E-6,B1TCA=1E-6,TRC=16-BYTE,TRC=ABCD :OOS-MA,DSBLD"

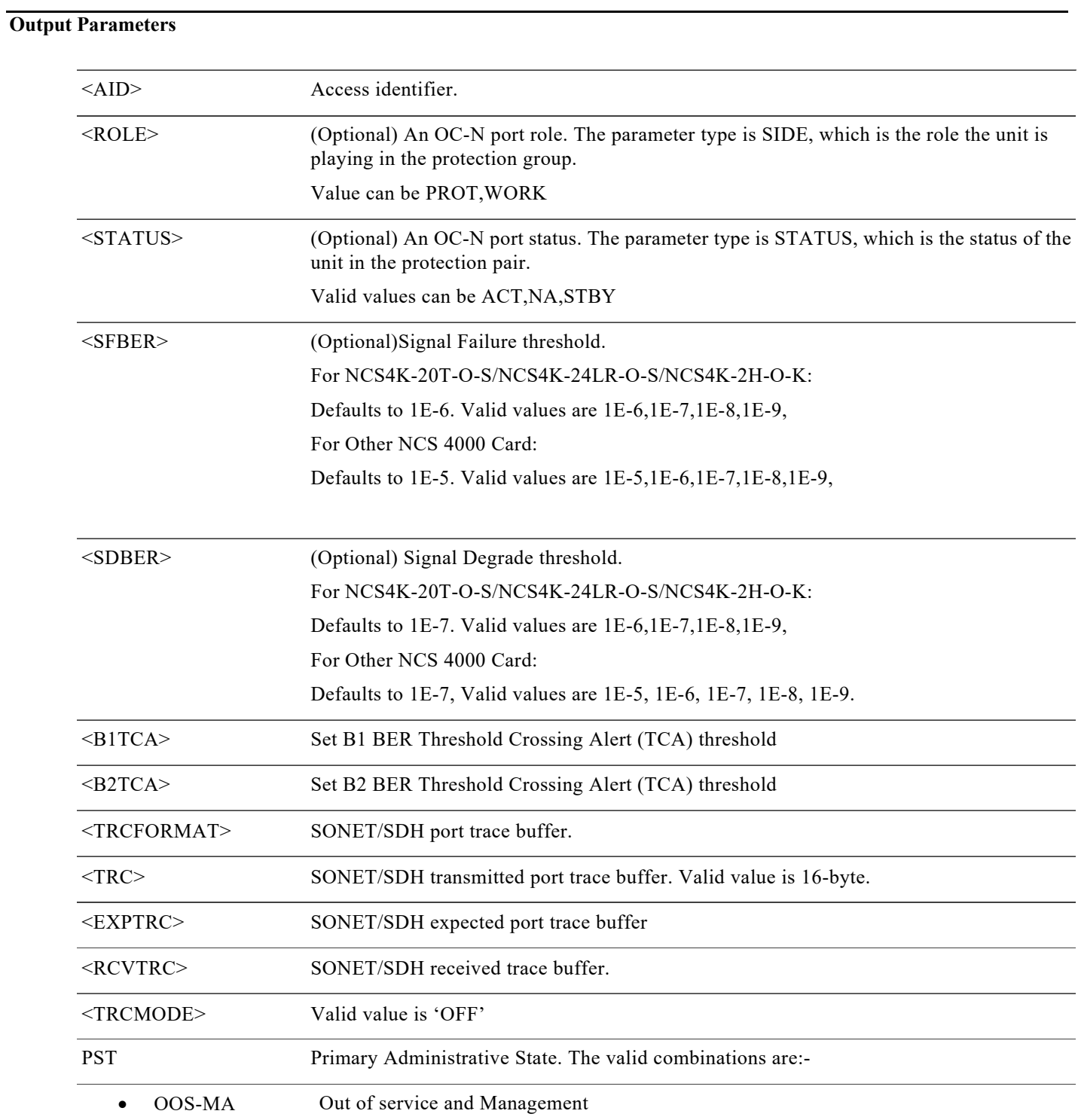

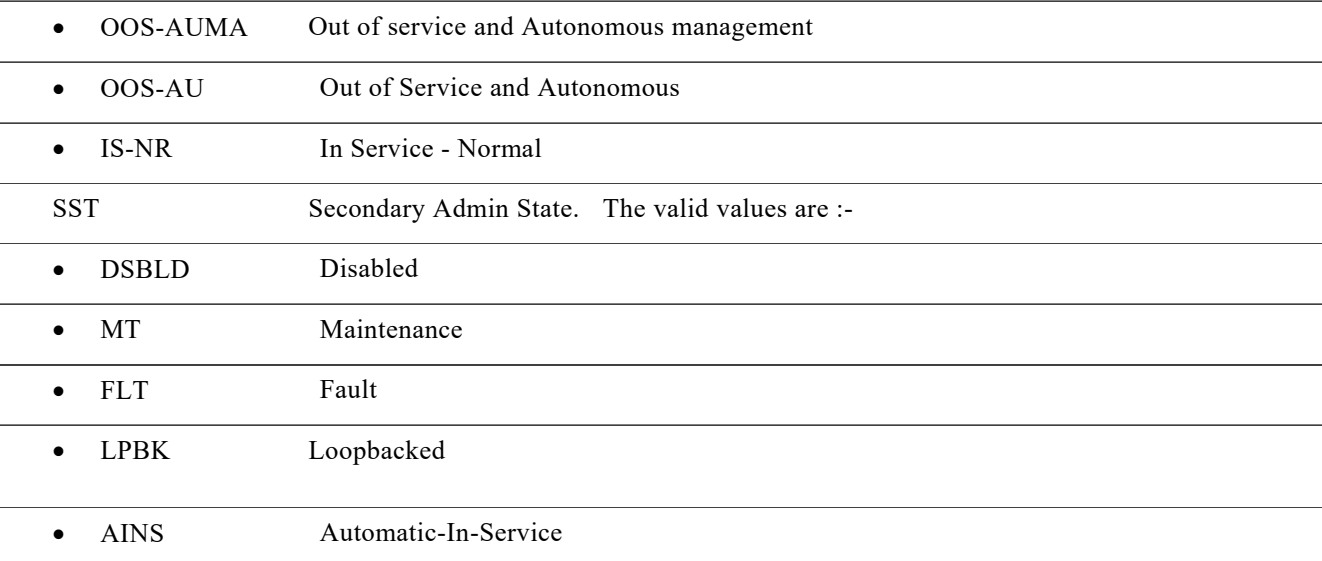

# **6.1.5 Retrieve STM Type**

## **Usage Guidelines**

This command is used for retrieving the values configured for the particular OCN type..

**Category**

Ports

**Security** Provisioning

**Input Format**

RTRV-<STM\_TYPE>:[<TID>]:<AID>:<CTAG>[::::];

**Input Example** RTRV-STM64::FAC-0-7-0-1:1;

**Input Parameter** None

**Output format** SID DATE TIME M CTAG COMPLD ""<AID>:,,[<ROLE>],[<STATUS>]

**TL1 Command Guide for Cisco NCS 4000 Series, R 6.5.28**

:[SFBER=<SFBER>],[SDBER=<SDBER>],[B1TCA=<B1TCA>],[B2TCA=<B2TCA>],[TRCFORMAT=<TRCFORMAT>],[TR C = <TRC>],[EXPTRC=<EXPTRC>],[RCVTRC=<RCVTRC>],[TRCMODE = <TRCMODE>], [<PST>,[<SST>]];

#### **Output Example**

10.78.161.91 2014-06-10 07:18:55

#### M 1 COMPLD

"FAC-0-14-0-3::SFBER=1E-5,SDBER=1E-6,B1TCA=1E-6,B2TCA=1E-6,OOS-MA,DSBLD"

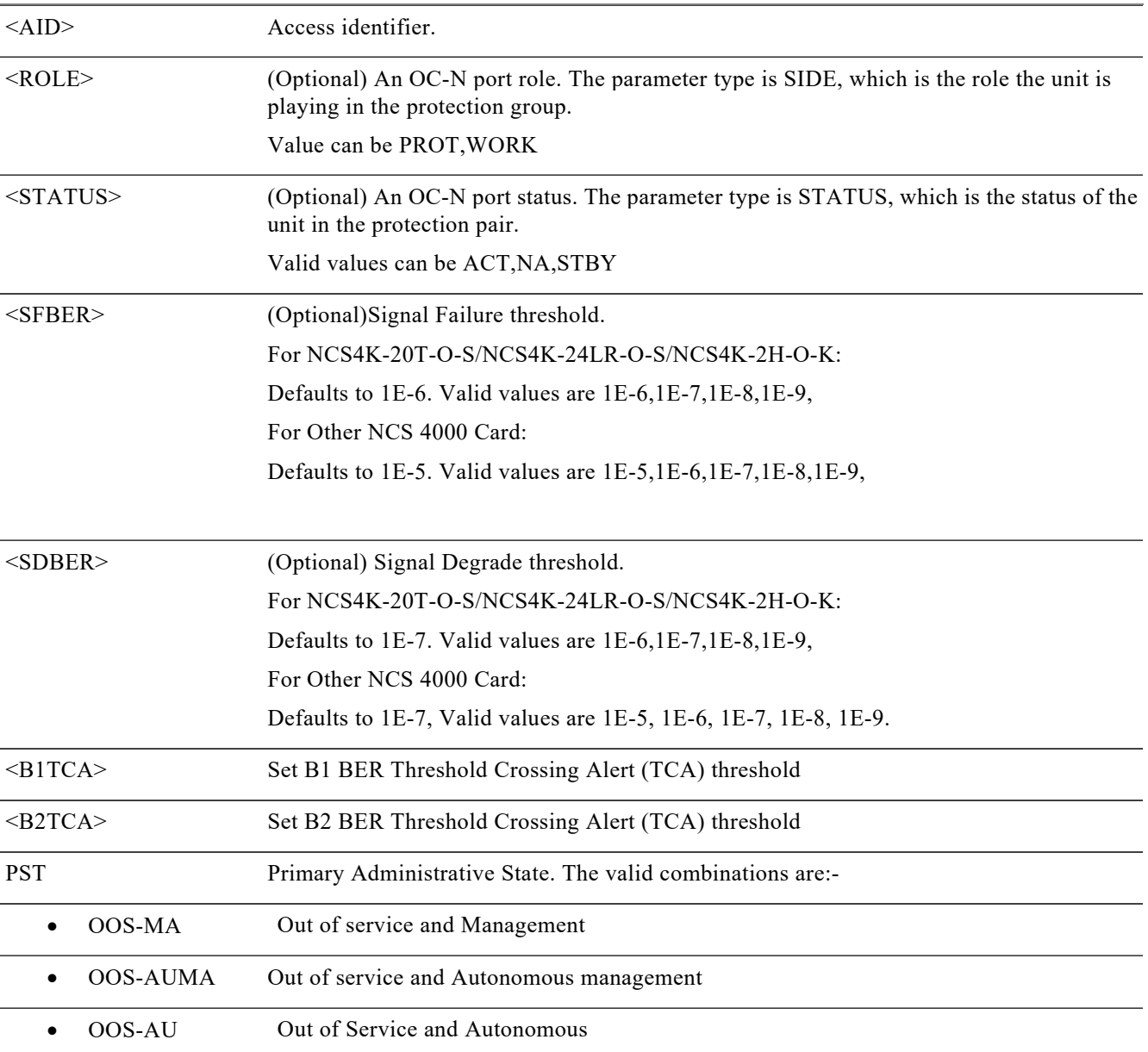

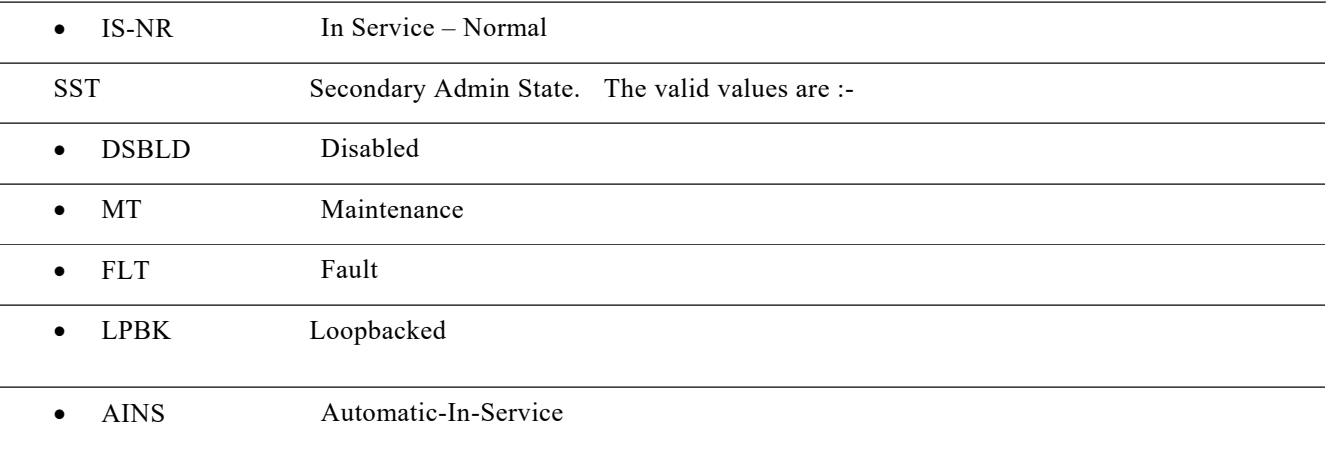

# **6.1.6 Retrieve VC Type**

**Usage Guidelines**

This command is used for retrieving the values configured for the particular VC type.

**Category**

Ports

**Security**

Provisioning

**Input Format**

RTRV-<VC\_TYPE>:[<TID>]:<AID>:<CTAG>[::::];

**Input Example** RTRV-VC464C::VC-0-8-0-10:1;

**Input Parameter** None

**Output format** SID DATE TIME M CTAG COMPLD ""<AID>:,,[<ROLE>],[<STATUS>],[ PM=< PM>],[B3TCA=<B3TCA>]:[<PST>[,<SST>]]"

## **Output Example**

10.78.161.91 2014-06-10 07:20:37

#### M 1 COMPLD

"VC-0-14-0-23,VC4-64C::PM=Y,B3TCA=1E-6:OOS-MA,DSBLD"

;

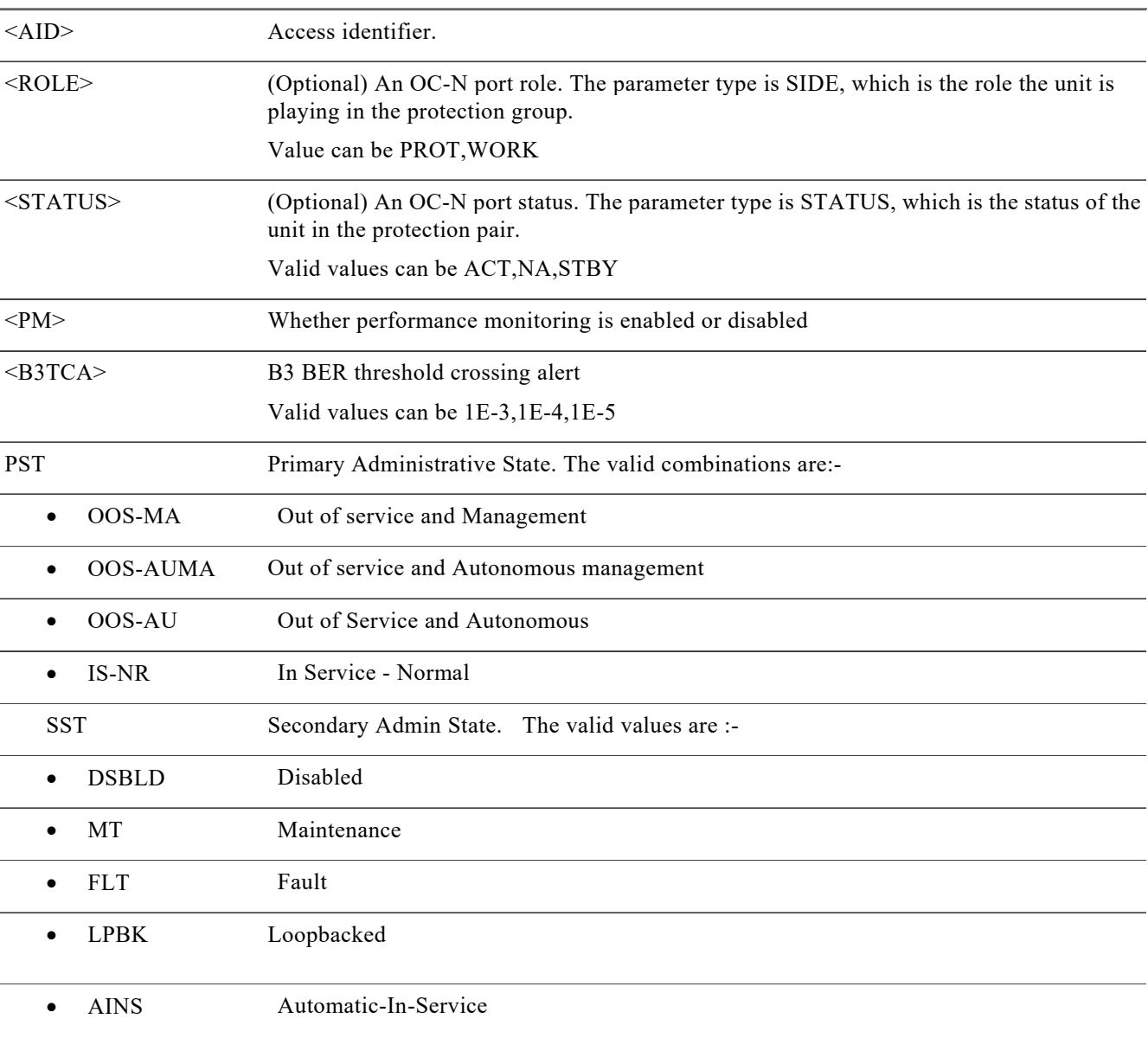

## **6.1.7 Retrieve STS Type**

## **Usage Guidelines**

This command is used for retrieving the values configured for the particular STS type..

## **Category**

Ports

**Security** Provisioning

#### **Input Format**

RTRV-<STS\_TYPE>:[<TID>]:<AID>:<CTAG>[::::];

## **Input Example**

RTRV-STS192C::STS-0-6-0-1;

## **Input Parameter** None

#### **Output format**

SID DATE TIME M CTAG COMPLD ""<AID>:,,[<ROLE>],[<STATUS>]:[TRCMODE=<TRCMODE>],[TRCFORMAT=<TRCFORMAT>],[TRC=<TRC>],[EXPTR C=<EXPTRC>] ,[ PM=< PM>],[B3TCA=<B3TCA>]:[<PST>[,<SST>]]"

### **Output Example**

10.78.161.91 2014-06-10 07:21:01

## M 1 COMPLD

"STS-0-14-0-11,STS192C:: TRCFORMAT=16-BYTE,trc=abcd,B3TCA=1E-6:OOS-MA,DSBLD";

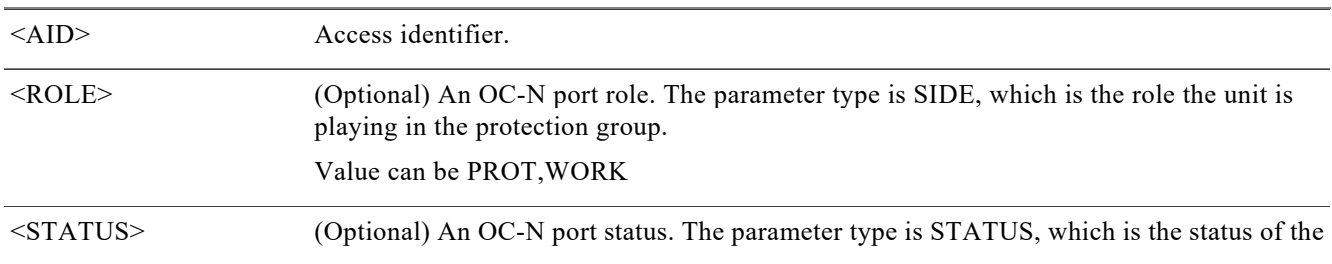

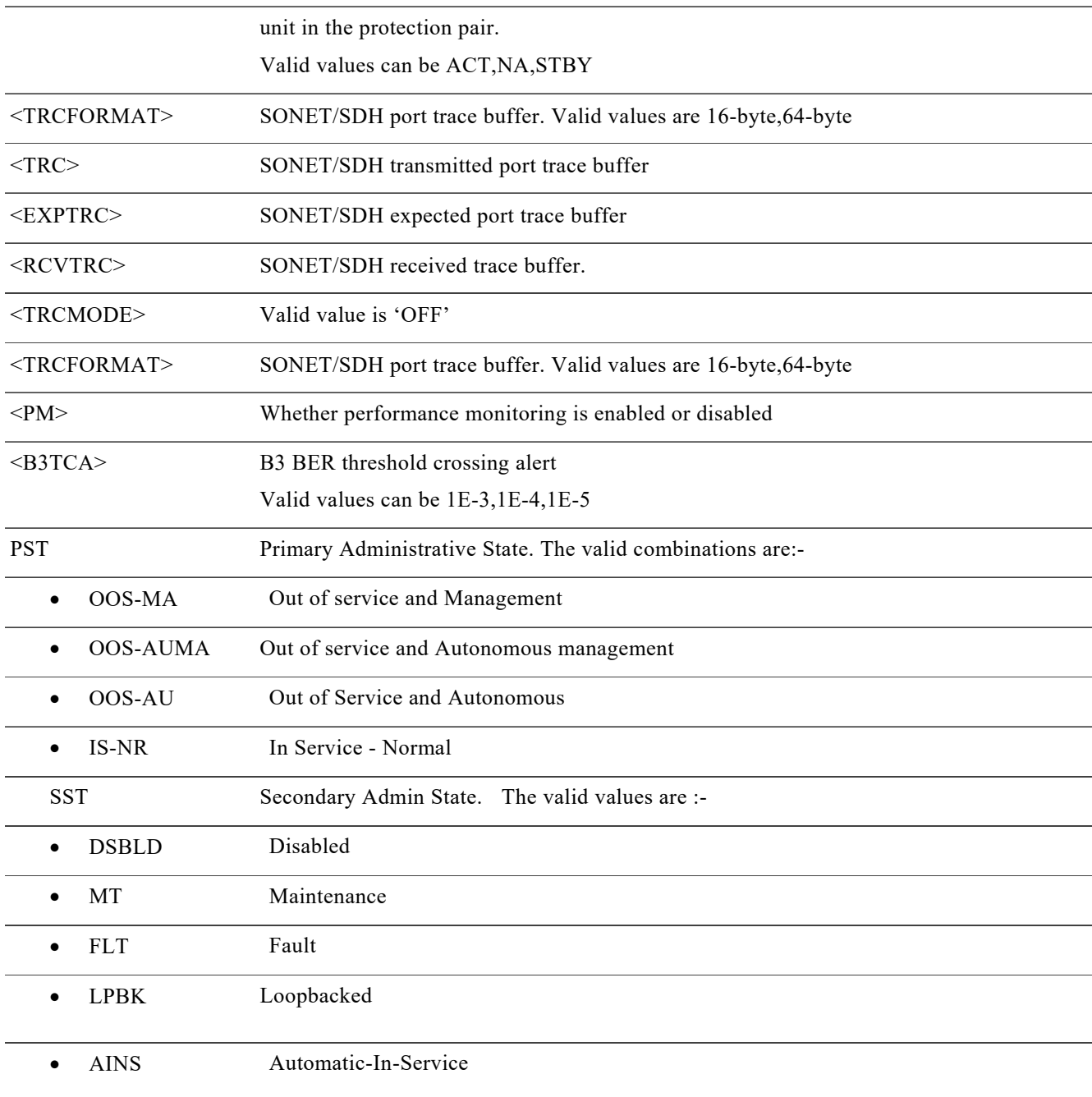

# **6.1.8 Retrieve GIGE Type**

## **Usage Guidelines**

This command is used for retrieving the values configured for the particular facility.

## **Category** Ports

## **Security**

Provisioning

## **Input Format**

RTRV-<GIGE\_TYPE>:[<TID>]:<AID>:<CTAG>;

**Input Example** RTRV-GIGE::FAC-0-7-0-2:1;

**Input Parameter** None

## **Output Format**

SID DATE TIME M CTAG COMPLD "<AID>,,[<ROLE>],[<STATUS>]:[SPEED=<SPEED>],[DUPLEX=[DUPLEX],[FLOWCTRL=<FLOWCTRL>],[MTU=<M TU>]:[<PST>[,<SST>]]" ;

## **Output Example**

Ncs 4k1 2014-03-17 23:54:46

#### M 1 COMPLD

```
 "FAC-0-8-0-14::SPEED=1,DUPLEX=FULL-DUPLEX,FLOWCTRL=INGRESS:IS"
```
## ;

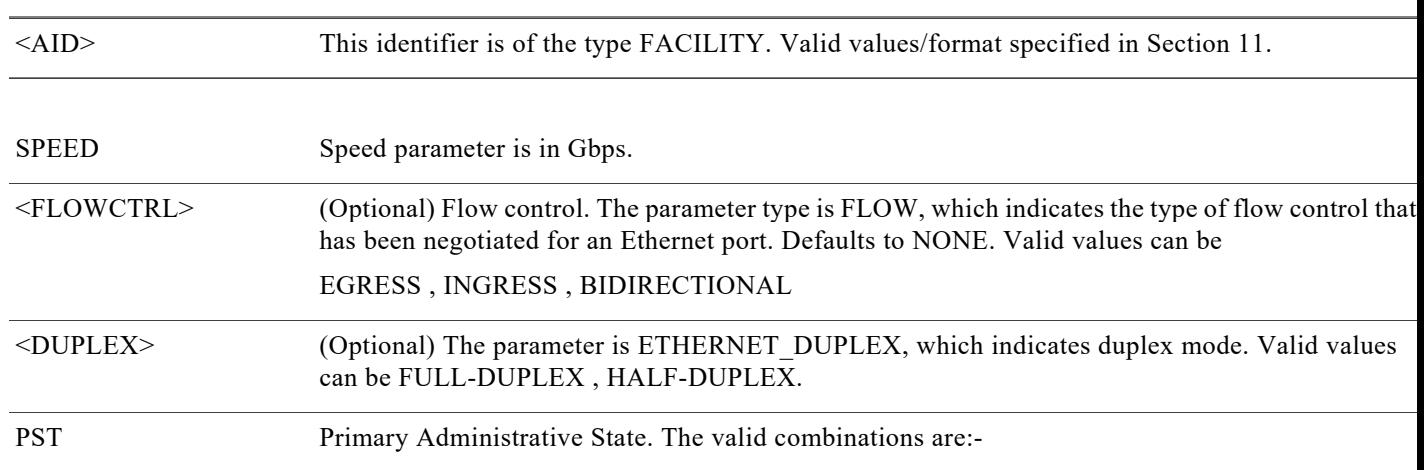

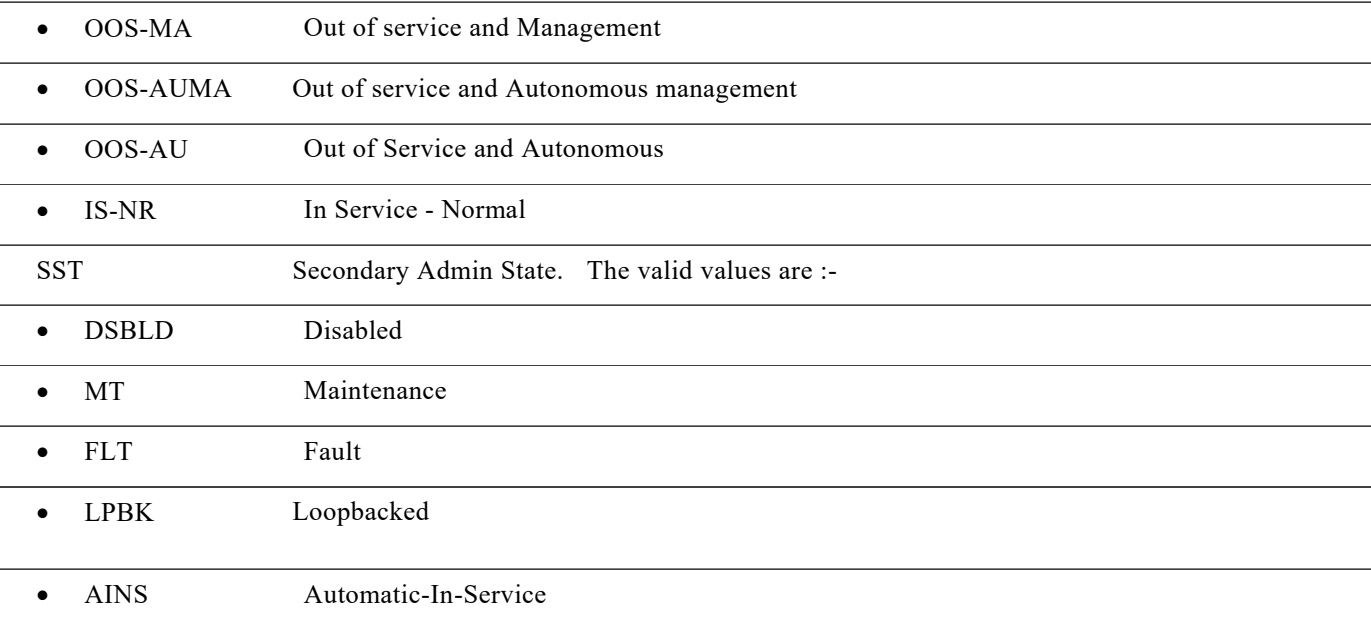

# **6.1.9 Retrieve ODU Type**

## **Usage Guidelines**

This command is used for retrieving the values configured for the particular facility.

## **Category**

Ports

## **Security**

Provisioning

## **Input Format**

Following will be the commands for each kind of facility

```
RTRV-<ODU_TYPE>:[<TID>]:<AID>:<CTAG>;
```
## **Input Example**

RTRV-ODU2::ODU-0-8-0-0:1;

**Input Parameter** None

## **Output Format** SID DATE TIME M CTAG COMPLD "<AID>:,,[<ROLE>],[<STATUS>]:,[GCC1=<GCC\_VALUE>],[SDBER=<SDBER>],[SFBER=<SFBER>],[PMTCA=<PM TCA>],[PM=<PM>],[PMMODE=<PMMODE>],[PMTIMCA=<PMTIMCA>], [OWNER=<OWNER>],[PT=<PT>],[TSG=<TSG>],[ATS=<ATS>],[RESST=<RESST>]:[<PST>[,<SST>]]";

## **Output Example**

CHASSIS17 1970-04-12 01:37:50

### M 1 COMPLD

```
 "ODU-0-0-0-1: ,,,ACT:GCC1=N,SDBER=1E-6,SFBER=1E-5, 
PM=N,OWNER=ALL,RESST=ODU-RESOURCE-FREE,TSG=1G25:OOS:DSBLD"
```
;

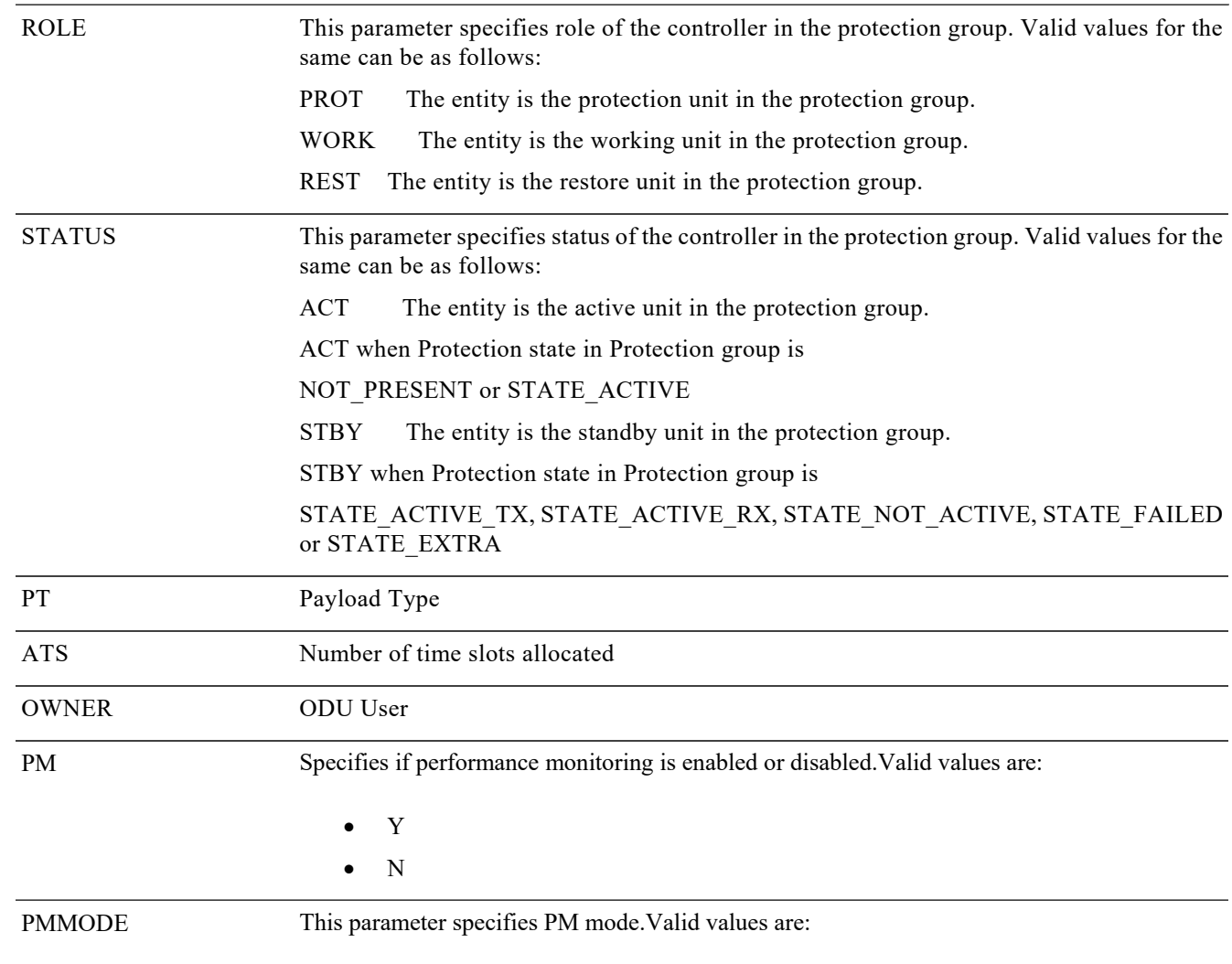

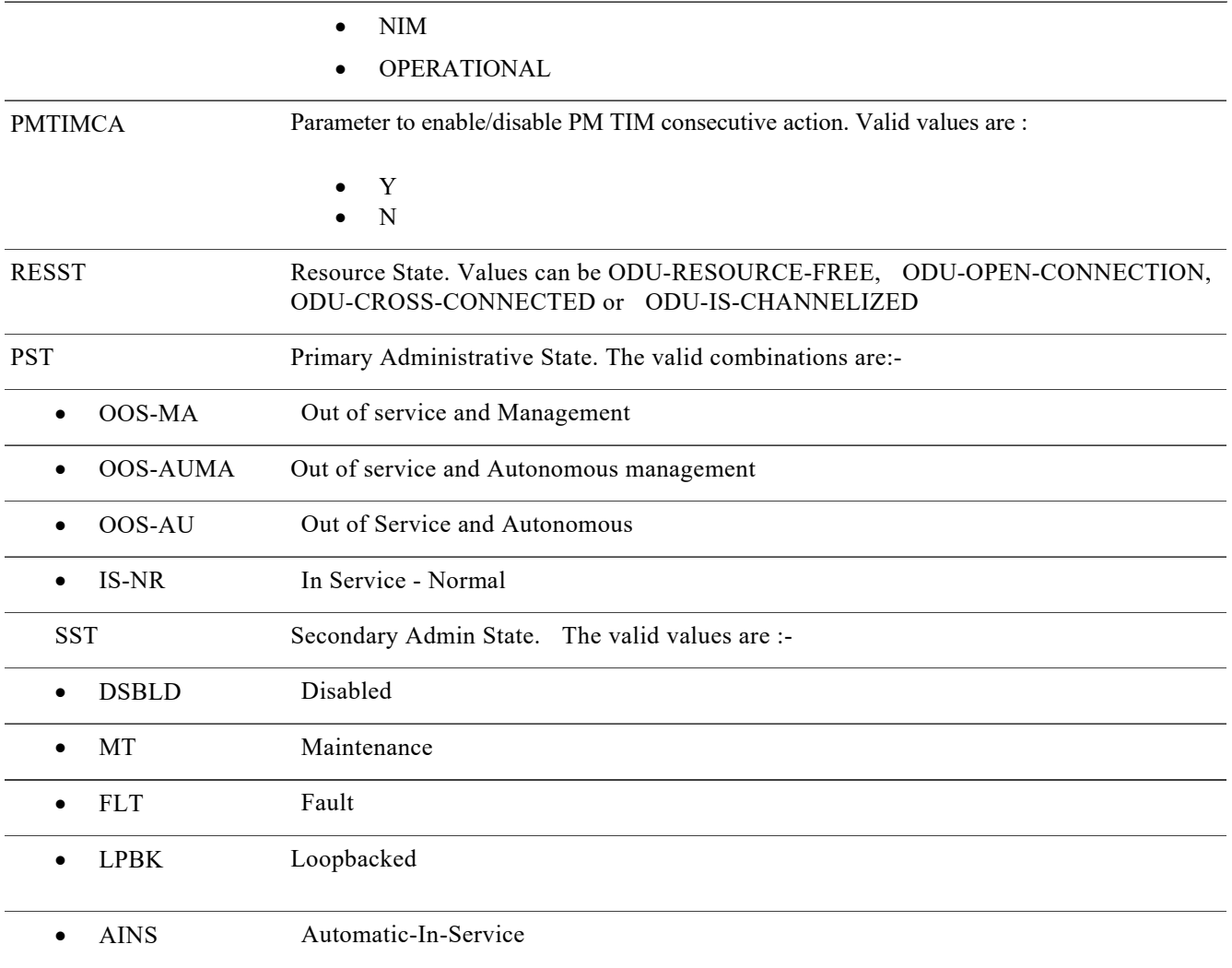

# **6.1.10Retrieve OTU Type**

## **Usage Guidelines**

This command is used for retrieving the values configured for the particular facility.

**Category** Ports

**Security** Provisioning

## **Input Format** RTRV-<OTU\_TYPE>:[<TID>]:<AID>:<CTAG>;

#### **Input Example** RTRV-OTU2:: FAC-0-7-0-10:1;

## **Input Parameter**

None

## **Output Format**

SID DATE TIME M CTAG COMPLD "<AID>:[GCC0=<GCC0>],[SDBER=<SDBER>],[SFBER=<SFBER>], [TRIGTH=< TRIGTH>],[TRIGWINDOW=<TRIGWINDOW>],[RVRTTH=<RVRTTH>],[RVRTWINDOW=<RVRTWINDOW>],[PM= <PM>],>],[FEC=<FEC>],[SRLG=<SRLG>],"[OSPF=<OSPF>],[RSVP=<RSVP>],[NNI=<NNI>]" [:<PST>,[<SST>]]";

## **Output Example**

19 2015-08-21 07:33:43

M 1 COMPLD

"FAC-0-6-0-10::GCC0=N,SDBER=1E-7,SFBER=1E-6,PM=Y,FEC=STD,TRIGTH=1E-4,RVRTTH=1E-4,TRIGWINDOW= 10,RVRTWINDOW=2000,OSPF=Y,NNI=TCM6,RSVP=N:IS-NR"

;

 $>$ 

## **Output Parameters**

The description of the parameters is same as in section ED-<OTU-TYPE> command. The additional parameters are as described below:

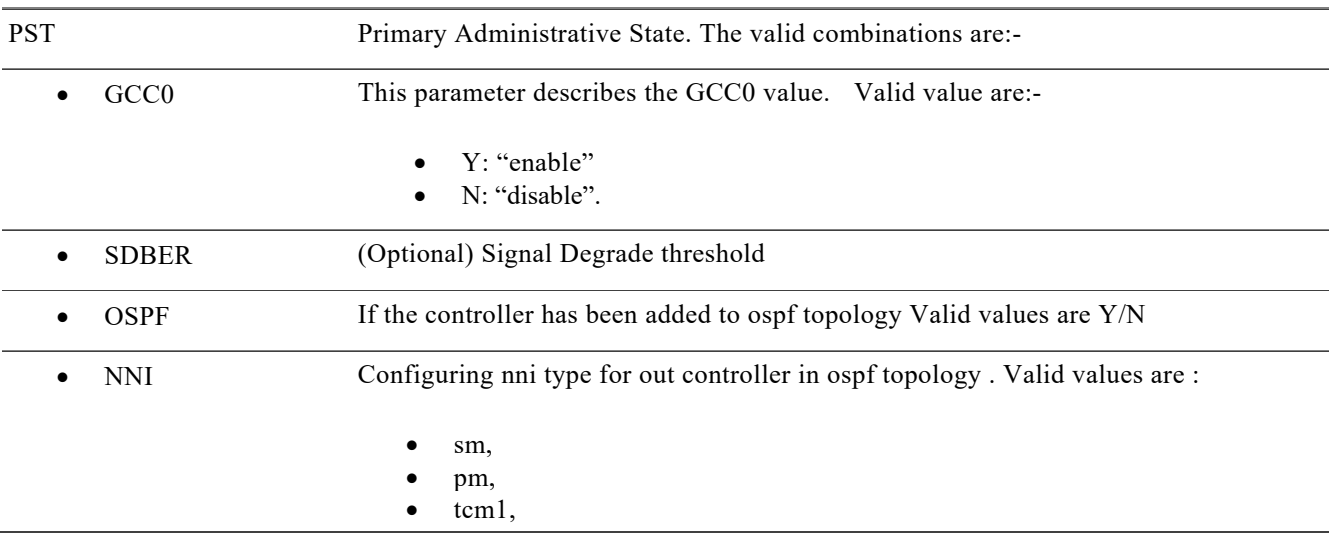

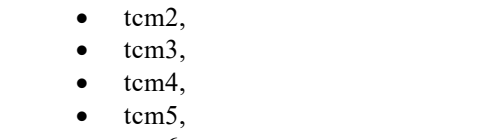

• tcm6

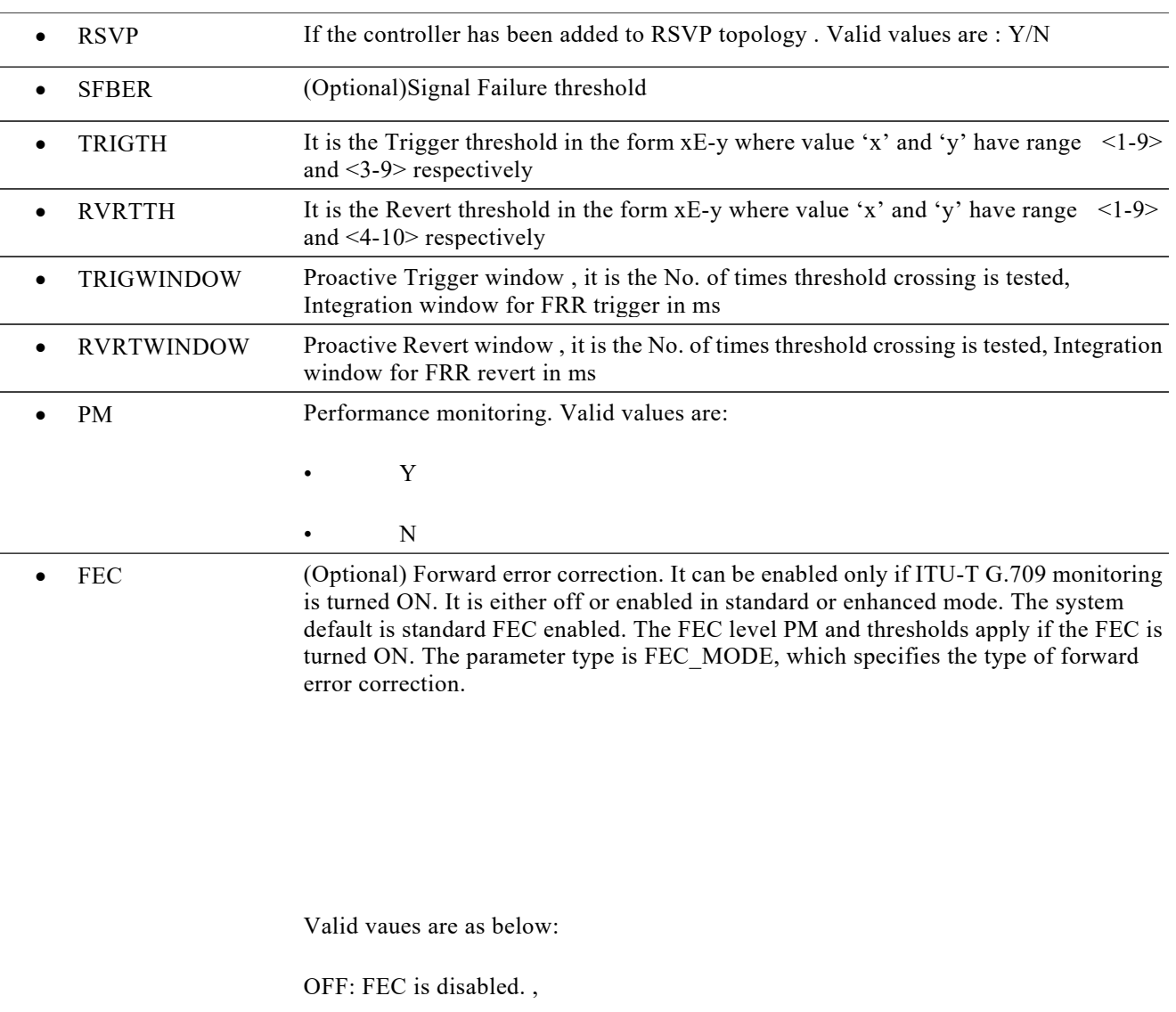

STD: Standard FEC is enabled,

ENH-I7: Enhanced FEC 1.7 is enabled,

ENH-I4: Enhanced FEC 1.4 is enabled,

HG-7: High Gain 7% FEC,

HG-20: High Gain 20% FEC

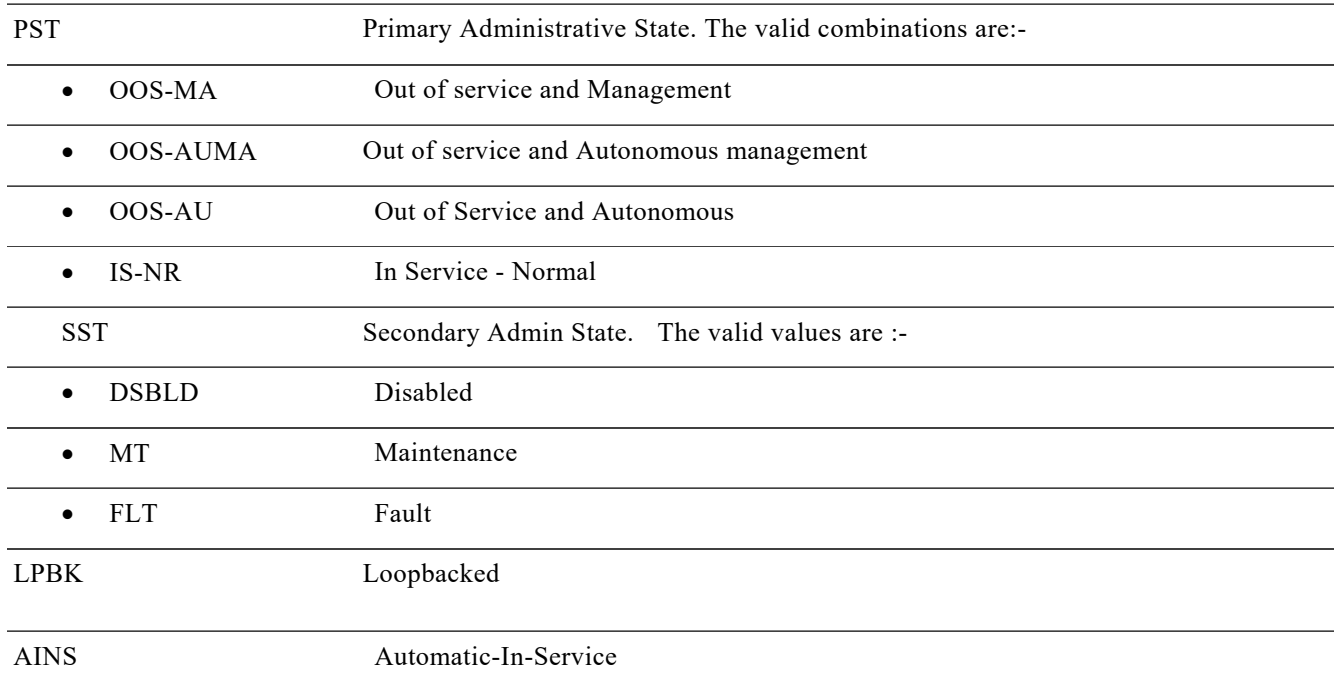

# **6.1.11Retrieve TCM configuration for an ODU Type**

## **Usage Guidelines**

This command is used for retrieving the configuration of the TCM levels for an ODU Type.

**Category** Ports

**Security** Provisioning

**Input Format**

Following will be the commands for each kind of facility

RTRV-TCM-<ODU\_TYPE>:[<TID>]:<AID>:<CTAG>::<TCMID>;

**Input Example** RTRV-TCM-ODU2::ODU-0-8-0-2:1::3;

## **Input Parameters**

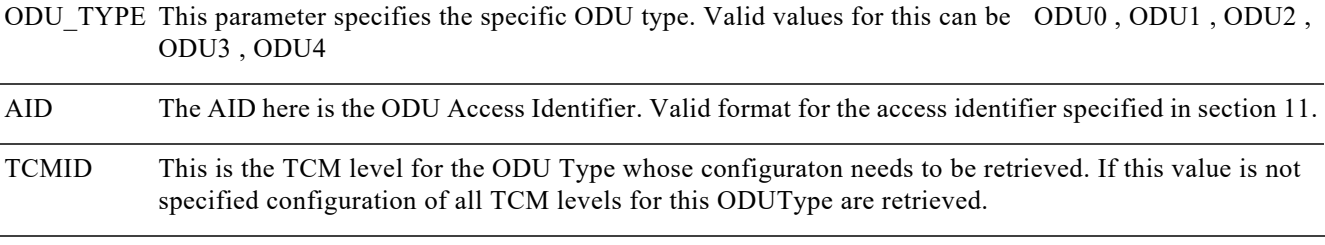

#### **Output Format**

SID DATE TIME M CTAG COMPLD "<AID>:<TCM-ID-COUNT>:[SDBER=<SDBER>],[SFBER=<SFBER>],[PM=<PM>],[TRCSAPI=<TRCSAPI>],[TRCDA PI=<TRCDAPI>],[TRCOS-ASCII=<TRCOS-ASCII>],[TRCOS-HEX=<TRCOS-HEX>],[EXTSAPI=<EXTSAPI>],[EXTD API=<EXTDAPI>],[EXTOS-ASCII=<EXTOS-ASCII>],[RECSAPI=<RECSAPI>],[RECDAPI=<RECDAPI],[TRCFULASC II=<TRCFULASCII>],[EXTFULASCII=<EXTFULASCII>],[TRCFULHEX=<TRCFULHEX>],[EXTFULHEX=<EXTFUL HEX>],[TCMMODE=<TCMMODE>],[TCMLTCCA=<TCMLTCCA>],[TCMTIMCA=<TCMTIMCA>][:]:[<PST>[,<SST>]]";

#### **Output Example**

10.78.161.183 1970-11-25 19:14:34

M 1 COMPLD

;

"ODU-0-7-0-1:1:SDBER=1E-7,SFBER=1E-6,PM=N,RCVSAPI=ffffffffffffffffffffffffffffffff,RCVDAPI=fffffffffffffffffffffff fffffffff,RCVOSHEX=ffffffffffffffffffffffffffffffffffffffffffffffffffffffffffffffff,EXTSAPI=abcd:OOS-AU,FLT"

#### **Output Parameters**

The description of the parameters is same as in section 8.2.3. The additional parameters are as described below:

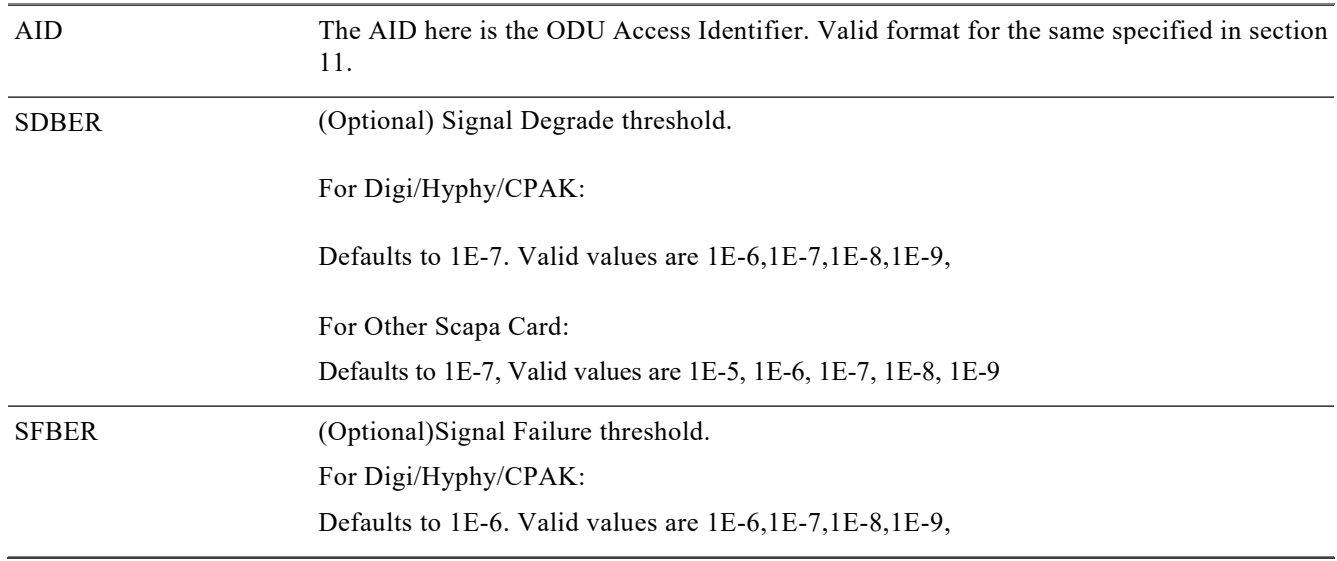

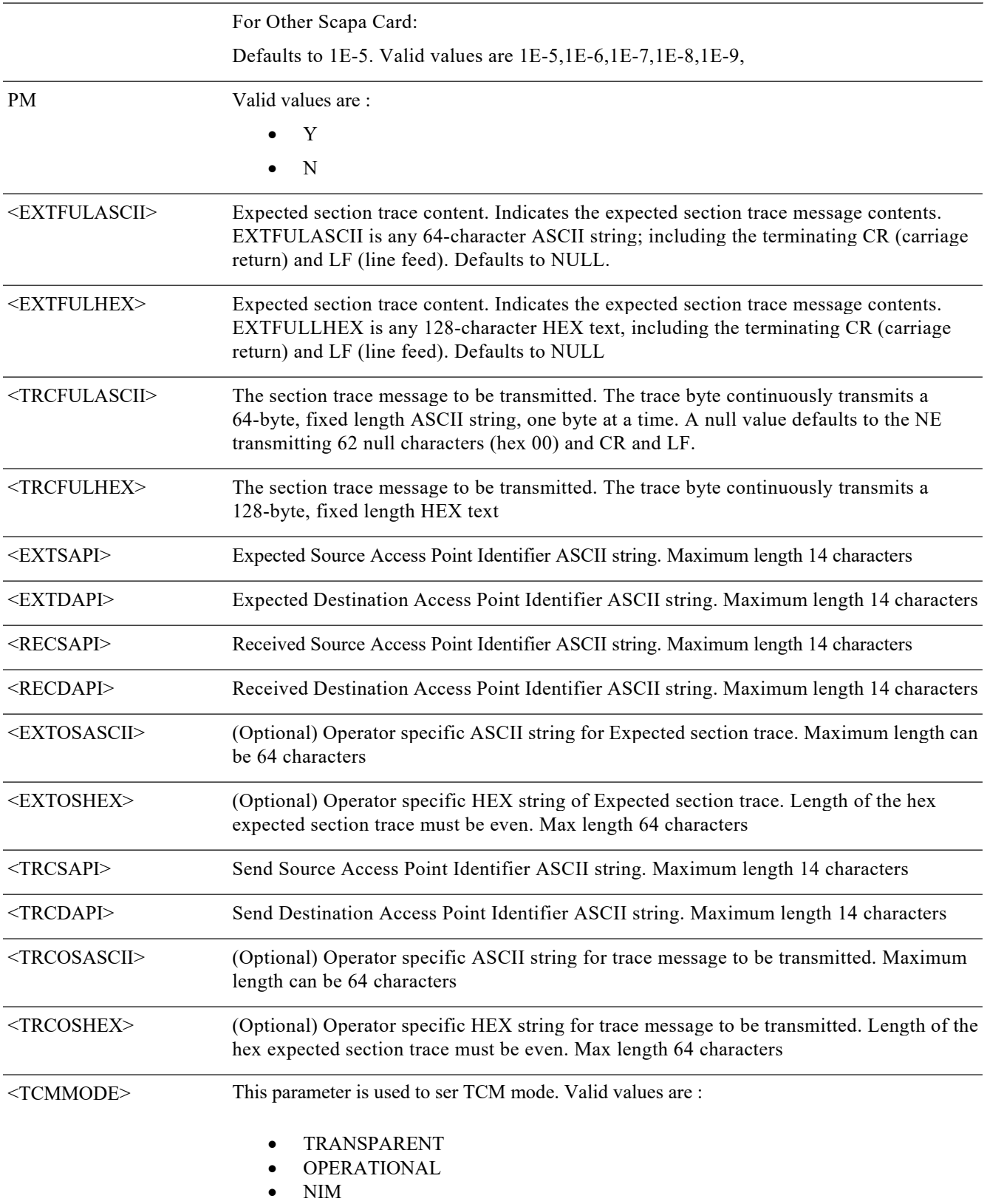

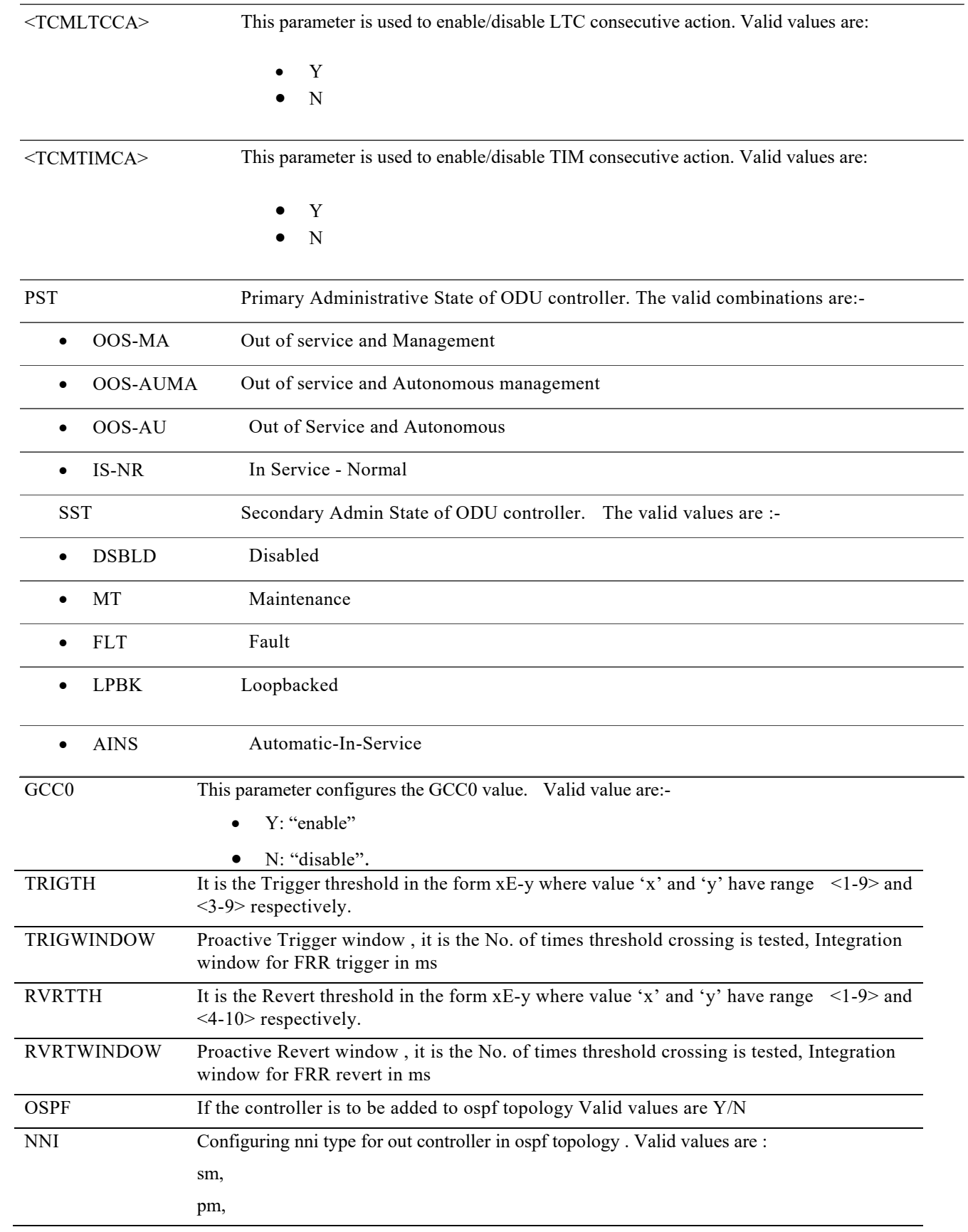

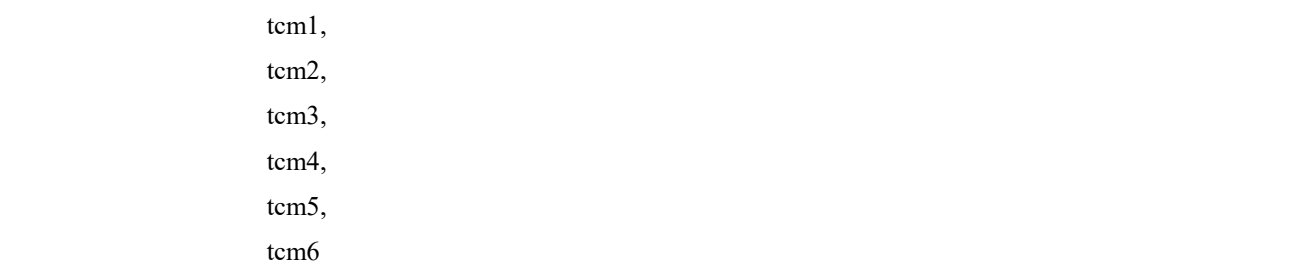

# **6.1.12Retrieve ODU group**

The enter command is used in the creation of an ODU group instance.

**Usage Guideline** None

**Category** Ports

**Security**

Provisioning

**Input Format** RTRV-ODG:<TID>:<AID>:<CTAG>;

**Input Example** RTRV-ODG::ODG-13:1;

## **Input Parameters**

AID This parameter specifies the identifier for the ODU group that needs to be retrieved.

**Output Format** SID DATE TIME M CTAG COMPLD "<AID>,[<ODU\_TYPE>]::[ROLE=<ROLE>],[WRCTRID=<WRCTRID>],[WRCTRROLE=<WRCTRROLE>],[PRTCTRI D=<PRTCTRID>],[PRTCTRROLE=<PRTCTRROLE>],[RSCTRID=<RSCTRID>],[RSCTRROLE=<RSCTRROLE>],[CO
## NMODE=<CONMODE>],[PROTTYPE=<PROTTYPE>],[TCMID=<TCMID>],[RVRTV=<RVRTV>],[PRTHOTM=<PRT HOTM>],[RVTM=<RVTM>]";

**Output Example** 10.78.161.183 1970-12-03 18:18:12 M 1 COMPLD

## "ODG-1,ODU2E:WRCTRID=ODU-0-7-0-1,WRCTRROLE=NOT-ACTIVE,PRCTRID=ODU-0-7-0-4,PRTCTRROLE=NOT-AC TIVE,CONMODE=SNC-N,PROTTYPE=APSBIDI,RVRTV=N,PRTHOTM=0,RVTM=0.0"

;

## **Output Parameters**

The parameters are as described below:

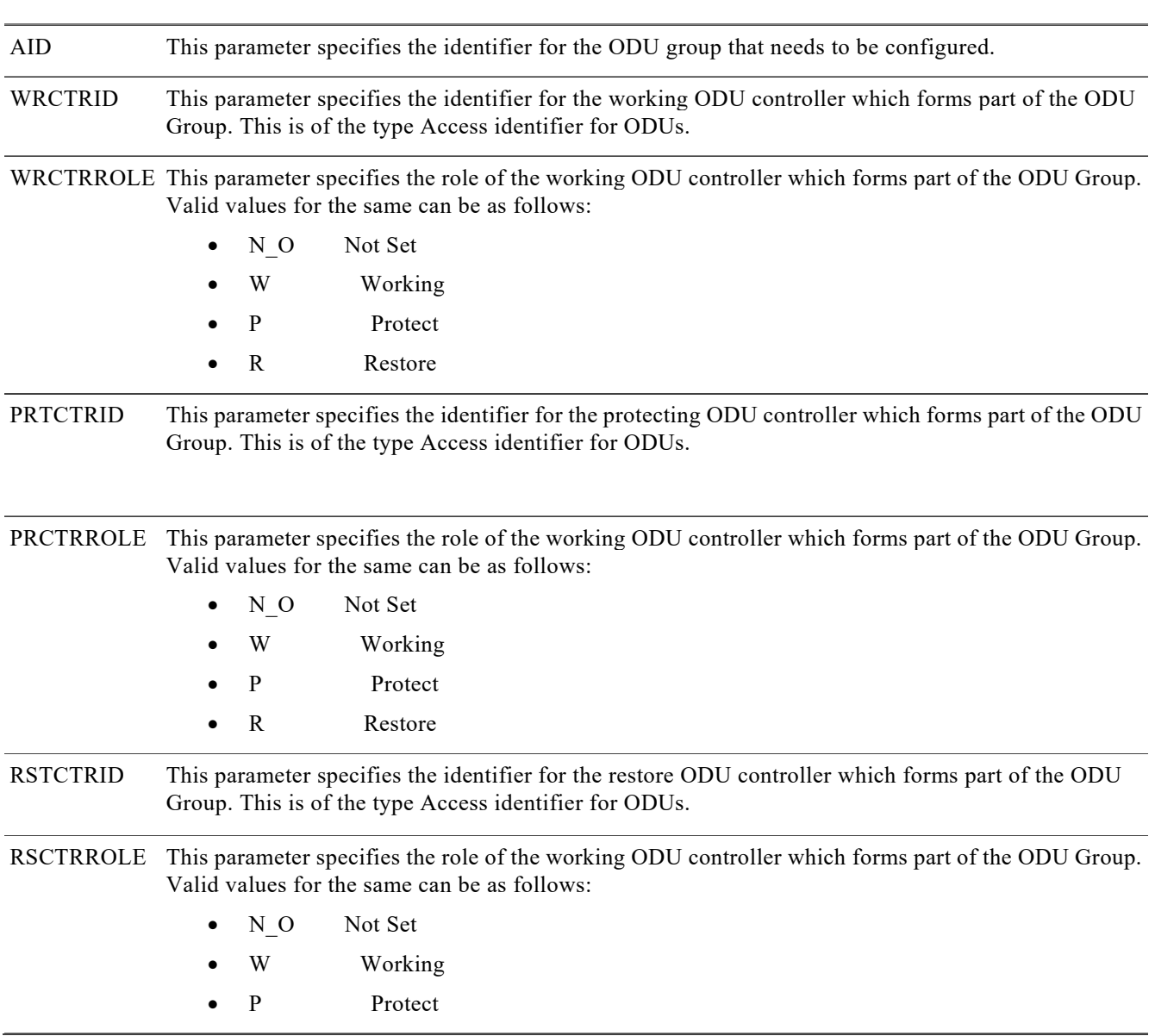

• R Restore

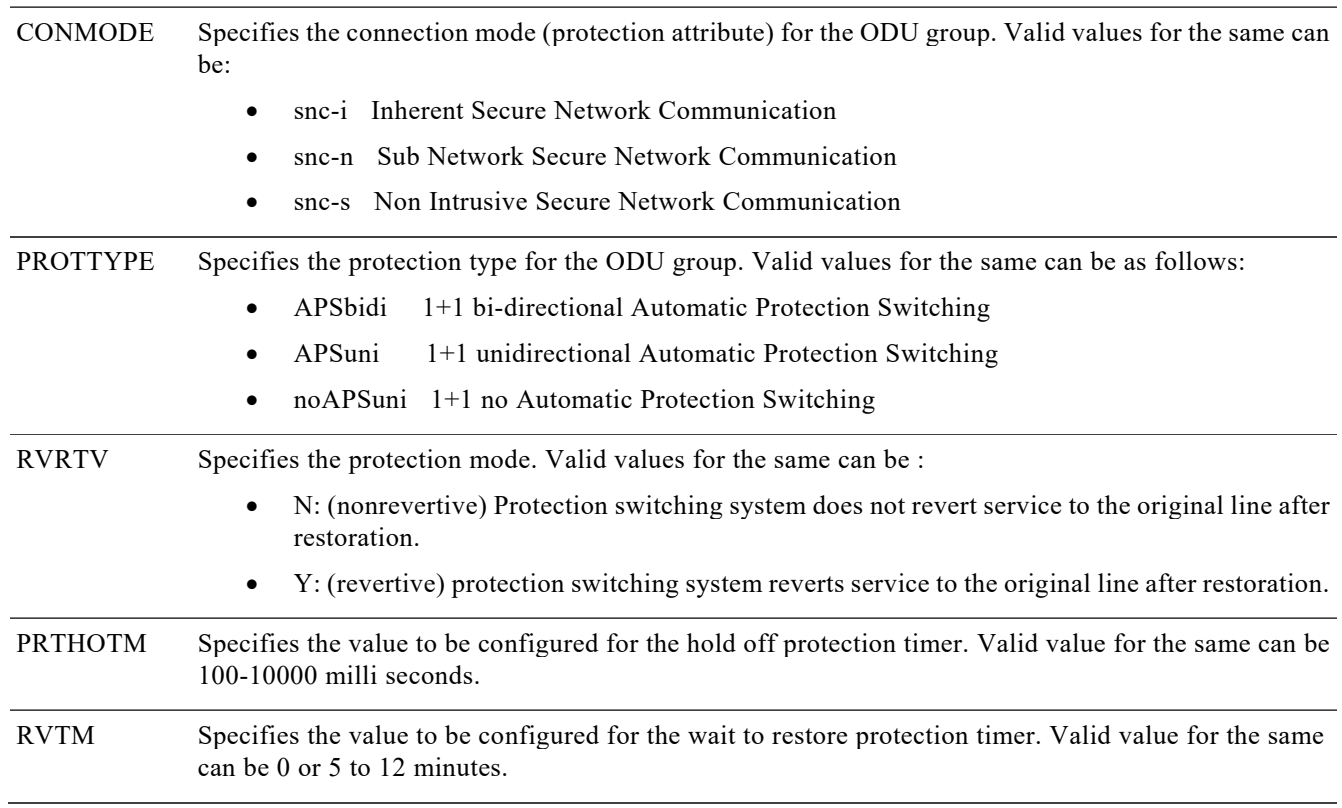

## **6.1.13Retrieve PRBS**

## **Usage Guideline**

RTRV-PRBS-<ODU\_TYPE> command is used to retrieve the configured PRBS parameters for ODU controllers.

**Category** Ports

**Security** Provisioning

**Input Format** RTRV-PRBS-<ODU\_TYPE>:<TID>:<AID>:<CTAG>;

**Input Example** rtrv-prbs-odu2::odu-0-7-0-3:1;

## **Input Parameters**

AID This parameter specifies the identifier for the ODU group that needs to be retrieved.

### **Output Format** SID DATE TIME

#### M CTAG COMPLD

"<AID>::[PRBSMDE=<PRBSMDE>],[PRBSGENPATTERN=<PRBSGENPATTERN>],[PATTERNSYNCSTATUS=<PAT TERNSYNCSTATUS>";

### **Output Example**

> rtrv-prbs-odu2::odu-0-7-0-3:1;

 10.78.161.183 1971-06-02 13:48:42 M 1 COMPLD "ODU-0-7-0-3:::PRBSMODE=SRC-SINK,PRBSGENPATTERN=PRBS-11,PATTERNSYNCSTATUS=PATTERN-ERROR" ; >

## **Output Parameters**

The parameters are as described below:

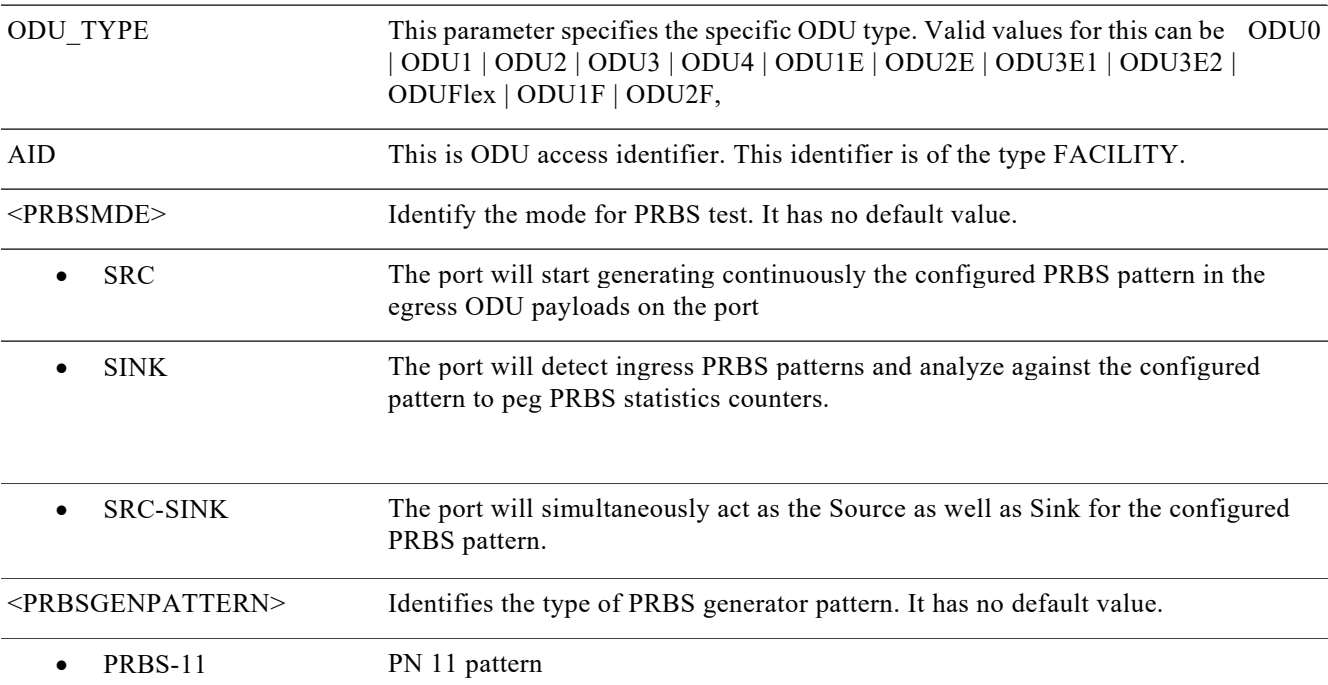

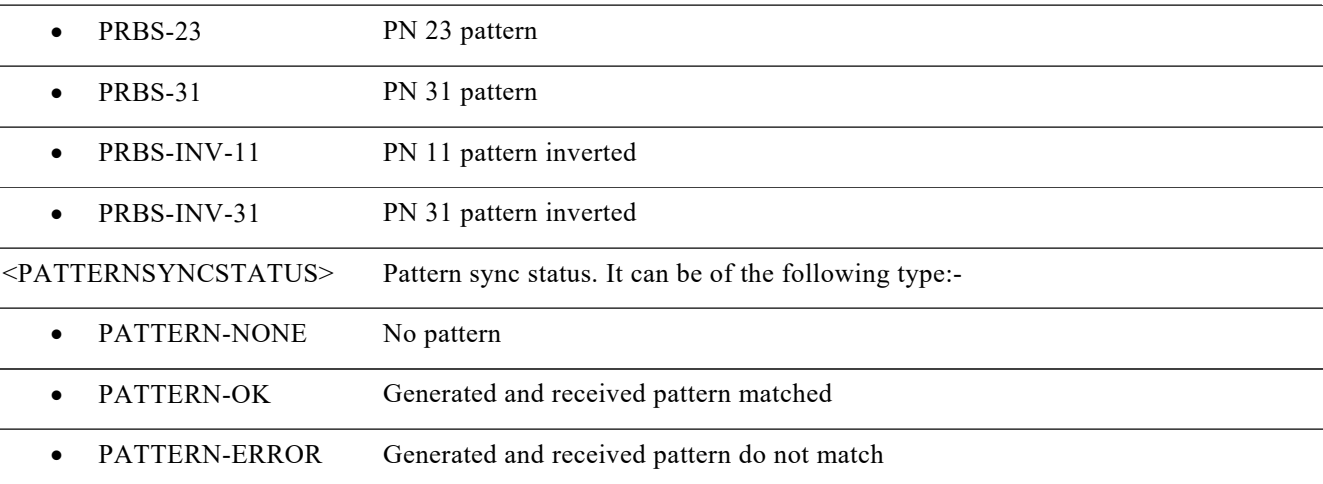

## **6.2 Delete**

## **6.2.1 Delete port**

The delete command deletes the specific port that has been specified in the command. The delete command from facility management can be used to delete the following kinds of ports - GIGE,10GIGE, 10GIEGL2\*, OC3, OC12, 40GIGE, 100GIGE, OC48, OC192, STM1, STM4, STM16 ,STM64, VC416c,VC464c, STS192c,STS48c, OTU1, OTU1E ,OTU1F, OTU2, OTU2E, OTU2F, OTU3, OTU3E1 , OTU4, .

**Usage Guidelines**

mod2fac = OTU: Deletes both OTU and ODU created through ENT-OTU cmd.

**Category** Ports

**Security** Provisioning

**Input Format** DLT-<mod2fac>:<TID>:<AID>:<CTAG>[::::];

**Input Example** DLT-100GIGE:100G-LC-C:FAC-3-1-1:1;

## **Input Parameters**

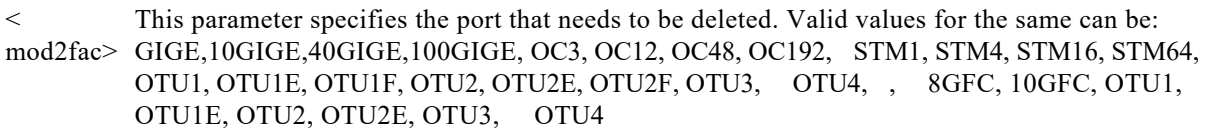

## **6.2.2 Delete channelized ODU**

The delete command deletes the specific channelized ODU controller that has been specified in the command.

### **Usage Guidelines**

mod2fac = ODU: Deletes channelized ODUs only.

**Category**

Ports

**Security**

Provisioning

## **Input Format**

DLT-<mod2fac>:<TID>:<AID>:<CTAG>::<PARENTNM>[::];

Where mod2fac: ODU0, ODU1, ODU2, ODU3, ODU1e, ODU2e, ODU3e2

## **Input Example**

DLT-ODU1::ODU-3-1-1-0-11:1::ODU2;

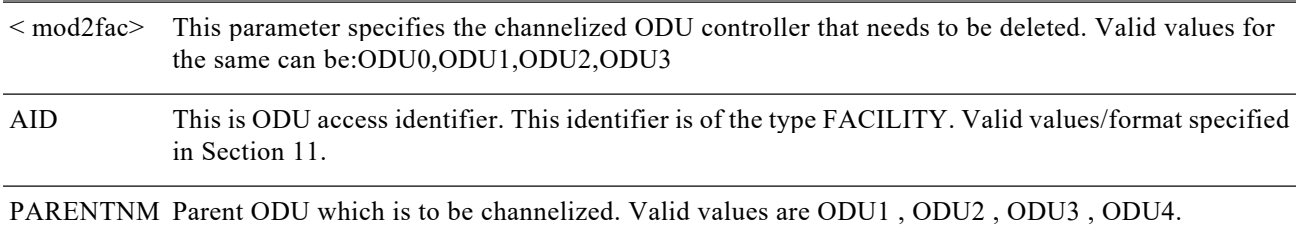

## **6.2.3 Delete ODU Group**

The delete command is for deleting an ODU group.

**Usage Guideline** None

**Category** Ports

**Security** Provisioning

**Input Format** DLT- ODG:<TID>:<AID>:<CTAG>[::::];

**Input Example** DLT-ODG:HSNAME:ODG-2:1;

## **Input Parameters**

AID This parameter specifies the identifier for the ODU group that needs to be deleted. This is of the format ODU Group as specified in the Access Identifier section.

# **Chapter7. Cross Connect Management**

## **7.1 Enter Cross Connect**

This command is used to create a cross connect between ODUk - ODUk, ODUk – ODUGroup or ODUGroup – ODUGroup.

**Usage Guidelines** None

**Category** Cross Connections

**Security** Provisioning

## **Input Format**

ENT-CRS-<ODU\_TYPE>:[<TID>]:<FROM>,<TO>:<CTAG>:::[CKTID=<CKTID>][:];

## **Input Example**

ENT-CRS-ODU1::ODU-0-7-0-0,ODU-0-7-0-1:1:::CKTID=ABCD;

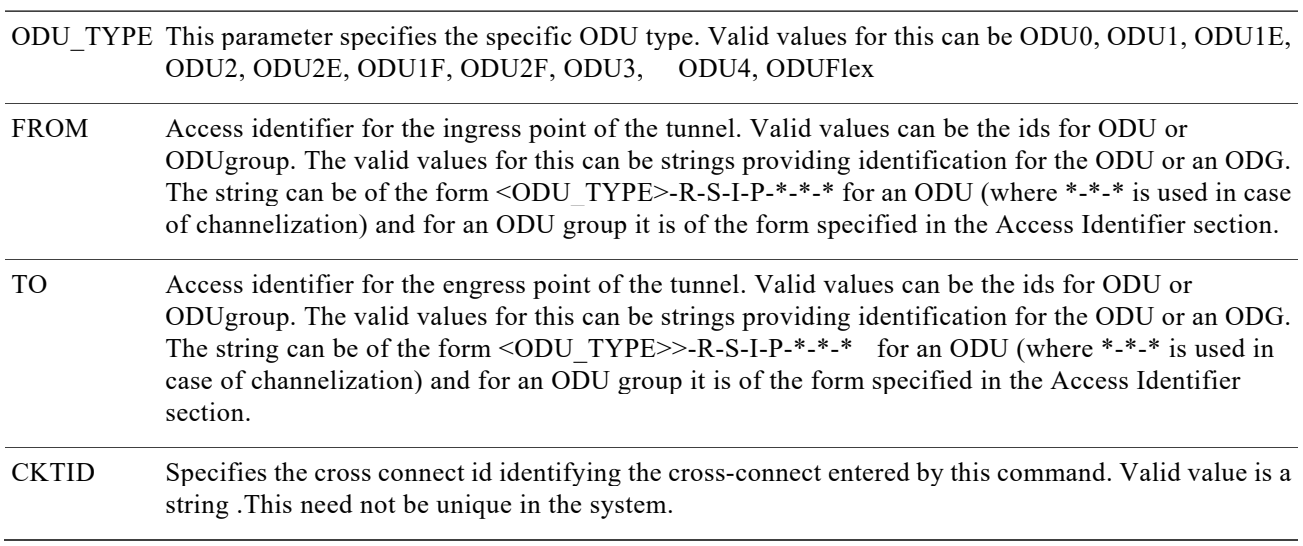

## **7.2 Delete Cross Connect**

**Usage Guidelines**

None

## **Category**

Cross Connections

**Security** Provisioning

### **Input Format**

DLT-CRS-<ODU\_TYPE>:[<TID>]:<FROM>,<TO>:<CTAG>:::[CKTID=<CKTID>][:];

### **Input Example**

DLT-CRS-ODU1::ODU-0-7-0-0,ODU-0-7-0-1:1:::CKTID=ABCS;

#### **Input Parameters**

- FROM Access identifier for the ingress point of the tunnel. Valid values can be the ids for ODU or ODUgroup. The valid values for this can be strings providing identification for the ODU or an ODG. The string can be of the form <ODU\_TYPE>-R-S-I-P-\*-\*-\* for an ODU (where \*-\*-\* is used in case of channelization) and for an ODU group it is of the form specified in the Access identifier seciton.
- TO Access identifier for the engress point of the tunnel. Valid values can be the ids for ODU or ODUgroup. The valid values for this can be strings providing identification for the ODU or an ODG. The string can be of the form <ODU\_TYPE>-R-S-I-P- $*$ - $*$ - $*$  for an ODU (where  $*$ - $*$ - $*$  is used in case of channelization) and for an ODU group it is of the form specified in the Access identifier seciton.
- CKTID Specifies the cross connect id identifying the cross-connect that needs to be deleted by this command. Valid value is a string.

# **7.3 Retrieve Cross Connect**

This will retrieve the details of cross connections with id=cross connect id.

**Usage Guidelines** None

### **Category** Cross Connections

#### **Security**

Provisioning

## **Input Format**

RTRV-CRS-<ODU\_TYPE>:[<TID>]:<AID>:<CTAG>:::[CKTID=<CKTID>][:];

## **Input Parameters**

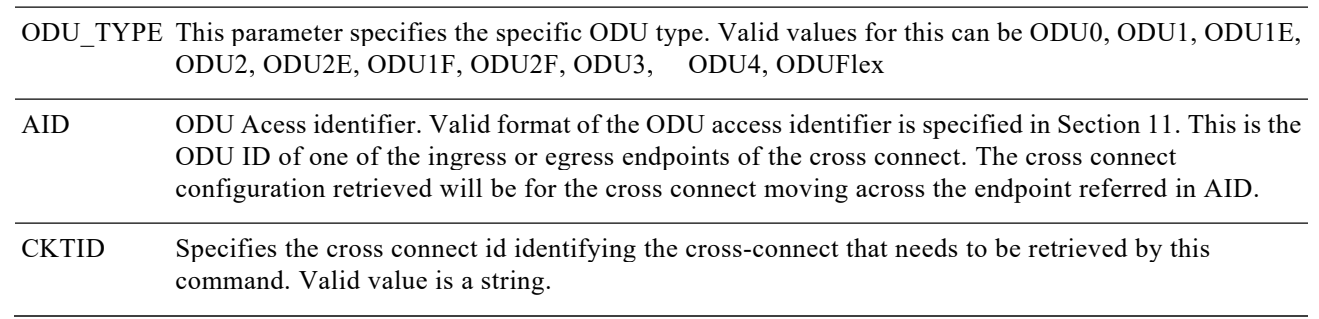

## **Output Format**

SID DATE TIME M CTAG COMPLD "<SRC>,<DST>:<CCT>,<CRSTYPE>:[CKTID=<CKTID>]:<PST>[,<SST>]";

## **Output Example**

Node1 1998-06-20 14:30:00 M 001 COMPLD "ODU-0-0-0-0,ODG-1:2WAY,ODU1:CKTID=11:IS-NR" ;

## **Output Parameters**

The parameters are as described in section 8.1. the additional parameters are described below:

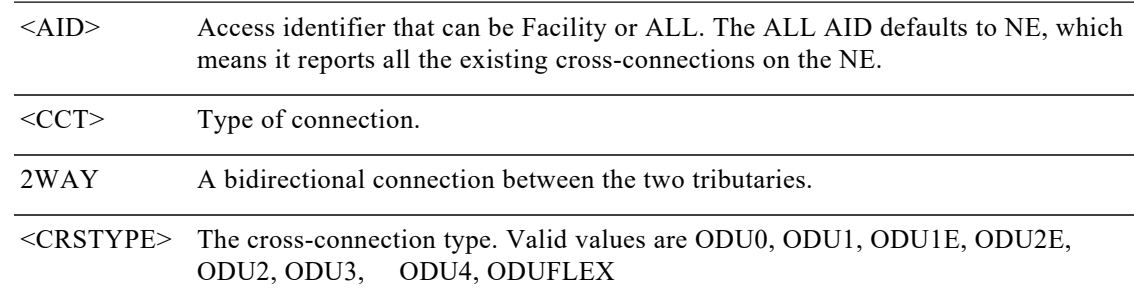

<PST>,<SST> Primary and secondary states of cross connect. Valid values:

- **•** DP Programmed:IS-NR
- **•** DP NotProgrammed: OOS,DSBLD

## **7.4 Retrieve all Cross Connect**

This will retrieve the details of all cross connection irrespective of the ODU Type.

## **Usage Guidelines**

None

## **Category**

Cross Connections

## **Security**

Provisioning

## **Input Format**

RTRV-CRS:[<TID>]:<AID>:<CTAG>:::[CKTID=<CKTID>][:];

## **Input Parameters**

- AID Access identifier. This is the ODU ID of one of the endpoints whether ingress or egress points of the cross connect. The cross connect configuration retrieved will be for the cross connect moving across the endpoint referred in AID.
- CKTID Specifies the cross connect id identifying the cross-connect that needs to be retrieved by this command. Valid value is a string.

## **Output Format**

SID DATE TIME M CTAG COMPLD "<SRC>,<DST>:<CCT>,<CRSTYPE>:[CKTID=<CKTID>]:<PST>[,<SST>]" ;

**Output Example** Node1 1998-06-20 14:30:00 M 001 COMPLD "ODU-0-0-0-0,ODG-1:2WAY,ODU1:CKTID=11:IS-NR" ;

## **Output Parameters**

The parameters are as described in section 8.1. the additional parameters are described below:

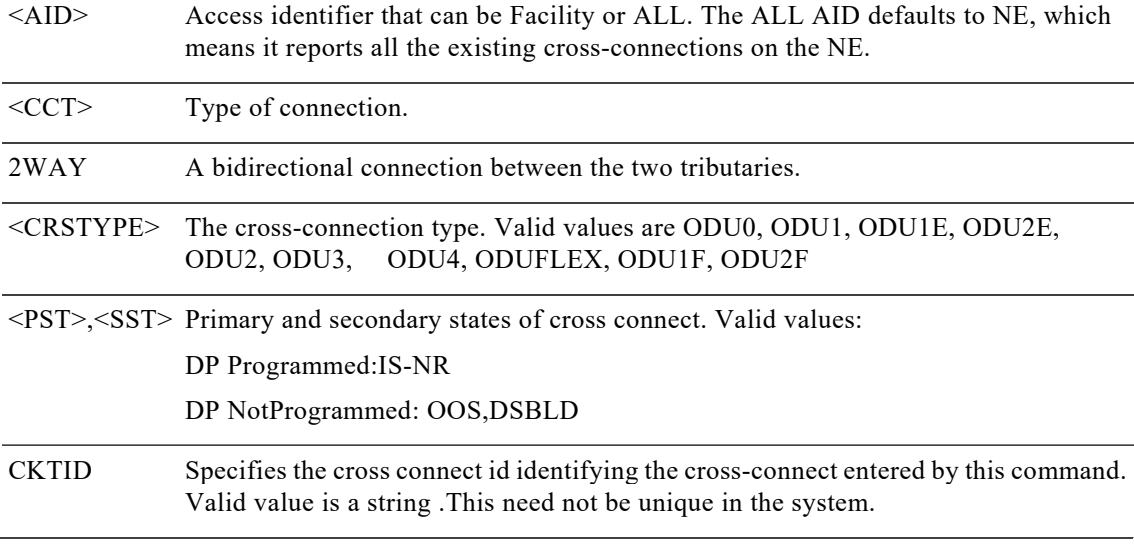

## **8.1 Operate Loopback**

**Usage Guidelines** None

**Category**  Troubleshooting

**Security** Maintenance

**Input Format**

OPR-LPBK-<MOD2>:[<TID>]:<SRC>:<CTAG>: [<LOCATION>],,,[<LPBKTYPE>];

## **Input Example**

OPR-LPBK-ODU1::ODU-0-13-0-1:1::NEND;

## **Input Parameters**

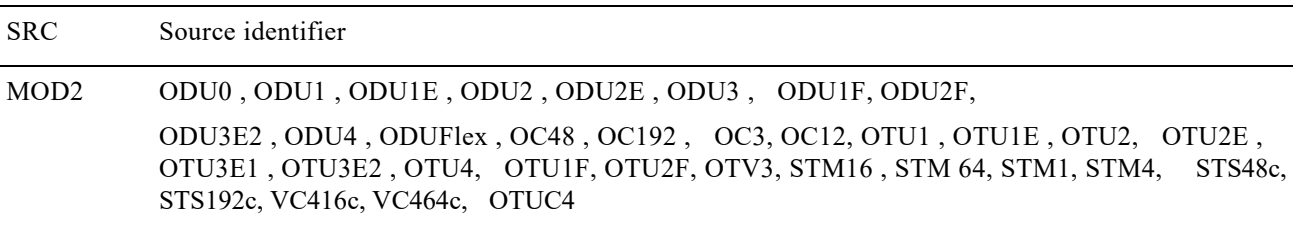

LOCATION Currently on NEND option is supported.

LPBKTYPE This is the type of loopback.

Valid values are:

- **•** FACILITY,
- **•** TERMINAL,

FACILITY is default, when no optional LPBKTYPE parameter is provided.

# **8.2 Release Loopback**

**Usage Guidelines**

None

**Category**

Troubleshooting

## **Security**

Maintenance

## **Input Format**

RLS-LPBK-<MOD2>:[<TID>]:<SRC>:<CTAG>::[LOCATION],,,[<LPBKTYPE>];

## **Input Example**

RLS-LPBK-ODU1::ODU-0-13-0-1:1::NEND;

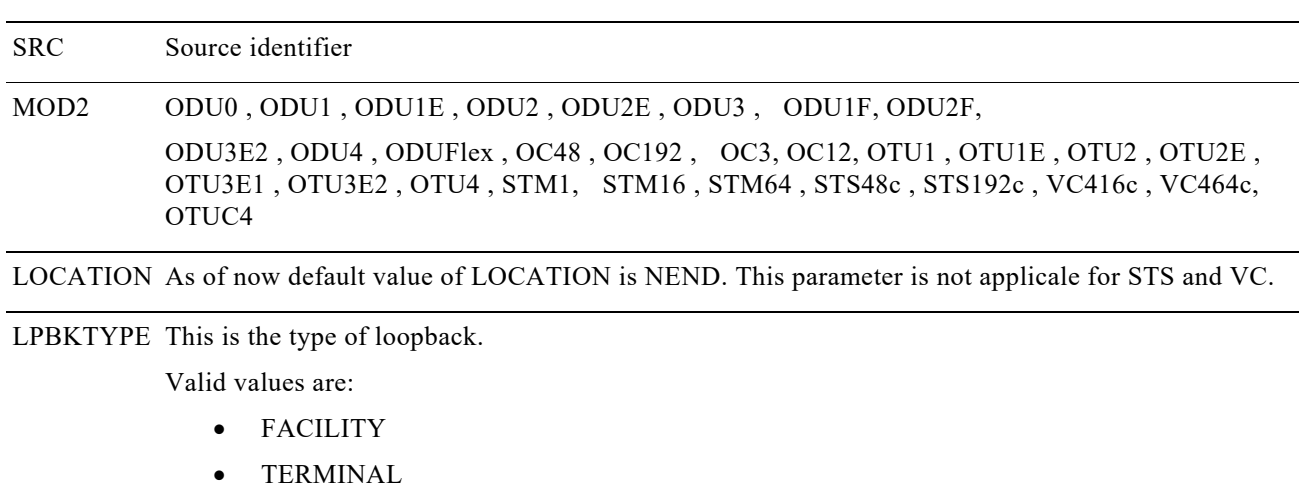

# **Chapter9. Performance Monitoring**

# **9.1 INIT-REG-<MOD2>**

Initialize Register for GIGE, 10GIGE, 40GIGE, 100GIGE, OC3 , OC12, OC48, OC192, STM1, STM4, STM16, STM64, STS48c, STS192c, VC416c, VC464c ,ODU0, ODUFlex, OTUk, ODUk where k= {1-4,1E,2E,1F,2F,3E1,3E2,C2,C4\*}. (INIT-REG-<MOD2>) command initializes the performance monitoring (PM) registers.

## **Usage Guidelines**

All cards support only the receive (RCV) direction.

BTH is not supported for this command.

**Category** Performance

**Security** Provisioning

### **Input Format**

INIT-REG-<MOD2>:[<TID>]:<AID>:<CTAG>::,,,,[<tmper>::] ;

## **Input Examples**

INIT-REG-OTU1:CISCO:FAC-0-0-0-0:1:;

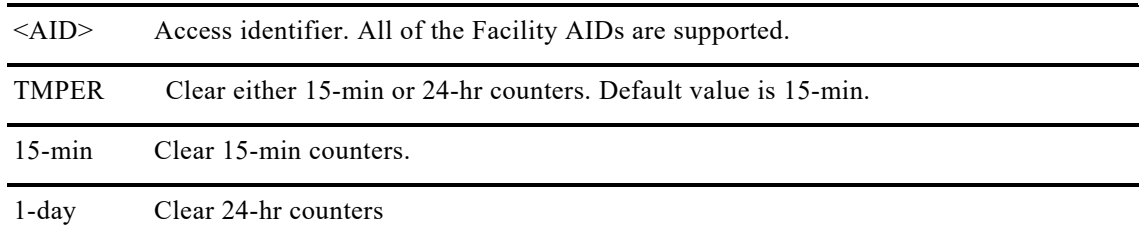

# **9.2 RTRV-PM-<MOD2>**

The Retrieve Performance for GIGE, 10GIGE, 40GIGE, 100GIGE, OC3,OC12,OC48, OC192, STM1, STM4, STM16, STM64, STS48c, STS192c, VC416c, VC464c, ODU0, ODUFlex, OTUk, ODUk where k={1-4,1E,2E,1F,2F,3E1,3E1,C2,C4\*} (RTRV-PM-<MOD2>) command retrieves the values of PM parameters for a specified card type.

## **Usage Guidelines**

• The format of MONDAT is MM-DD, where MM (month of the year) ranges from 1 to 12 and DD (day of the month) ranges from 1 to 31.

• The format for MONTM is HH-MM, where HH (hour of the day) ranges from 0 to 23 and MM (minute of the hour) ranges from 0 to 59.

- If there are no errors to report, the response will be COMPLD (completed).
- If the TMPER is 1-DAY, MONTM is not applicable (null), and is treated as null if MONTM is not null.
- A null value for MONDAT defaults to the current date (MM-DD).
- A null value for MONTM defaults to the current time (HH-MM).

#### **Category** Performance

## **Security**

Retrieve

## **Input Format**

RTRV-PM-<MOD2>:[<TID>]:<AID>:<CTAG>:: [<MONTYPE>],[MONLEV],[<LOCN>],[DIRECTION],[<TMPER>],[<DATE>],[<TIME>];

## **Input Example**

RTRV-PM-OTU1:TID:OTU1-0-0-0-0:123::;

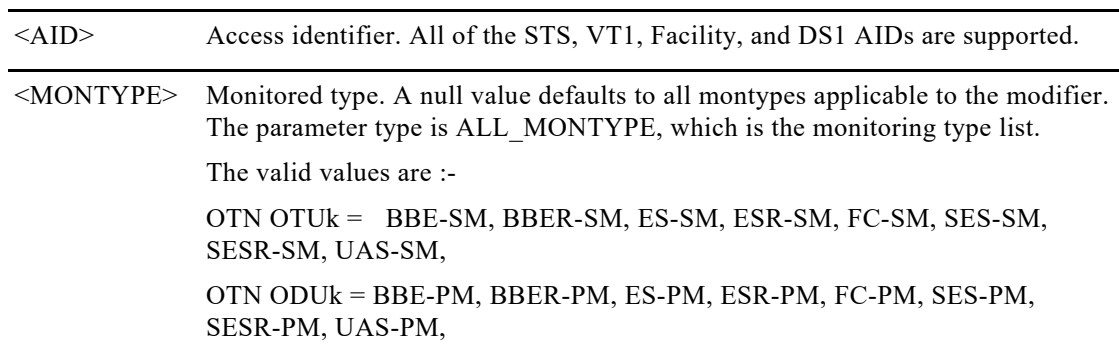

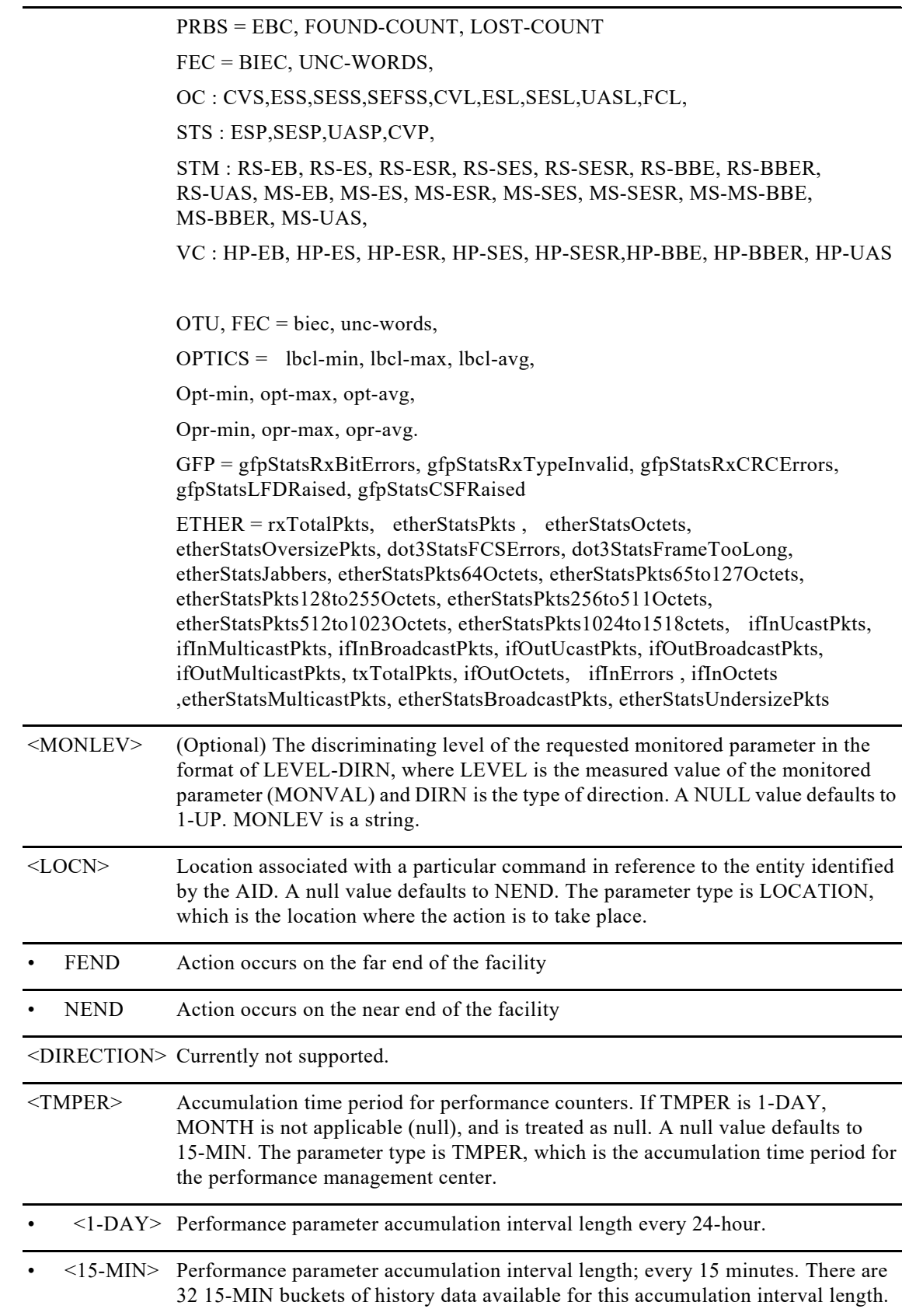

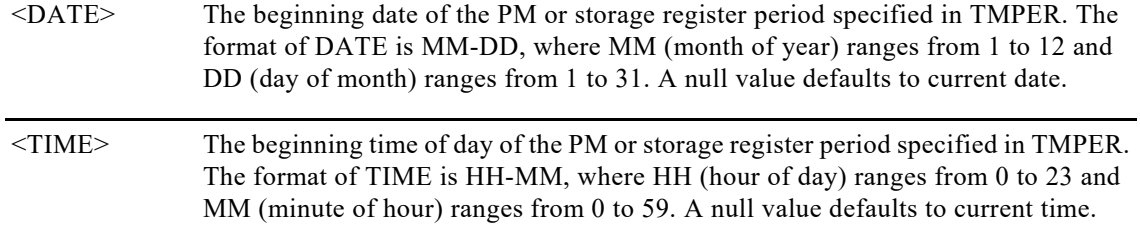

## **Output Format**

SID DATE TIME M CTAG COMPLD

```
"<AID>,[<AIDTYPE>]:<MONTYPE>,<MONVAL>,[VALIDITY],[<LOCN>],[DIRECTION],[<TMPER>],[<MONDAT>],
[<MONTM>]"
```
## **Output Example**

;

SC1 2014-08-24 00:21:45

```
 M 1 COMPLD
 "FAC-0-8-0-0,OC48:ESL,0,PRTL,NEND,,15-MIN,8-24,0-21"
 "FAC-0-8-0-0,OC48:SESL,0,PRTL,NEND,,15-MIN,8-24,0-21"
 "FAC-0-8-0-0,OC48:UASL,105,PRTL,NEND,,15-MIN,8-24,0-21"
 "FAC-0-8-0-0,OC48:CVL,0,PRTL,NEND,,15-MIN,8-24,0-21"
 "FAC-0-8-0-0,OC48:FCL,1,PRTL,NEND,,15-MIN,8-24,0-21"
 "FAC-0-8-0-0,OC48:ESS,105,PRTL,,,15-MIN,8-24,0-21"
 "FAC-0-8-0-0,OC48:SESS,105,PRTL,,,15-MIN,8-24,0-21"
 "FAC-0-8-0-0,OC48:SEFSS,0,PRTL,,,15-MIN,8-24,0-21"
 "FAC-0-8-0-0,OC48:CVS,0,PRTL,,,15-MIN,8-24,0-21"
```
### **Output Parameters**

;

Please see below for layer specific output parameter.

- **•** BBER-SM
- **•** ES-SM
- **•** ESR-SM
- **•** FC-SM
- **•** SES-SM
- **•** SESR-SM
- **•** UAS-SM
- **•** BBE-PM
- **•** BBER-PM
- **•** ES-PM
- **•** ESR-PM
- **•** FC-PM
- **•** SES-PM
- **•** SESR-PM
- **•** UAS-PM
- **•** PRBS specific counters are:
	- EBC
	- FOUND-COUNT
	- LOST-COUNT

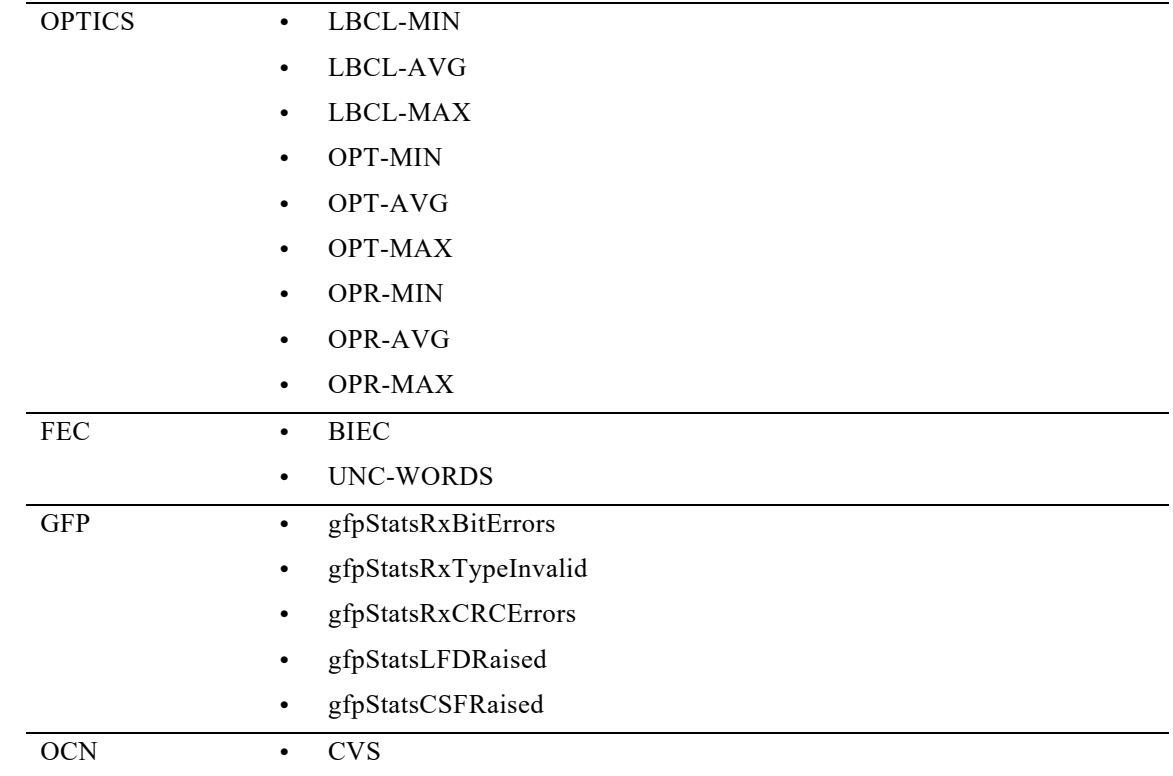

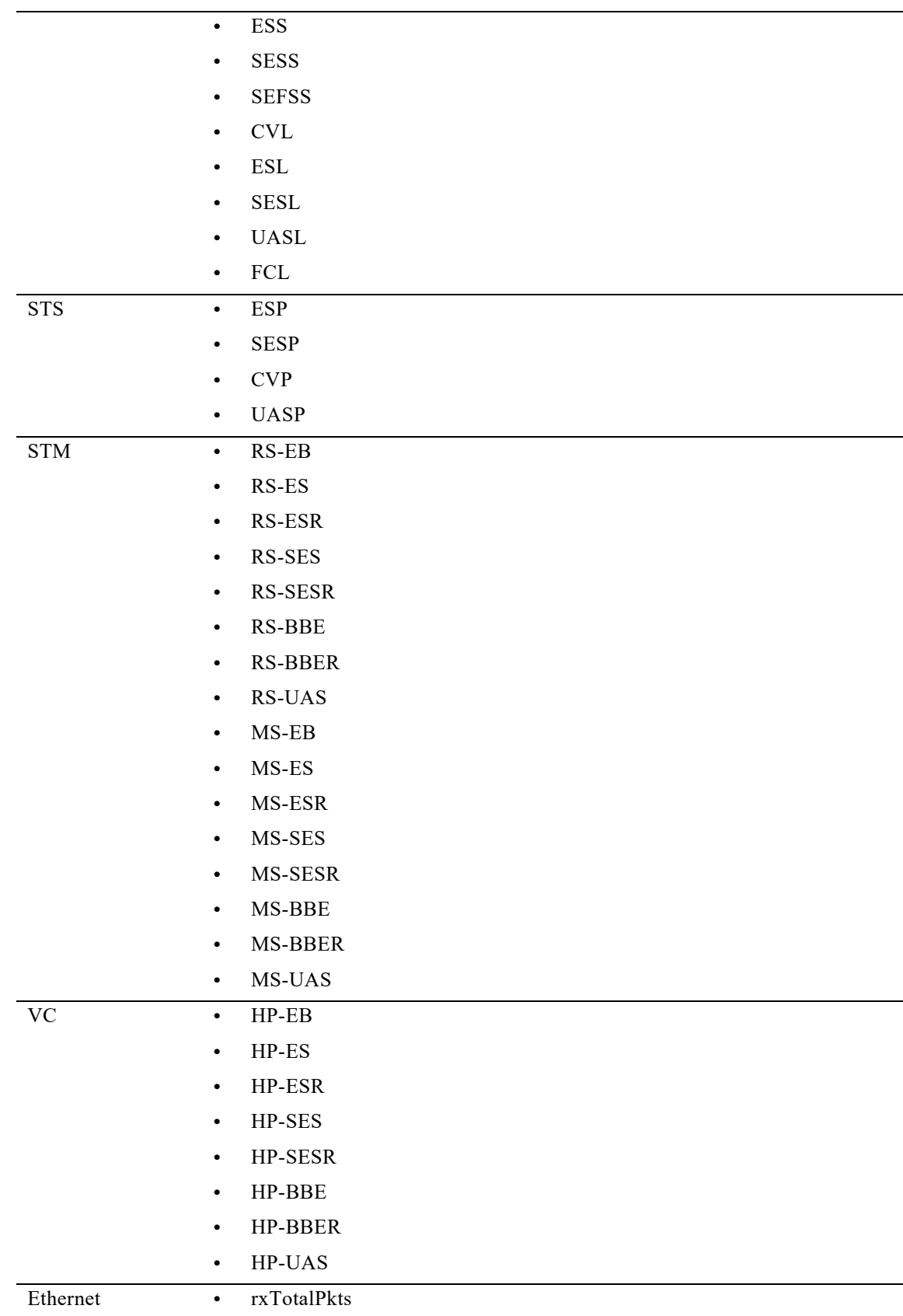

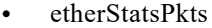

- **•** ifInOctets
- **•** etherStatsOctets
- **•** etherStatsOversizePkts
- **•** dot3StatsFCSErrors
- **•** dot3StatsFrameTooLong
- **•** etherStatsJabbers
- **•** etherStatsPkts64Octets
- **•** etherStatsPkts65to127Octets
- **•** etherStatsPkts128to255Octets
- **•** etherStatsPkts256to511Octets
- **•** etherStatsPkts512to1023Octets
- **•** etherStatsPkts1024to1518ctets
- **•** ifInUcastPkts, ifInMulticastPkts
- **•** ifInBroadcastPkts
- **•** ifOutUcastPkts
- **•** ifOutBroadcastPkts
- **•** ifOutMulticastPkts
- **•** txTotalPkts
- **•** ifOutOctets
- **•** ifInOctets
- **•** etherStatsMulticastPkts
- **•** etherStatsBroadcastPkts
- **•** etherStatsUndersizePkts

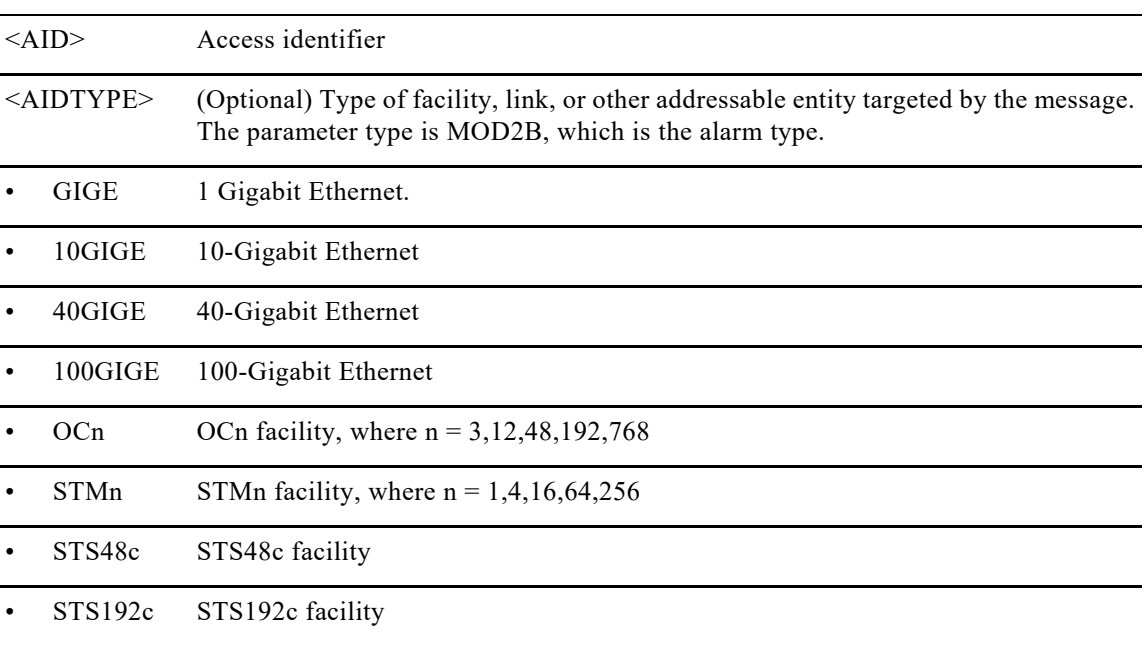

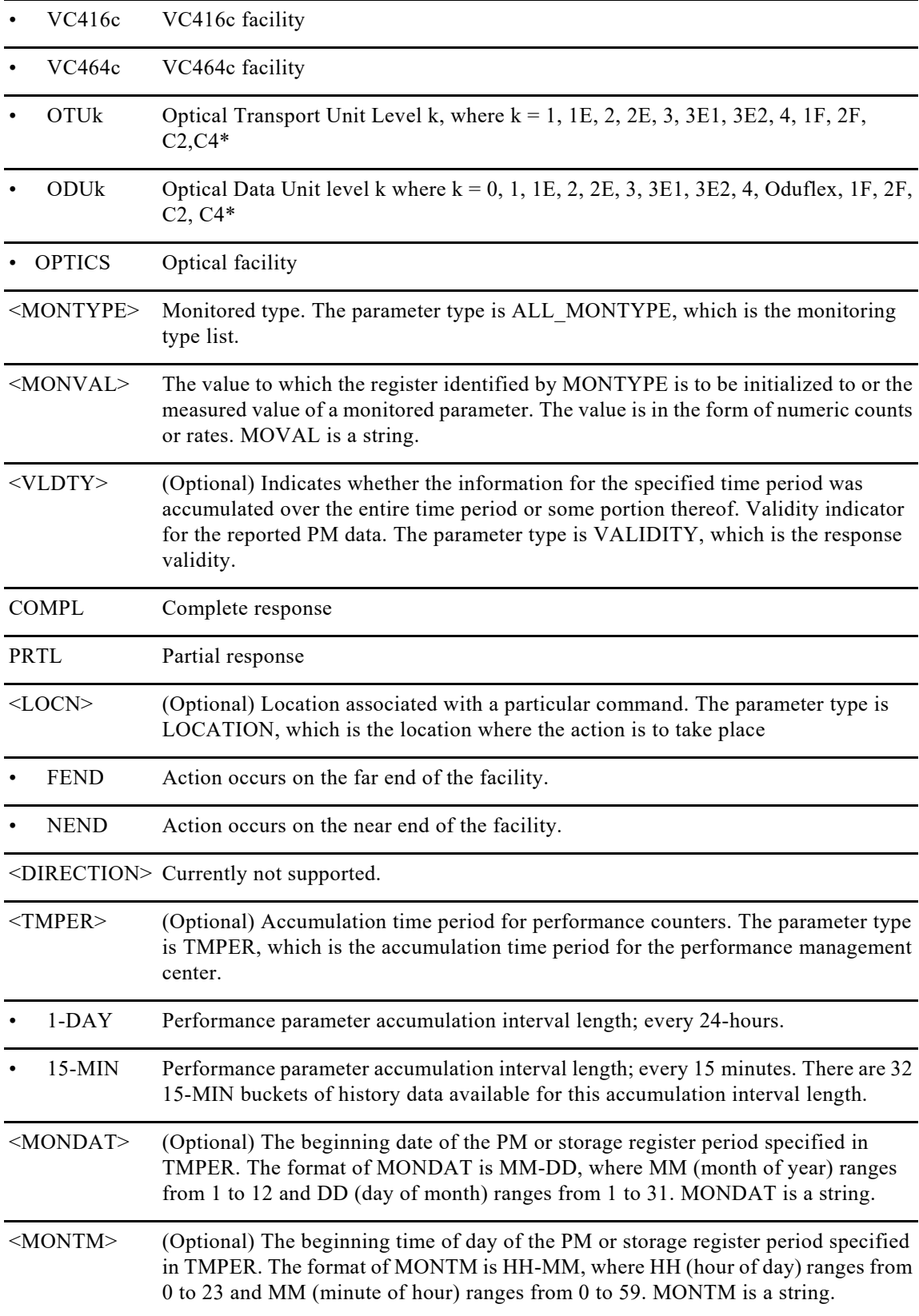

# **9.3 RTRV-PM-ALL**

The Retrieve Performance Monitoring All (RTRV-PM-ALL) command retrieves the values of all the performance monitoring parameters for the specified AID. When the ALL AID is used, the response will include the PM parameters for all cards and ports in the chassis.

#### **Usage Guidelines**

• The format of MONDAT is MM-DD, where MM (month of the year) ranges from 1 to 12 and DD (day of the month) ranges from 1 to 31.

- The format for MONTM is HH-MM, where HH (hour of the day) ranges from 0 to 23 and MM (minute of the hour) ranges from 0 to 59.
- If the TMPER is 1-DAY, MONTM is not applicable (null), and is treated as null if MONTM is not null.
- A null value for MONDAT defaults to the current date (MM-DD).
- A null value for MONTM defaults to the current time (HH-MM).

## **Category**

Performance

#### **Security** Retrieve

## **Input Format**

RTRV-PM-ALL:[<TID>]:<AID>:<CTAG>::[<MONTYPE>],[MONLEV],[<LOCN>],,[<TMPER>],[<DATE>],[<TIME>];

## **Input Example**

RTRV-PM-ALL:TID:FAC-2-1-1-1:123::BBER-SM,NEND,15-MIN;

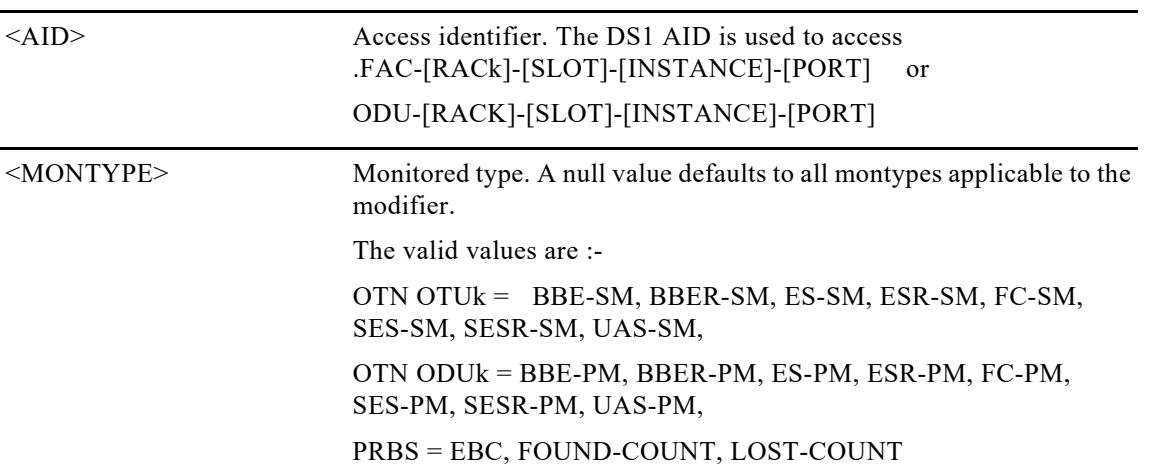

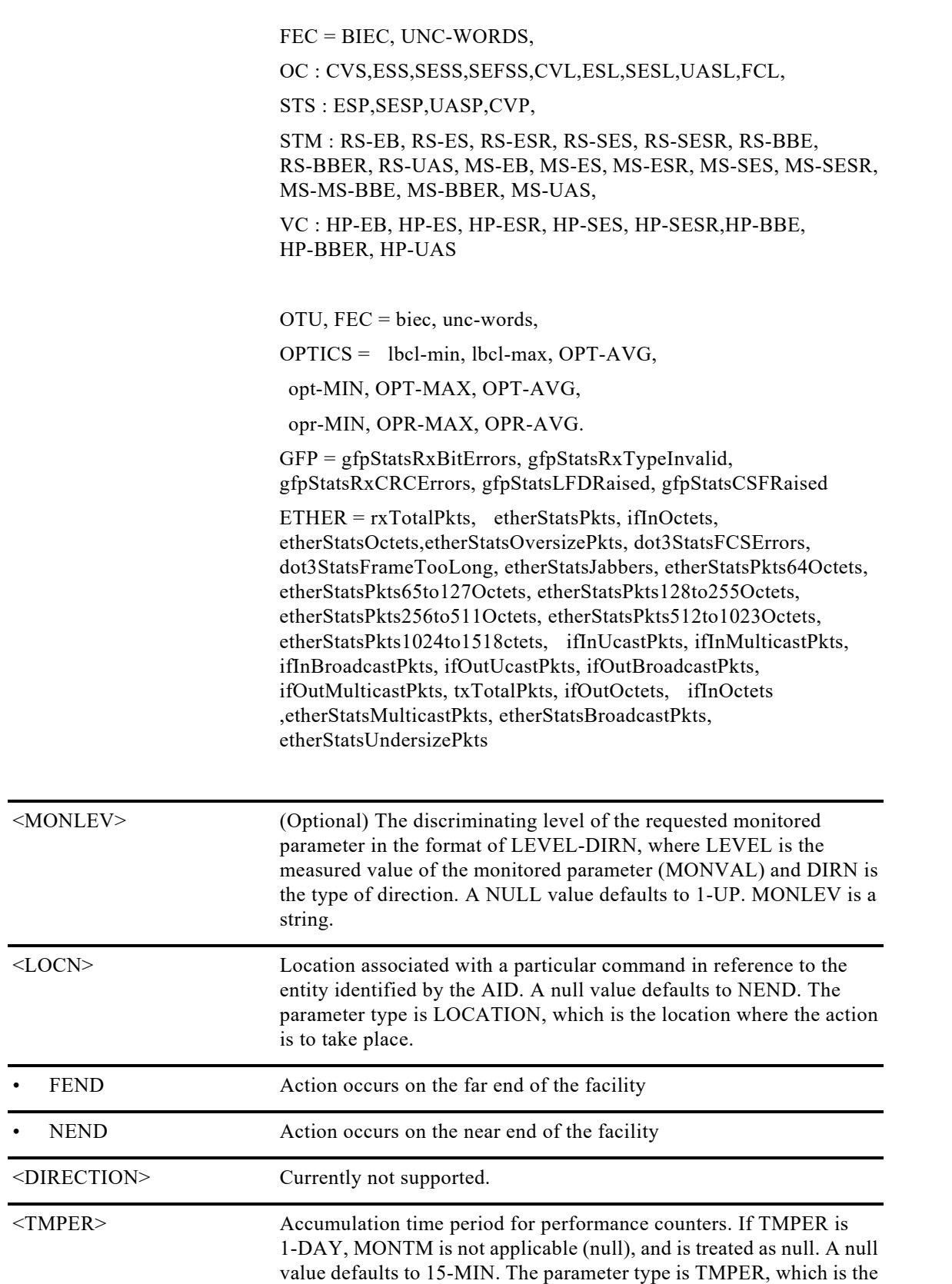

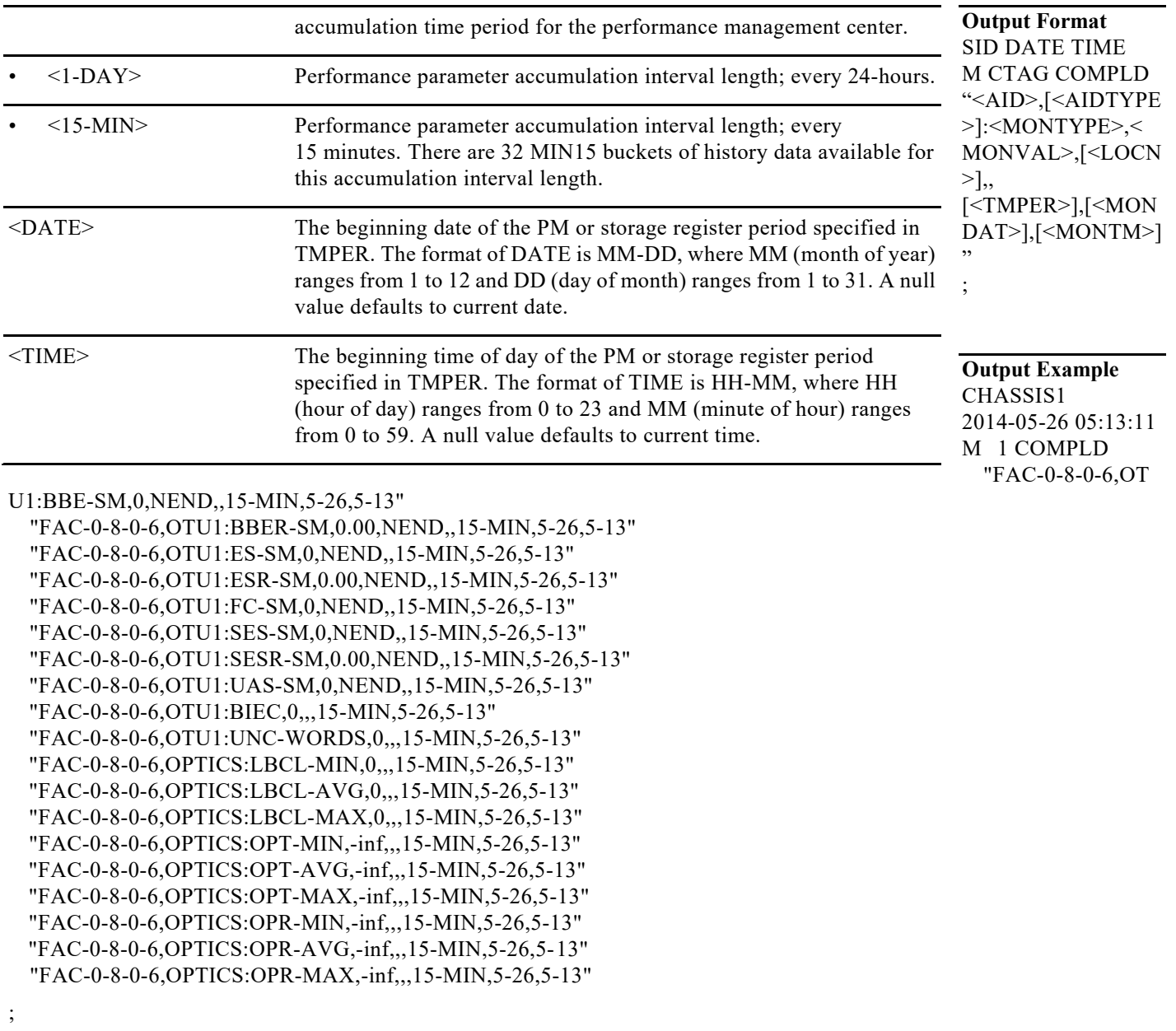

## **Output Parameters**

Please see below for layer specific output parameter.

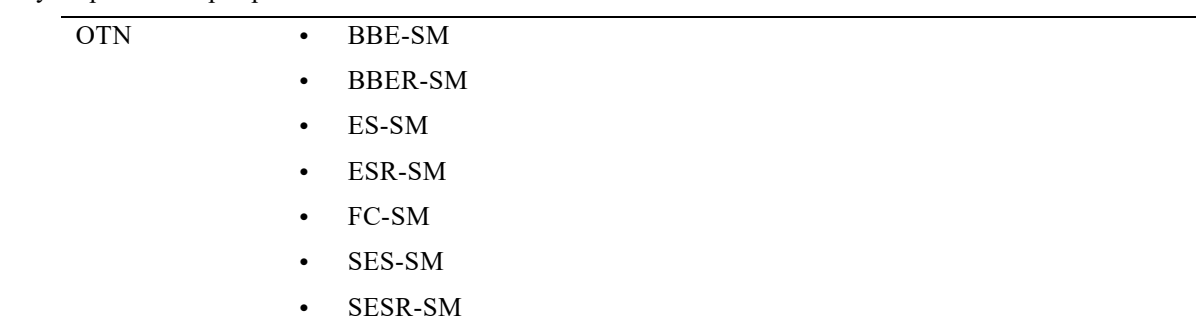

- **•** UAS-SM
- **•** BBE-PM
- **•** BBER-PM
- **•** ES-PM
- **•** ESR-PM
- **•** FC-PM
- **•** SES-PM
- **•** SESR-PM
- **•** UAS-PM

PRBS specific counters are:

- EBC
- **•** FOUND-COUNT
- **•** LOST-COUNT

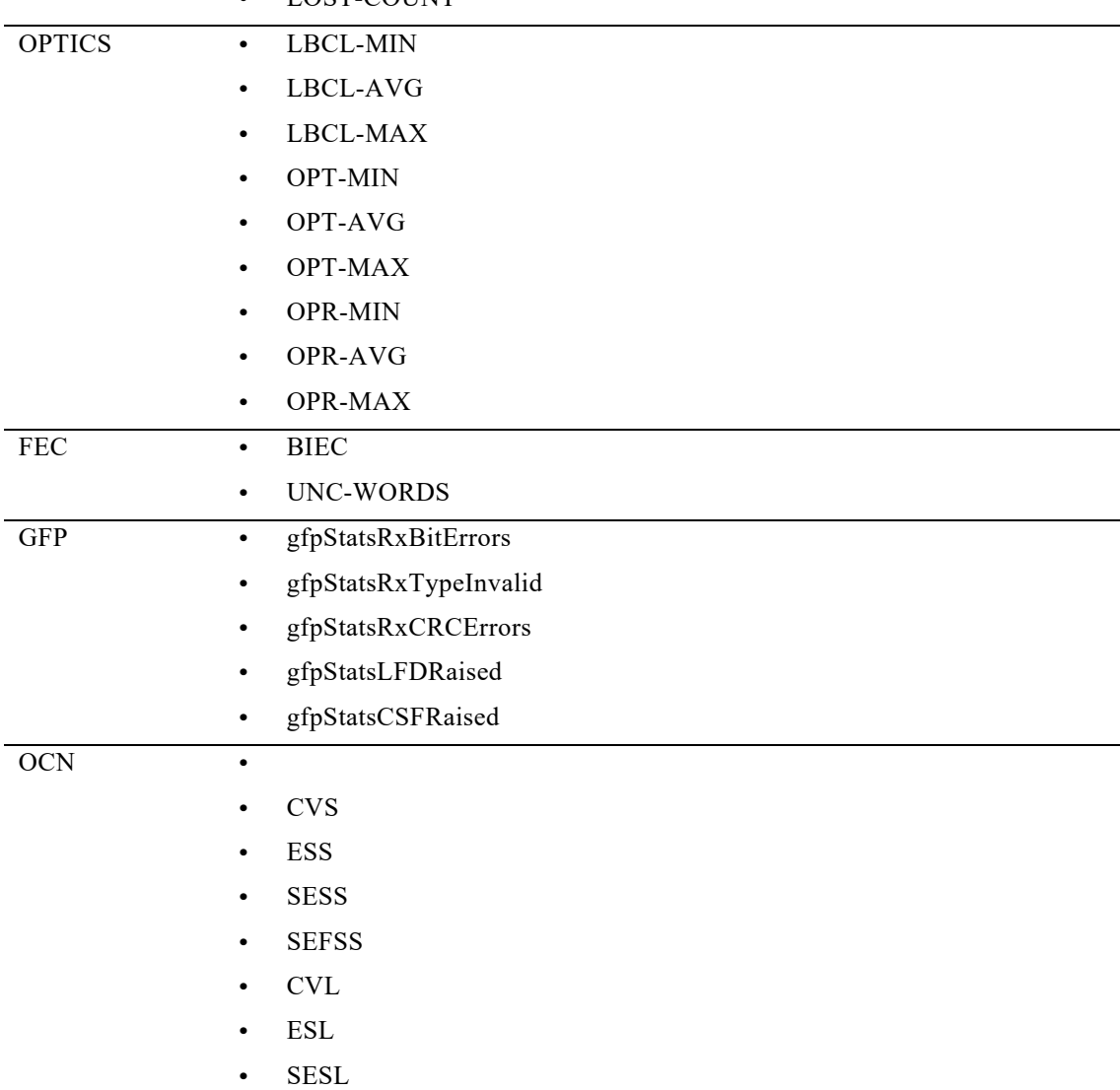

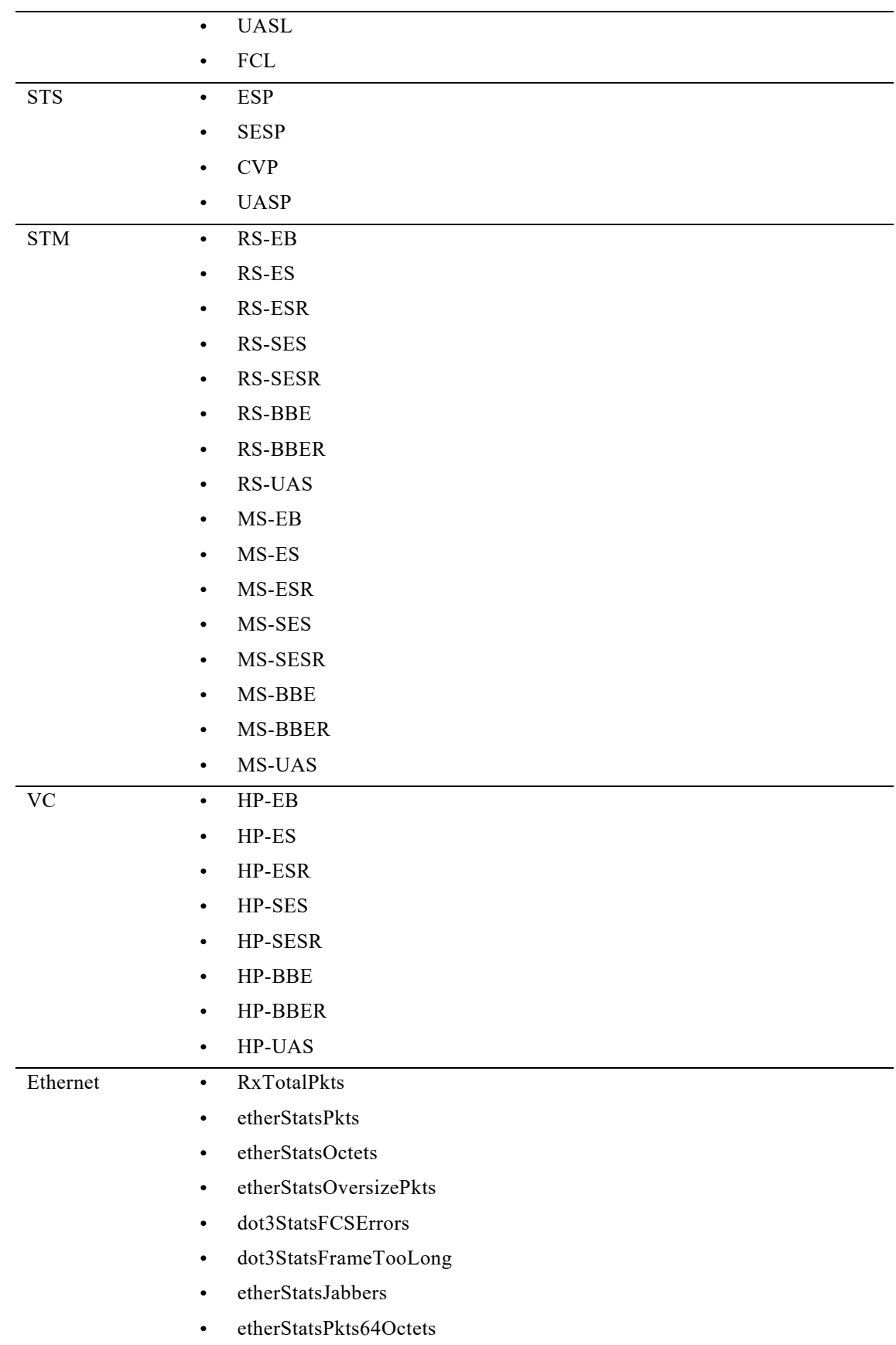

**•** etherStatsPkts65to127Octets **•** etherStatsPkts128to255Octets **•** etherStatsPkts256to511Octets **•** etherStatsPkts512to1023Octets **•** etherStatsPkts1024to1518ctets **•** ifInUcastPkts, ifInMulticastPkts **•** ifInBroadcastPkts **•** ifOutUcastPkts **•** ifOutBroadcastPkts **•** ifOutMulticastPkts **•** txTotalPkts **•** ifOutOctets **•** ifInOctets **•** etherStatsMulticastPkts **•** etherStatsBroadcastPkts **•** etherStatsUndersizePkts <AID> Access identifier <AIDTYPE> (Optional) Type of facility, link, or other addressable entity targeted by the message. The parameter type is MOD2B, which is the alarm type. • GIGE 1 Gigabit Ethernet. • 10GIGE 10-Gigabit Ethernet • 40GIGE 40-Gigabit Ethernet 100GIGE 100-Gigabit Ethernet • OCn OCn facility, where  $n = 3,12,48,192,768$ • STMn STMn facility, where  $n = 1,4,16,64,256$ • STS48c STS48c facility • STS192c STS192c facility • VC416c VC416c facility • VC464c VC464c facility • OTUk Optical Transport Unit Level k, where  $k = 1, 1E, 2, 2E, 3, 3E1, 3E2, 4, 1F, 2F, C2, C4*$ ODUk Optical Data Unit level k where  $k = 0, 1, 1E, 2, 2E, 3, 3E1, 3E2, 4$ , Oduflex, 1F, 2F, C2, C4\* • OPTICS Optical facility

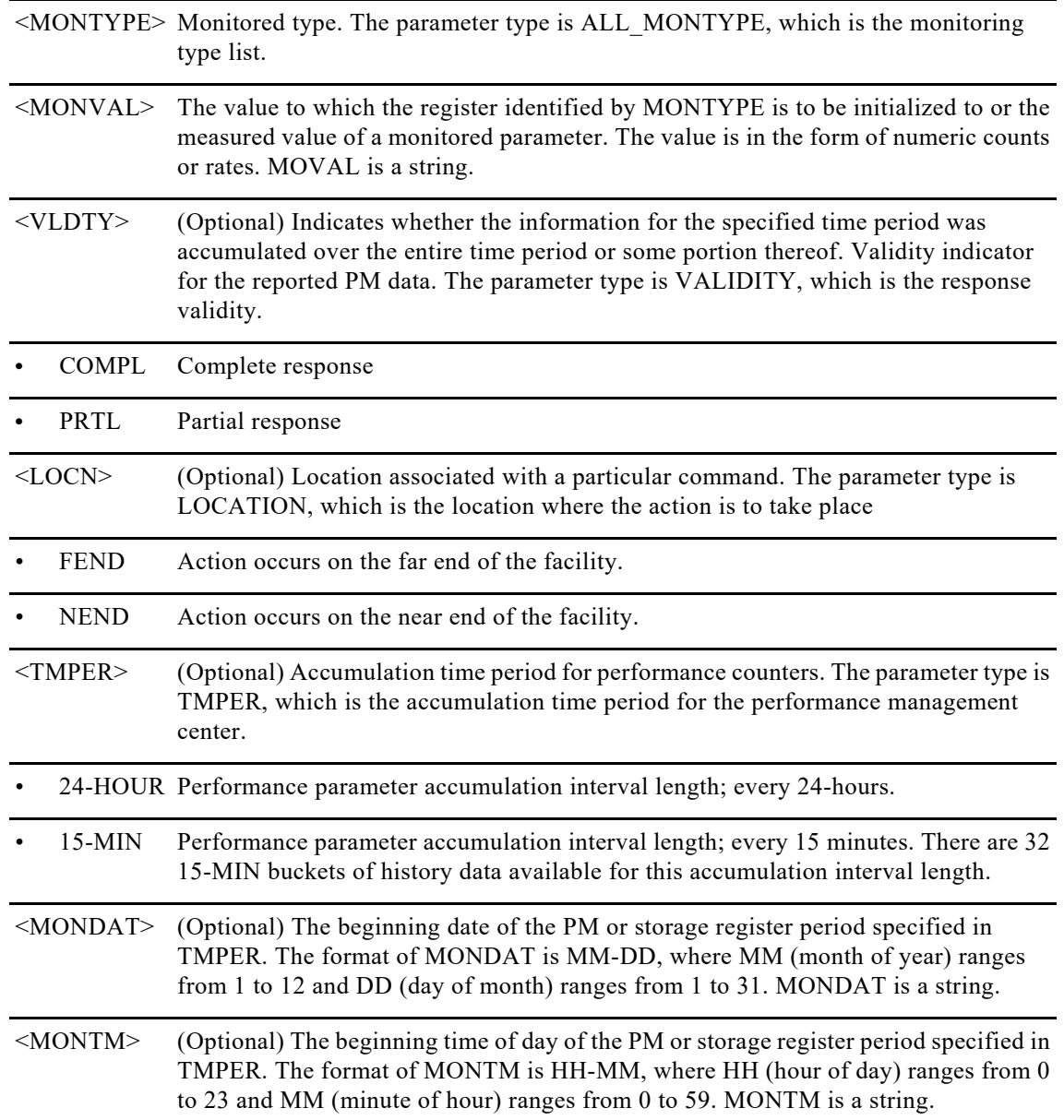

## **9.4 SCHED-PMREPT-<MOD2>**

The Schedule Performance Monitoring Report for GIGE, 10GIGE, 40GIGE, 100GIGE, OC3, OC12, OC48, OC192, STM1, STM4, STM16, STM64, STS48c, STS192c, VC416c, VC464c, ODU0, ODUFlex, OTUk, ODUk where k={1-4,1E,2E,1F,2F,3E1,3E2,C2,C4\*} (SCHED-PMREPT-<MOD2>) command schedules/reschedules the network element (NE) to report the performance monitoring (PM) data for a line facility path periodically, using the automatic REPT PM message. This command can also remove the previously created schedule.

**Usage Guidelines**

The automatic PM reporting scheduled by this command is inhibited by default. ALW-PMREPT-ALL can be used to allow the NE to send the PM report. INH-PMREPT-ALL can be used to stop the NE from sending the PM report. The schedules created for the NE can be retrieved by RTRV-PMSCHED command.

The deletion of the schedule for the automatic PM reporting can be done by issuing SCHED-PMREPT-<MOD2> with the NUMREPT parameter equal to zero.

## **Note**

The current maximum number of schedules allowed to be created for a NE is 1000. If this number of schedules has been created for the NE, an error message "Reached Limitsof MAX Schedules Allowed. Can Not Add More" will be returned if another schedule creation is attempted on the NE. Frequent use of automatic PM reporting will significantly degrade the performance of the NE.

• A schedule cannot be created if the card associated with the schedule is not provisioned, or if the cross-connection associated with the schedule has not been created. However, a schedule is allowed to be deleted even if a card is not provisioned, or if the cross-connection has not been created.

• The number of outstanding PM reports counter (NUMREPT) will not be decremented• An expired schedule would not be automatically removed. The SCHED-PMREPT command has to be issued with the NUMREPT parameter equal to zero in order to delete the expired schedule.

• Identical schedules for an NE are not allowed. Two schedules are considered identical if they have the same AID, MOD2 type, performance monitor type, performance monitor level, location, direction, and time period. An error message "Duplicate Schedule" is returned if you try to create a schedule that is a duplicate of an existing schedule. However, if the existing schedule expires (with the parameter NUMINVL equal to zero when retrieved by the RTRV-PMSCHED command, that is, no more PM reporting is sent) the new schedule with the identical parameters will replace the existing schedule.

The card or cross-connect can be unprovisioned or deleted through CTC. The schedules associated with that card or that cross-connection will also be removed silently by the NE.

**Category** Performance

**Security** Retrieve

## **Input Format**

```
SCHED-PMREPT-<MOD2>:[<TID>]:<SRC>:<CTAG>::[<REPTINVL>],[<REPTSTATM>],
[<NUMREPT>],,[<MONLEV>],[<LOCN>],,[<TMPER>],[<TMOFST>];
```
## **Input Example**

SCHED-PMREPT-OTU1:NE-NAME:FAC-3-1-1-1:123::15-MIN,15-30,100,,1-UP,NEND,,15-MIN,0-0-15;

### **Input Parameters**

<AID> Access identifier which identifies MOD2. Must not be null. <REPTINVL> Reporting interval. How often a report is to be generated and sent to the appropriate

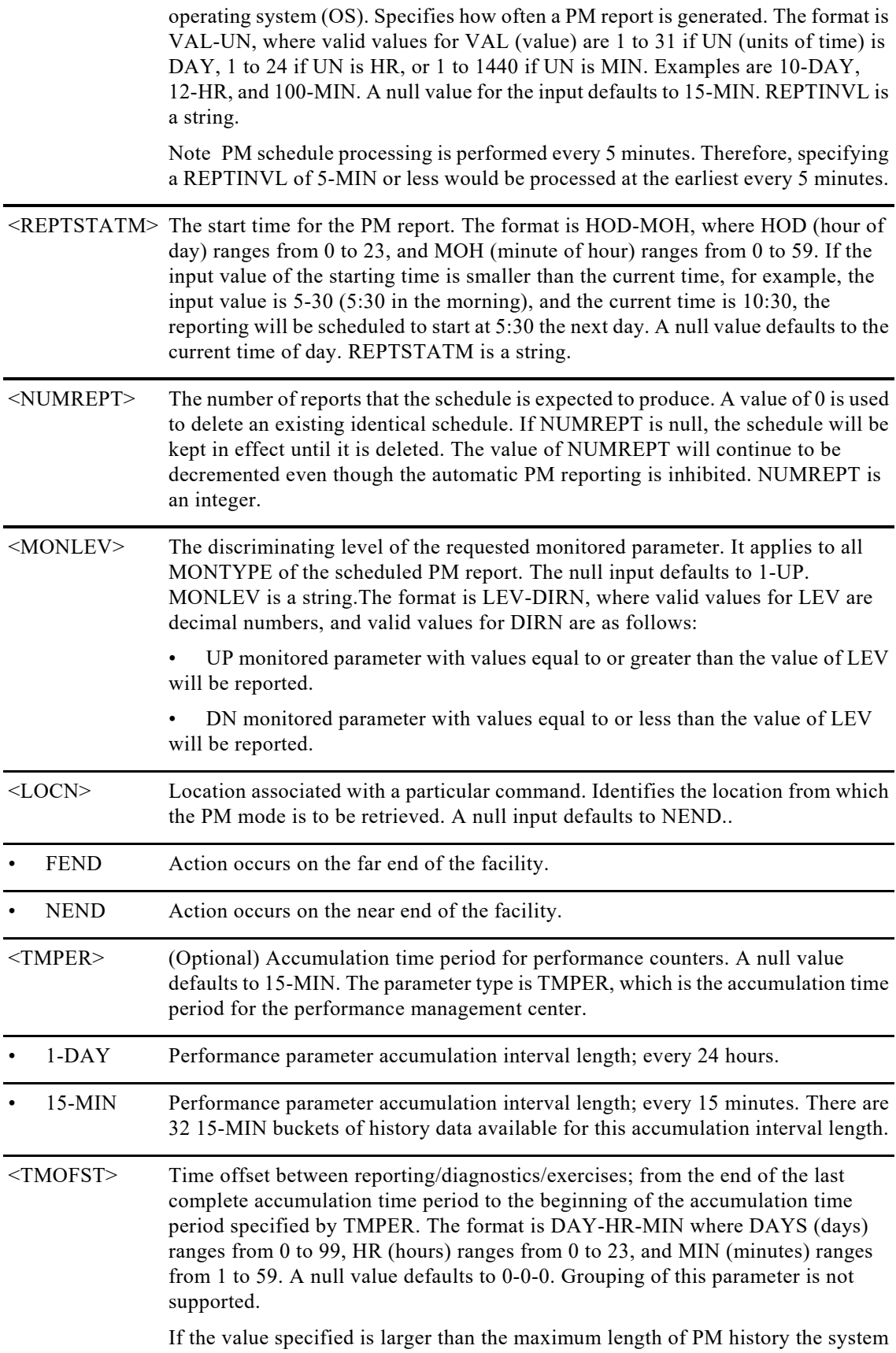

is saving, there will be no PM report for the PM schedule generated. For example, if a PM schedule for OC48 is created with TMOFST of 2-1-0 (format: day-hour-minute), no report will be generated because the system can only hold two days worth of PM history. For setting 15-MIN schedules, the system can only hold 32 15-MIN buckets, which totals eight hours. Therefore, a schedule greater than 0-8-0 will not result in PM schedules being generated. TMOFST is a string.

# **9.5 RTRV-PMSCHED-<MOD2>**

The Retrieve Performance Monitoring Schedule for GIGE, 10GIGE, 40GIGE, 100GIGE, OC3, OC12, OC48, OC192, STM1, STM4, STM16, STM64, STS48c, STS192c, VC416c, VC464c, ODU0, ODUFlex , OTUk, ODUk where k={1-4,1E,2E,1F,2F,3E1,3E2,C2,C4\*} (RTRV-PMSCHED-<MOD2>) command retrieves the PM reporting schedule that was set for the NE by the SCHED-PMREPT command.

## **Usage Guidelines**

The command supports the modifier OTU, ODU, OC, GE types.

**Category** Performance

**Security** Retrieve

**Input Format**

RTRV-PMSCHED-<MOD2>:[<TID>]:<AID>:<CTAG>;

**Input Example**

RTRV-PMSCHED-OTU1::FAC-13-5-7-1:777;

## **Input Parameters**

<AID> Access identifier

## **Output Format**

;

SID DATE TIME M CTAG COMPLD "<AID>,[<AIDTYPE>]:<REPTINVL>,<REPTDAT>,<REPTTM>,[<NUMINVL>],, [<MONLEV>],<LOCN>,,[<TMPER>],[<TMOFST>],[<INHMODE>]"

## **Output Example**

TID-000 1998-06-20 14:30:00

## M 001 COMPLD

"FAC-3-1-1-1:15-MIN,5-25,14-46,100,,1-UP,NEND,,15-MIN,0-0-15,ALW";

## **Output Parameters**

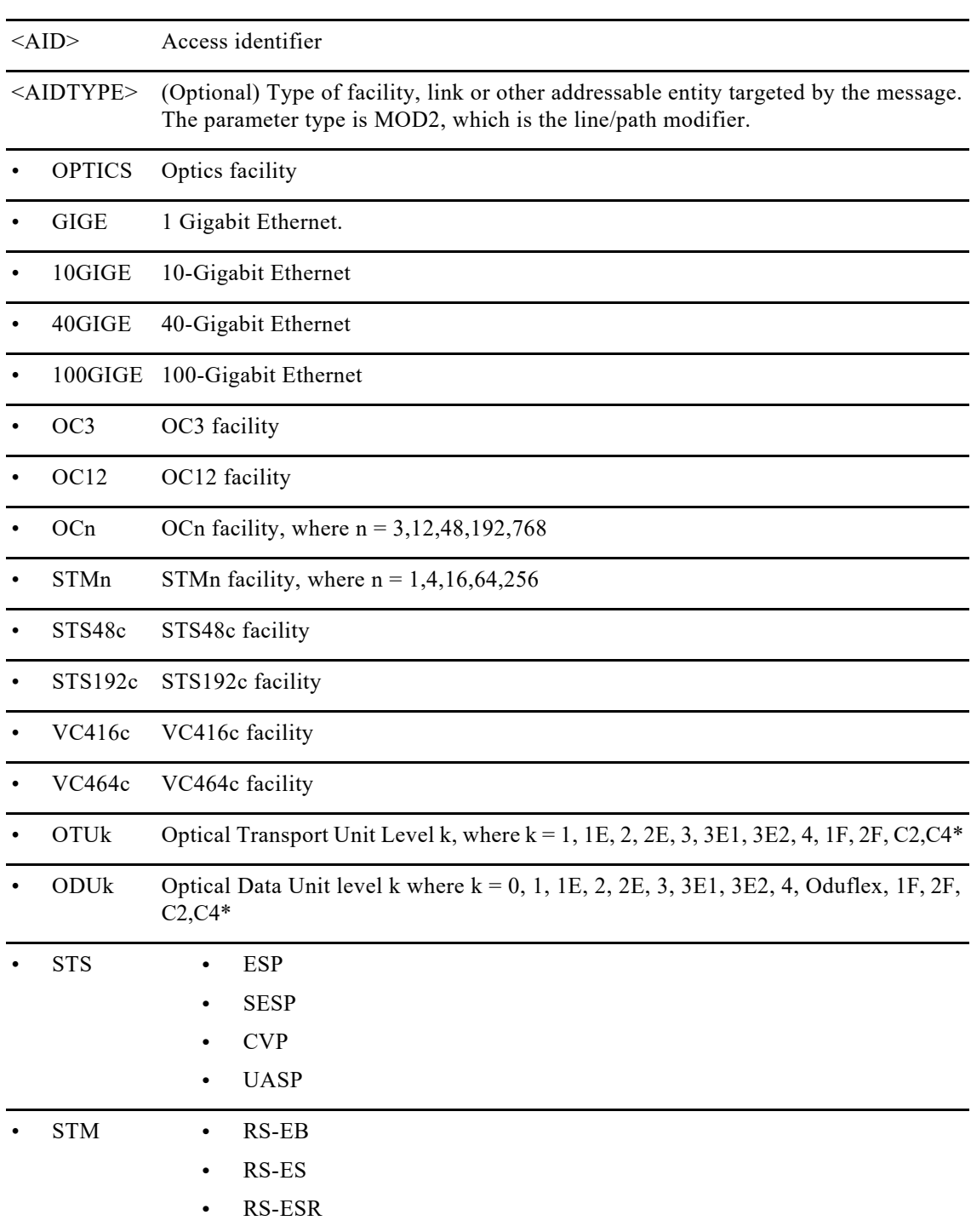

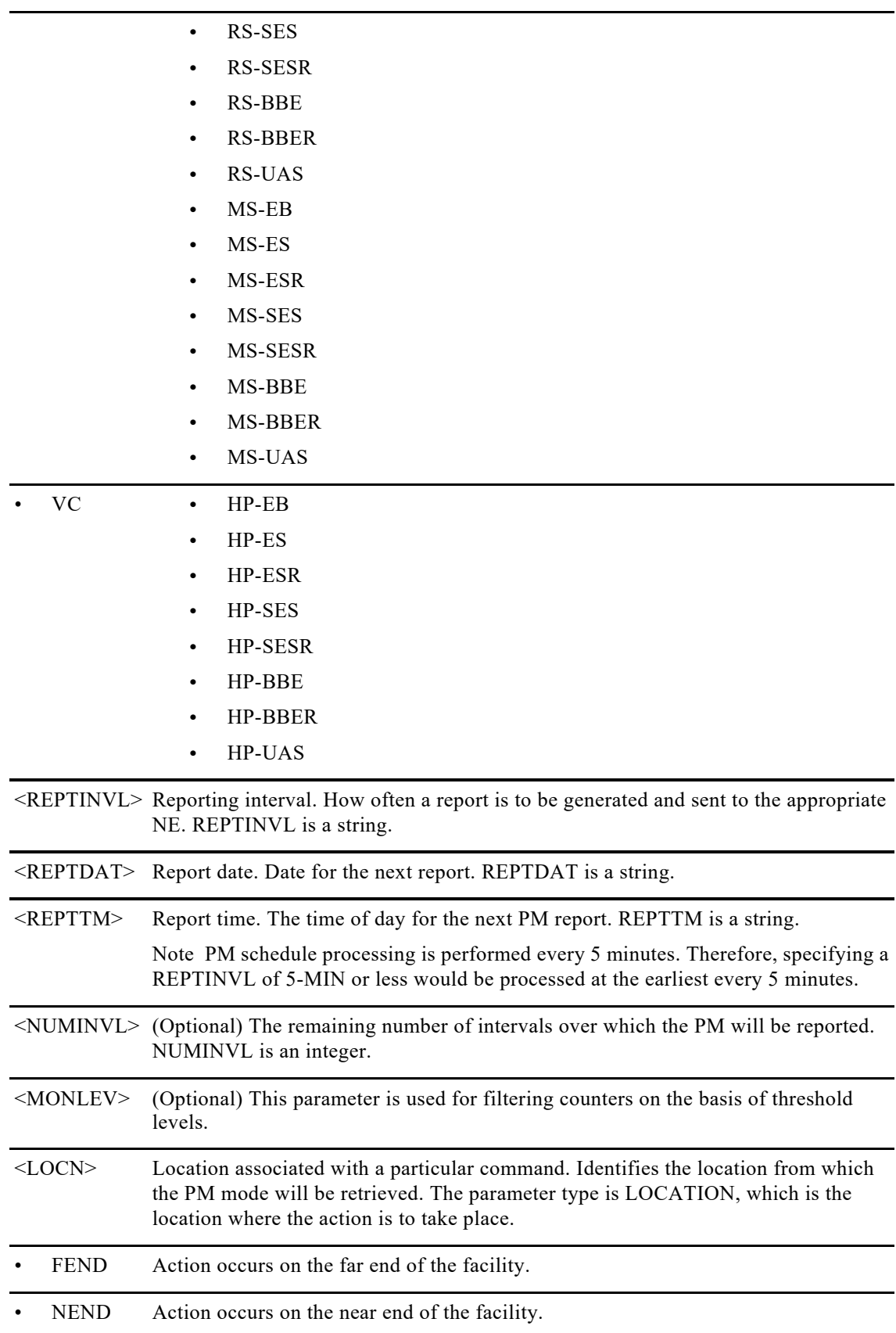

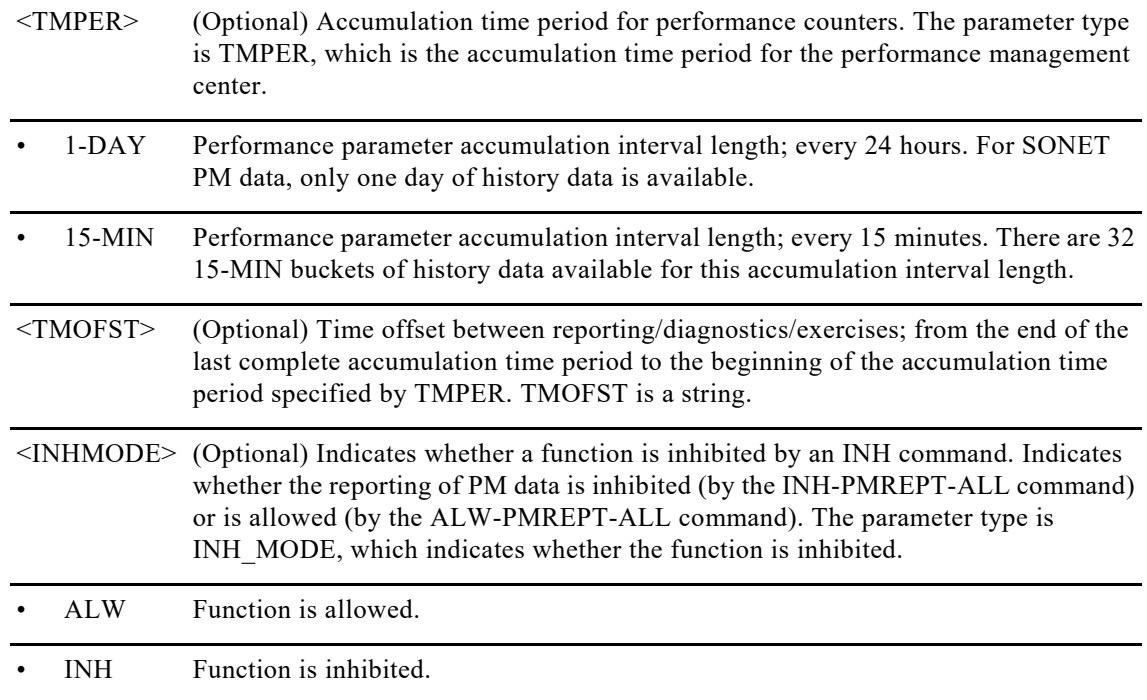

# **9.6 RTRV-PMSCHED-ALL**

The Retrieve Performance Schedule All (RTRV-PMSCHED-ALL) command retrieves all the PM reporting schedules that were set for the NE by the SCHED-PMREPT command.

**Usage Guideline** None **Category Performance** 

**Security** Retrieve

**Input Format** RTRV-PMSCHED-ALL:[<TID>]::<CTAG>;

**Input Example** RTRV-PMSCHED-ALL:CISCO-NODE::123;

## **Input Parameters** None that require description

## **Output Format**

SID DATE TIME M CTAG COMPLD "<AID>,[<AIDTYPE>]:<REPTINVL>,<REPTDAT>,<REPTTM>,[<NUMINVL>],, [<MONLEV>],<LOCN>,,[<TMPER>],<TMOFST>,[<INHMODE>]";

## **Output Example**

TID-000 1998-06-20 14:30:00 M 001 COMPLD "FAC-3-1-1-1,OC48:15-MIN,5-25,14-46,100,,1-UP,NEND,,15-MIN,0-0-15,ALW" ;

## **Output Parameters**

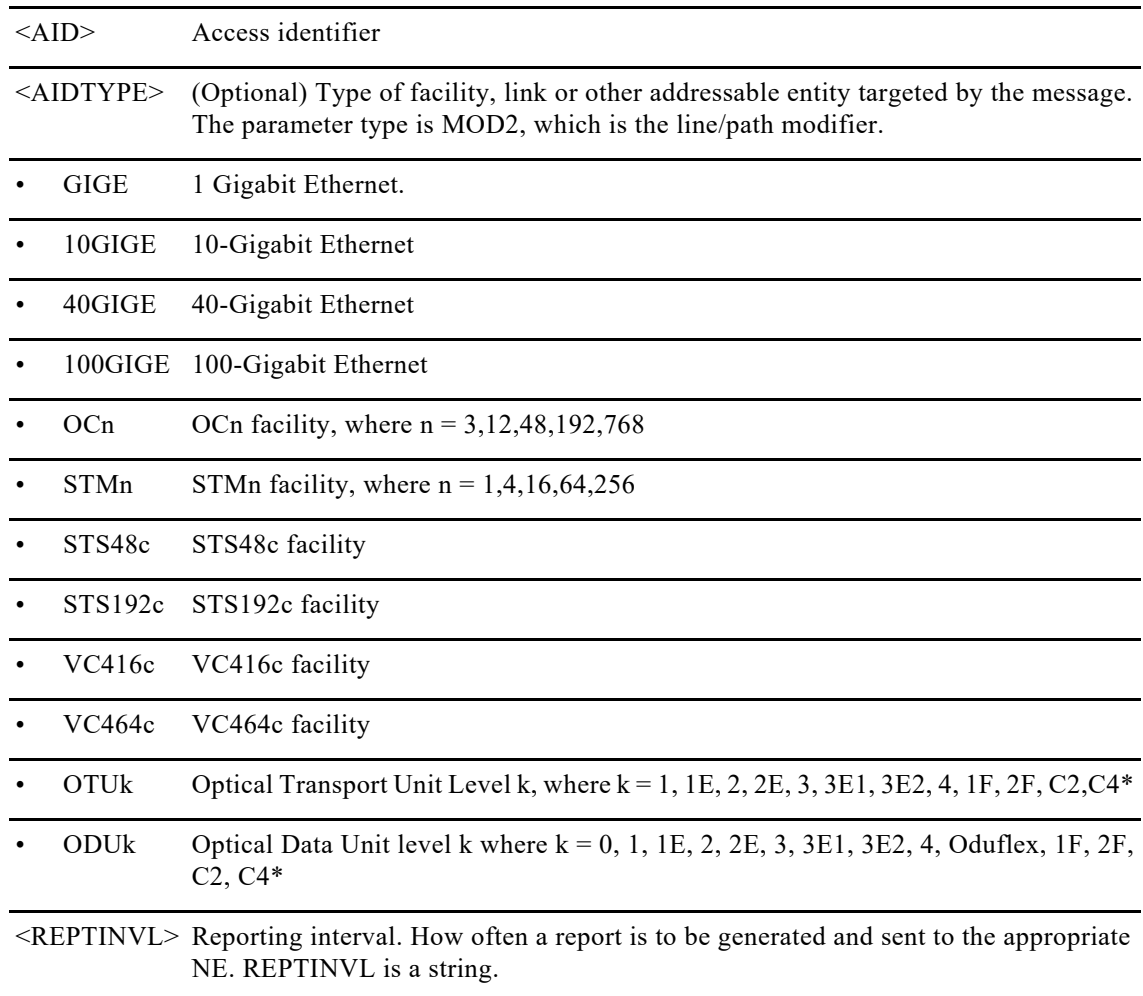

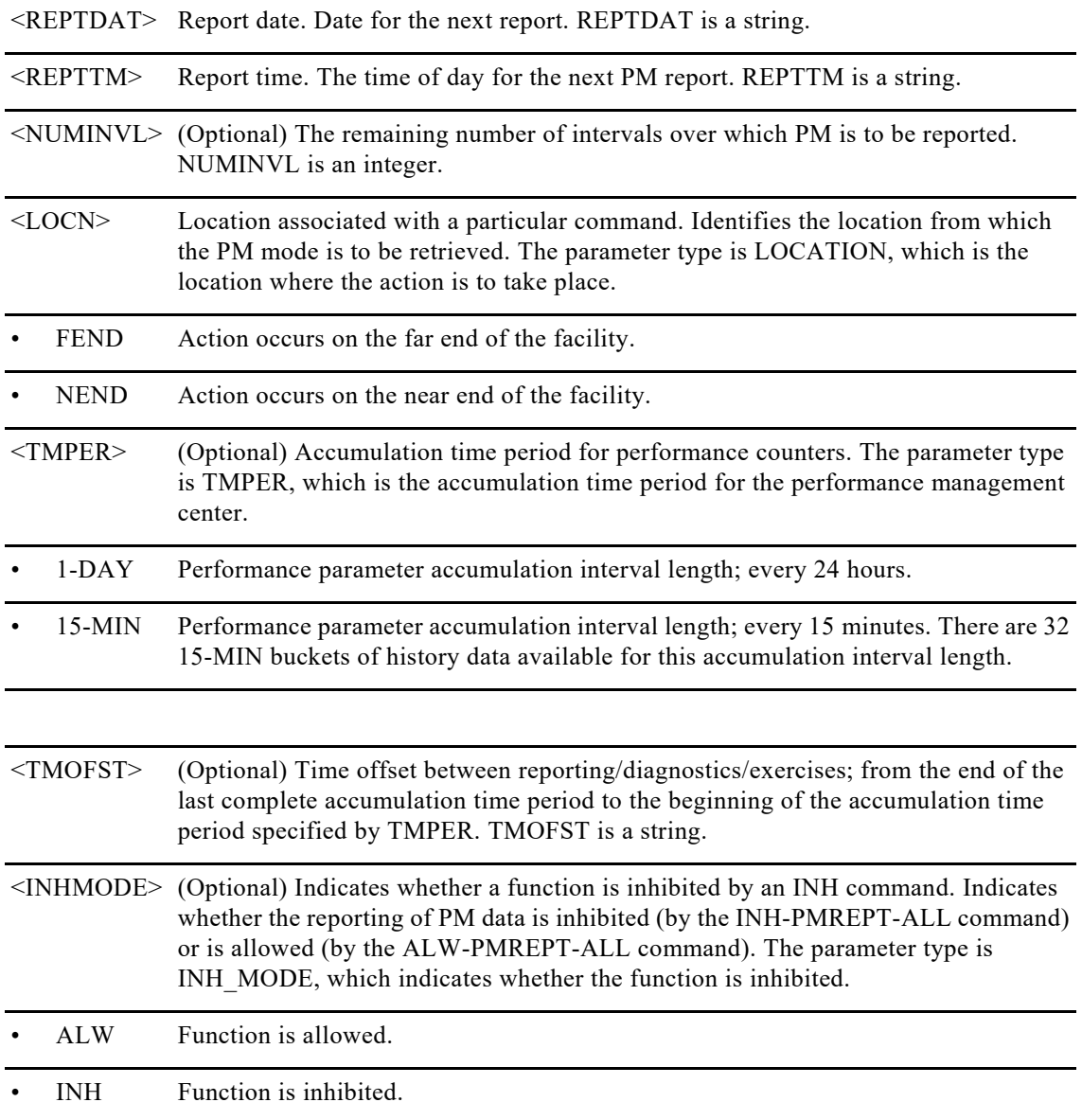
## **10.1 REPT ALM <MOD2ALM>**

The Report Alarm for GIGE, 10GIGE, 40GIGE, 100GIGE, OC3, OC12, OC48, OC192, STM1, STM4, STM16, STM64, STS48c, STS192c, VC416c, VC464c, ODU0, ODUFlex , OTUk, ODUk where k= {1-4,1E,2E,1F,2F,3E1,3E2,C2,C4\*} (REPT ALM <MOD2ALM>) message reports an alarm condition against a facility, an RPR interface, or a path.

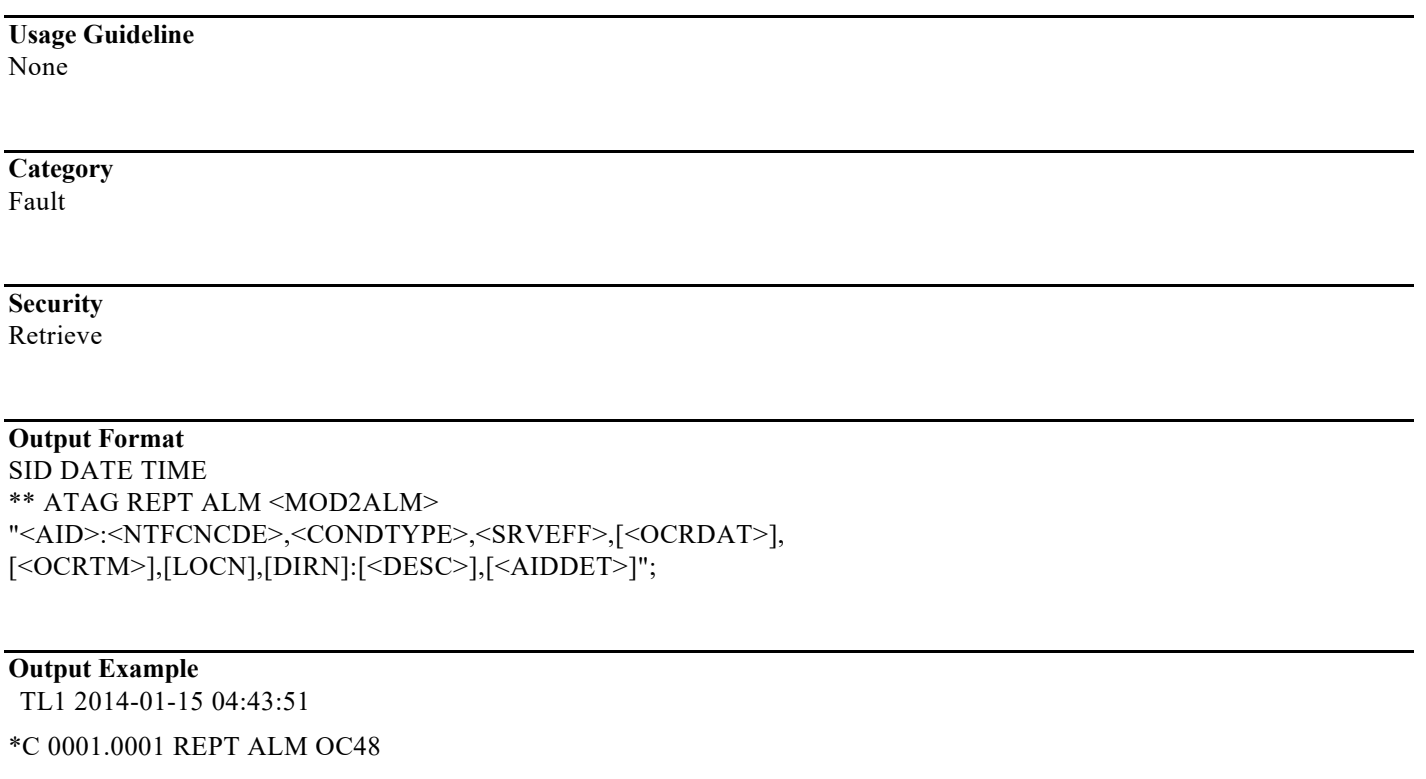

"FAC-0-14-0-8:CR,LOF-S,,01-15,04-43-51,,:\"SONET Section Loss Of Frame\",OC48"

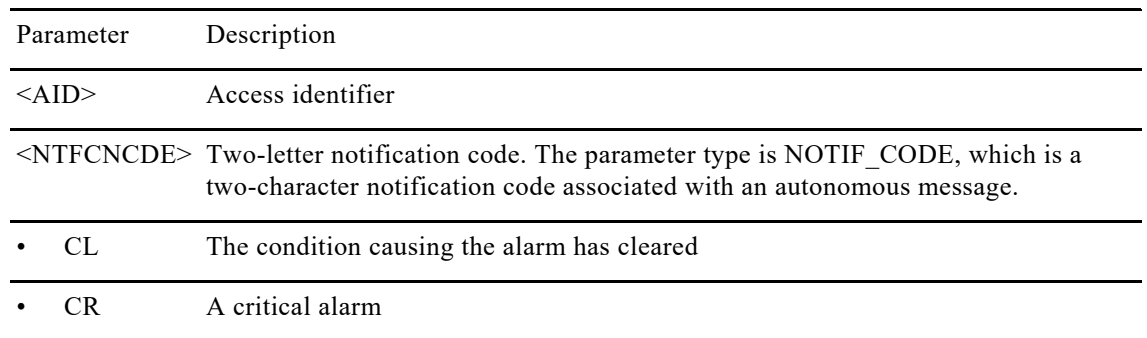

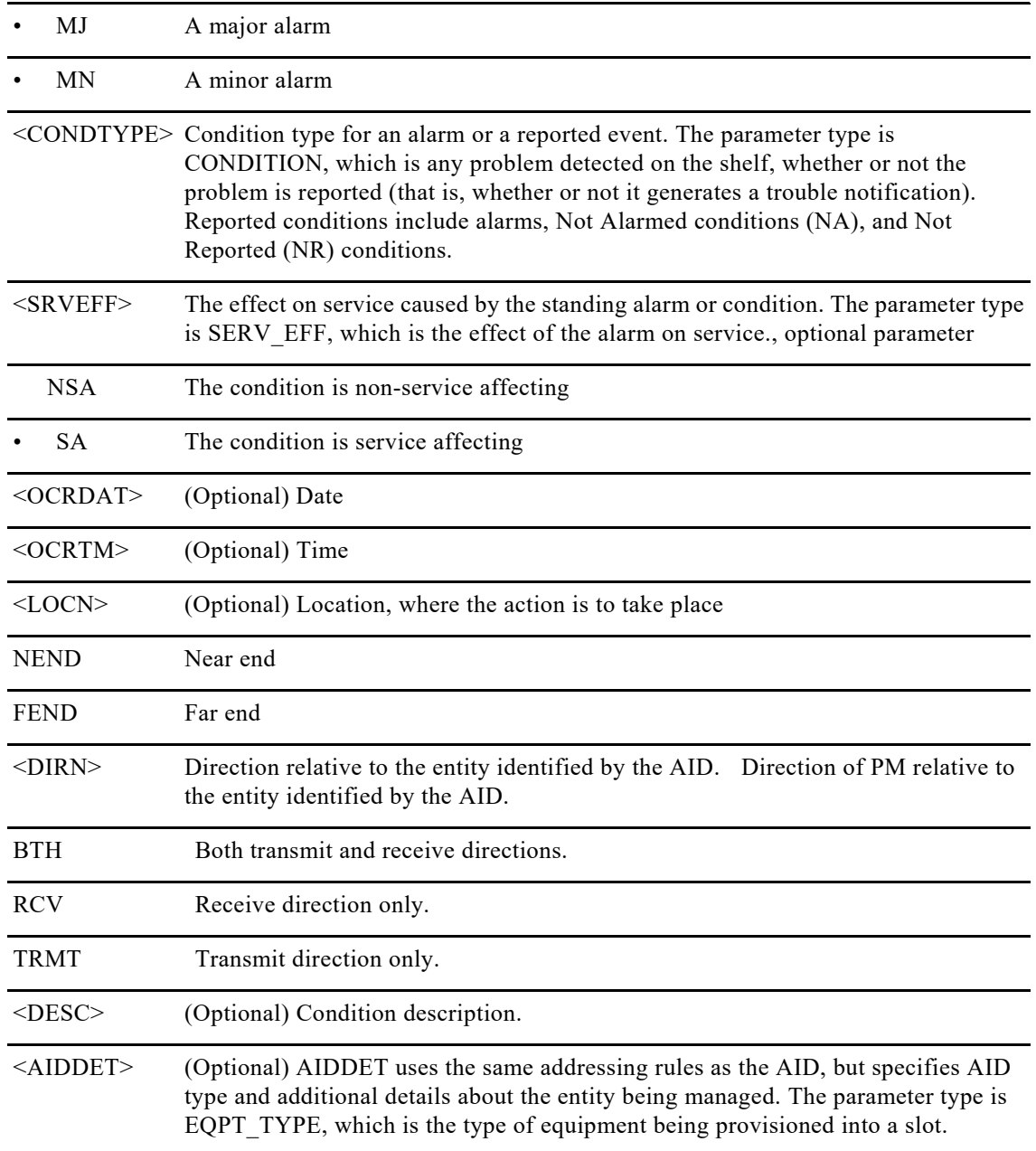

# **10.2 RTRV-ALM-<MOD2ALM>**

The Retrieve Alarm for GIGE, 10GIGE, 40GIGE, 100GIGE, OC3,OC12,OC48, OC192, STM1, STM4, STM16, STM64, STS48c, STS192c, VC416c, VC464c,ODU0, ODUFlex , OTUk, ODUk where k= {1-4,1E,2E,1F,2F,3E1,3E2,C2,C4\*} (RTRV-ALM-<MOD2ALM>) command retrieves and sends the current status of alarm conditions. The alarm condition or severity to be retrieved can be specified by using the input parameters as a filter.

**Usage Guideline** None

#### **Category** Fault

#### **Security**

Retrieve

#### **Input Format**

RTRV-ALM-<MOD2ALM>:[<TID>]:<AID>:<CTAG>::[<NTFCNCDE>],[<CONDTYPE>],[<SRVEFF>],[<LOCN>],[<DI RN>][,];

### **Input Example**

RTRV-ALM-OTU1::FAC-5-3-1-1:1::MN;

### **Input Parameters**

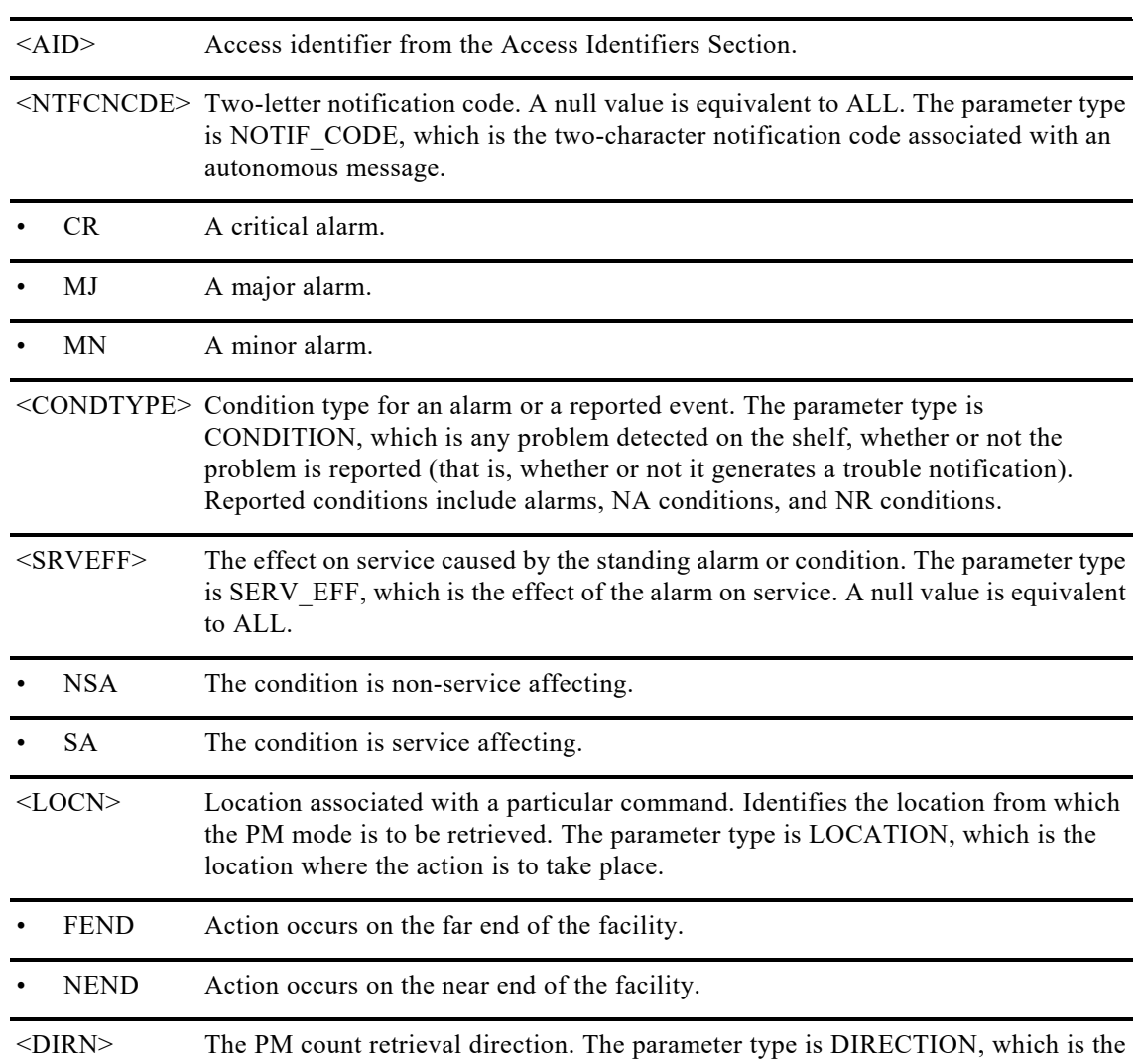

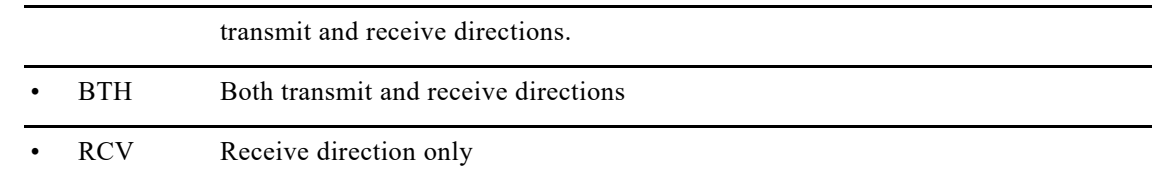

## **Output Format** SID DATE TIME M CTAG COMPLD "<AID>,[<AIDTYPE>]:<NTFCNCDE>,<CONDTYPE>,<SRVEFF>,[<OCRDAT>], [<OCRTM>],[<LOCN>],[<DIRN>]:[<DESC>]" ;

### **Output Example**

TCC2 2011-08-18 16:16:18

#### M 1 COMPLD

"FAC-5-3-1-1,OTU1:MN,HI-RXPOWER,NSA,08-18,12-56-40,NEND,RCV:\"Facility High Rx power\","

;

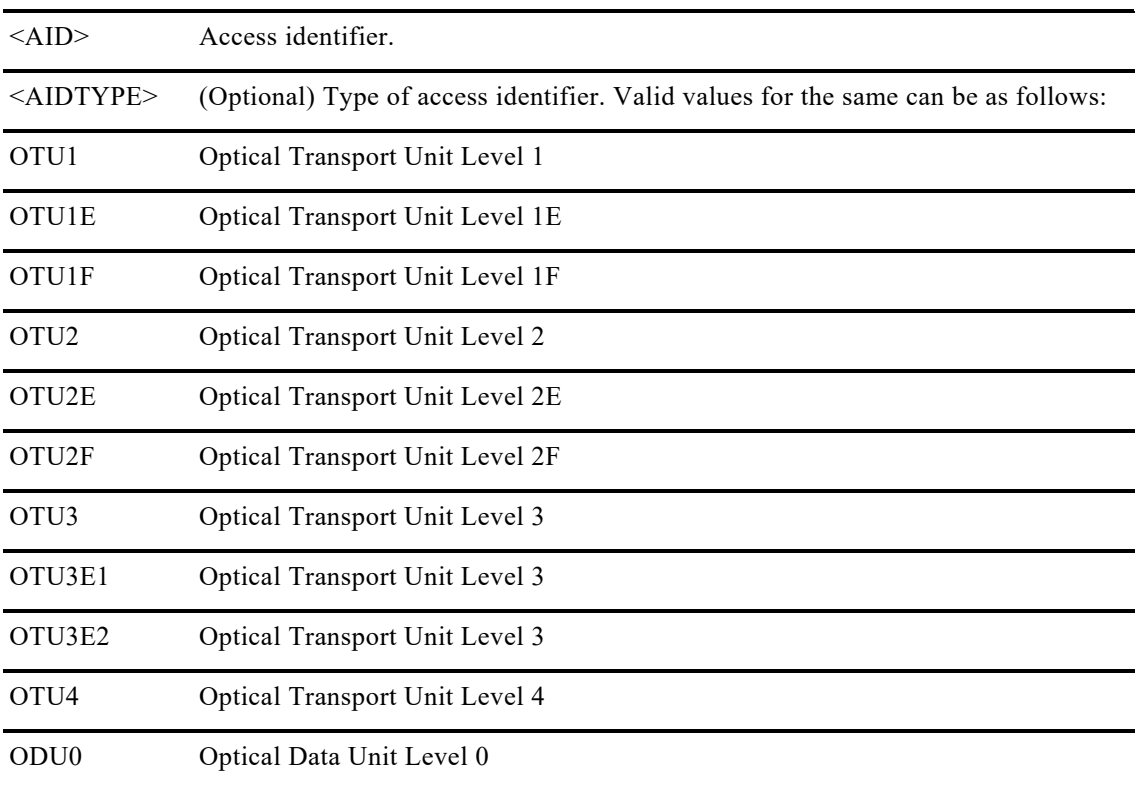

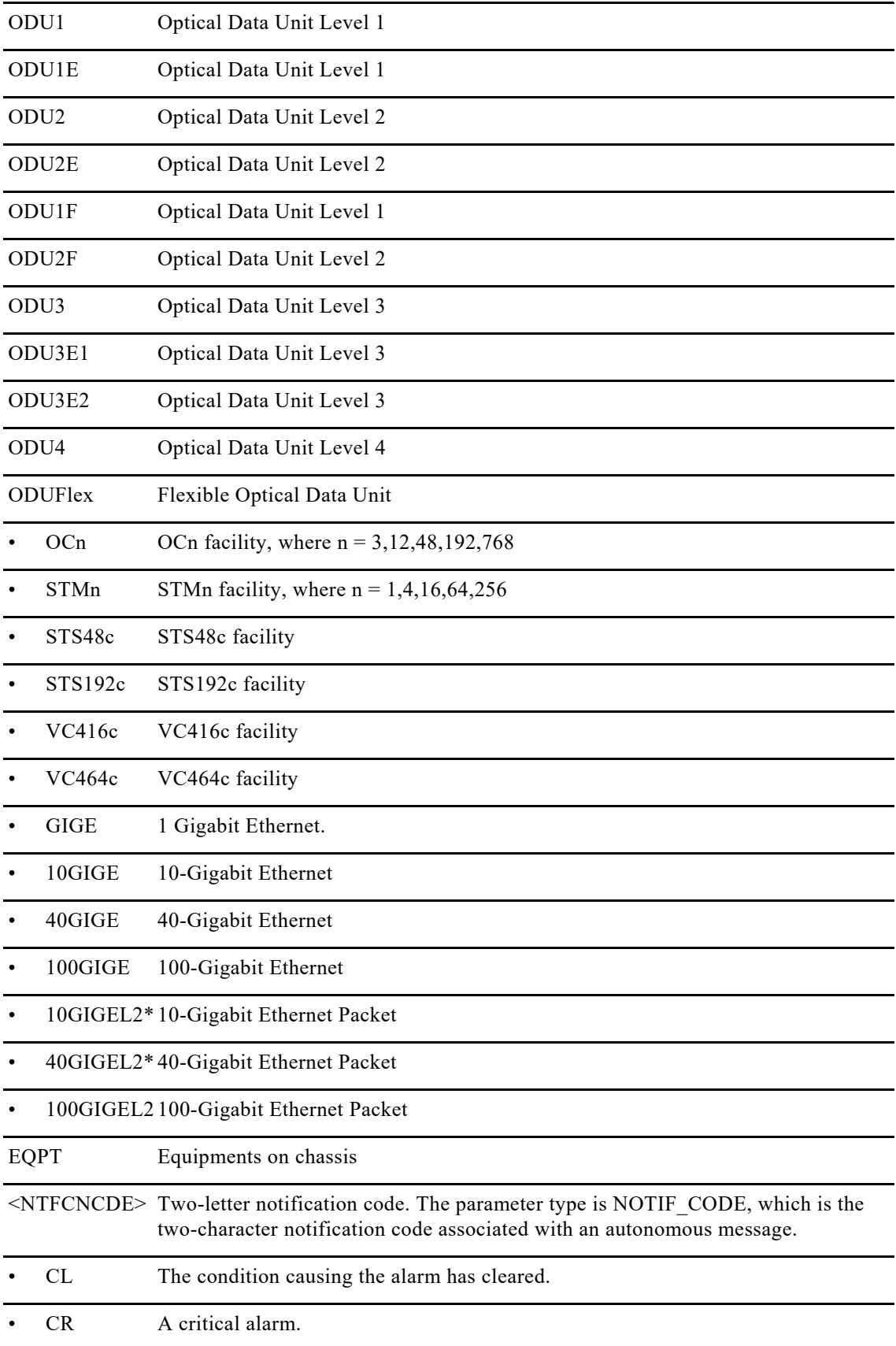

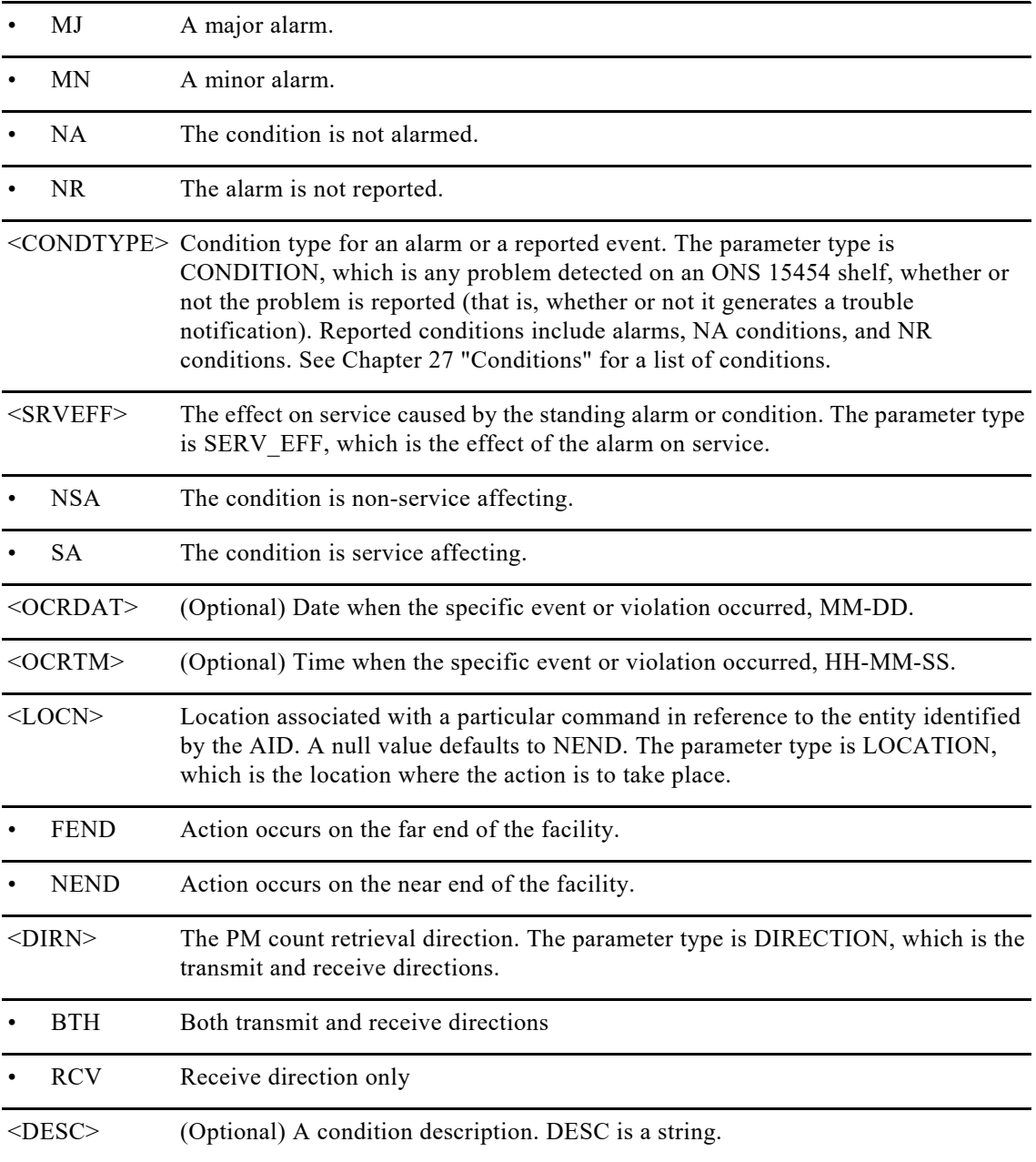

## **10.3 RTRV-ALM-ALL**

The Retrieve Alarm All (RTRV-ALM-ALL) command retrieves and sends the current status of all active alarm conditions. The alarm condition or severity to be retrieved is specified using the input parameters as a filter.

### **Usage Guidelines**

To retrieve all the NE alarms, issue all of the following commands:

RTRV-ALM-ALL RTRV-ALM-OTU1 RTRV-ALM-ODU1

#### **Category** Fault

#### **Security**

Retrieve

#### **Input Format**

RTRV-ALM-ALL:[<TID>]:[<AID>]:<CTAG>::[<NTFCNCDE>], [<CONDTYPE>],[<SRVEFF>],[<LOCN>],[<DIRN>][,];

#### **Input Example**

**Input Parameters**

RTRV-ALM-ALL:CISCO1:RP-0-0-33:1;

## <AID> Access identifier from the "Acess Identifiers" section. A null value is equivalent to ALL. AID is a string. <NTFCNCDE> Two-letter notification code. A null value is equivalent to ALL. The parameter type is NOTIF\_CODE, which is the two-character notification code associated with an autonomous message. CR A critical alarm. MJ A major alarm. MN A minor alarm. NR The alarm is not reported. <CONDITION> The type of alarm condition. A null value is equivalent to ALL. The parameter type is CONDITION, which is any problem detected on the shelf, whether or not the problem is reported (that is, whether or not it generates a trouble notification). Reported conditions include alarms, NA conditions, and NR conditions. <SRVEFF> The effect on service caused by the standing alarm or condition. The parameter type is SERV EFF, which is the effect of the alarm on service. A null value is equivalent to ALL. NSA The condition is non-service affecting. SA The condition is service affecting. <LOCN> Location associated with a particular command. Identifies the location from which the PM mode is to be retrieved. The parameter type is LOCATION, which is the location where the action is to take place. FEND Action occurs on the far end of the facility.

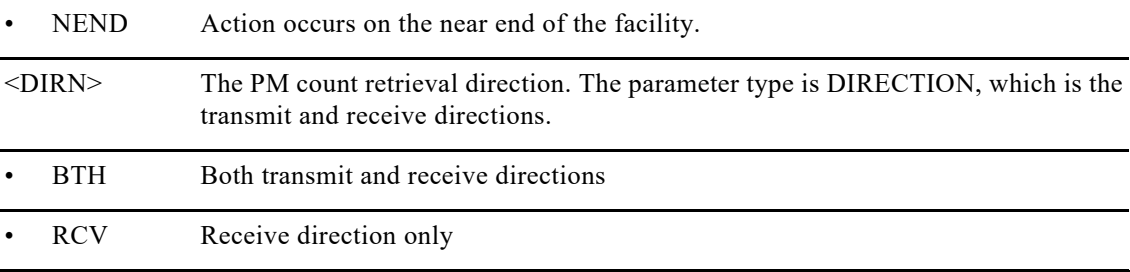

#### **Output Format**

SID DATE TIME M CTAG COMPLD "[<AID>],[<AIDTYPE>]:<NTFCNCDE>,<CONDTYPE>,<SRVEFF>,[<LOCN>],[<DIRN>]: [<DESC>]";

### **Output Example**

CISCO1 1971-07-07 02:37:00

#### M 1 COMPLD

"RP-0-0-33,EQPT:MN,SWITCH-LINK-ERR-E,NSA,07-05,01-43-25,,:\"Switch Ethernet Link Fault\""

;

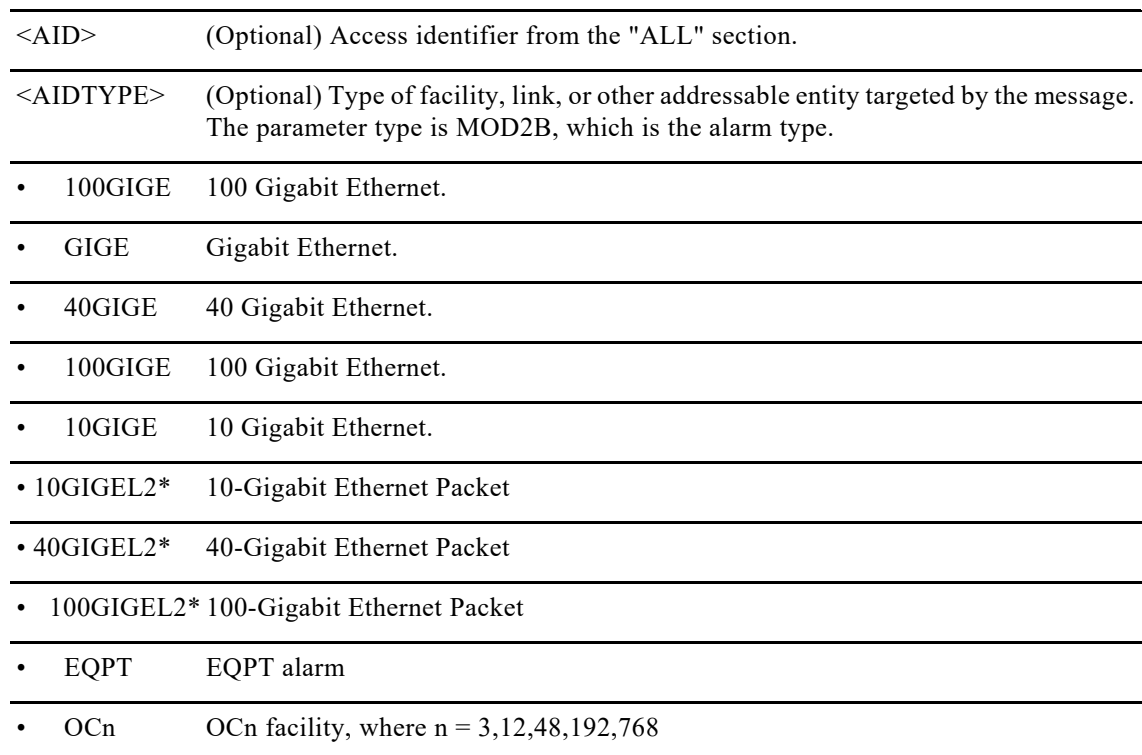

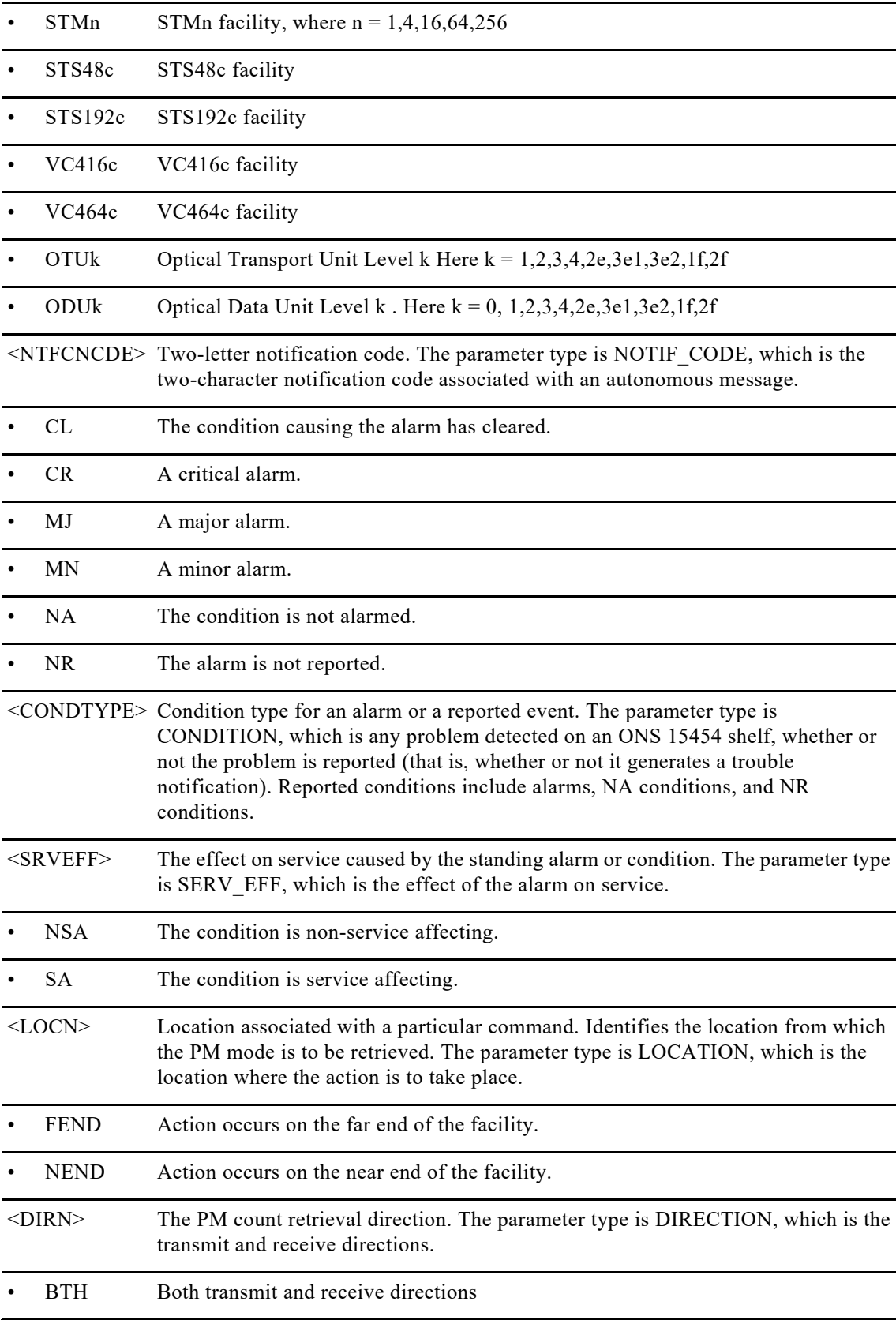

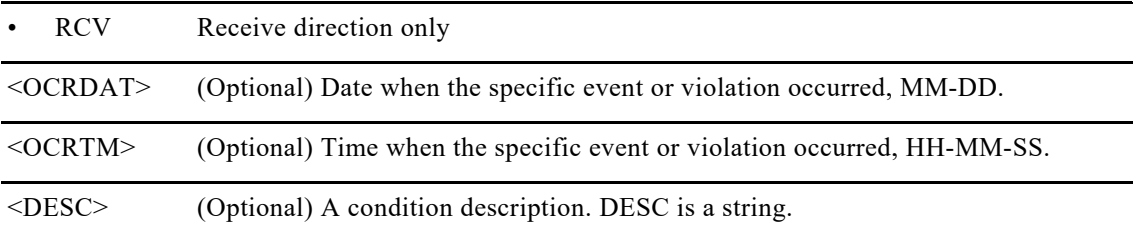

## **10.4 REPT EVT <MOD2ALM>**

The Report Event for REPT EVT <MOD2ALM>) message reports the occurrence of a non-alarmed event.

**Usage Guideline** None

**Category**

Fault

**Security** Retrieve

#### **Output Format**

SID DATE TIME \*\* ATAG REPT EVT <MOD2ALM> "<AID>:<NTFCNCDE>,<CONDTYPE>,[<OCRDAT>], [<OCRTM>]:[DESC>],[<AIDDET>]"

#### **Output Example**

10.78.161.183 1970-06-03 13:47:56

A 0020.0020 REPT EVT OTU2

"FAC-0-5-0-10:OTUK-AIS,SC,,,,,,,:\"OTUk: Alarm Indication Signal\",OTU2"

#### ;

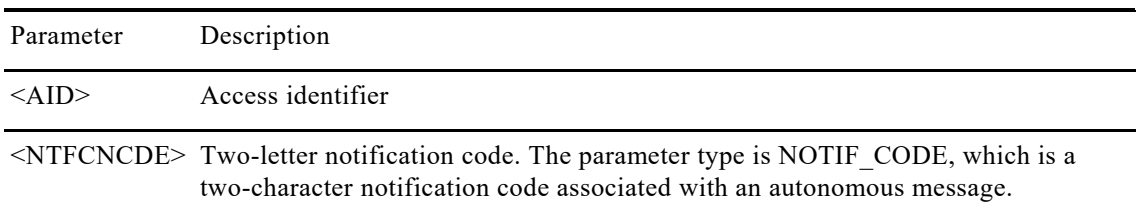

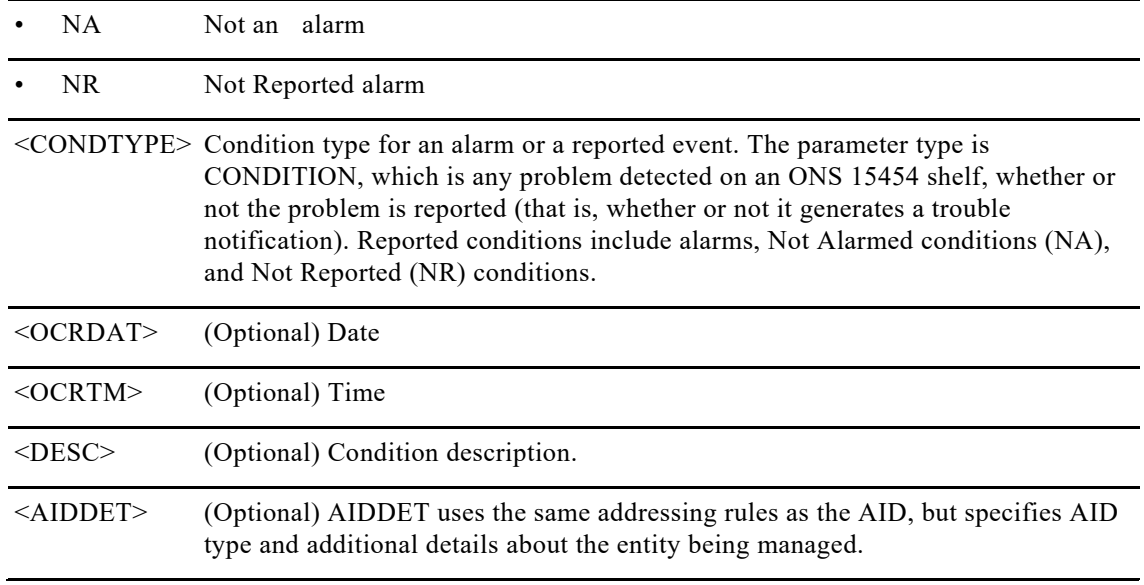

## **10.5 RTRV-COND-<MOD2>**

The Retrieve Condition (RTRV-COND-<MOD2>) command retrieves the current standing condition and state associated with an entity.

#### **Usage Guidelines**

The command supports modifiers GIGE, 10GIGE, 40GIGE, 100GIGE, OC48, OC192, OC3, OC12, STM16, STM64, STS48c, STS192c,VC416c,VC464c, Optics, OTUk, ODUk where k= {0-4,1e,2e,1f,2f,3e1,3e2}.

## **Category**

Fault

**Security** Retrieve

#### **Input Format**

RTRV-COND-<MOD2ALM>:[<TID>]:<AID>:<CTAG>::[<TYPEREQ>],[<LOCN>],[<DIRN>];

#### **Input Example**

RTRV-COND-ODU2::ODU-0-5-0-0-12:1::ODUK-BDI-PM;

### **Input Parameters**

<AID> Access identifier.

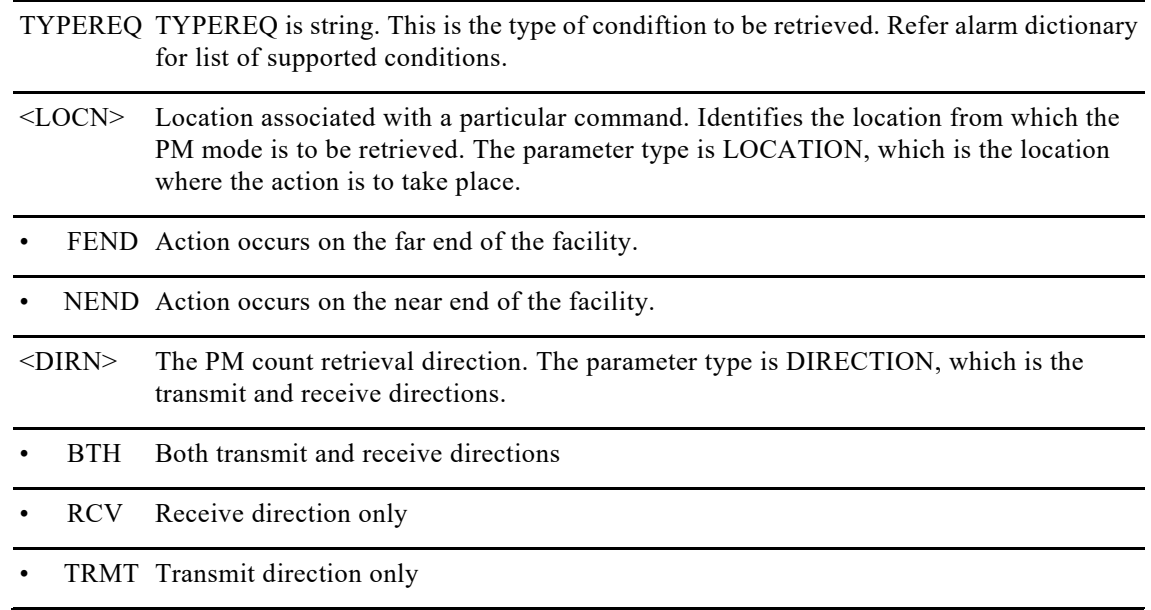

#### **Output Format** SID DATE TIME

M CTAG COMPLD "<AID>,[<AIDTYPE>]:<NTFCNCDE>,<CONDTYPE>,<SRVEFF>,[<OCRDAT>], [<OCRTM>] ,[<LOCN>],[<DIRN>],:[<DESC>]"

### **Output Example**

node37 2016-01-21 14:06:22

M 1 COMPLD

### "ODU-0-5-0-0-12,ODU2:NR,ODUK-BDI-PM,NSA,01-21,12-31-42,NEND,RCV:\"ODUk: PM Backward Defect Indication\""

;

;

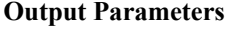

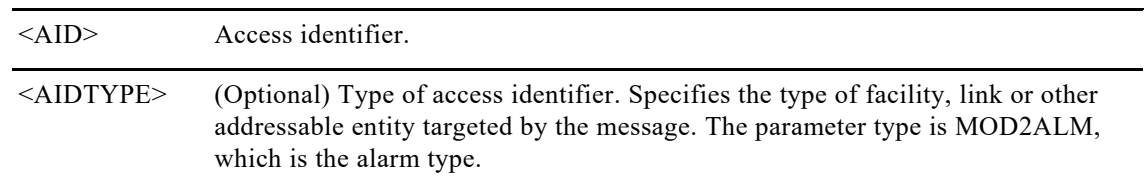

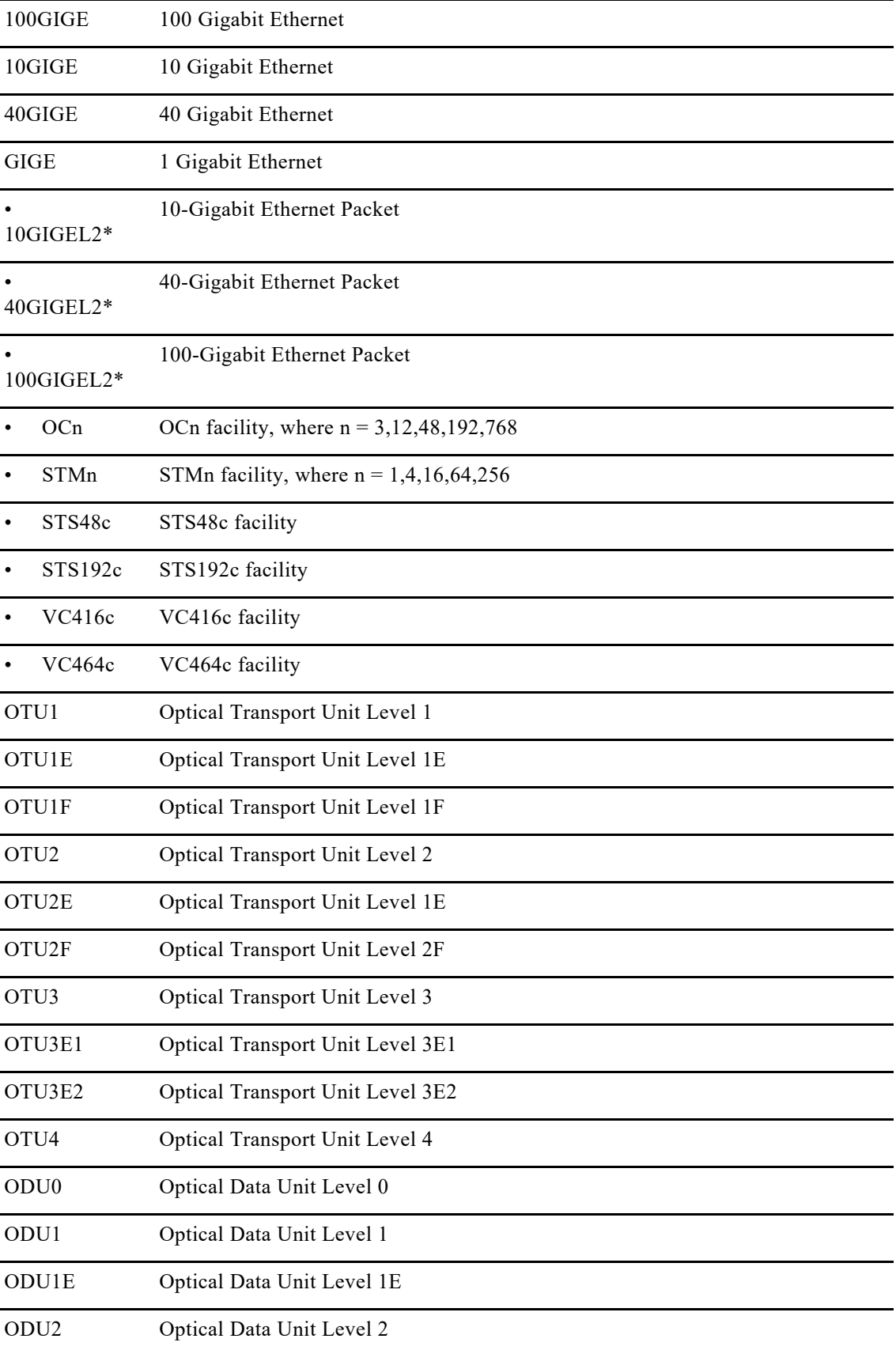

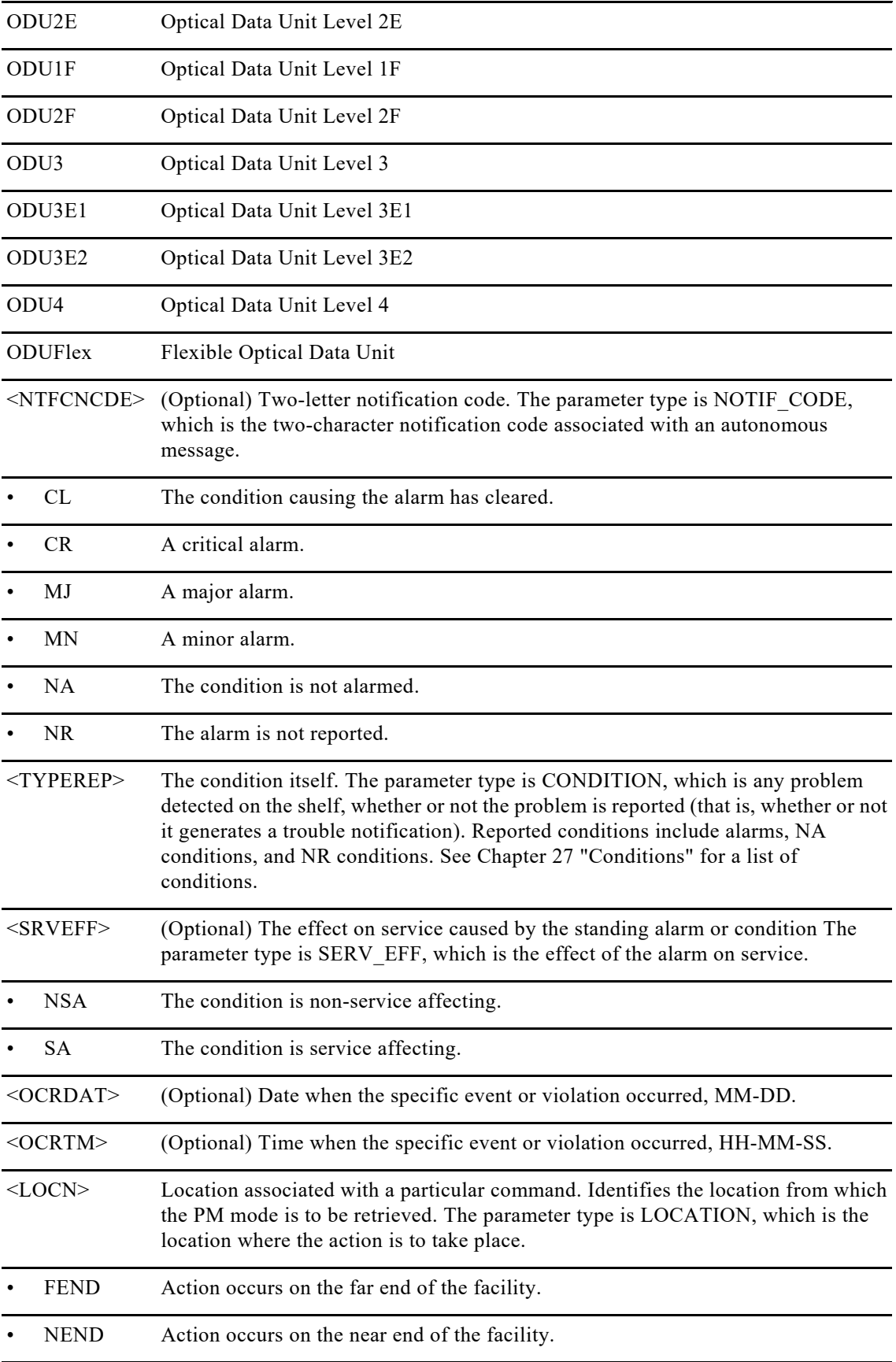

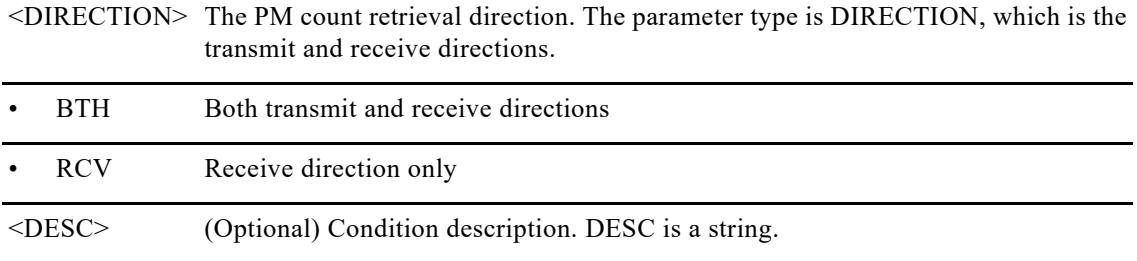

## **10.6 RTRV-COND-ALL**

The Retrieve Condition All (RTRV-CON-ALL) command retrieves the current standing condition for all entities.

#### **Usage Guidelines**

This command does not return all conditions that are returned by other, more specific RTRV-COND commands; RTRV-COND-ALL returns a subset of these conditions. Telcordia GR-253-CORE, Section 6.2.1.8.4 states a retrieval that returns ALL conditions from a node (RTRV-COND-ALL) must omit any conditions that are "same root cause" as other raised conditions. The section also states any retrieval of a subset of the conditions from a node, regardless of how the subsetting occurs, should not omit these "same root cause" conditions.

To retrieve all the NE conditions, issue all of the following commands:

RTRV-COND-ALL RTRV-COND-ENV

**Category** Fault

**Security** Retrieve

**Input Format**

RTRV-COND-ALL:[<TID>]:[<AID>]:<CTAG>::[<TYPEREQ>],[<LOCN>],[<DIRN>];

#### **Input Example**

RTRV-COND-ALL::ALL:4::ODUK-BDI-PM;

#### **Input Parameters**

<AID> Access identifier. String. A null value is equivalent to ALL.

<TYPEREQ> The type of condition to be retrieved

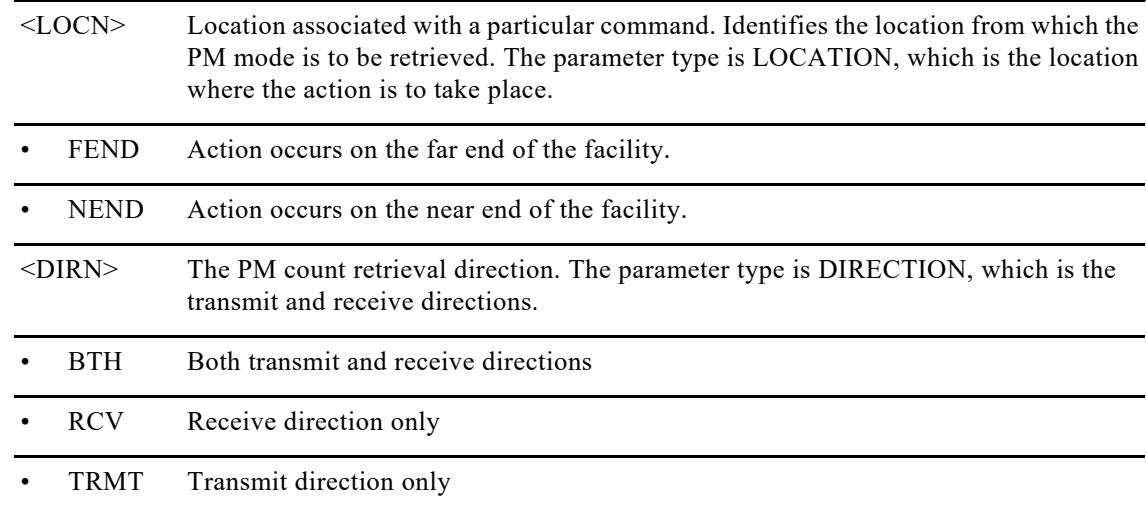

#### **Output Format** SID DATE TIME

M CTAG COMPLD "<AID>,[<AIDTYPE>]:<NTFCNCDE>,<CONDTYPE>,[<SRVEFF>],[<LOCN>],[<DIRN>],<,[<OCRDAT>], [<OCRTM>]:[<DESC>]"

#### **Output Example**

node37 2016-01-21 14:35:56

#### M 4 COMPLD

 "ODU-0-13-0-17,ODU2:NR,ODUK-BDI-PM,NSA,01-21,12-31-43,NEND,RCV:\"ODUk: PM Backward Defect Indication\""

 "ODU-0-5-0-0-32,ODU2:NR,ODUK-BDI-PM,NSA,01-21,12-35-28,NEND,RCV:\"ODUk: PM Backward Defect Indication\""

 "ODU-0-5-0-0-12,ODU2:NR,ODUK-BDI-PM,NSA,01-21,14-35-48,NEND,RCV:\"ODUk: PM Backward Defect Indication\""

 "ODU-0-12-0-5,ODU2:NR,ODUK-BDI-PM,NSA,01-21,14-35-46,NEND,RCV:\"ODUk: PM Backward Defect Indication\""

#### ;

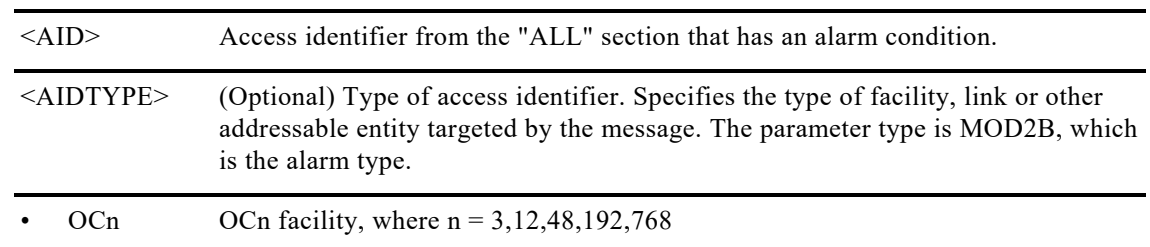

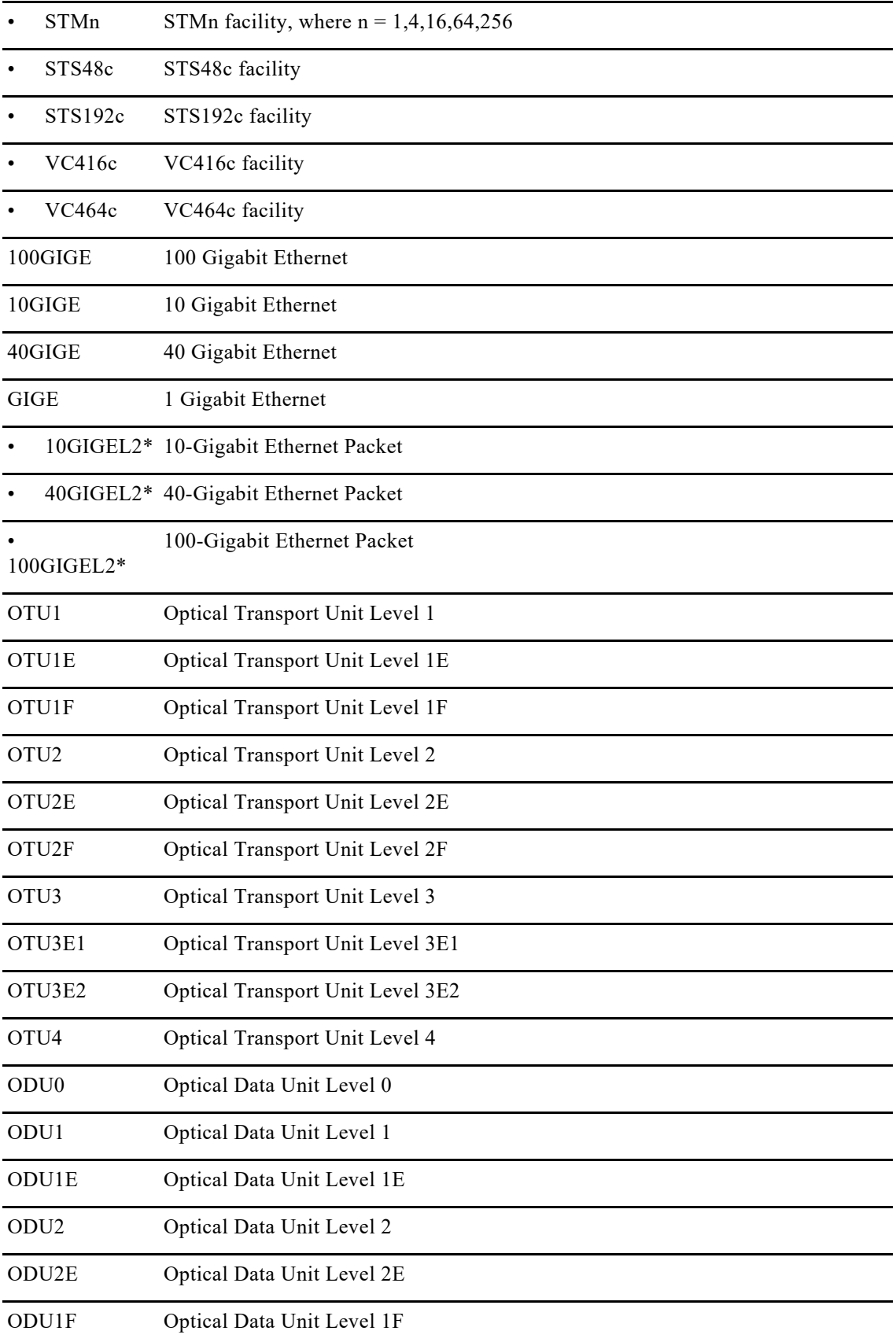

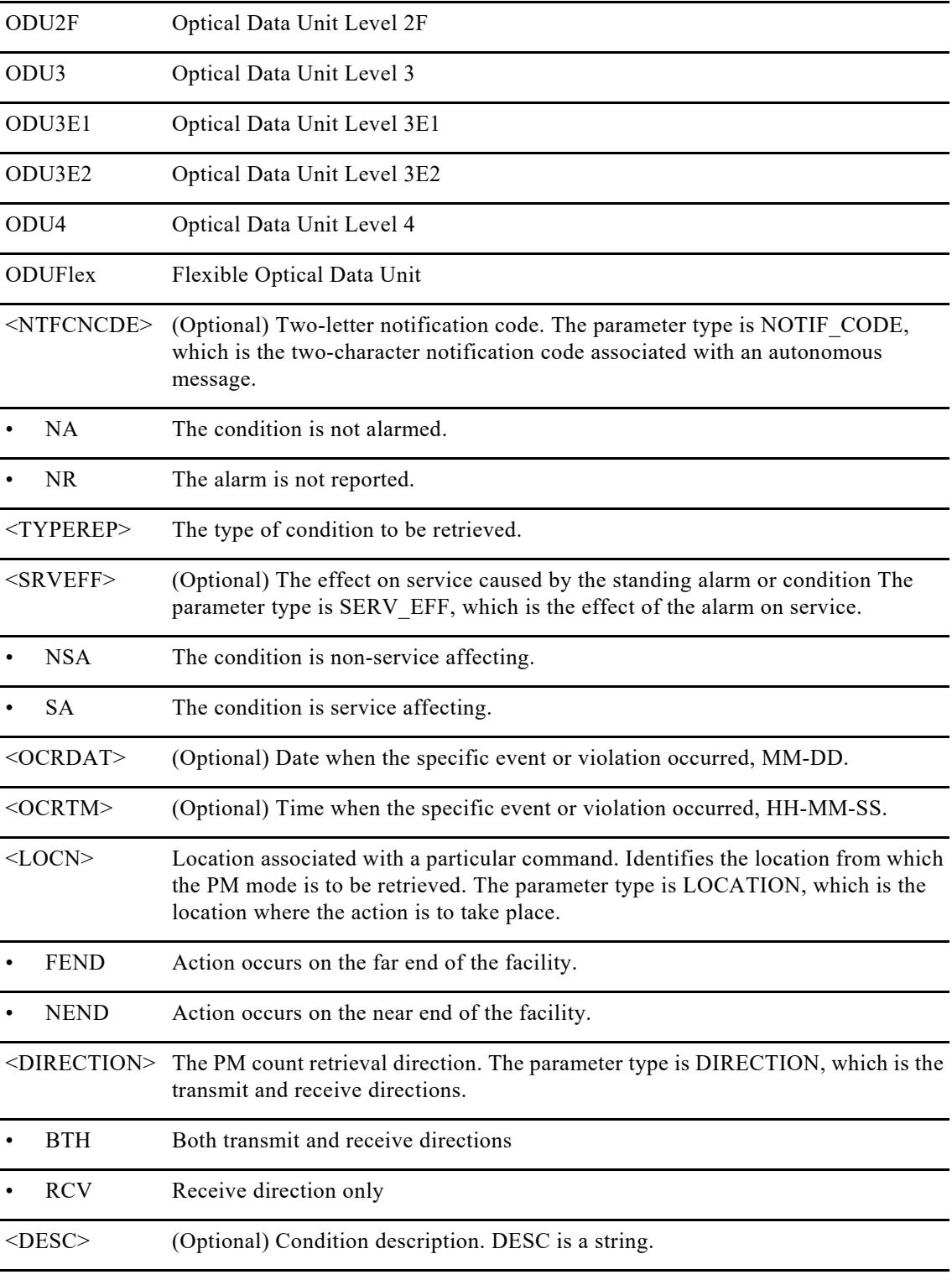

## **11.1 EX-SW-<MOD2>**

The Exercise Protection Switch for command exercises the algorithm for switching from a working facility to a protection facility without actually performing a switch. The Modifier2 (MOD2) can be ODG or TNL.

**Category** Switching

**Security** Maintenance

**Input Format** EX-SW-ODG:[<TID>]:<AID>:<CTAG>[::::];

**Input Example** EX-SW-ODG:ROUTER8:ODG-5:1;

#### **Input Parameters**

<AID> Access identifier. Identifies the facility in the NE to which the switch request is directed. In this case it will be the AID for the ODU group of the format specified in the Access identifier section. It can be Odu-Group-Mp or Odu-Group-Te. The Modifier2 (MOD2) can be ODG or TNL.

## **11.2 OPR-PROTNSW-<MOD2>**

The Operate Protection Switch command is used to actually operate a switch on an ODU group. It initiates a Y-cable protection switch request. User switch requests initiated with this command remain active until they are released by the RLS-PROTNSW-<MOD2> command or are overridden by a higher priority protection switch request.

#### **Usage Guideline**

The switch commands MAN (Manual Switch), FRCD (Forced Switch), and LOCKOUT (Lockout) are supported by the NCS.

- **•** Manual Switch of Protection Line (to Working Line): If the AID identifies the protection line in a 1+1 protection group, then service will be transferred from the protection line to the working line, unless a request of equal or higher priority is in effect.
- **•** Manual Switch of Working Line (to Protection Line): If the AID identifies a working line, then service will be switched from the working line to the protection line unless a request of equal or higher priority is in effect. Force Switch of Protection Line (to Working Line): If the AID identifies the protection line, then service will be transferred from the protection line to the working line unless a request of equal or higher priority is in effect.
- **•** Force Switch of Working Line (to Protection Line): If the AID identifies a working line, then service will be transferred from the working line to the protection line unless a request of equal or higher priority is in effect. A lockout of protection and a signal fail of protection have higher priority than a Force switch command.
- **•** Lockout of Protection Line: If the AID identifies the protection line, this switch command will prevent the working line from switching to the protection line. If the working line is already on protection, then the working line will be switched back to its original working line.
- Lockout of Working Line: If the AID identifies the working line, this switch command will prevent the working line from switching to protection line. If the working line is already on protection, then the working line will be switched back from protection line to its original working line.

#### **Category**

Switching

### **Security**

Maintenance

#### **Input Format**

OPR-PROTNSW-<ODU\_MOD2>:[<TID>]:<AID>:<CTAG>::<COMMAND>,<RESOURCE>[::];

#### **Input Example**

OPR-PROTNSW-ODU1:CISCO:ODU-0-0-0-1:100:FRCD,ODG-5;

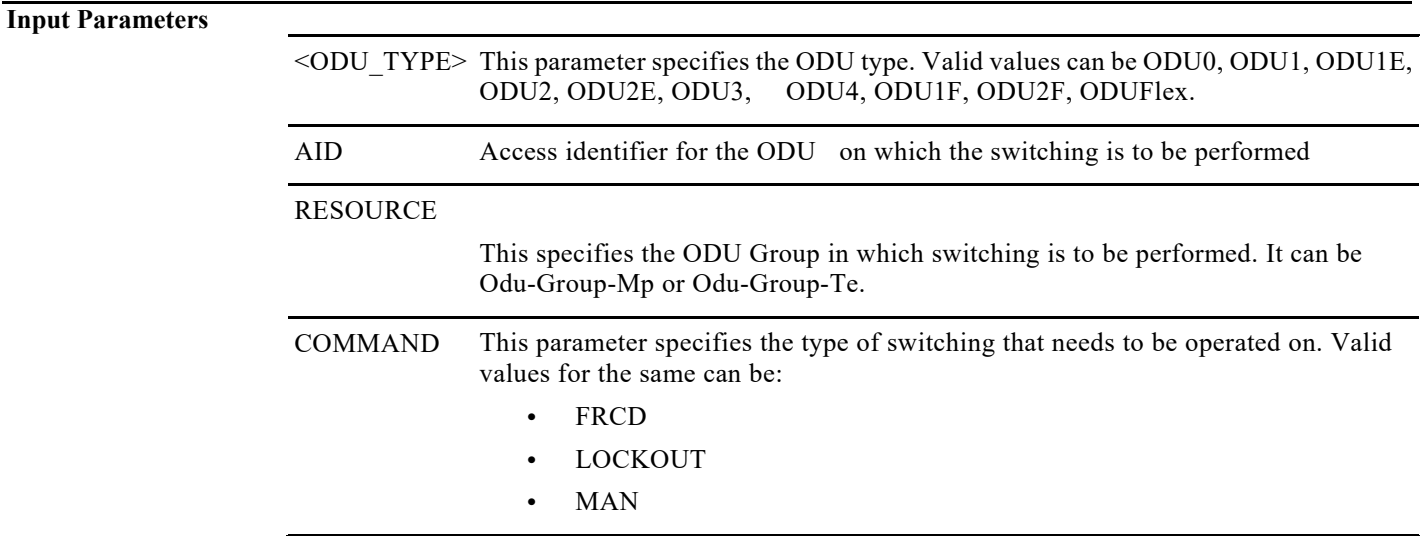

## **11.3 RLS-PROTNSW-<MOD2>**

The Release Protection Switch for ODU Group command releases a line protection switch request.

**Usage Guideline** None **Category** Switching **Security** Maintenance **Input Format** RLS-PROTNSW-<MOD2>:[<TID>]:<SRC>:<CTAG>[::]; **Input Example** RLS-PROTNSW-ODG:CISCO:ODG-1:1; **Input Parameters** <MOD2> Valid values can be ODG or TNL

> $\langle$ SRC> This specifies the ODU Group in which switching is to be performed. It can be ODG- $\langle$ id> or TNL-<id>.

# **11.4 RTRV-PROTNSW-<MOD2>**

The Retrieve Protection Switch for ODU Group command retrieves the protection switch status of the constituent controllers.

**Usage Guideline** None

**Category** Switching

#### **Security** Retrieve

#### **Input Format**

RTRV-PROTNSW-ODG:[<TID>]:<AID>:<CTAG>[::::];

#### **Input Example**

RTRV-PROTNSW-ODG:CISCO:ODG-13:007;

#### **Input Parameters**

<AID> Access identifier for the ODU group for which the protection switching needs to be released. It can be Odu-Group-Mp or Odu-Group-Te.

#### **Output Format** SID DATE TIME M CTAG COMPLD

"<AID>:<SC>,[<SWITCH\_TYPE>]";

#### **Output Example**

10.78.161.183 1971-01-26 16:14:12

#### M 1 COMPLD

"ODG-10:APS-CLEAR,";

> rtrv-protnsw-odg::tnl-15:1;

10.78.161.183 1971-01-28 13:08:40

#### M 1 COMPLD

"TNL-15:APS-CLEAR,"

;

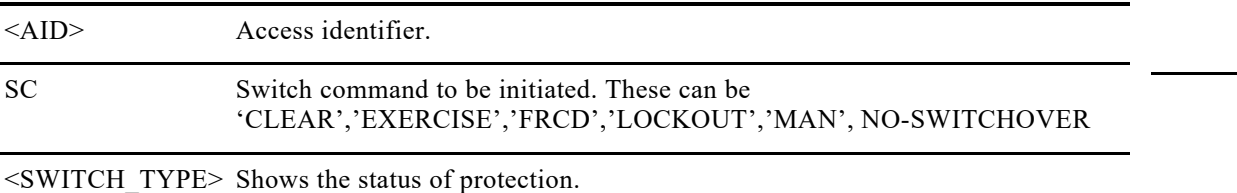

## **12.1 ED-TRC-<MOD2>**

The Edit Trace command is applicable for OTUk, ODUk where  $k=1,2,3,4,1e,2e,1f,2f,3e1,3e2,c2,c4^*$ , ODU0, ODUFlex, (eg. ED-TRC-OTU1, ED-TRC-OTU2, ED-TRC-OTU3, and ED-TRC-OTU4 command edits trace-related attributes of an OTU1, OTU2, OTU3, and OTU4 facility respectively.)

#### **Usage Guidelines**

The default values for all optional parameters are NE default values. These values might not be the current value for a parameter. Use a retrieve command to obtain the current value.

**Category** DWDM

**Security**

Provisioning

#### **Input Format**

ED-TRC-<MOD2>:[<TID>]:<AID>:<CTAG>:::[EXTSAPI=<EXTSAPI>],[EXTDAPI=<EXTDAPI>],[EXTOSASCII=<EX TOSASCII>],[EXTOSHEX=<EXTOSHEX>],[EXTFULASCII=<EXTFULASCII>],[EXTFULHEX=<EXTFULHEX>],[TR COSSCII=<TRCOSASCII>],[TRCOSHEX=<TRCOSHEX>],[TRCFULASCII=<TRCFULASCII>],[TRCFULHEX=<TRCF ULHEX>],[TRCSAPI=<TRCSAPI>],[TRCDAPI=<TRCSAPI>][:];

#### **Input Example**

ED-TRC-ODU1::ODU-0-8-0-3:1:::trcascii=trctext;

#### **Input Parameters**

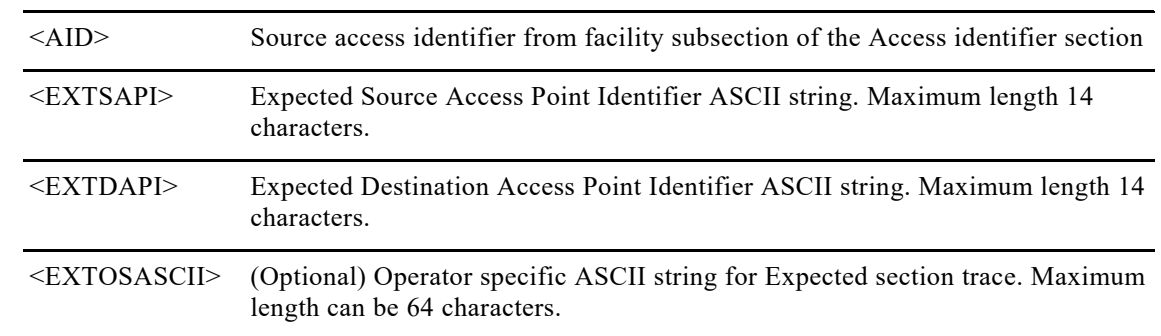

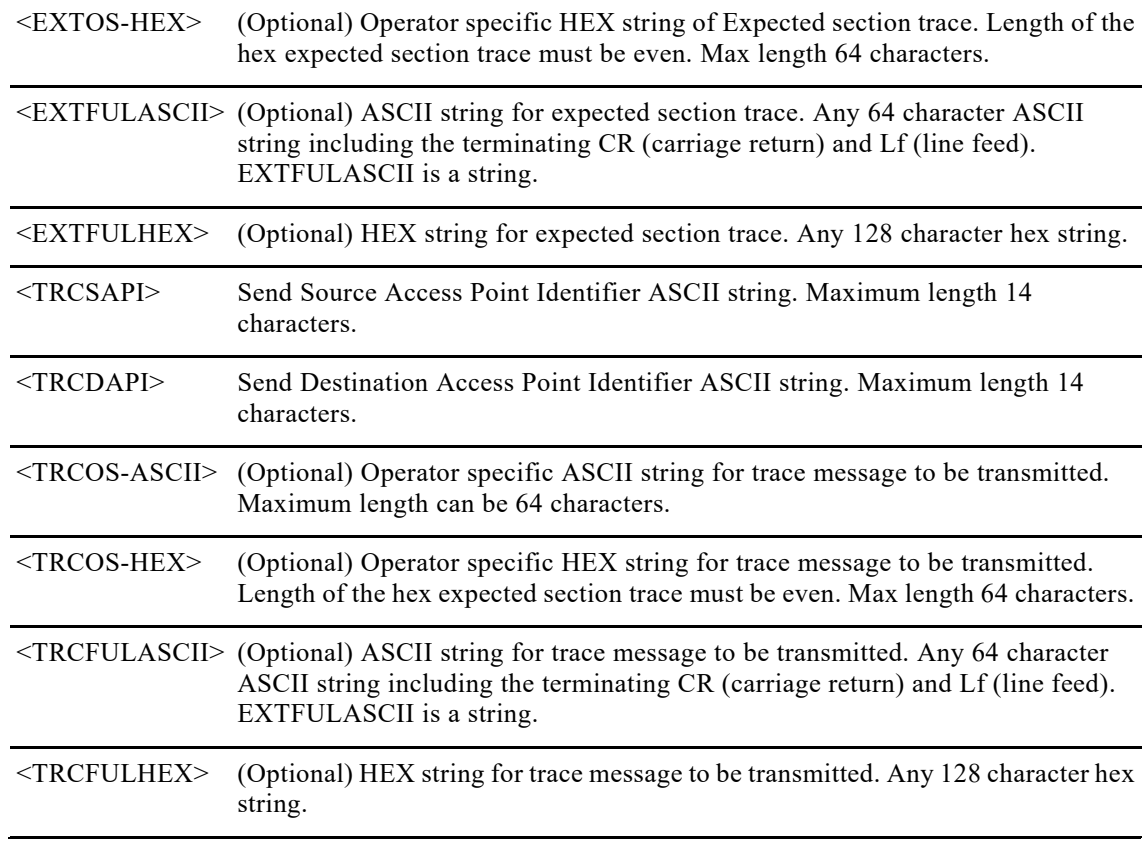

## **12.2 RTRV-TRC-<MOD2>**

The Retrieve Trace Optical Transport Unit Level (RTRV-TRC-MOD2) command retrieves the sent trace string, expected trace string, received trace string, trace mode, and the trace level for the entity specified in MOD2 argument.

**Usage Guideline** None

**Category** DWDM

**Security** Retrieve

#### **Input Example** RTRV-TRC-OTU1:CISCO:FAC-0-0-0-1:100;

#### **Input Parameters**

<AID> Access identifier. Valid values are ODU0 , ODU1, ODU1E, ODU1F, ODU2, ODU2E, ODU2F, ODU3, ODU4, ODUFlex, OTU1, OTU1E, OTU1F, OTU2, OTU2E, OTU2F, OTU3, OTU4, .

#### **Output Format** SID DATE TIME

M CTAG COMPLD

"<AID>,<AIDTYPE>::[TRCSAPI=<TRCSAPI>],[TRCDAPI=<TRCDAPI>],[TRCOSASCII=<TRCOSASCII>],[TRCOSHE X=<TRCOSHEX>],[EXTSAPI=<EXTSAPI>],[EXTDAPI=<EXTDAPI>],[EXTOSASCII=<EXTOSASCII>],[EXTOSHEX= <EXTOSHEX>][RECSAPI=<RECSAPI>],[RECDAPI=<RECDAPI>],[RECOSASCII=<RECOSASCII>],[RECOSHEX=<R ECOSHEX>]";

#### **Output Example**

10.78.161.183 1970-06-04 13:02:27

#### M 1 COMPLD

"fac-0-5-0-10::,TRCSAPI=fgfg,TRCDAPI=hghg,TRCOSASCII=asdf456,EXTSAPI=ytre,EXTDAPI=cvbn,EXTOSASCII=\u fffdv,EXTOSHEX=9876000000000000000000000000000000"

#### ;

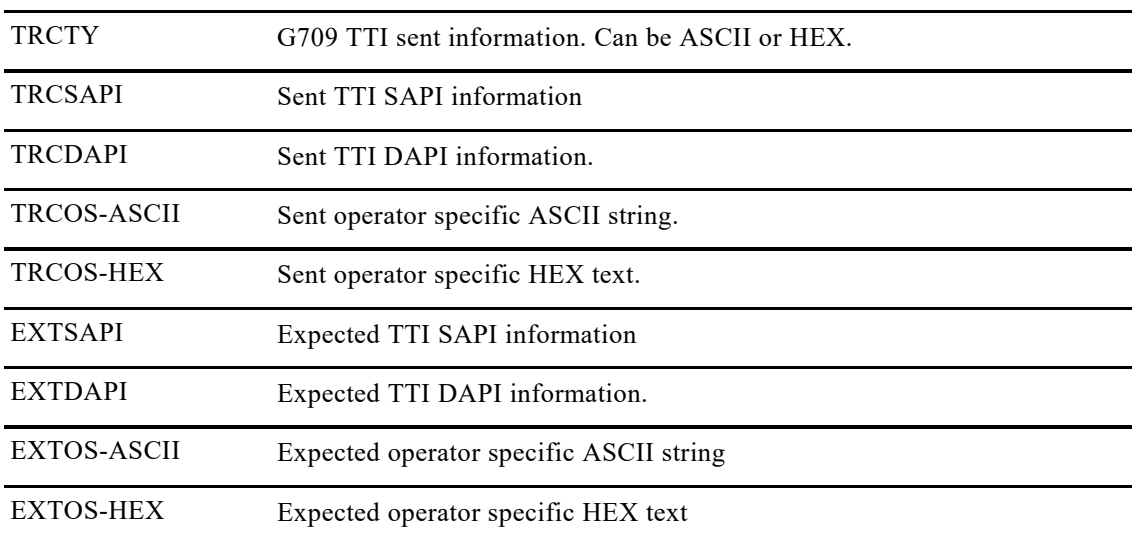

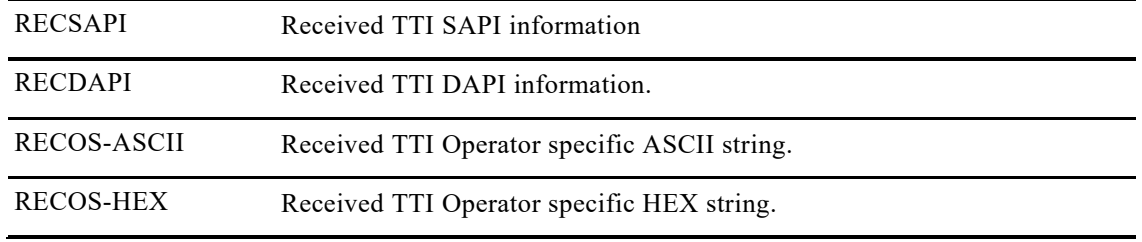

# **Chapter13. Equipment Management**

## **13.1. INIT-SYS**

The Initialize System (INIT-SYS) command initializes the specified card and its associated subsystems.

#### **Usage Guidelines**

If a card is hard reset, it has to be in one of the following states: OOS-MA, MT; OOS-MA, DSBLD; OOS-AUMA, MT; OOS-AUMA, DSBLD.

### **Category**

System

### **Security**

Maintenance

#### **Input Format**

INIT-SYS:[<TID>]:<AID>:<CTAG>:::[CMDMDE=<CMDMDE>];

#### **Input Examples**

INIT-SYS:HOTWATER:RP-0-1:201:::CMDMDE=FRCD;

#### **Input Parameters**

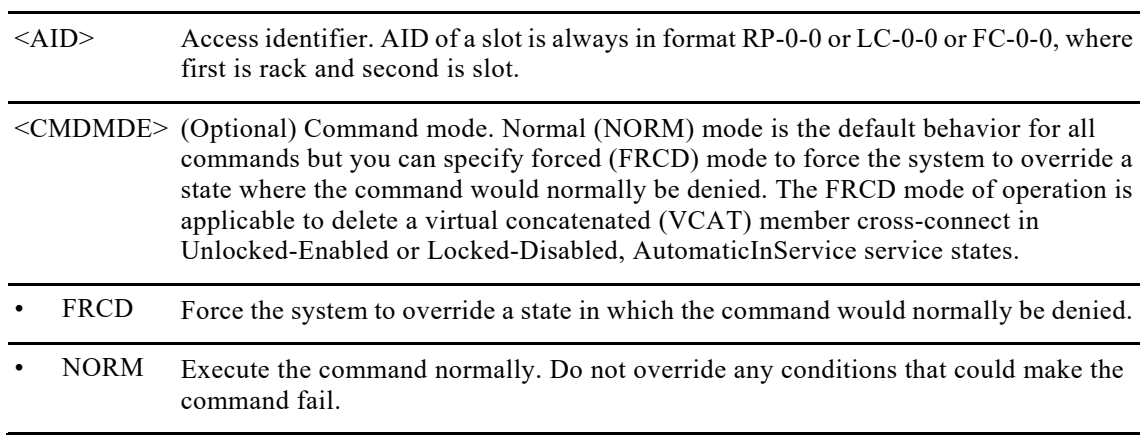

## **13.2. RTRV-INV**

The Retrieve Inventory (RTRV-INV) command retrieves a list of the physical inventory. For each unit in the system, the list identifies the system's product ID and version ID. This command also retrieves the inventory information using the AID CARDTYPE-RACK-SLOT format.

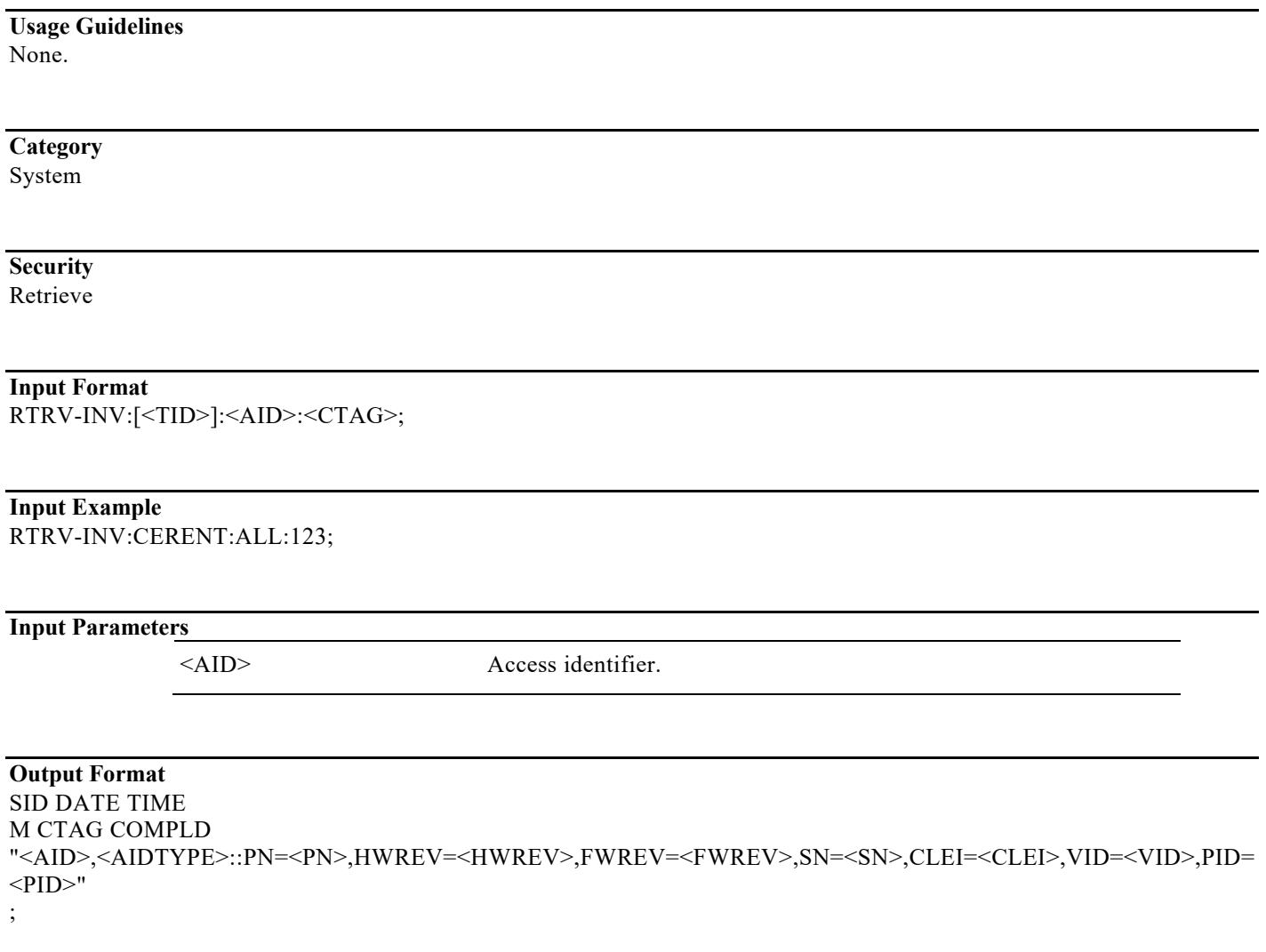

#### **Output Example**

10.78.161.183 1971-01-27 15:11:31

#### M 1 COMPLD

"LC-0-13,NCS4K-24LR-O-S::PN=01,HWREV=\"N/A\",FWREV=2.19,SN=CAT1702B176,CLEI=UNASSIGNED,VID=V0 1,PID=\"NCS4K-24LR-O-S\""

"PPM-0-13-10,ONS-SI-GE-SX::PN=N/A,HWREV=\"N/A\",FWREV=\"N/A\",SN=AGM1825J058,CLEI=WMOTB8SAAA, VID=V01,PID=\"ONS-SI-GE-SX\""

"RP-0-0,NCS4K-TSP::PN=01,HWREV=\"N/A\",FWREV=2.22,SN=CAT1706B2WS,CLEI=UNASSIGNED,VID=V01,PID =\"NCS4K-TSP\""

"ECU-0-0,NCS4K-ECU::PN=01,HWREV=\"N/A\",FWREV=3.1,SN=EC000000001,CLEI=UNASSIGNED,VID=V01,PID=\ "NCS4K-ECU\""

 $"ECDISK-0-0,::PN=\'N/A\'',HWREV=\'N/A\'',FWREV=\'N/A\''',SN=\''N/A\''',CLEI=\''N/A\''',VID=\''N/A\''',PID=\''N/A\''''$ 

 $"ECDISK-0-1,::PN=\'N/A\'",HWREV=\'N/A\'",FWREV=\'N/A\''$ , $SN=\'N/A\''$ , $CLEI=\'N/A\''$ , $VID=\''N/A\''$ , $PID=\''N/A\''''$ 

"PWR-0-0,P-S-DC-PWF::PN=\"N/A\",HWREV=\"N/A\",FWREV=2.1,SN=SAL1652V6TR,CLEI=NOCLEICODE,VID=V0 0,PID=\"P-S-DC-PWF\""

"PWR-0-1,P-S-DC-PWF::PN=\"N/A\",HWREV=\"N/A\",FWREV=2.1,SN=SAL1650U6YD,CLEI=NOCLEICODE,VID=V0 0,PID=\"P-S-DC-PWF\""

"SHELF-0,NCS4016-SA::PN=01,HWREV=\"N/A\",FWREV=\"N/A\",SN=ARICENTCH13,CLEI=UNASSIGNED,VID=V0 1,PID=\"NCS4016-SA\""

"FAN-0-0,P-S-FANTRAY::PN=01,HWREV=\"N/A\",FWREV=2.4,SN=FMP12345678,CLEI=UNASSIGNED,VID=V01,PI D=\"P-S-FANTRAY\""

"FAN-0-1,NCS4K-FTA::PN=01,HWREV=\"N/A\",FWREV=2.8,SN=FANTRAY0001,CLEI=UNASSIGNED,VID=V01,PID  $=$   $\forall$ NCS4K-FTA $\forall$ "';

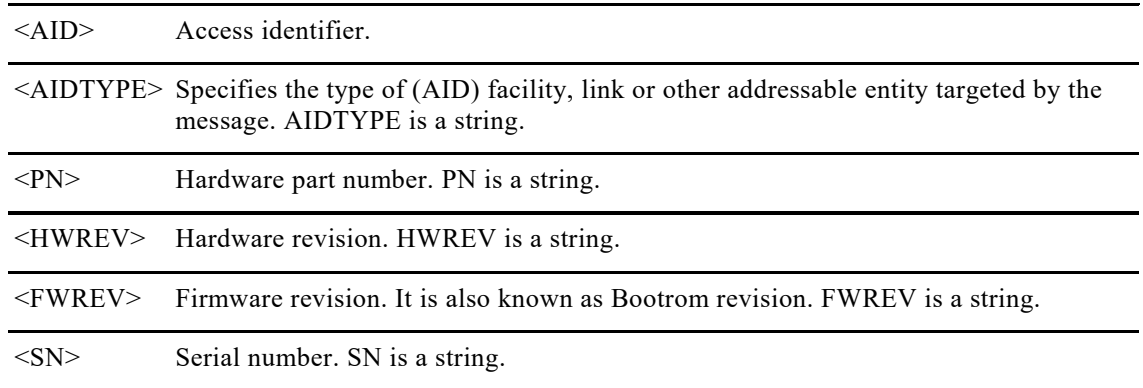

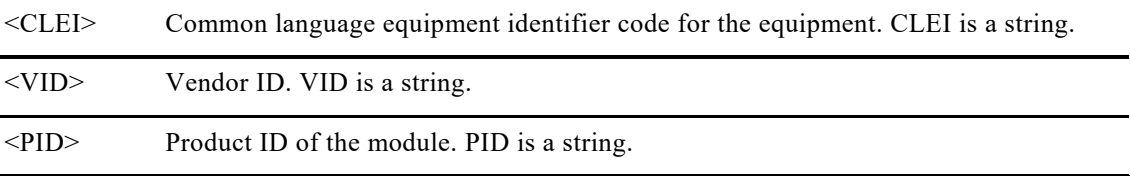

## **13.3. RTRV-LOG**

The Retrieve Log (RTRV-LOG) command retrieves the alarm log of the NE.

#### **Usage Guidelines**

The only option reported for LOGNM is ALARM.

**Category**

Log

**Security** Retrieve

**Input Format**

RTRV-LOG:[<TID>]:<AID>:<CTAG>::<LOGNM>;

#### **Input Example**

RTRV-LOG:CERENT:ALL:123::ALARM;

**Input Parameters**

<LOGNM> Log to be retrieved. The log name is ALARM. String.

#### **Output Format**

SID DATE TIME M CTAG COMPLD "<AID>:CURRENT=<CURRENT>,PREVIOUS=<PREVIOUS>, <CONDITION>,[<SRVEFF>],[SET-TIME=<OCRTIME>],[SET-DATE=<OCRDAT>],[CLEAR-TIME=<OCRTIME>],[CL EAR-DATE=<OCRDAT>]:<ALMDESCR>" ;

**Output Example** tl1 2013-02-02 03:44:37

#### M 1 COMPLD

"FAC-0-14-0-2:CURRENT=CL,PREVIOUS=CR,LOS,,SET-TIME=08-35-34,SET-DATE=01-15-2014,CLEAR-TIME=08-3 5-45,CLEAR-DATE=01-15-2014:\"G.709 Loss Of Signal\""

## **Output Parameters** <AID> Access identifier. <CURRENT> Current severity. The parameter type is NOTIF\_CODE, which is the two-character notification code associated with an autonomous message. • CL The condition causing the alarm has cleared. CR A critical alarm. MJ A major alarm. MN A minor alarm. NA The condition is not alarmed. • NR The alarm is not reported. <PREVIOUS> Previous condition code or alarm severity this is the severity level when the alarm is raised • CR A critical alarm. MJ A major alarm. MN A minor alarm. NA The condition is not alarmed. NR The alarm is not reported. <OCRDAT> (Optional) Date when the specific event or violation.Date when alarm was triggered/Cleared

## **13.4. ED-EQPT**

This Configures card connectivity (side by side backplane connectivity, Regen Mode) as well as shut/no sht of various inventory entities.

<OCRTIME> (Optional) time at which specific event is triggered/Cleared

<ALMDESCR> Alarm description. ALMDESCR is a string.

#### **Category** Equipment

**Security** Provisioning

#### **Input Format**

```
ED-EQPT:[<TID>]:<AID>:<CTAG>:::[CARDMODE=<CARDMODE>],[PORT=<PORT>],
[PEERCARD=<PEERCARD>],[PEERPORT=<PEERPORT>],[CMDMDE=<CMDMDE>]::[<PST>[,<SST>]];
```
#### **Input Examples**

ED-EQPT::LC-0-0:1:::CARDMODE=REGEN,PORT=2,PEERPORT=3;

#### **Input Parameters**

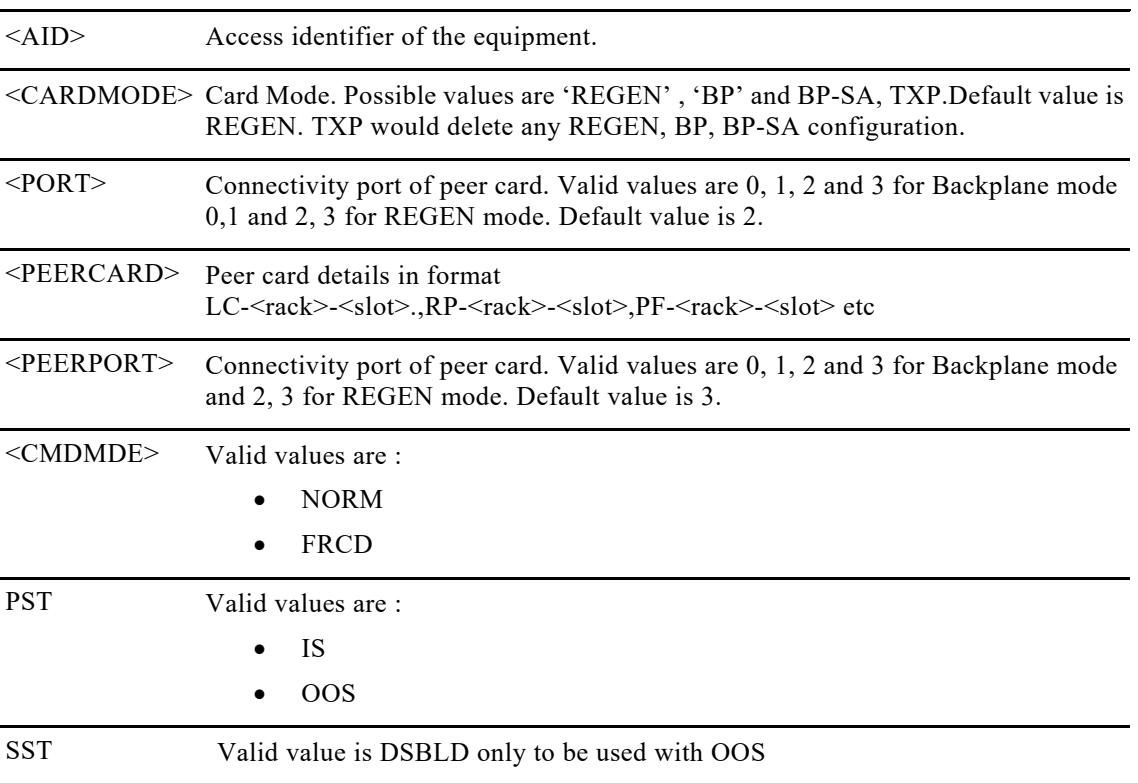

## **13.5. RTRV-EQPT**

.

The Retrieve Equipment (RTRV-EQPT) command display h/w module information as well as inventory entities along with corresponding shut/no shut states.

#### **Category** Equipment

#### **Security**

Provisioning

#### **Input Format**

RTRV-EQPT:[<TID>]:<AID>:<CTAG>::[PORT];

#### **Input Example**

RTRV-EQPT::LC-0-0:1::0;

### **Input Parameters**

<AID> Access identifier of the equipment.

<PORT> Connectivity port of peer card. Valid values are 0, 1, 2 and 3 for Backplane mode and 2, 3 for REGEN mode.

#### **Output Format**

SID DATE TIME M CTAG COMPLD "<AID>:<AIDTYPE>,<EQUIP>,,:CARDMODE=<CARDMODE>,[PORT=<PORT>],[PEERCARD=<PEERCARD>],[PEE RPORT=<PEERPORT>]:[<PST>[,<SST>]]" ;

#### **Output Example**

10.78.161.183 1971-01-27 15:11:15

#### M 1 COMPLD

"LC-0-13:NCS4K-24LR-O-S,EQUIP,,:CARDMODE=TXP:IS-NR,"

"PPM-0-13-10:ONS-SI-GE-SX,EQUIP,,::IS-NR,"

"RP-0-0:NCS4K-TSP,EQUIP,,::IS-NR,"

"EC-0-0:NCS4K-ECU,EQUIP,,::IS-NR,"

"ECDISK-0-0:,EQUIP,,::IS-NR,"

"ECDISK-0-1:,EQUIP,,::IS-NR,"

### "PWR-0-0:P-S-DC-PWF,EQUIP,,::IS-NR,"

"PWR-0-1:P-S-DC-PWF,EQUIP,,::IS-NR,"

"SHELF-0:NCS4016-SA,EQUIP,,::IS-NR,"

"FAN-0-0:P-S-FANTRAY,EQUIP,,::IS-NR,"

"FAN-0-1:NCS4K-FTA,EQUIP,,::IS-NR,"

### **Output Parameters**

;

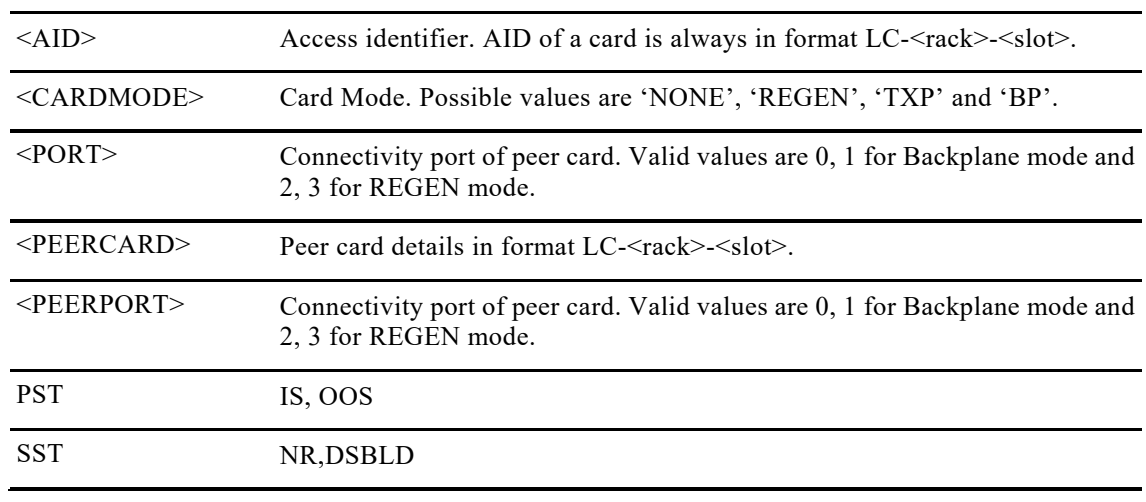

## **14.1. RMV-<MOD2>**

The Remove Optics, GIGE, 10GIGE, 40GIGE, 100GIGE, OC3, OC12, OC192, OC48, STM1, STM4, STM16,STM64, STS48c, STS192c, VC416c, VC464c , OTU3, OTU4, OTU2, OTU1, OTU1E,OTU2E, OTU1F, OTU2F, , ODU0, ODU1, ODU2, ODU3 and ODU4, ODU1E, ODU2E, ODU1F, ODU2F, ODUFlex remove a facility from service.

**Category** Ports

**Security** Maintenance

**Input Format**

RMV-<MOD2>:[<TID>]:<AID>:<CTAG>[::::];

**Input Example** RMV-ODU2:CISCO1:ODU-0-3-0-2:1;

CISCO1 1971-07-06 04:28:15

M 1 COMPLD

;

**Input Parameters**

<AID> Access identifier.

## **14.2. RST-<MOD2>**

The Restore Optics, GIGE, 10GIGE, 40GIGE, 100GIGE, OC3, OC12, OC192, OC48, STM1, STM4, STM16,STM64, STS48c,STS192c,VC416c,VC464c , OTU3, OTU4, OTU2, OTU1, OTU1E, OTU2E, OTU1F, OTU2F, , ODU0, ODU1, ODU2, ODU3 and ODU4, ODU1E, ODU2E ODU1F, ODU2F, ODUFlex command provisions a facility as In-Service (IS).

**Usage Guidelines**

The command supports the modifier OTUk, ODUk and OCn. This command can only be executed when the port is not loopbacked.
#### **Category** Ports

#### **Security**

Maintenance

#### **Input Format**

RST-<MOD2>:[<TID>]:<AID>:<CTAG>::::[<PST>[,<SST>]];

### **Input Example**

> RST-ODU2:CISCO1:ODU-0-3-0-2:1;

CISCO1 1971-07-06 04:28:26

M 1 COMPLD

;

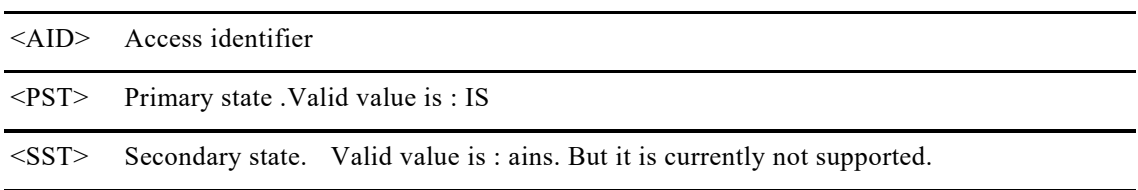

# **15.1. Create**

### **15.1.1. Create NNI tunnel**

This command is used for creation of NNI tunnel.

#### **Usage Guidelines**

This command is used for creation of an NNI tunnel. When used for an explicit path type the explicit path needs to be configured separately. The below section lists down the various parameters that need to be configured for an explicit NNI tunnel.

**Category** GMPLS

**Security** Provisioning

#### **Input Format**

ENT-NNI-TNL:[<TID>]:<TNLID>:<CTAG>::<DST>:[SIGRATE=<SIGRATE>],[FLBR=<FLBR>],[FLFRM=<FLFRM],[ CKTID=<CKTID>],,[SHUTWRKLSP=<SHUTWRKLSP>],[SHUTPROTLSP=<SHUTPROTLSP>],[SHUTRESTLSP=<SH UTRESTLSP>],[SHUTTNL=<SHUTTNL>], [RECRT=<RECRT>], [PATHPROTPROF=<PATHPROTPROF>],[PROTTYPE=<PROTTYPE>],[RVRTV=<RVRTV>],[CONMODE=<CONMO DE>],[TCMID=<TCMID>],[RVTM=<RVTM>],[PRTHOTM=<PRTHOTM>][:];

#### **Input Example**

ENT-NNI-TNL::TNL-1324:1::"4.6.5.2":SIGRATE=ODU2,SHUTWRKLSP=Y,SHUTRESTLSP=Y,SHUTTNL=Y, PATHPROTPROF=ABCD;

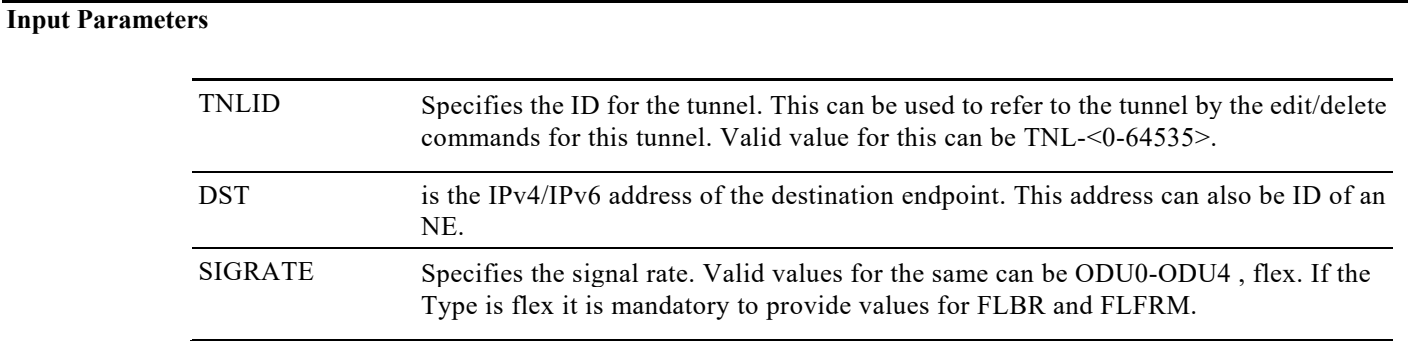

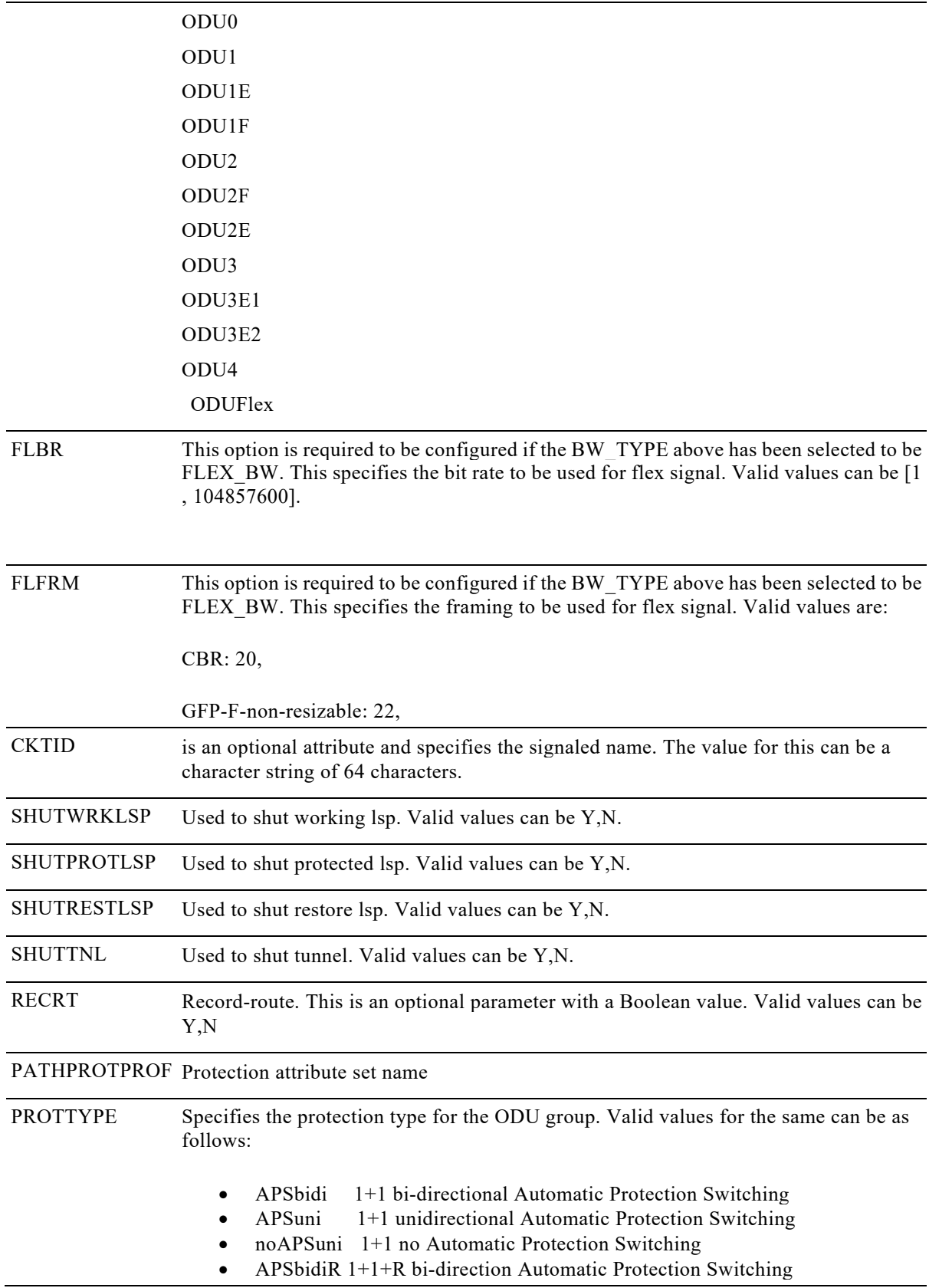

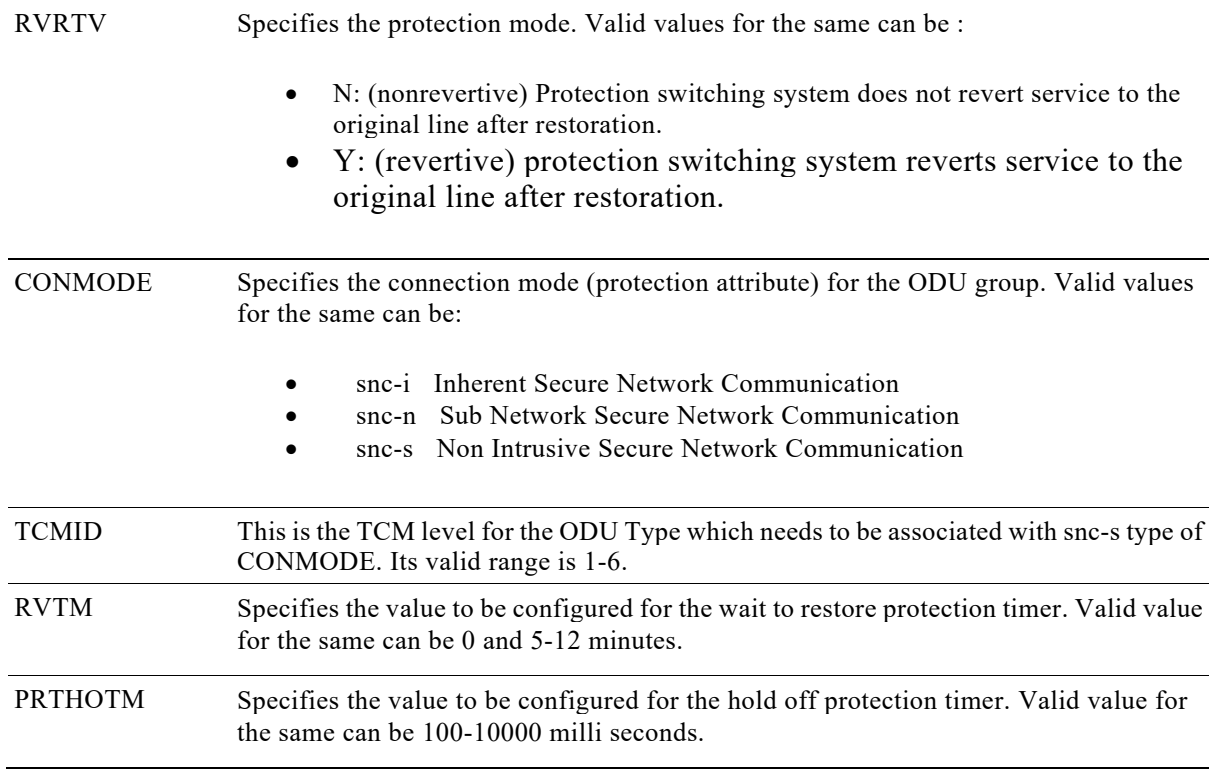

### **15.1.2. Create UNI tunnel**

This command is used for configuration of UNI endpoints for an NNI tunnel.

**Usage Guidelines** None

**Category** GMPLS

**Security** Provisioning

#### **Input Format**

ENT-UNI-<mod2fac>:[<TID>]:<TNLID>:<CTAG>::<UNIIN\_CT>,<UNIOUT\_IFINX>;

Mod2fac = OTU1, OTU1E, OTU1F, OTU2, OTU2E, OTU2F, OTU3, OTU4, ,

OC3, OC12,OC48, OC192, STM1,STM4,STM16,STM64,10GIGE, GIGE, 40GIGE, 100GIGE, ODU0, ODU1, ODU2, ODU3, ODU4, ODUFLEX, ODU1E, ODU1F, ODU2E, ODU2F, ODUFlex, 100GIGEL2\*.

#### **Input Parameters**

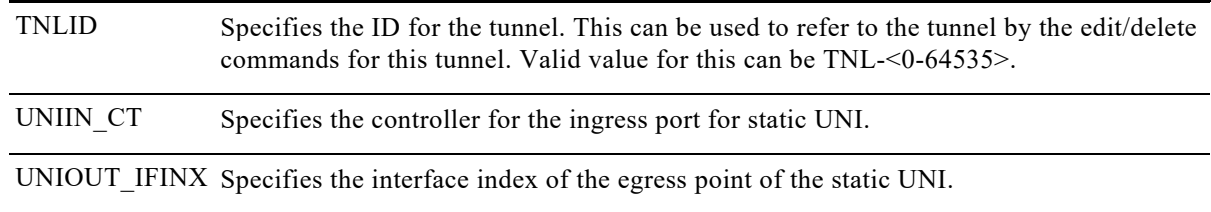

### **15.1.3. Create Path Option**

#### **Usage Guidelines**

This command is used for mapping explicit LSP with a tunnel. The tunnel is associated with the LSP type. Once configured, then this identifier can be referenced in an NNI tunnel provisioning command.

**Category** GMPLS

#### **Security** Provisioning

#### **Input Format**

ENT-NNI-POPT:[<TID>]:<TNLID>:<CTAG>:::WRKPTH=<WRKPTH>,[WRKLCKDN=<WRKLCKDN>],[WRKXRON M=<WRKXRONM>],[PRTPTH=<PRTPTH>],[PRTLCKDN=<PRTLCKDN>],[PRTXRONM=<PRTXRONM>],[PRTRSTP TH=<PRTRSTPTH>],[PRTRSTLCKDN=<PRTRSTLCKDN>],[PRTRSTXRONM=<PRTRSTXRONM>],[RSTPTH=<RST PTH>],[RSTLCKDN=<RSTLCKDN>],[RSTXRONM=<RSTXRONM>][:];

#### **Input Example**

ENT-NNI-POPT::TNL-134:1:::WRKPTH=ABCD,WRKLCKDN=Y,PRTPTH=XYZ,PRTLCKDN=Y;

#### **Input Parameters**

WRKPTH Specifies the work path-option for the tunnel. Valid values are:

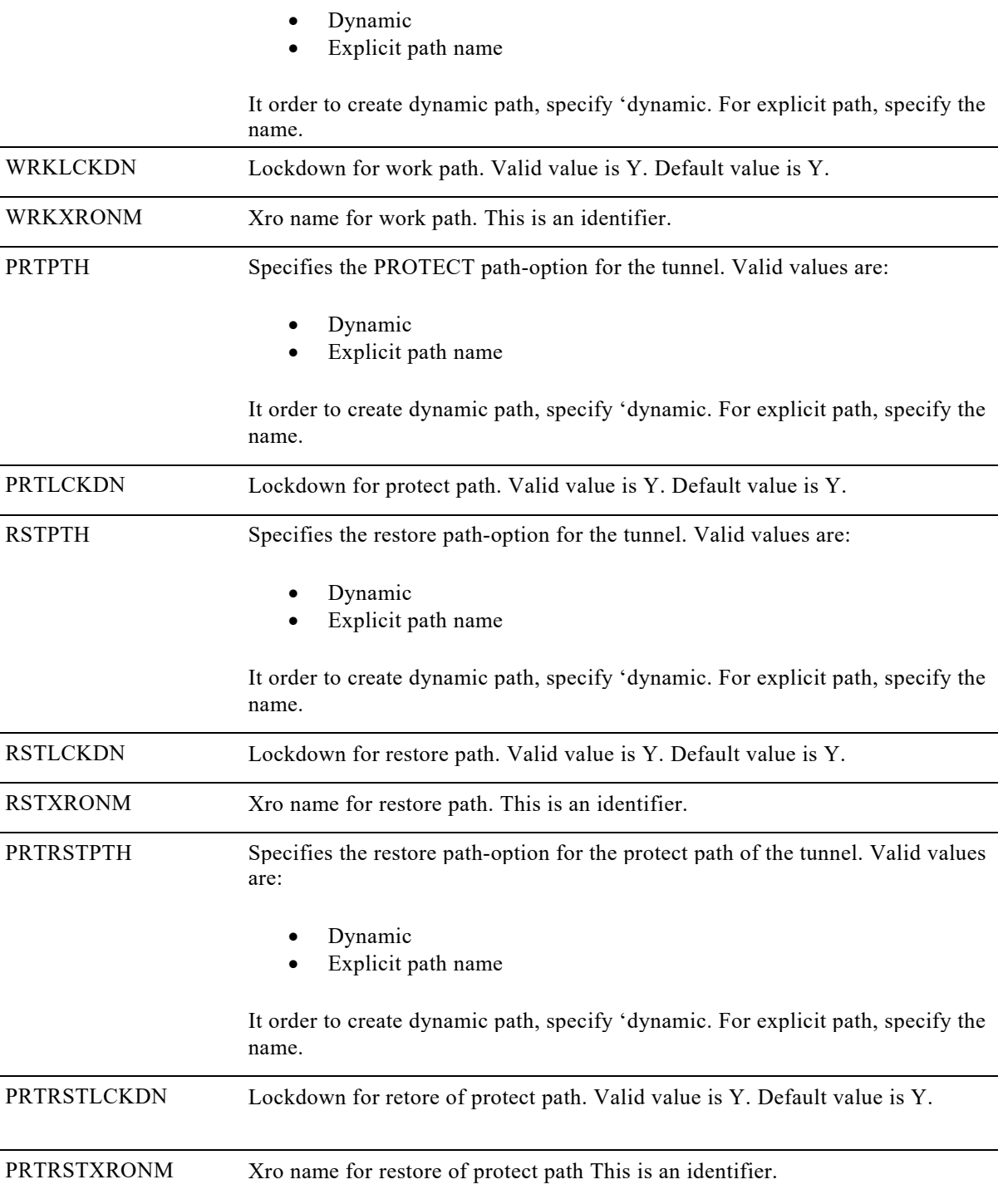

### **15.1.4. Create Explicit Path**

#### **Usage Guidelines**

This command is used for creation of an explicit LSP path.

**Category** GMPLS

**Security** Provisioning

#### **Input Format**

ENT-NNI-EXTPTH:[<TID>]:<PTHNM>:<CTAG>::<PTHIDX>:NXTADD=<NXTADD>,NXTADDT=<NXTADDT>,STRI NFIN=<STRINFIN>,UNNUMD=<UNNUMD>[:]";

#### **Input Example**

ENT-NNI-EXTPTH::1346:1::1345:NXTADD="3.3.33.4",NXTADDT=STRICT,STRINFIN=1427,UNNUMD=UNNUMBER ED;

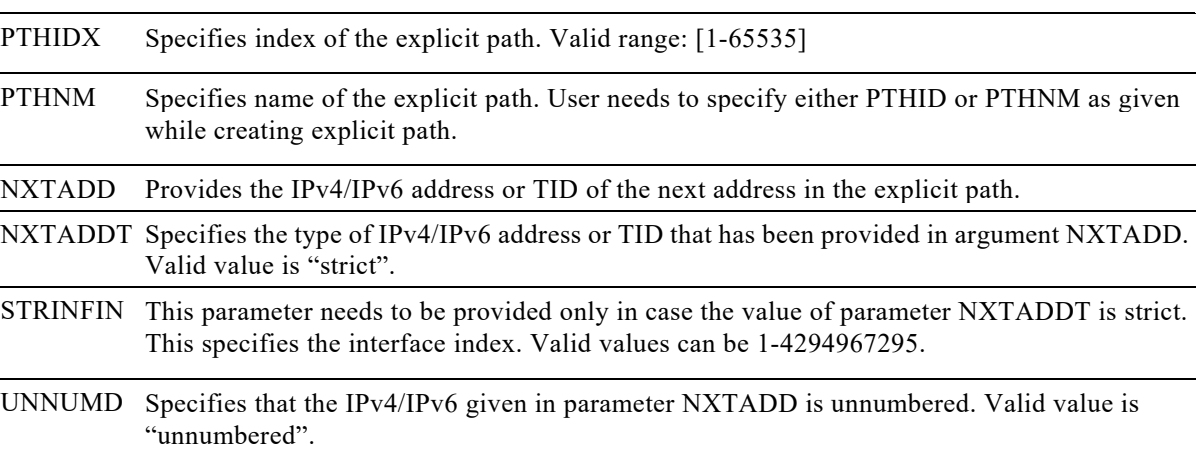

### **15.1.5. Create Xro for circuit diversity**

#### **Usage Guidelines**

This command is used for creating Xro for circuit diversity.

### **Category**

GMPLS

**Security**

Provisioning

#### **Input Format**

ENT-NNI-XRO:[<TID>]:<XRONAME>:<CTAG>:::SRCXRO=<SRCXRO>,DSTXRO=<DSTXRO>,TNLIDXRO=<TNLID XRO>,EXTTNLIDXRO=<EXTTNLIDXRO>,[LSPXRO=<LSPXRO>][:];

#### **Input Example**

ENT-NNI-XRO::PXRO1:1:::SRCXRO="10.76.113.51",DSTXRO="10.76.113.80",TNLIDXRO=10,EXTTNLIDXRO="10.1. 1.1",LSPXRO=15;

10.76.113.45 1971-08-01 01:58:08

M 1 COMPLD

;

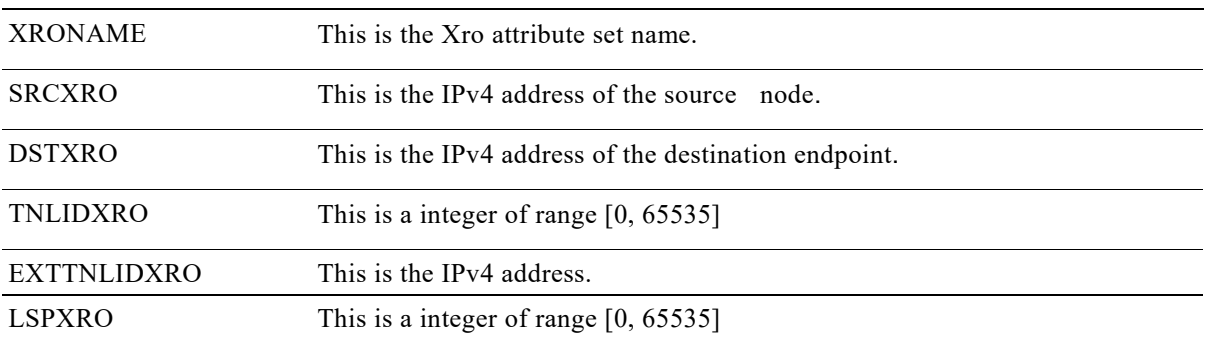

# **15.2. Edit**

### **15.2.1 Edit NNI tunnel**

#### **Usage Guidelines**

This command is used for the editing an already configured NNI tunnel. The configuration of static uni endpoints for a tunnel can be removed by sending their value as NULL in this edit command.

**Category** GMPLS

#### **Security**

Provisioning

#### **Input Format**

ED-NNI-TNL:[<TID>]:<TNLID>:<CTAG>::[<DST>]:[SIGRATE=<SIGRATE>],[FLBR=<FLBR>],[FLFRM=<FLFRM],[ CKTID=<CKTID>],[SHUTWRKLSP=<SHUTWRKLSP>],[SHUTPROTLSP=<SHUTPROTLSP>],[SHUTRESTLSP=<SH UTRESTLSP>],[SHUTTNL=<SHUTTNL>],[RECRT=<RECRT>], [PATHPROTPROF=<PATHPROTPROF>],[PROTTYPE=<PROTTYPE>],[RVRTV=<RVRTV>],[CONMODE=<CONMO DE>], [TCMID=<TCMID>],[RVTM=<RVTM>],[PRTHOTM=<PRTHOTM>],[:];

#### **Input Example**

ENT-NNI-EXTPTH::TEST:1::10:NXTADD="10.78.161.183",NXTADDT=STRICT,STRINFIN=9,UNNUMD=UNNUMBE RED;

10.78.161.183 1971-04-29 14:30:56 M 1 COMPLD ;

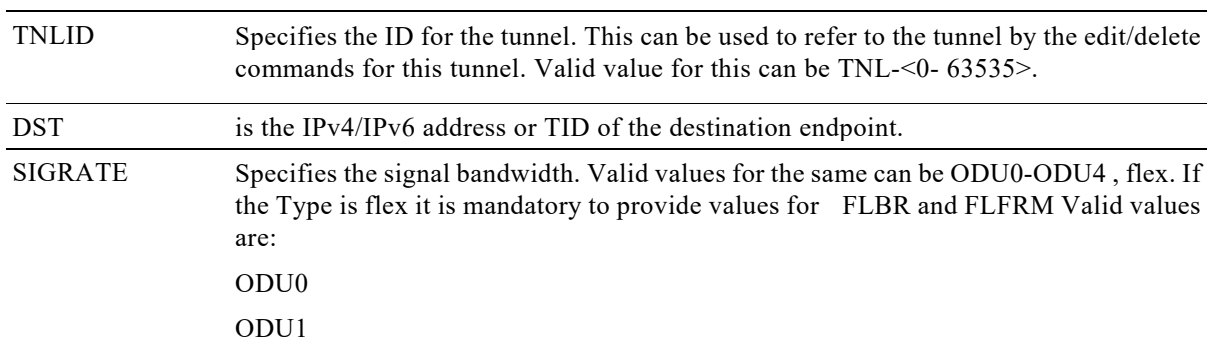

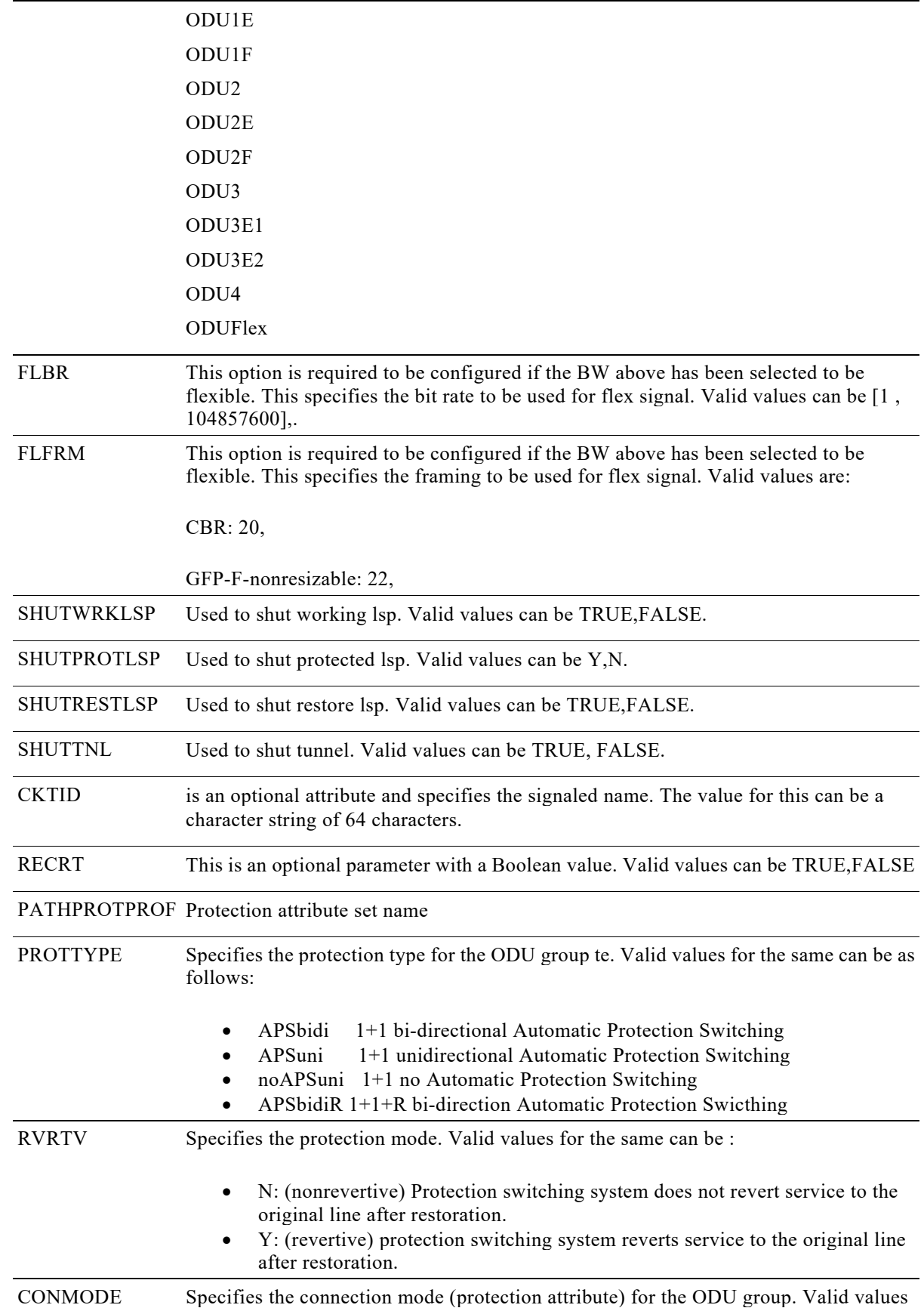

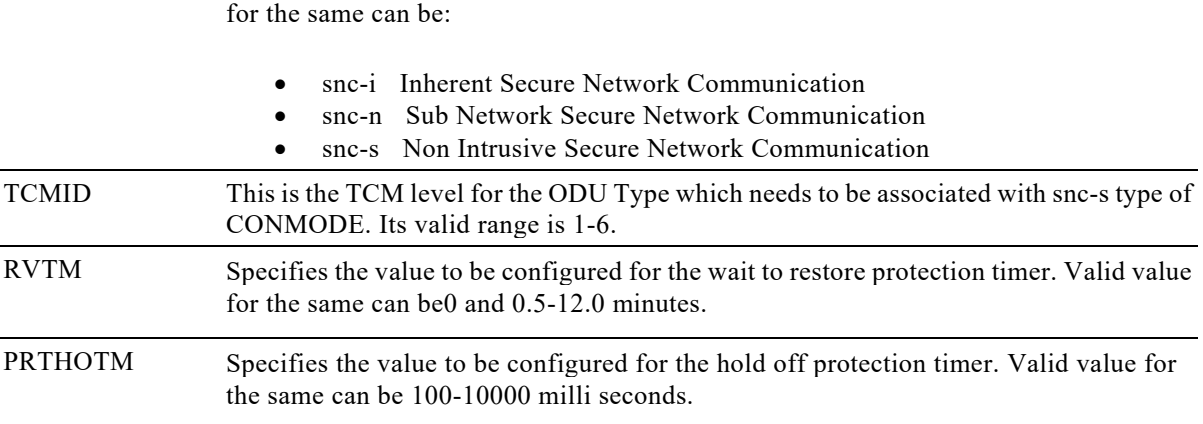

### **15.2.2 Edit path option**

#### **Usage Guidelines**

This command is used for reconfigure an already existing explicit path.

### **Category**

GMPLS

#### **Security**

Provisioning

#### **Input Format**

ED-NNI-POPT:[<TID>]:<PTHID>:<CTAG>:::[WRKPTH=<WRKPTH>],[WRKLCKDN=<WRKLCKDN>],[WRKXRON M=<WRKXRONM>],[PRTPTH=<PRTPTH>],[PRTLCKDN=<PRTLCKDN>],[PRTXRONM=<PRTXRONM>],[PRTRSTP TH=<PRTRSTPTH>],[PRTRSTLCKDN=<PRTRSTLCKDN>],[PRTRSTXRONM=<PRTRSTXRONM>],[RSTPTH=<RST PTH>],[RSTLCKDN=<RSTLCKDN>],[RSTXRONM=<RSTXRONM>][:];

#### **Input Example**

ED-NNI-POPT::TNL-10:1:::WRKPTH=WRK1,WRKLCKDN=Y,WRKXRONM=EDITEDWRKXRO;

#### **Input Parameters**

WRKPTH Sp ecifies the work path-option for the tunnel. Valid values are:

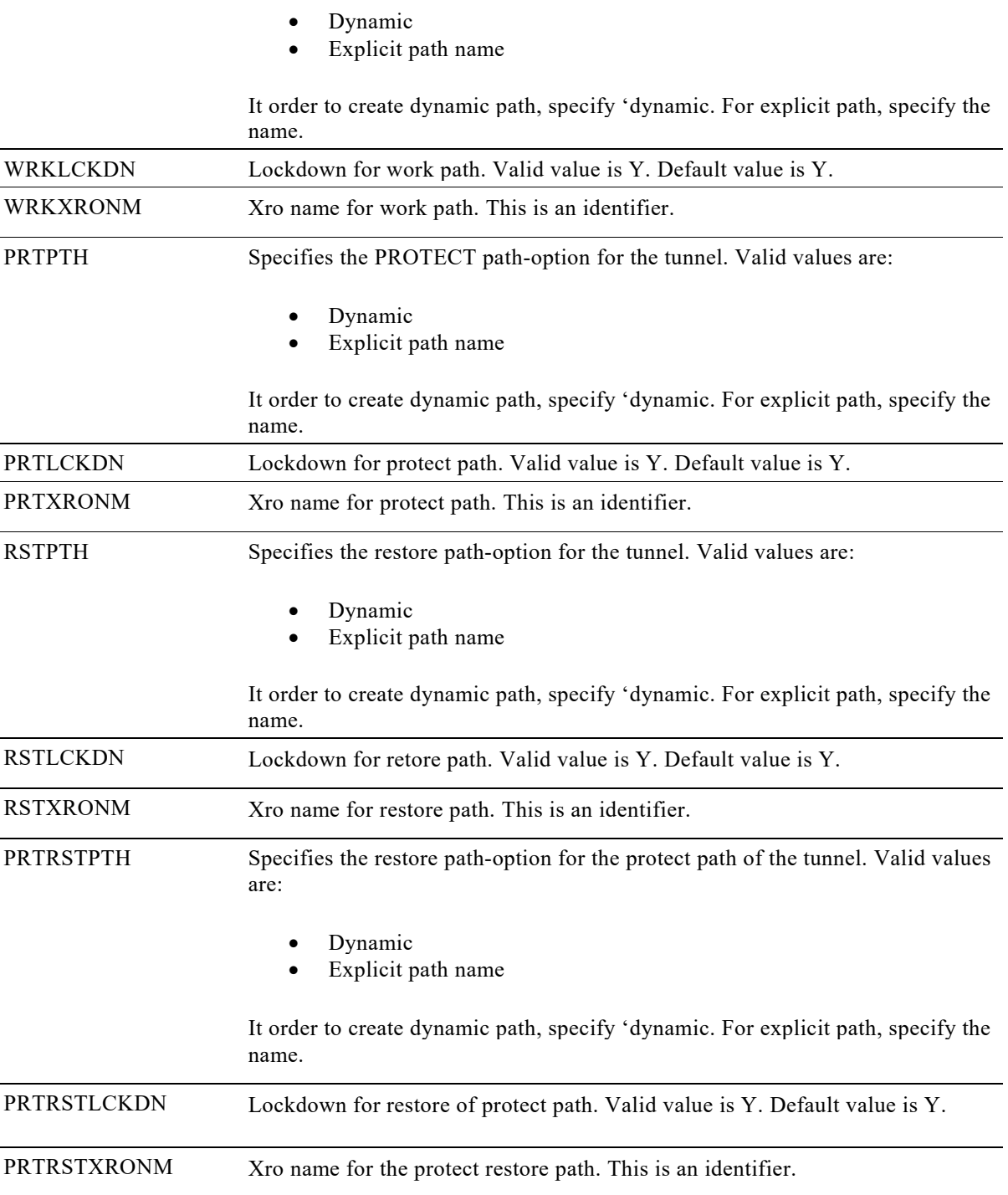

### **15.2.3 Edit Explicit Path**

#### **Usage Guidelines**

This command is used for editing of an explicit LSP path.

**Category** GMPLS

**Security** Provisioning

#### **Input Format**

ED-NNI-EXTPTH:[<TID>]:<PTHNM>:<CTAG>::<PTHIDX>:NXTADD=<NXTADD>,NXTADDT=<NXTADDT>, \ STRINFIN=<STRINFIN>,UNNUMD=<UNNUMD>[:]";

#### **Input Example**

ED-NNI-EXTPTH::QWER:1::10:NXTADD="10.78.161.116",NXTADDT=STRICT,STRINFIN=9,UNNUMD=UNNUMBE RED; 4:29 PM

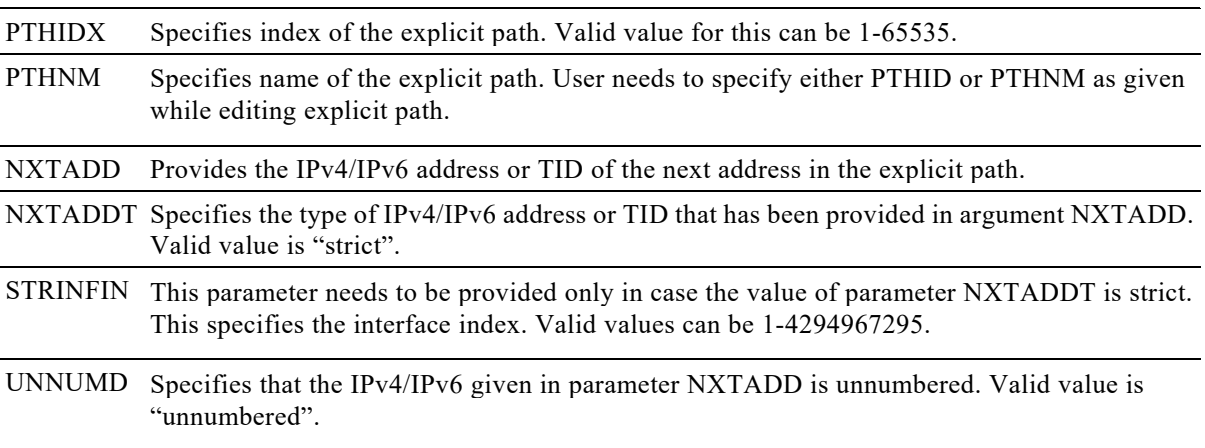

### **15.2.4 Edit Xro for circuit diversity**

#### **Usage Guidelines**

This command is used for editing Xro for circuit diversity.

### **Category**

GMPLS

#### **Security**

Provisioning

#### **Input Format**

ED-NNI-XRO:[<TID>]:<XRONAME>:<CTAG>:::SRCXRO=<SRCXRO>,DSTXRO=<DSTXRO>,TNLIDXRO=<TNLID XRO>,EXTTNLIDXRO=<EXTTNLIDXRO>,[LSPXRO=<LSPXRO>][:];

#### **Input Example**

ED-NNI-XRO::PXRO1:1:::SRCXRO="10.76.113.51",DSTXRO="10.76.113.80",TNLIDXRO=10,EXTTNLIDXRO="10.1.1 .1",LSPXRO=100;

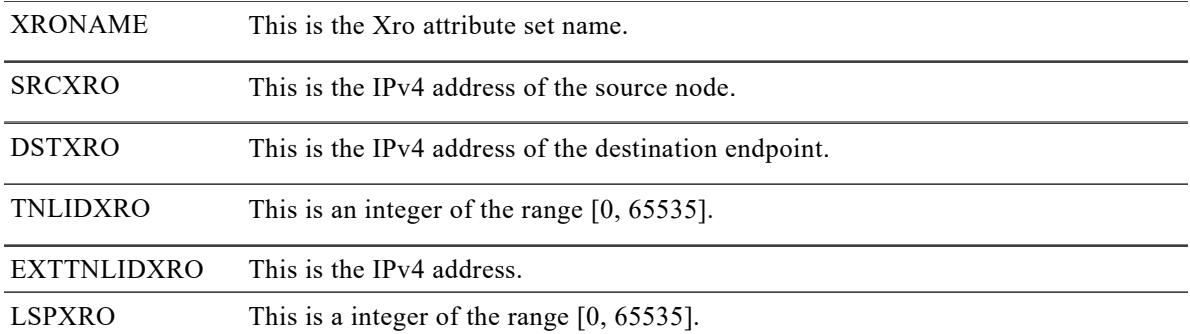

# **15.3. Delete**

### **15.3.1Deletetunnel**

#### **Usage Guidelines**

This command is used for deletion of a configured NNI tunnel.All existing NNI tunnels will be ddeleted if no tunnel id has been specified.

**Category GMPLS** 

**Security**

Provisioning

**Input Format**

DLT-NNI-TNL:[<TID>]:<TNLID>:<CTAG>:::;

**Input Example** DLT-NNI-TNL::TNL-15:1;

#### **Input Parameters**

TNLID This parameter specifies the identifier for the tunnel that needs to be deleted. The TNLID is specified at the time of tunnel creation.

### **15.3.2Delete Uni Endpoints for a NNI tunnel**

**Usage Guidelines**

This command is used for deletion of configuration of UNI endpoints for a NNI tunnel.

#### **Category** GMPLS

#### **Security**

Provisioning

#### **Input Format**

DLT-UNI-<MOD2>:[<TID>]:<AID>:<CTAG>::<TNLID>[::];

#### **Input Example**

DLT-UNI-10GIGE::FAC-0-8-0-11:1::TNL-10;

#### **Input Parameters**

- MOD2 OTU1 , OTU2 , OTU1E , OTU2E , OTU1F , OTU2F , OTU3 , OTU3E1 , OTU3E2 , OTU4 , OTUC2, GIGE,  $10GIGE$ ,  $40GIGE$ ,  $100GIGE$ ,  $10GIGEL2^*$ ,  $40GIGEL2^*$ ,  $100GIGEL2^*$ , OC3 , OC12 , OC48 , OC192 , OC768 , STM1 , STM4 , STM16 , STM64 , ODU0 , ODU1 , ODU2 , ODU1E , ODU2E , ODU1F , ODU2F , ODU3 , ODU3E1 , ODU3E2 , ODU4 , ODUC2 , ODUC4\* , ODUFlex.
- AID Access identifier. RSIP of the controller. Refer section 1.6.1 for AID format.
- TNLID This parameter specifies the identifier for the tunnel that needs to be deleted. The TNLID is specified at the time of tunnel creation.

### **15.3.3 Delete path option**

#### **Usage Guidelines**

This command is used for deleting path option configuration.

**Category** GMPLS

**Security** Provisioning **Input Format** DLT-NNI-POPT:[<TID>]:<TNLID>:<CTAG>[::::];

**Input Example** DLT-NNI-POPT::TNL-5:1;

#### **Input Parameters**

TNLID Specifies the ID for the tunnel. This is used to refer to the tunnel by the edit/delete commands for this tunnel. Valid value for this can be TNL-<0-.63535>

### **15.3.4 Delete explicit path**

**Usage Guidelines**

This command is used for deleting the explicit path configured.

**Category** GMPLS

**Security** Provisioning

**Input Format** DLT-NNI-EXTPTH:[<TID>]:<PTHNM>:<CTAG>::[<PTHIDX>][::];

**Input Example** DLT-NNI-EXTPTH::QWER:1::10;

#### **Input Parameters**

PTHIDX This parameter specifies the index for the explicit path that needs to be deleted. Valid value for this can be 1-65535.

PTHNM Path name of the explicit path created. User needs to specify either PTHIDX or PTHNM as given while creating explicit path.

### **15.3.5 Delete xro for circuit divesity**

**Usage Guidelines**

This is used to delete Xro circuit diversity configuration.

**Category** GMPLS

**Security** Provisioning

#### **Input Format**

DLT-NNI-XRO:[<TID>]:<XRONAME>:<CTAG>:[:::];

**Input Example** dlt-nni-xro::pxro1:1;

**Input Parameters**

XRONAME This is the Xro attribute set name.

## **15.4. Retrieve**

### **15.4.1Retrieve Tunnel**

**Usage Guideline**

This command is used to display the tunnel configuration.

#### **Category** GMPLS

#### **Security**

Provisioning

#### **Input Format**

RTRV-NNI-TNL:[<TID>]:<TNLID>:<CTAG>::[<DST>];

#### **Input Example**

RTRV-NNI-TNL::TNL-1:1;

#### **Input Parameters**

- TNLID This parameter specifies the identifier for the tunnel that needs to be retrieved. ALL keyword is also supported for this parameter. The optional parameter 'DST' can additionally be specified to filter the results of the retrieve.
- DST is the identifier for the egress point of the tunnel. This specifies the IPv4/IPv6 address or TID of the egress point. This is a filter criteria in case ALL is specified in the TNLID then the retrieval can be filtered using the DST point specified by the value of this parameter.

#### **Output Format**

SID DATE TIME

M CTAG COMPLD "<TNLID>:,[DST=<DST>],[REQBW=<REQBW>],[SIGRATE=<SIGRATE>],[FLBR=<FLBR>],[FLFRM=<FLFRM,[CKT ID=<CKTID>],[RECRT=<RECRT>],[WKCTR=<WKCTR>],[WKSUBCTR=<WKSUBCTR>],[PTCTR=<PTCTR>],[PTSU BCTR=<PTSUBCTR>],[RSCTR=<RSCTR>],[RSSUBCTR=<RSSUBCTR>],[PATHPROTPROF=<PATHPROTPROF>],[P ROTTYPE=<PROTTYPE>],[RVRTV=<RVRTV>],[CONMODE=<CONMODE>],[RVTM=<>RVTM],[PRTHOTM=<PRT HOTM>]:[<PST>[,<SST>]]";

#### **Output Example**

10.78.161.183 1971-04-22 14:04:13 M 1 COMPLD "TNL-1::DST=1.2.3.4,REQBW=2498775,SIGRATE=ODU1,CKTID=IOS-OTN1,RECRT=N,PATHPROTPROF=TEST,P ROTTYPE=APSUNI,RVRTV=N,CONMODE=SNC-N,RVTM=5,PRTHOTM=0:OOS-MA,MT" ;

#### **Output Parameters**

DST is the identifier for the egress point of the tunnel. This specifies the IPv4/IPv6 address or TID of the egress point.

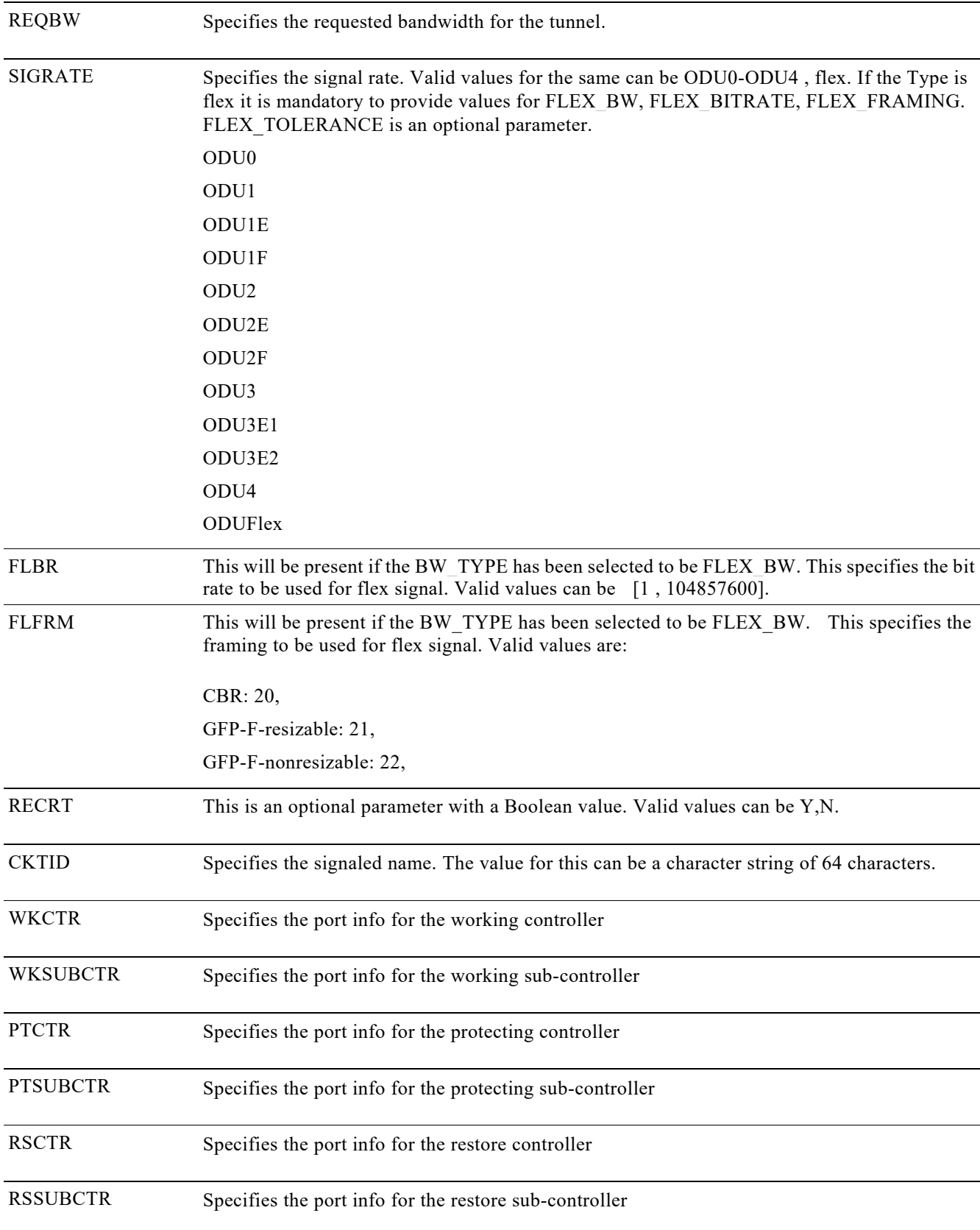

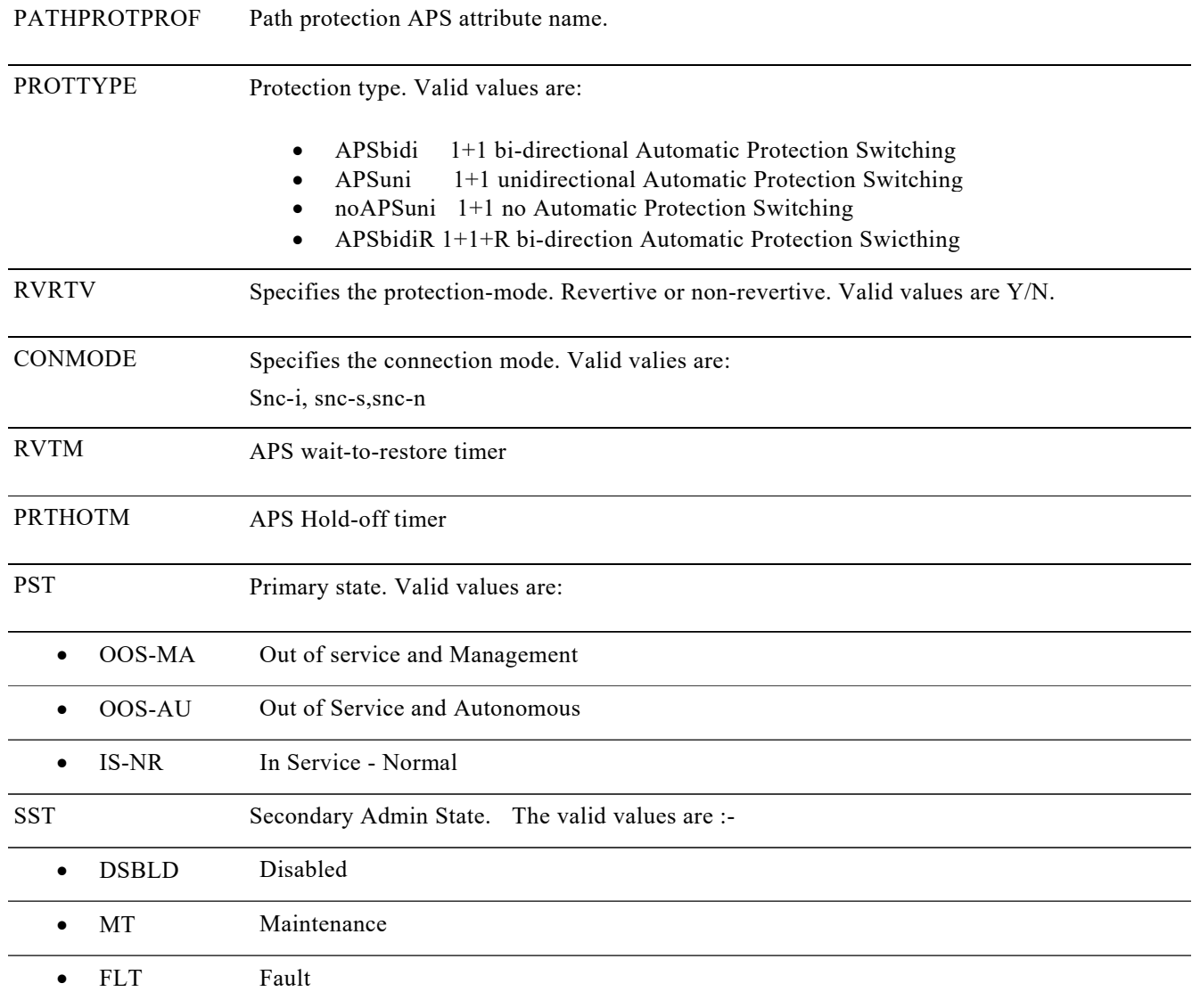

# **15.4.2Retrieve path option**

#### **Usage Guidelines**

This command is used to retrieve the configuration of an existing explicit LSP.

**Category** GMPLS<sup></sup>

#### **Security** Provisioning

#### **Input Format**

RTRV-NNI-POPT:[<TID>]:<TNLID>:<CTAG>[::::];

#### **Input Example**

RTRV-NNI-POPT::TNL-10:1;

#### **Input Parameters**

TNLID Specifies the ID for the tunnel. This is used to refer to the tunnel for which path options are requested by this command. Valid value for this can be 0-63535.

#### **Output Format** SID DATE TIME

M CTAG COMPLD

```
<TNLID>:WRKPTH=<WRKPTH>,WRKLCKDN=<WRKLCKDN>,[PRTPTH=<PRTPTH>],[PRTLCKDN=<PRTLCKDN
>],
[RSTPTH=<RSTPTH],[RSTLCKDN=<RSTLCKDN>],[PRTRSTPTH=<PRTRSTPTH>],[PRTRSTLCKDN=<PRTRSTLCK
DN>];
```
#### **Output Example**

CHASSIS1 2015-02-20 08:30:54

#### M 1 COMPLD

```
 "TNL-10::WRKPTH=DYNAMIC,WRKLCKDN=Y,PRTPTH=TEST,PRTLCKDN=Y"
```
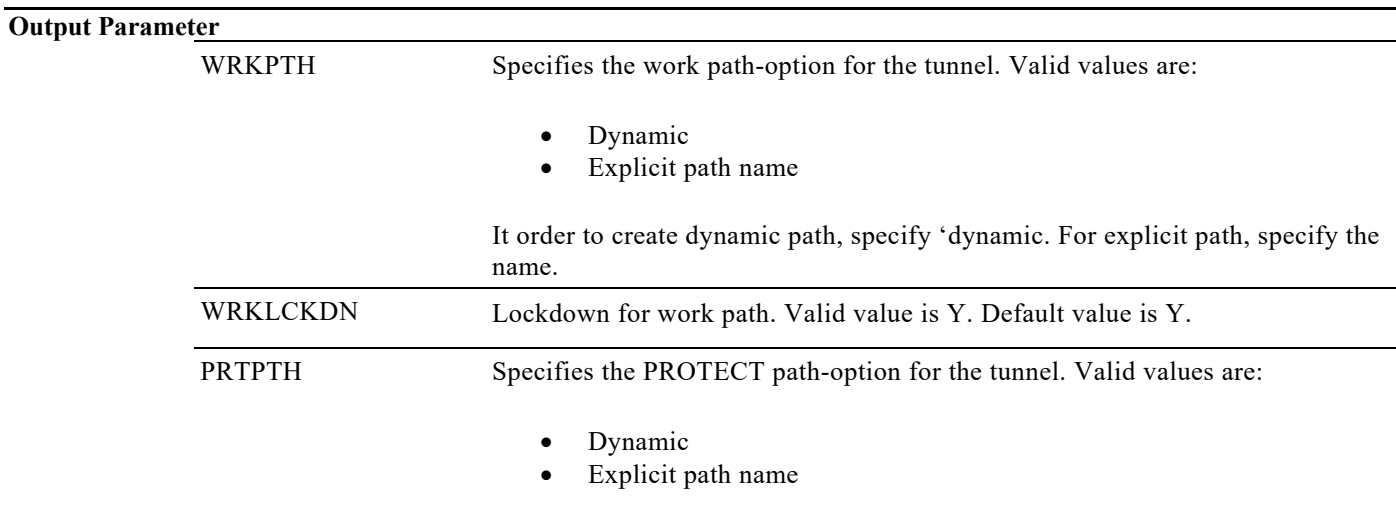

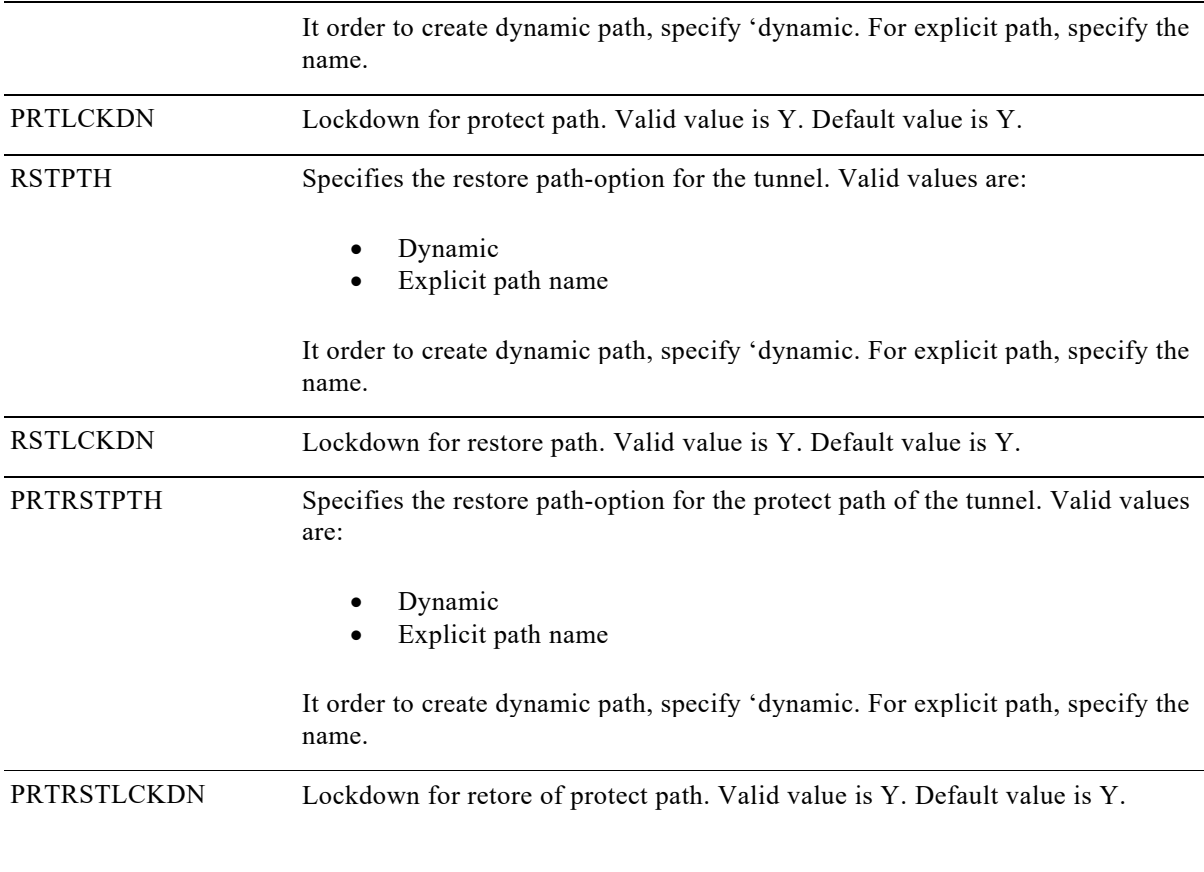

## **15.4.3Retrieve explicit path option**

#### **Usage Guidelines**

In this command, explicit path index (PTHIDX) or explicit path name (PTHNM) has to be given to retrieve explicit path details.

**Category** GMPLS

**Security**  Provisioning

#### **Input Parameters**

PTHIDX This parameter specifies the index for the explicit path option that needs to be retrieved. ALL is also a valid value for this. Valid value for this can be 1-65535.

PTHNM Specifies IP explicit path name. Either PTHIDX or PTHNM has to be given.

**Output Format**

SID DATE TIME

M CTAG COMPLD

```
"<PTHNM>:[PTHIDX=<PTHIDX>],NXTADD=<NXTADD>,NXTADDT=<NXTADDT>,[STRINFIN=<STRINFIN>],[UN
NUMD=<UNNUMD>]";
```
#### **Output Example**

10.78.161.183 1971-04-29 14:37:28

M 1 COMPLD

```
"PATH1:PTHIDX=10,NXTADD=10.78.161.183,NXTADDT=STRICT,STRINFIN=5,UNNUMD=UNNUMBERED"
 "PATH2:PTHIDX=10,NXTADD=10.78.161.243,NXTADDT=STRICT,STRINFIN=9,UNNUMD=UNNUMBERED"
;
```
#### **Output Parameters**

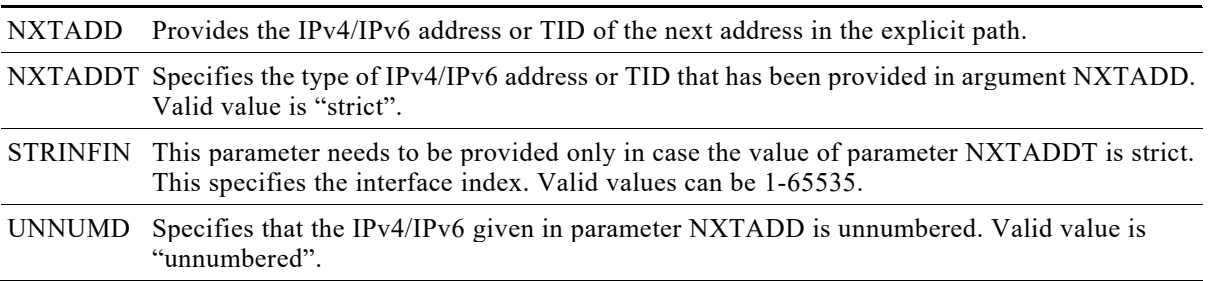

### **15.4.4Retrieve Xro name**

#### **Usage Guidelines**

This command is used to retrieve the Xro name.

#### **Category** GMPLS

#### **Security**

Provisioning

#### **Input Format**

RTRV-NNI-XRO:[<TID>]:<XRONAME>:<CTAG>[::];

#### **Input Example**

RTRV-NNI-EXTPTH::ALL:1::10;

#### **Input Parameters**

XRONAME This is the Xro attribute set name.

#### **Output Format**

SID DATE TIME

M CTAG COMPLD

" XRONAME ,0:::SRCXRO=<SRCXRO>,DSTXRO=<DSTXRO >,TNLIDXRO=<TNLIDXRO>,EXTTNLIDXRO=<EXTTNLIDXRO>,LSPXRO=<LSPXRO>"

;

#### **Output Example**

10.76.113.125 1971-08-01 02:18:57

#### M 1 COMPLD

```
"PXRO1,0:::SRCXRO=10.76.113.51,DSTXRO=10.76.113.80,TNLIDXRO=10,EXTTNLIDXRO=10.1.1.1,LSPXRO=100"
```
"PXRO1,1:::SRCXRO=10.76.113.51,DSTXRO=10.76.113.80,TNLIDXRO=10,EXTTNLIDXRO=10.1.1.1,LSPXRO=15"

;

### **Output Parameters**

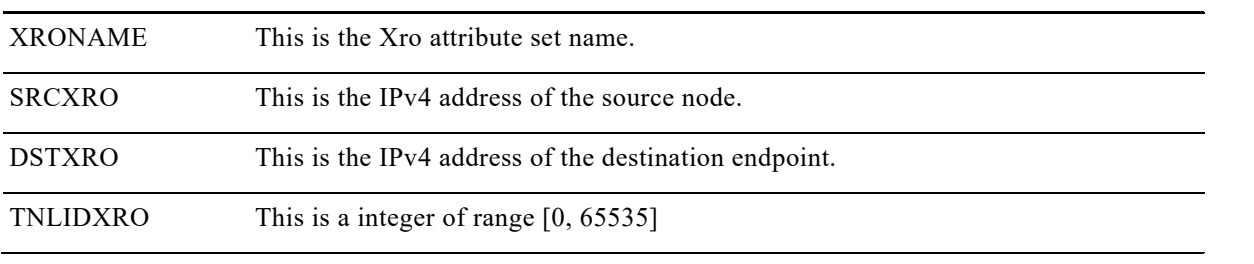

# **Chapter16. Squelch Management**

This chapter provides commands to manage laser squelch or idleframe timers for the Cisco NCS 4000 Series.

# **16.1 ED-<OPU\_TYPE>**

#### **Usage Guideline**

This command is used to edit the value of timer for laser squelch or idle frame.

#### **Category**

Provisioning

**Security** EDIT

#### **Input Format**

ED-<OPU\_TYPE>:[<TID>]:<AID>:<CTAG>:::[TIMERTYPE=<TIMERTYPE>],[TIMERVAL=<TIMERVAL>][:];

#### **Input Example**

ED-OPU2::ODU-0-13-0-10:1:::TIMERTYPE=LASERSQUELCH,TIMERVAL=40;

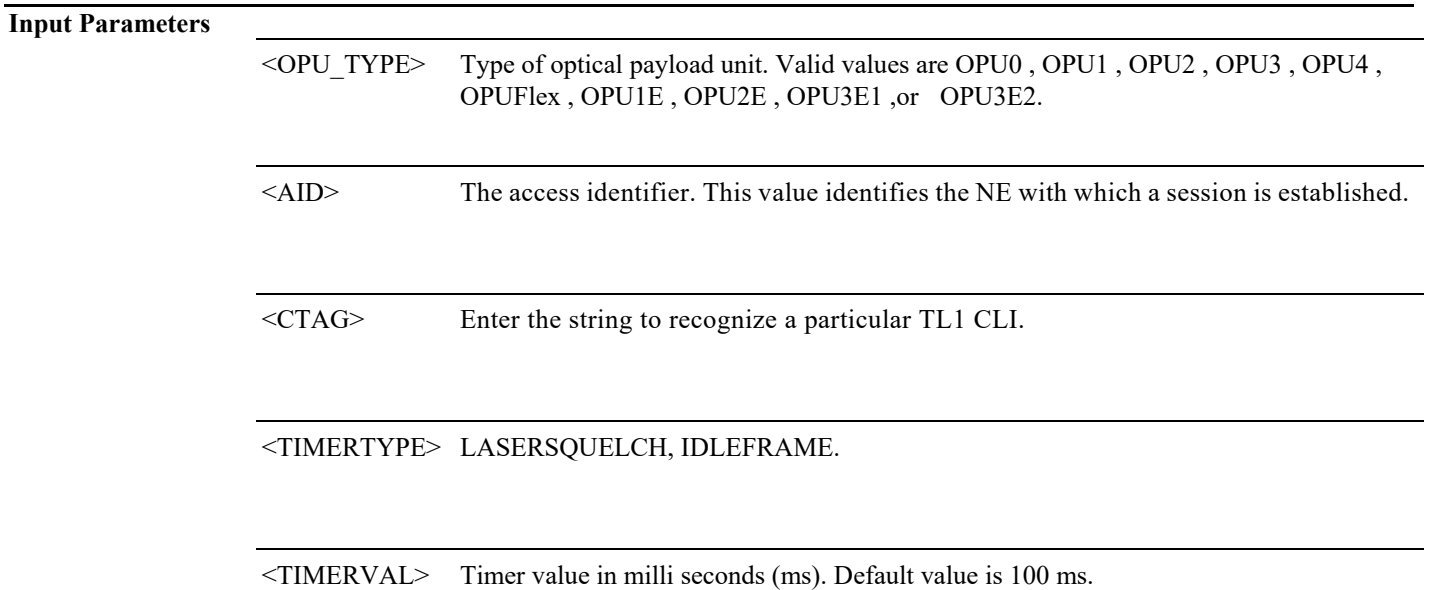

# **16.2 DLT-<OPU\_TYPE>**

#### **Usage Guideline**

This command is used to delete the value of timer for laser squelch or idle frame.

#### **Category**

Provisioning

**Security** DLT

#### **Input Format**

DLT-<OPU\_TYPE>:[<TID>]:<AID>:<CTAG>::<TIMERTYPE>[::];

<TIMERTYPE> LASERSQUELCH, IDLEFRAME.

### **Input Example**

DLT-OPU4::ODU-0-14-0-1:1::LASERSQUELCH;

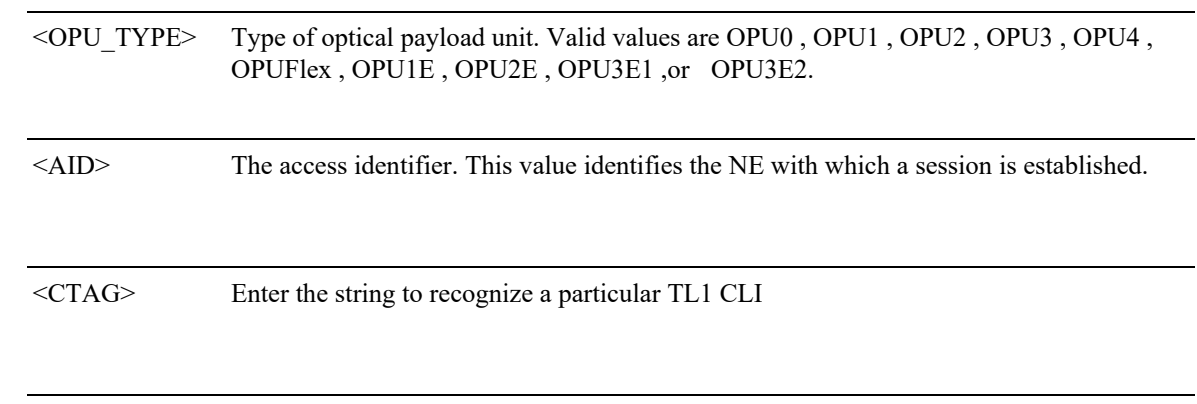

# **16.3 RTRV-<OPU\_TYPE>**

#### **Usage Guideline**

This command is used to retrieve the timer value for the particular laser squelch.

### **Category**

Provisioning

**Security** RTRV

#### **Input Format**

RTRV-<OPU\_TYPE>:[<TID>]:<AID>:<CTAG>[::::];

### **Input Example**

RTRV-OPU4::ODU-0-14-0-1:1;

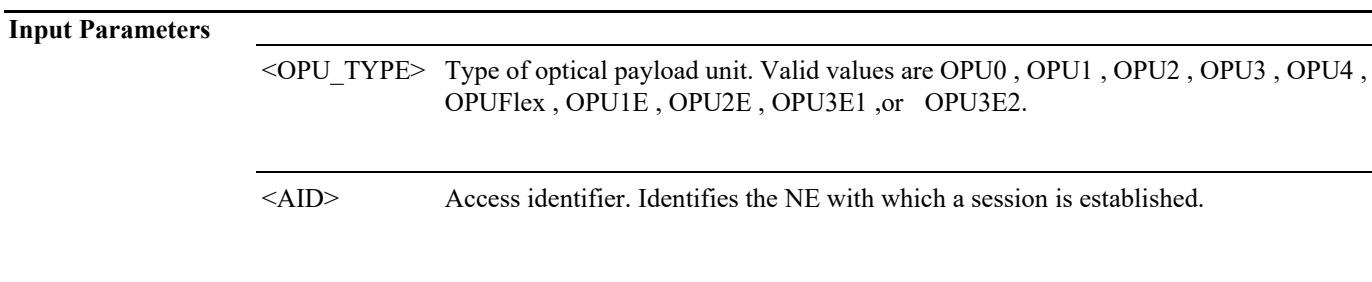

<CTAG> Enter the string to recognize a particular TL1 CLI